# Oracle® Grid Infrastructure Installation and Upgrade Guide

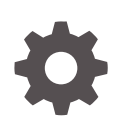

21c for Microsoft Windows F31798-03 June 2022

**ORACLE** 

Oracle Grid Infrastructure Installation and Upgrade Guide, 21c for Microsoft Windows

F31798-03

Copyright © 2012, 2022, Oracle and/or its affiliates.

Primary Author: Binika Kumar

Contributing Authors: Douglas Williams, Prakash Jashnani, Subhash Chandra, Sunil Surabhi

Contributors: Alex Keh, Aneesh Khandelwal, Barb Glover, David Price, Deepak Keswani, Eric Belden, Esperanza Citlali Garcia Medina, Malai Stalin, Maria Colgan, Michael Coulter, Ian Cookson, James Williams, Jacqueline Sideri, Jiangqi Yang, Jonathan Creighton, Joseph Francis, Kevin Jernigan, Luv Sharma, Pallavi Kamath, Parvathi Subramanian, Prasad Bagal, Priyanka Sharma, Rajesh Dasari, Ramesh Chakravarthula, Richard Wessman, Robert Achacoso, Rudregowda Mallegowda, Sivaselvam Narayanasamy, Sreyasi Ghoshal, Srinivas Poovala, Subrahmanyam Kodavaluru, Susheel Chauhan, Suresh Yambari Venkata Naga, Tonghua Li, Vishal Saxena, Yanhua Xia

This software and related documentation are provided under a license agreement containing restrictions on use and disclosure and are protected by intellectual property laws. Except as expressly permitted in your license agreement or allowed by law, you may not use, copy, reproduce, translate, broadcast, modify, license, transmit, distribute, exhibit, perform, publish, or display any part, in any form, or by any means. Reverse engineering, disassembly, or decompilation of this software, unless required by law for interoperability, is prohibited.

The information contained herein is subject to change without notice and is not warranted to be error-free. If you find any errors, please report them to us in writing.

If this is software or related documentation that is delivered to the U.S. Government or anyone licensing it on behalf of the U.S. Government, then the following notice is applicable:

U.S. GOVERNMENT END USERS: Oracle programs (including any operating system, integrated software, any programs embedded, installed or activated on delivered hardware, and modifications of such programs) and Oracle computer documentation or other Oracle data delivered to or accessed by U.S. Government end users are "commercial computer software" or "commercial computer software documentation" pursuant to the applicable Federal Acquisition Regulation and agency-specific supplemental regulations. As such, the use, reproduction, duplication, release, display, disclosure, modification, preparation of derivative works, and/or adaptation of i) Oracle programs (including any operating system, integrated software, any programs embedded, installed or activated on delivered hardware, and modifications of such programs), ii) Oracle computer documentation and/or iii) other Oracle data, is subject to the rights and limitations specified in the license contained in the applicable contract. The terms governing the U.S. Government's use of Oracle cloud services are defined by the applicable contract for such services. No other rights are granted to the U.S. Government.

This software or hardware is developed for general use in a variety of information management applications. It is not developed or intended for use in any inherently dangerous applications, including applications that may create a risk of personal injury. If you use this software or hardware in dangerous applications, then you shall be responsible to take all appropriate fail-safe, backup, redundancy, and other measures to ensure its safe use. Oracle Corporation and its affiliates disclaim any liability for any damages caused by use of this software or hardware in dangerous applications.

Oracle, Java, and MySQL are registered trademarks of Oracle and/or its affiliates. Other names may be trademarks of their respective owners.

Intel and Intel Inside are trademarks or registered trademarks of Intel Corporation. All SPARC trademarks are used under license and are trademarks or registered trademarks of SPARC International, Inc. AMD, Epyc, and the AMD logo are trademarks or registered trademarks of Advanced Micro Devices. UNIX is a registered trademark of The Open Group.

This software or hardware and documentation may provide access to or information about content, products, and services from third parties. Oracle Corporation and its affiliates are not responsible for and expressly disclaim all warranties of any kind with respect to third-party content, products, and services unless otherwise set forth in an applicable agreement between you and Oracle. Oracle Corporation and its affiliates will not be responsible for any loss, costs, or damages incurred due to your access to or use of third-party content, products, or services, except as set forth in an applicable agreement between you and Oracle.

# **Contents**

### [Preface](#page-10-0)

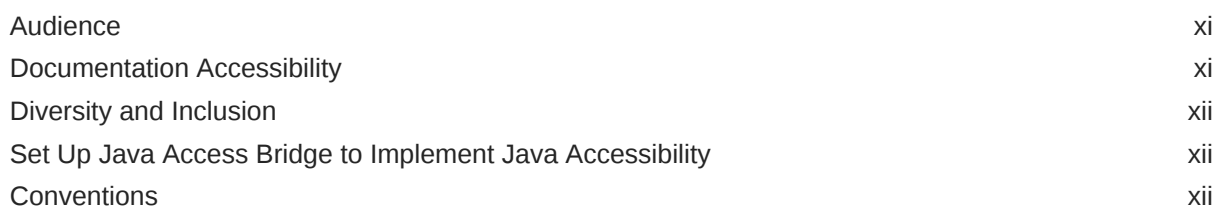

### 1 [Oracle Grid Infrastructure Installation Checklist](#page-12-0)

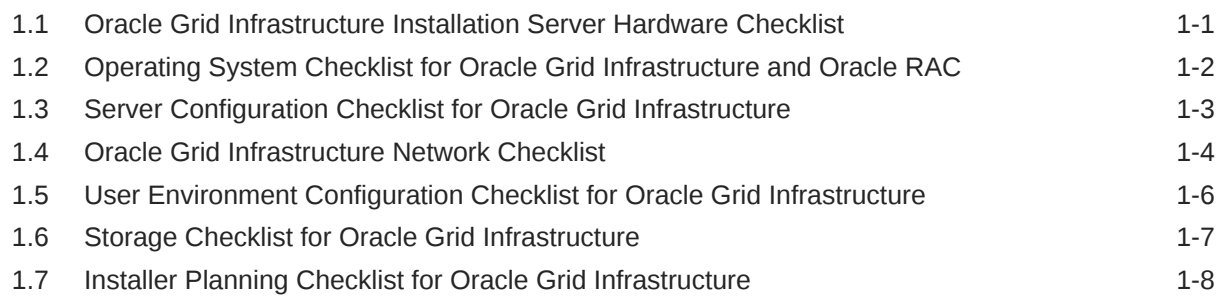

# 2 [Configuring Servers for Oracle Grid Infrastructure and Oracle RAC](#page-22-0)

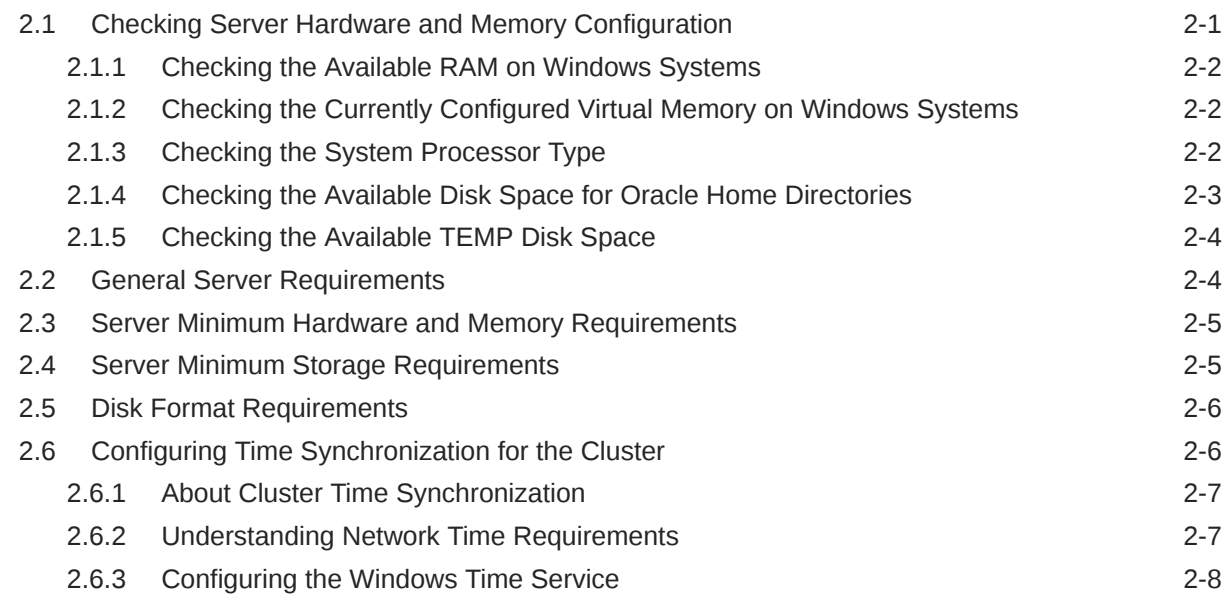

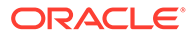

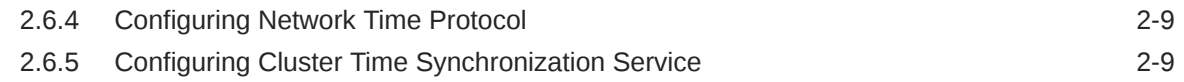

### 3 [Configuring Operating Systems for Oracle Grid Infrastructure and Oracle](#page-31-0) [RAC](#page-31-0)

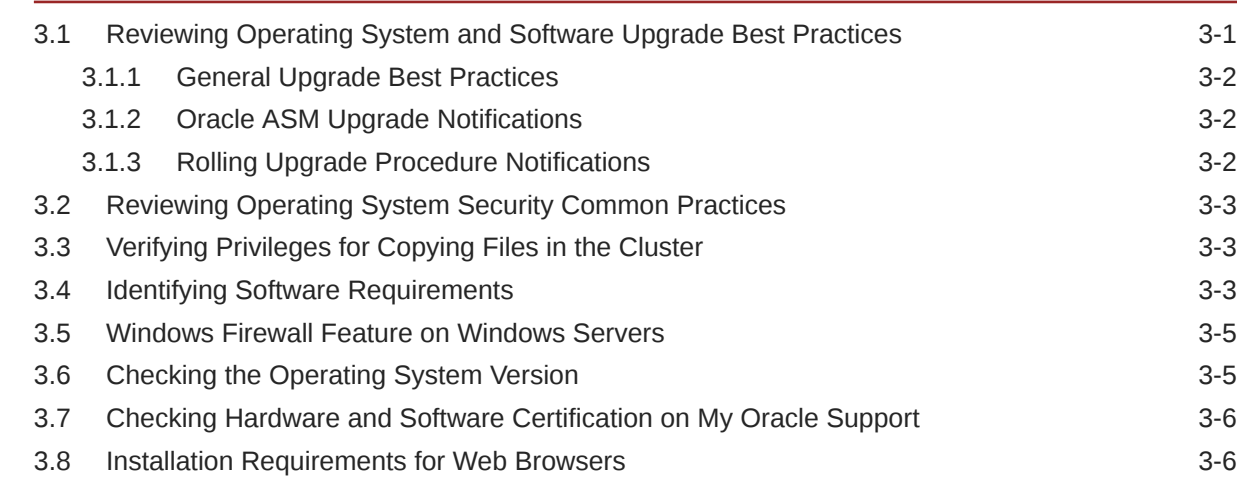

## 4 [Configuring Networks for Oracle Grid Infrastructure and Oracle RAC](#page-37-0)

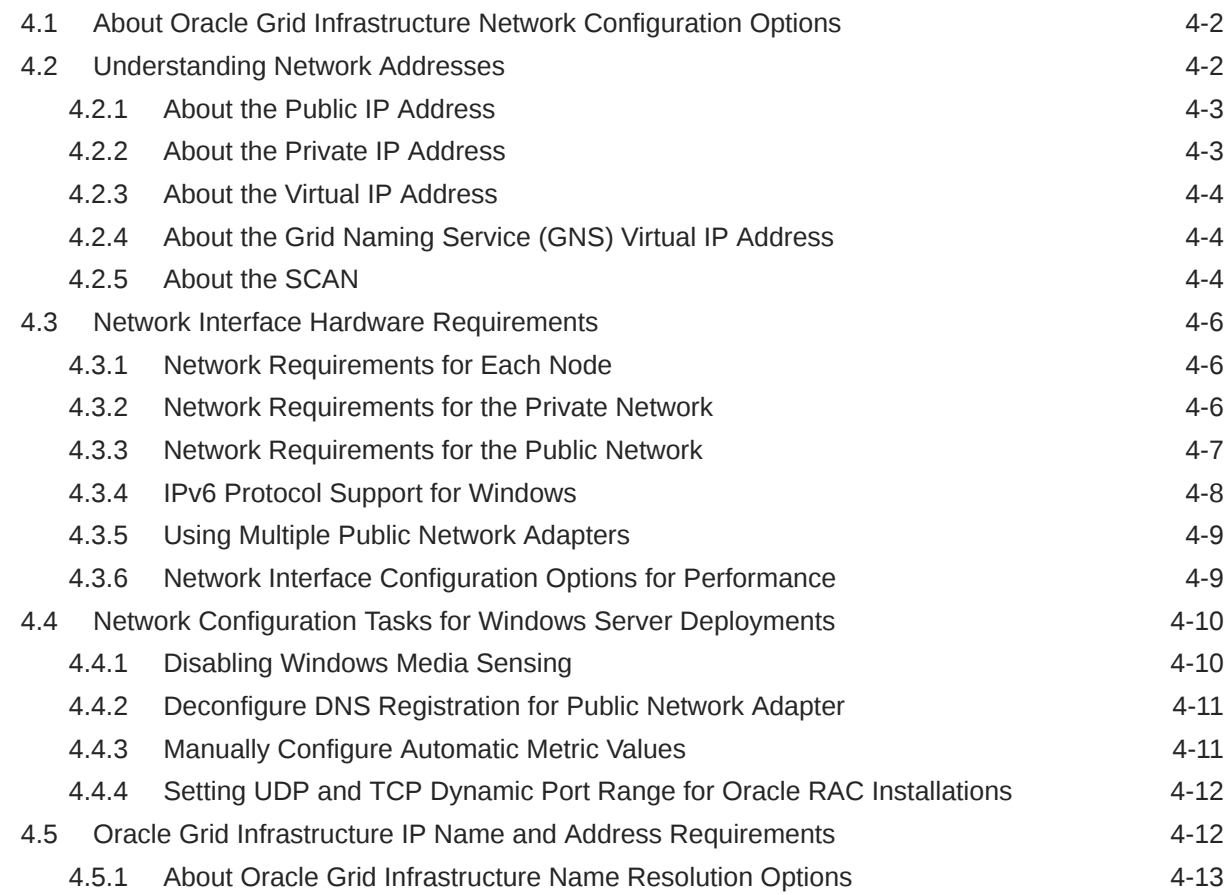

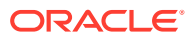

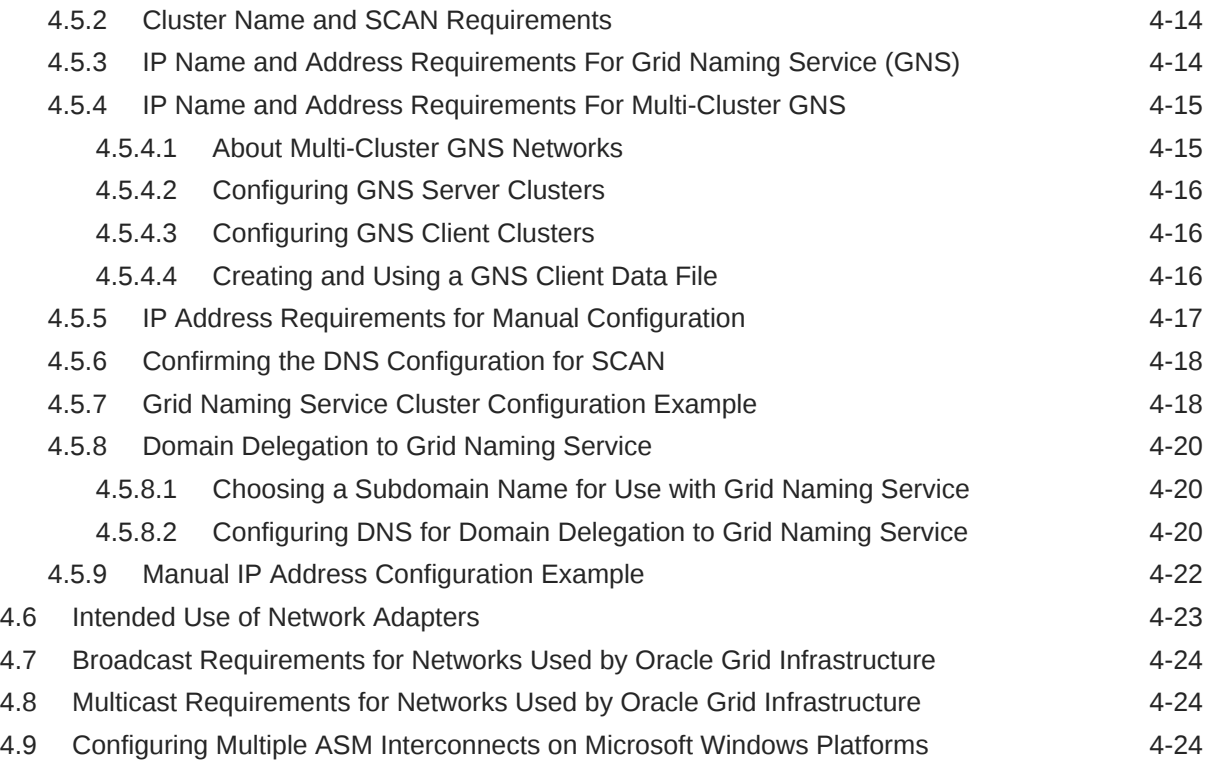

### 5 [Configuring Users, Groups and Environments for Oracle Grid](#page-62-0) [Infrastructure and Oracle RAC](#page-62-0)

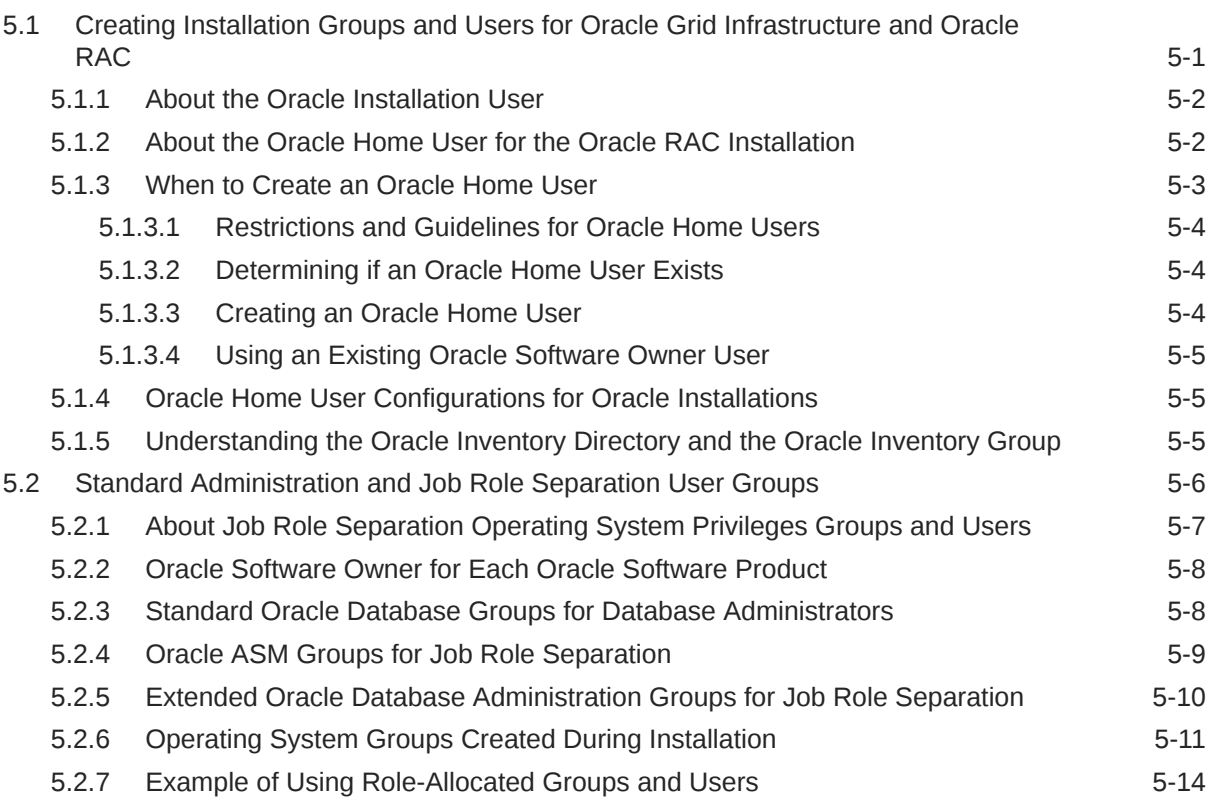

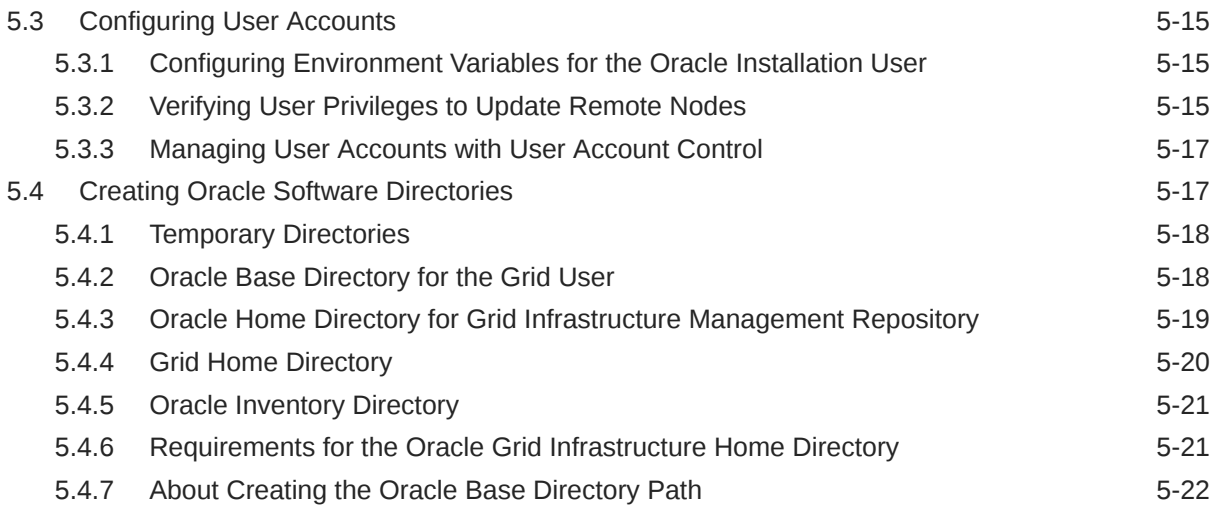

### 6 [Configuring Shared Storage for Oracle Database and Grid Infrastructure](#page-84-0)

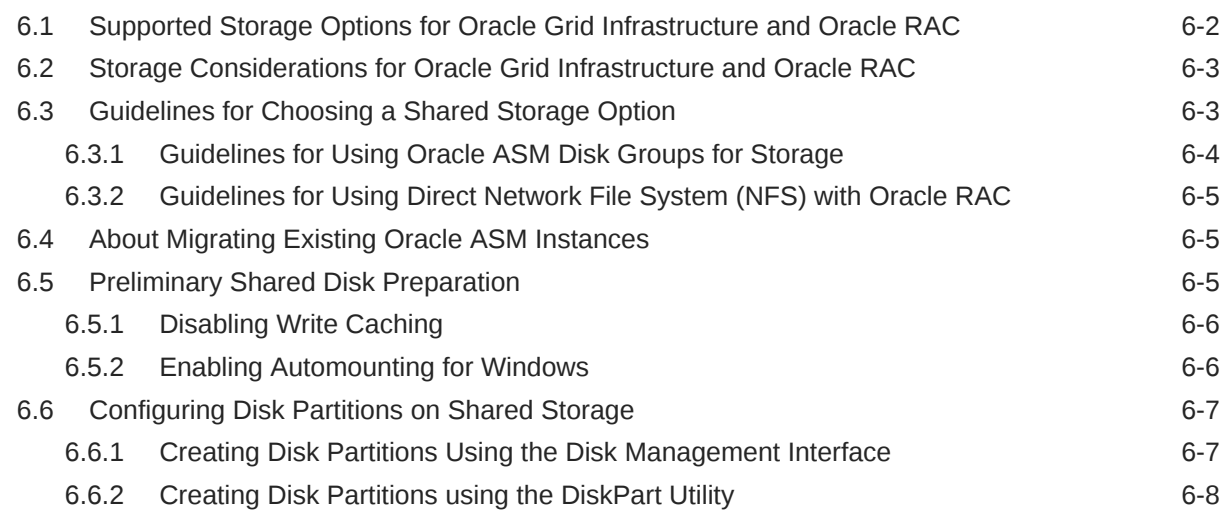

### 7 [Configuring Storage for Oracle Automatic Storage Management](#page-93-0)

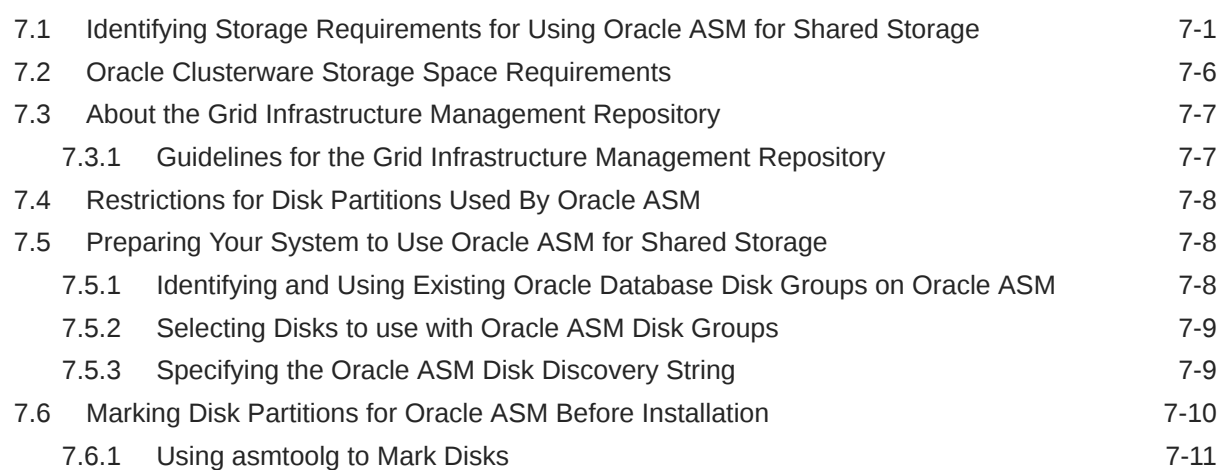

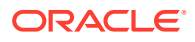

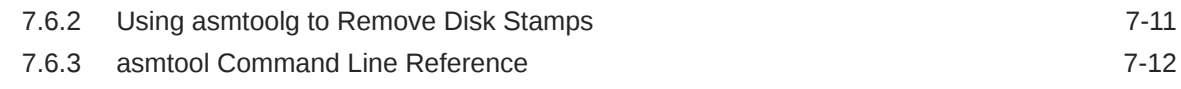

# 8 [Configuring Direct NFS Client for Oracle RAC Data Files](#page-106-0)

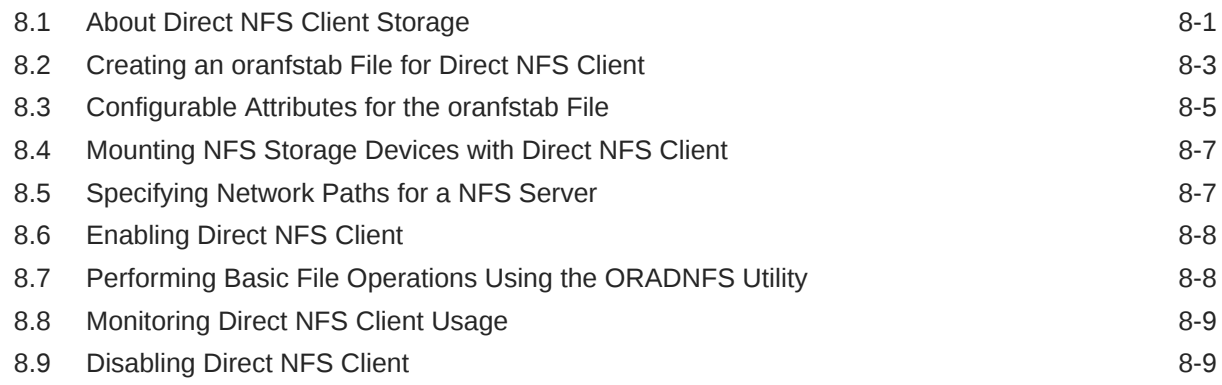

### 9 [Installing Oracle Grid Infrastructure for a Cluster](#page-115-0)

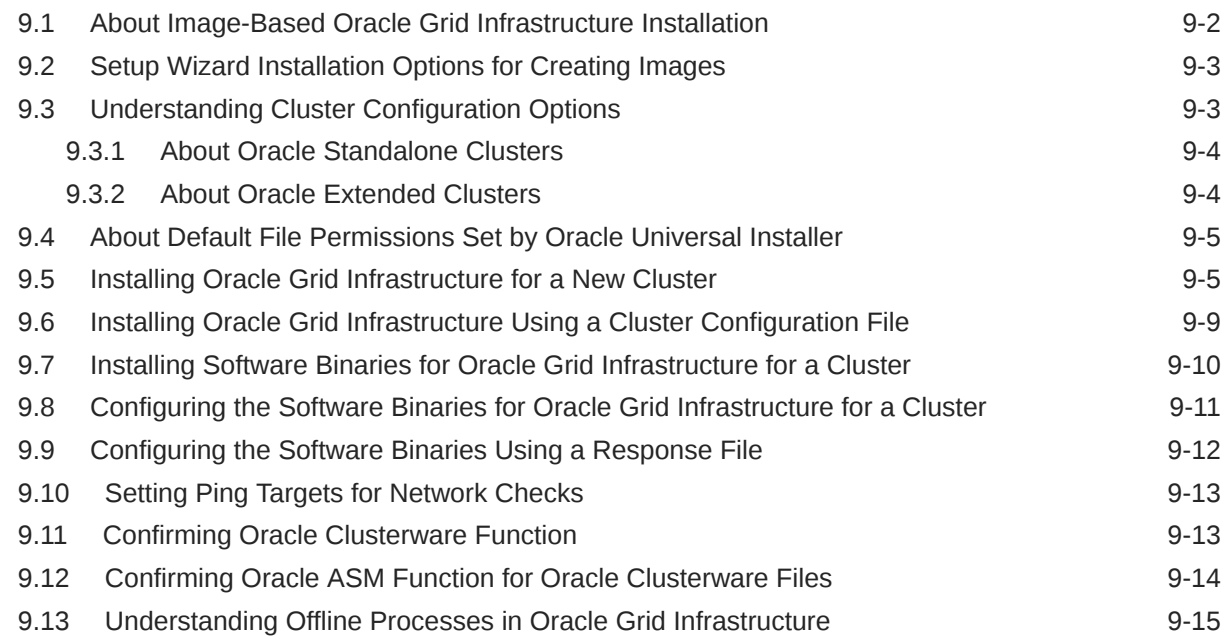

### 10 [Oracle Grid Infrastructure Postinstallation Tasks](#page-130-0)

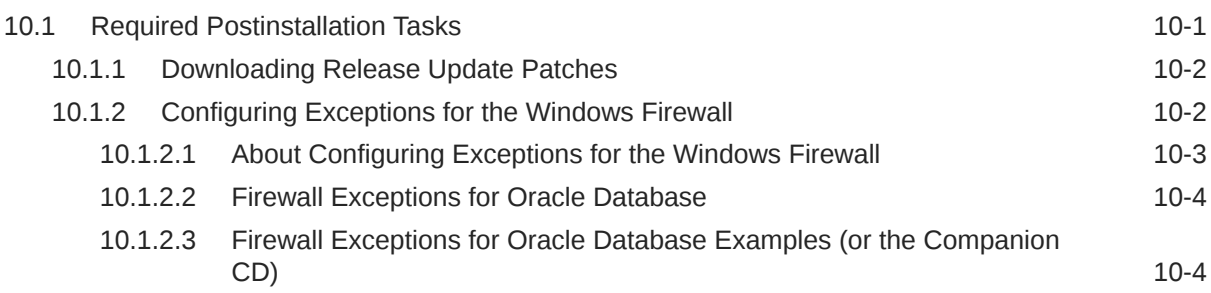

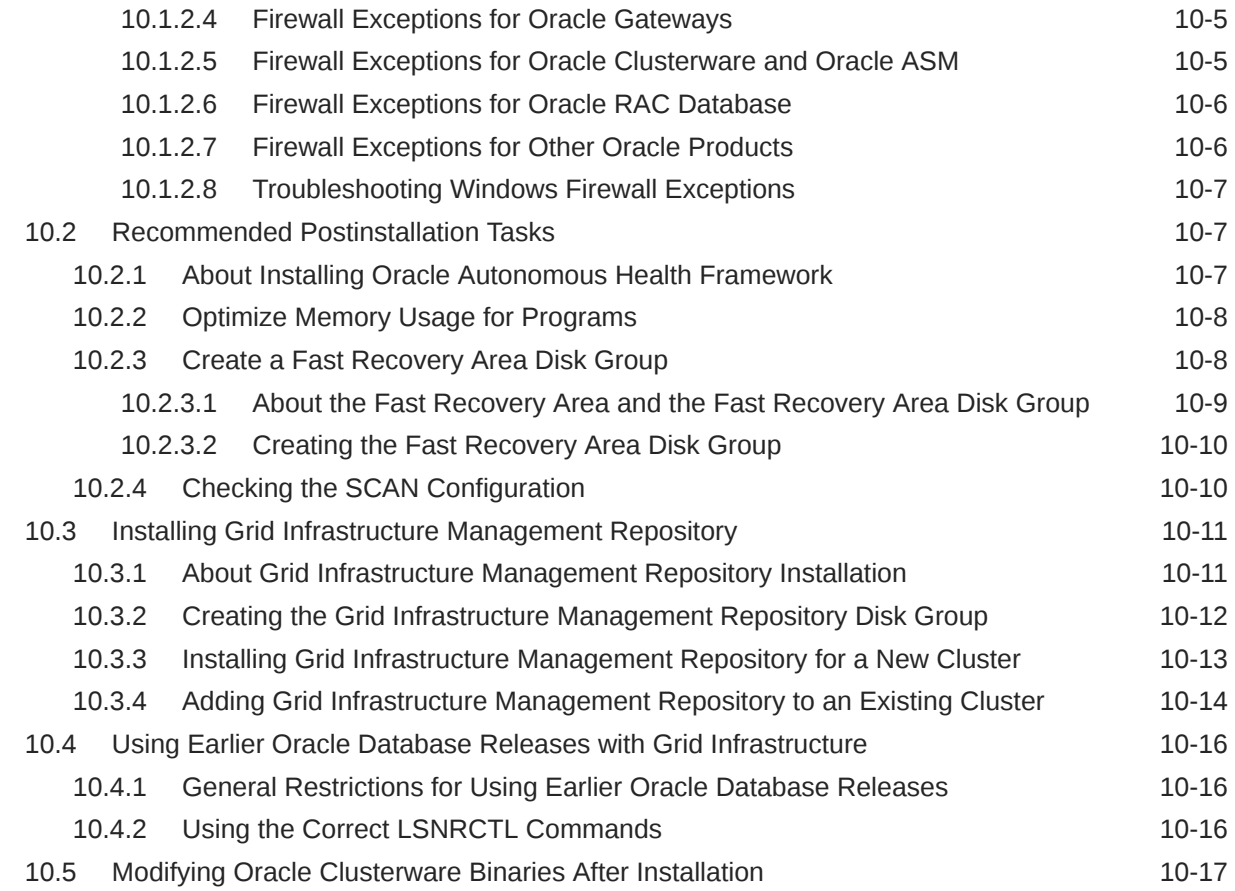

# 11 [Upgrading Oracle Grid Infrastructure](#page-147-0)

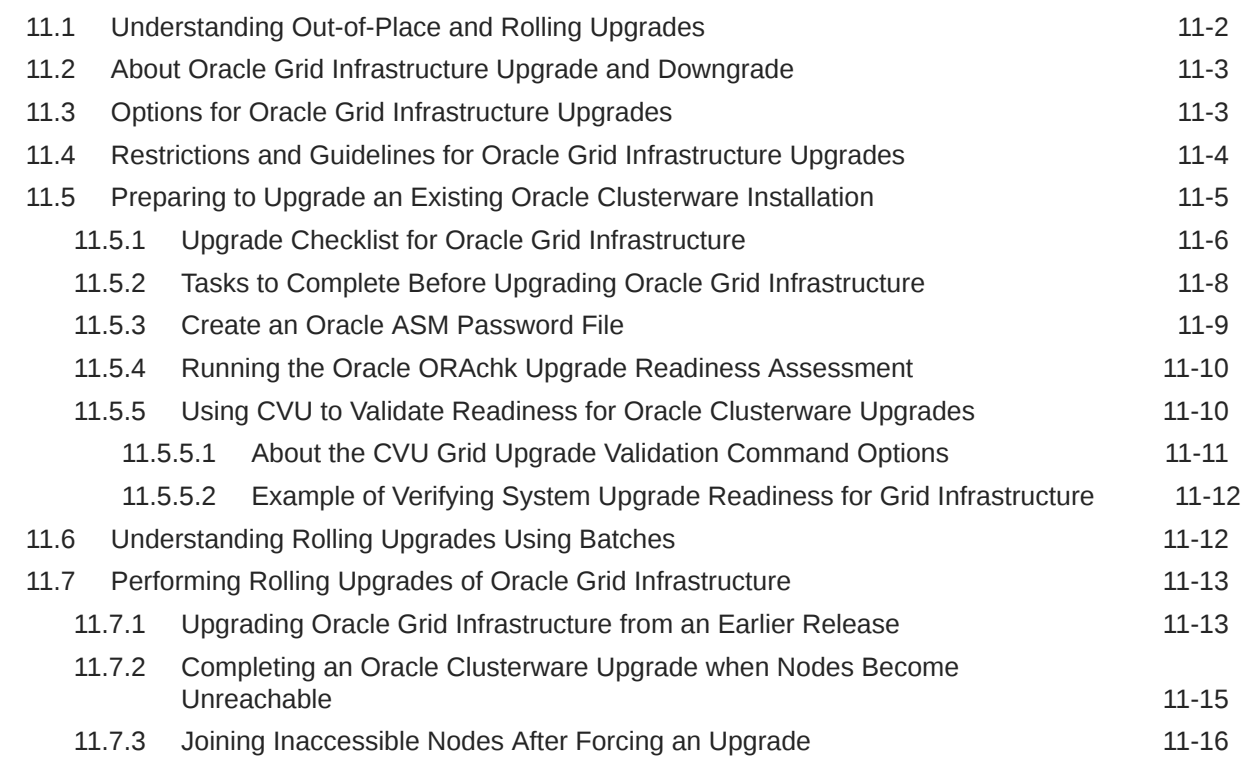

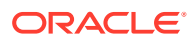

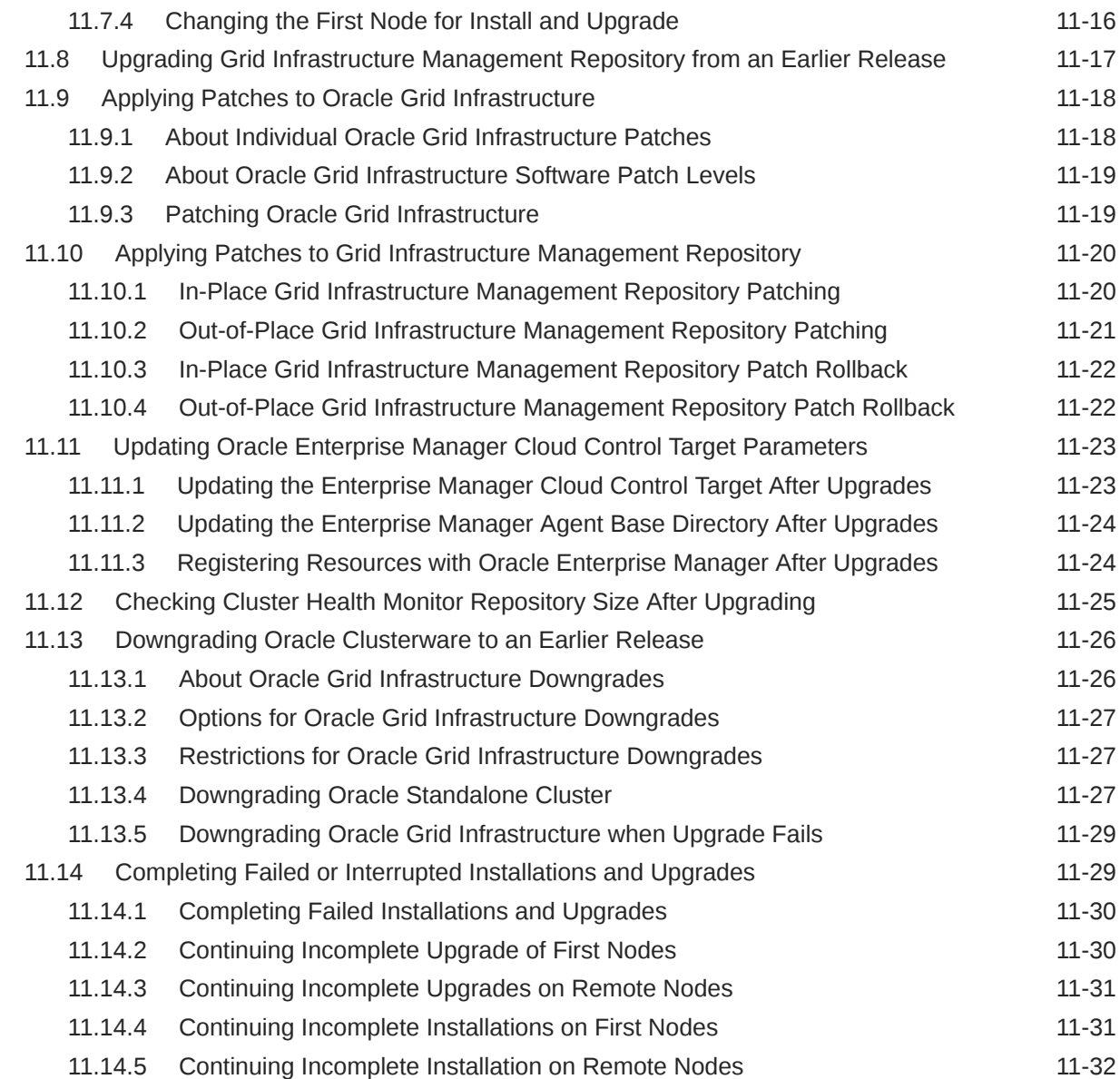

# 12 [Modifying or Deinstalling Oracle Grid Infrastructure](#page-179-0)

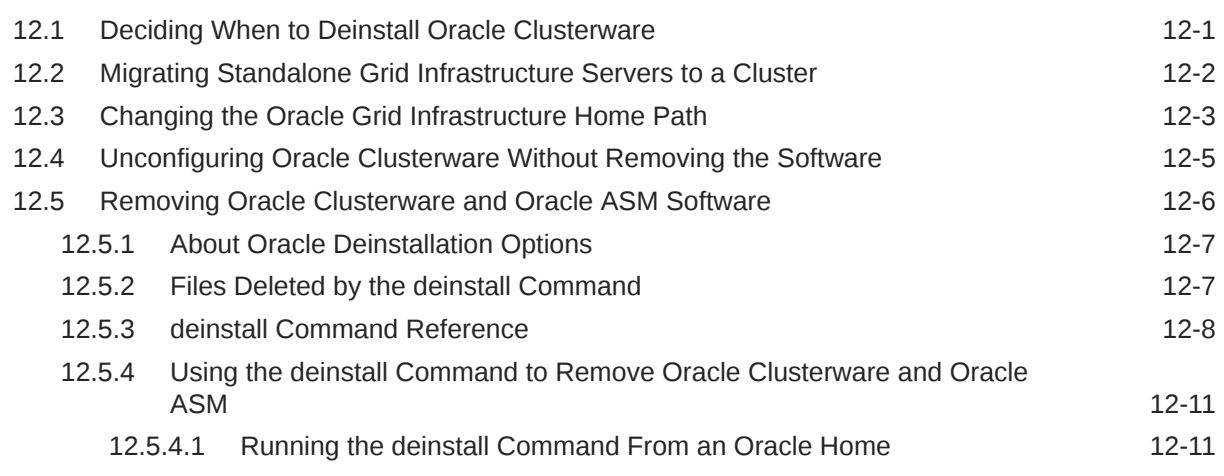

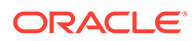

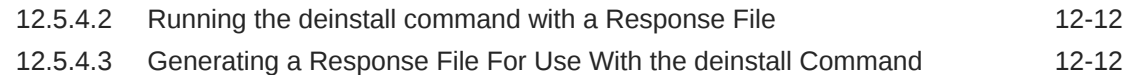

### A [Installing and Configuring Oracle Grid Infrastructure Using Response](#page-191-0) [Files](#page-191-0)

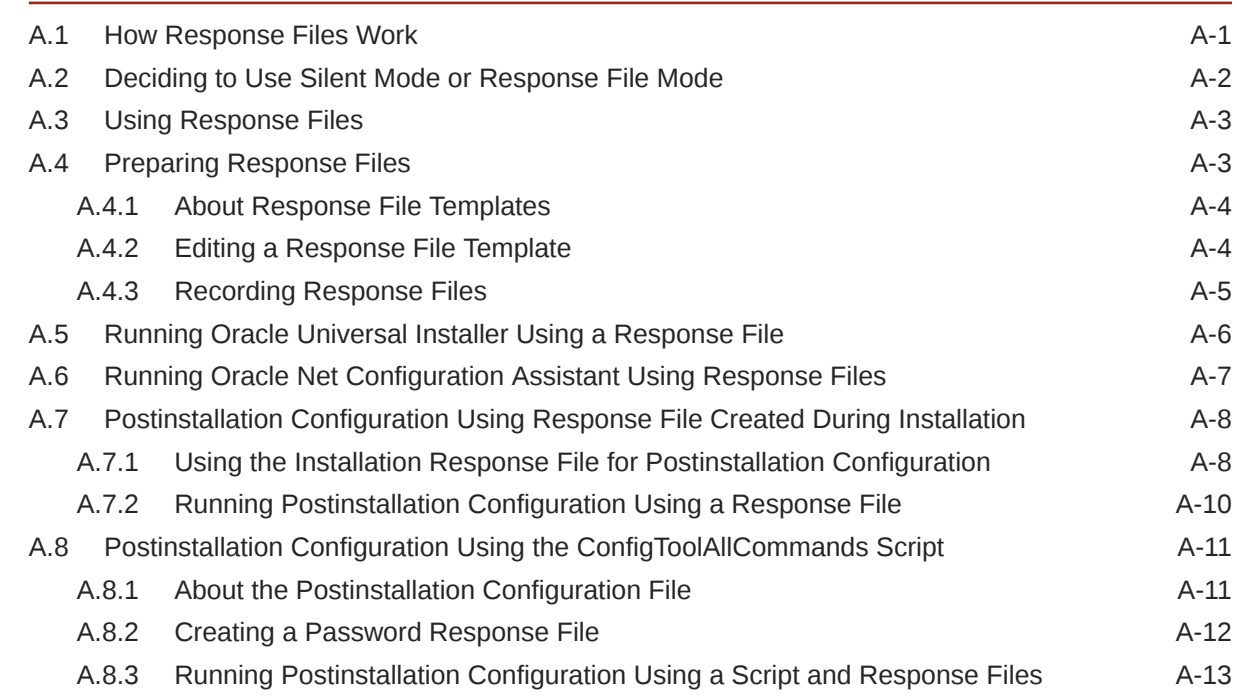

### B [Optimal Flexible Architecture](#page-205-0)

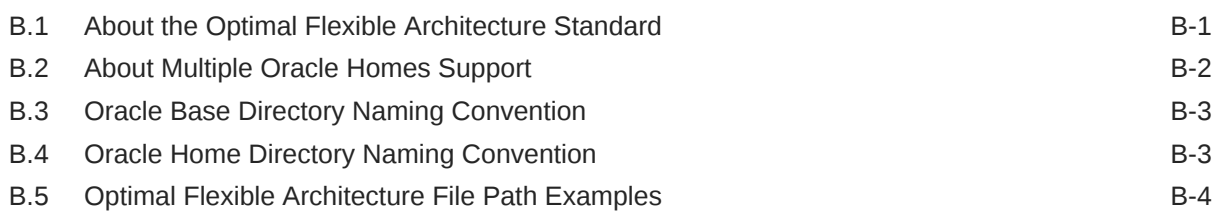

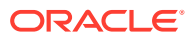

# <span id="page-10-0"></span>Preface

This guide explains how to configure a server in preparation for installing and configuring an Oracle Grid Infrastructure installation (Oracle Clusterware and Oracle Automatic Storage Management).

This guide also explains how to configure a server and storage in preparation for an Oracle Real Application Clusters (Oracle RAC) installation.

- **Audience**
- Documentation Accessibility
- [Diversity and Inclusion](#page-11-0)
- [Set Up Java Access Bridge to Implement Java Accessibility](#page-11-0) Install Java Access Bridge so that assistive technologies on Microsoft Windows systems can use the Java Accessibility API.
- **[Conventions](#page-11-0)**

## Audience

*Oracle Grid Infrastructure Installation and Upgrade Guide for Microsoft Windows* provides configuration information for network and system administrators, and database installation information for database administrators (DBAs) who install and configure Oracle Clusterware and Oracle Automatic Storage Management in an Oracle Grid Infrastructure for a cluster installation.

For customers with specialized system roles who intend to install Oracle Real Application Clusters (Oracle RAC), this book is intended to be used by system administrators, network administrators, or storage administrators to configure a system in preparation for an Oracle Grid Infrastructure for a cluster installation, and complete all configuration tasks that require Administrator user privileges. When the Oracle Grid Infrastructure installation and configuration is successfully completed, a system administrator should only provide configuration information and grant access to the database administrator to run scripts that require Administrator user privileges during an Oracle RAC installation.

This guide assumes that you are familiar with Oracle Database concepts.

# Documentation Accessibility

For information about Oracle's commitment to accessibility, visit the Oracle Accessibility Program website at <http://www.oracle.com/pls/topic/lookup?ctx=acc&id=docacc>.

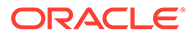

#### <span id="page-11-0"></span>**Access to Oracle Support**

Oracle customers that have purchased support have access to electronic support through My Oracle Support. For information, visit [http://www.oracle.com/pls/topic/](http://www.oracle.com/pls/topic/lookup?ctx=acc&id=info) [lookup?ctx=acc&id=info](http://www.oracle.com/pls/topic/lookup?ctx=acc&id=info) or visit<http://www.oracle.com/pls/topic/lookup?ctx=acc&id=trs> if you are hearing impaired.

## Diversity and Inclusion

Oracle is fully committed to diversity and inclusion. Oracle respects and values having a diverse workforce that increases thought leadership and innovation. As part of our initiative to build a more inclusive culture that positively impacts our employees, customers, and partners, we are working to remove insensitive terms from our products and documentation. We are also mindful of the necessity to maintain compatibility with our customers' existing technologies and the need to ensure continuity of service as Oracle's offerings and industry standards evolve. Because of these technical constraints, our effort to remove insensitive terms is ongoing and will take time and external cooperation.

# Set Up Java Access Bridge to Implement Java Accessibility

Install Java Access Bridge so that assistive technologies on Microsoft Windows systems can use the Java Accessibility API.

Java Access Bridge is a technology that enables Java applications and applets that implement the Java Accessibility API to be visible to assistive technologies on Microsoft Windows systems.

Refer to *Java Platform, Standard Edition Accessibility Guide* for information about the minimum supported versions of assistive technologies required to use Java Access Bridge. Also refer to this guide to obtain installation and testing instructions, and instructions for how to use Java Access Bridge.

#### **Related Topics**

• *Java Platform, Standard Edition Java Accessibility Guide*

### **Conventions**

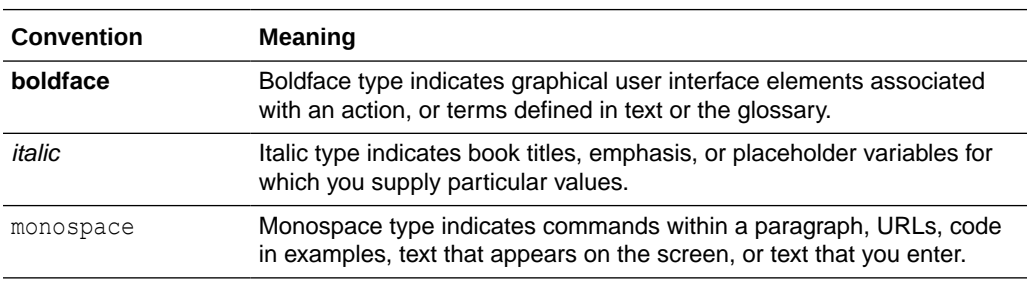

The following text conventions are used in this document:

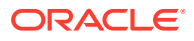

# <span id="page-12-0"></span>1 Oracle Grid Infrastructure Installation **Checklist**

Use checklists to plan and carry out Oracle Grid Infrastructure (Oracle Clusterware and Oracle Automatic Storage Management) installation.

Oracle recommends that you use checklists as part of your installation planning process. Using this checklist can help you to confirm that your server hardware and configuration meet minimum requirements for this release, and to ensure you carry out a successful installation.

- Oracle Grid Infrastructure Installation Server Hardware Checklist Review server hardware requirements for Oracle Grid Infrastructure installation.
- [Operating System Checklist for Oracle Grid Infrastructure and Oracle RAC](#page-13-0) Review the following operating system checklist for all installations.
- [Server Configuration Checklist for Oracle Grid Infrastructure](#page-14-0) Use this checklist to check minimum server configuration requirements for Oracle Grid Infrastructure installations.
- [Oracle Grid Infrastructure Network Checklist](#page-15-0) Review the installation requirements to ensure that you have the required hardware, names, and addresses for the cluster.
- [User Environment Configuration Checklist for Oracle Grid Infrastructure](#page-17-0) Review the following environment checklist for all installations.
- [Storage Checklist for Oracle Grid Infrastructure](#page-18-0) Review the checklist for storage hardware and configuration requirements for Oracle Grid Infrastructure installation.
- [Installer Planning Checklist for Oracle Grid Infrastructure](#page-19-0) Review the checklist for planning your Oracle Grid Infrastructure installation before starting Oracle Universal Installer.

# 1.1 Oracle Grid Infrastructure Installation Server Hardware **Checklist**

Review server hardware requirements for Oracle Grid Infrastructure installation.

| <b>Check</b>    | Task                                                                           |
|-----------------|--------------------------------------------------------------------------------|
| Server make and | Confirm that server makes, models, core architecture, and host bus adaptors    |
| architecture    | (HBA) are supported to run with Oracle Grid Infrastructure and Oracle RAC.     |
| Server Display  | At least 1024 x 768 display resolution for Oracle Universal Installer. Confirm |
| Cards           | display monitor.                                                               |

**Table 1-1 Server Hardware Checklist for Oracle Grid Infrastructure**

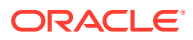

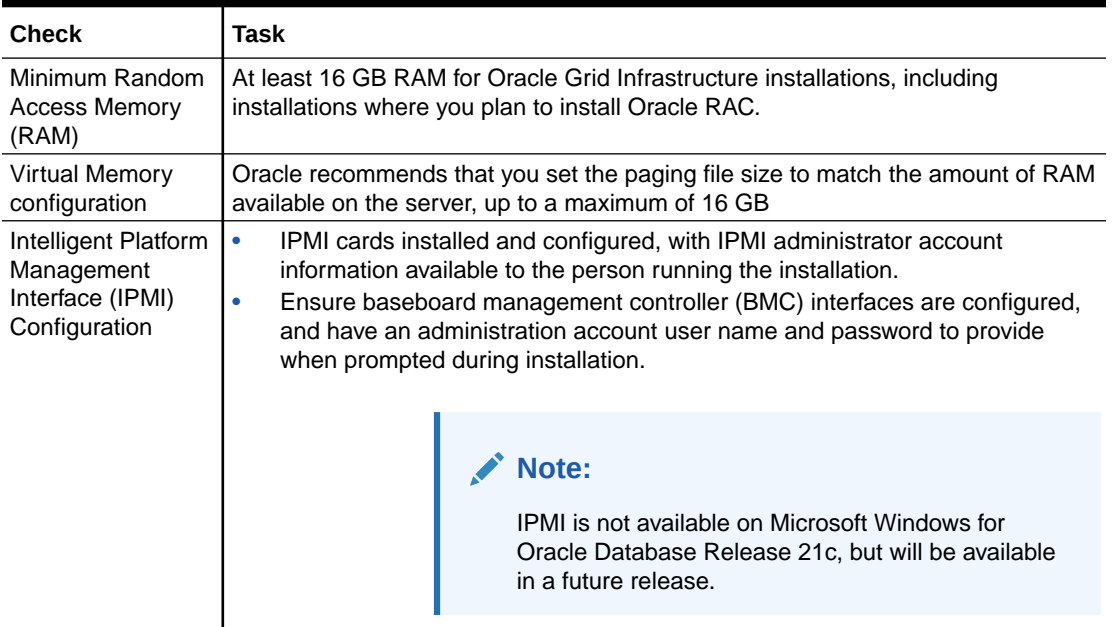

#### <span id="page-13-0"></span>**Table 1-1 (Cont.) Server Hardware Checklist for Oracle Grid Infrastructure**

#### **Related Topics**

• [Configuring Servers for Oracle Grid Infrastructure and Oracle RAC](#page-22-0) You must complete certain operating system tasks on your servers before you install Oracle Grid Infrastructure for a Cluster and Oracle Real Application Clusters.

# 1.2 Operating System Checklist for Oracle Grid Infrastructure and Oracle RAC

Review the following operating system checklist for all installations.

#### **Table 1-2 Operating System General Checklist for Oracle Grid Infrastructure and Oracle RAC**

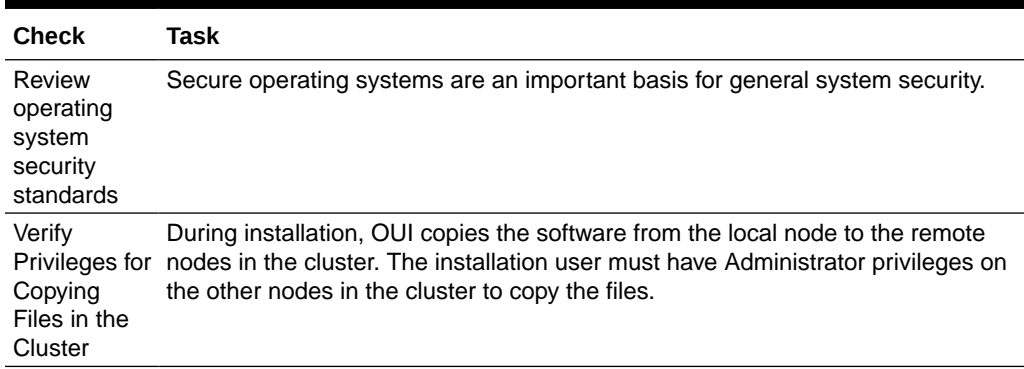

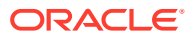

| <b>Check</b>                                                        | Task                                                                                                    |  |  |  |
|---------------------------------------------------------------------|----------------------------------------------------------------------------------------------------|--|--|--|
| Configure<br>Remote<br>Desktop<br><b>Services</b>                   | If you want to enable remote display of the installation process, then configure<br>remote access for necessary user accounts.                                                                                                    |  |  |  |
| <b>Disable</b><br><b>Windows</b><br>Firewall                        | If the Windows Firewall is enabled, then remote copy and configuration<br>assistants such as Virtual IP Configuration Assistant (VIPCA), Network<br>Configuration Assistant (NETCA), and Oracle Database Configuration Assistant<br>(DBCA) will fail during Oracle RAC installation.                                                                                                    |  |  |  |
| Operating<br>system<br>general<br>requirements.                     | Review the system requirements section for a list of minimum software<br>component versions. Use the same operating system version on each cluster<br>member node.                                                                                                    |  |  |  |
|                                                                     | Windows Server 2022 x64 - Standard, Datacenter, and Essentials editions<br>(Supported starting Oracle Database 21c Release Update 21.4 or later)<br>Windows Server 2019 x64 - Standard, Datacenter, and Essentials editions<br>۰<br>Windows Server 2016 x64 - Standard, Datacenter, and Essentials editions<br>۰<br>Windows Server 2012 R2 x64 - Standard, Datacenter, Essentials, and<br>٠<br>Foundation editions |  |  |  |
| Ensure web<br>browsers are<br>supported by<br>Enterprise<br>Manager | Web browsers must support Java Script, and the HTML 4.0 and CSS 1.0<br>standards.                                                                                                    |  |  |  |

<span id="page-14-0"></span>**Table 1-2 (Cont.) Operating System General Checklist for Oracle Grid Infrastructure and Oracle RAC**

# 1.3 Server Configuration Checklist for Oracle Grid Infrastructure

Use this checklist to check minimum server configuration requirements for Oracle Grid Infrastructure installations.

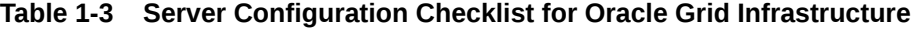

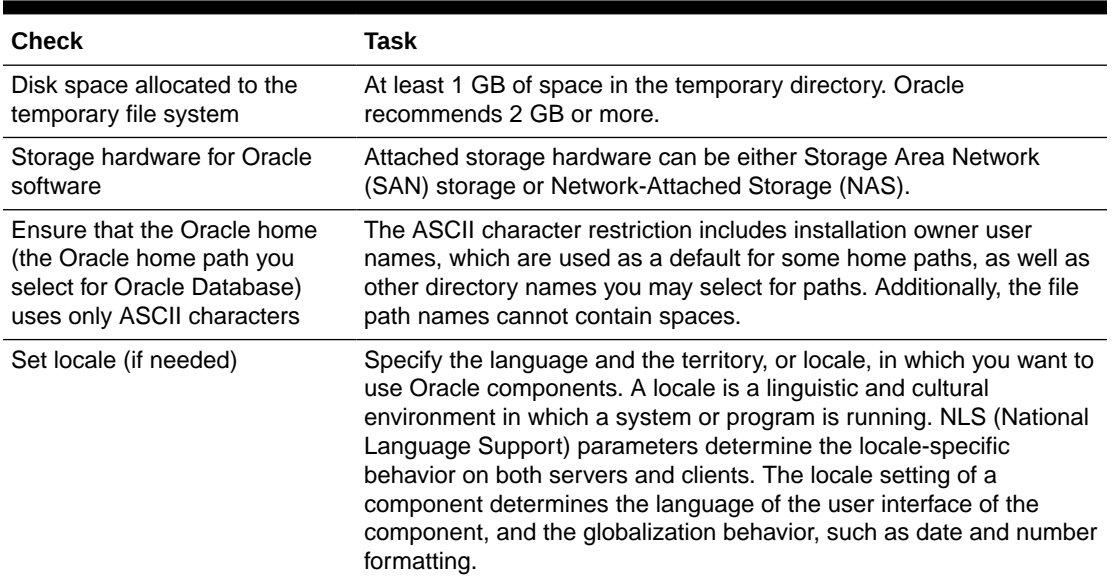

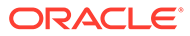

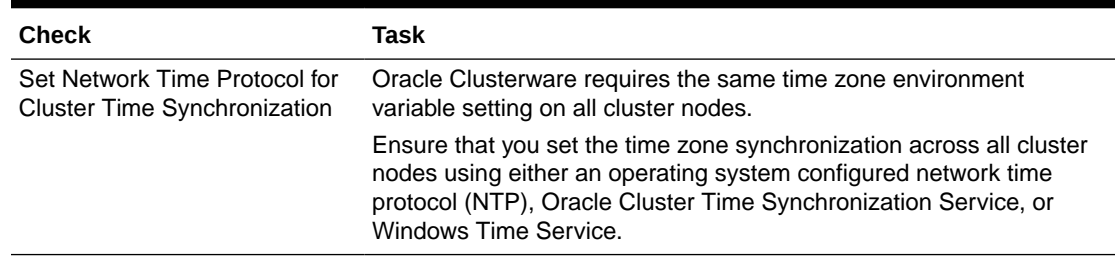

<span id="page-15-0"></span>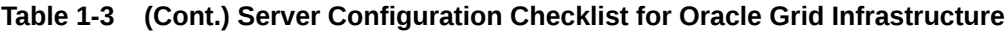

# 1.4 Oracle Grid Infrastructure Network Checklist

Review the installation requirements to ensure that you have the required hardware, names, and addresses for the cluster.

During installation, you designate interfaces for use as public, private, or Oracle ASM interfaces. You can also designate interfaces that are in use for other purposes, and not available for Oracle Grid Infrastructure use.

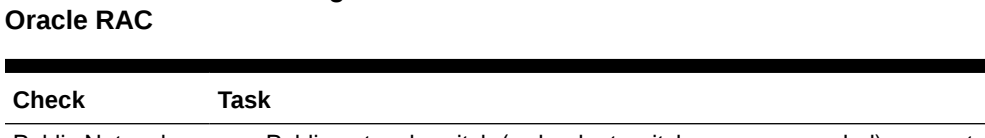

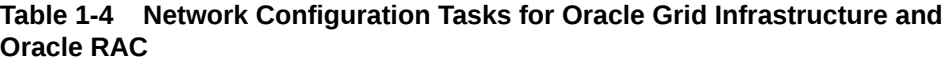

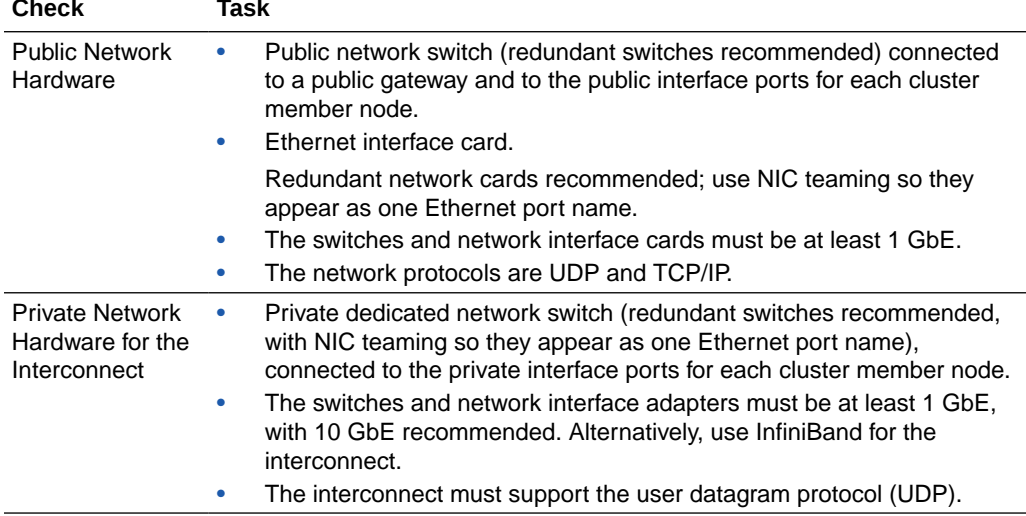

| <b>Check</b>                                  | <b>Task</b>                                                                                                    |  |  |  |
|-----------------------------------------------|----------------------------------------------------------------------------------------------------|--|--|--|
| Perform<br>Windows-specific<br>network        | Disable the Media Sensing Feature for TCP/IP. Media Sense allows<br>٠<br>Windows to uncouple an IP address from a network interface card<br>when the link to the local switch is lost.                                                                                                    |  |  |  |
| configuration<br>tasks                        | Deselect Automatic Registration with DNS for the Public Network<br>۰<br>Interface. To prevent Windows Server from potentially registering the<br>wrong IP addresses for the node in DNS after a server restart, you<br>must deconfigure the "Register this connection's addresses in DNS"<br>option for the public network adapters.                                                                         |  |  |  |
|                                               | Manually configure automatic metric values. Automatic Metric<br>۰<br>feature automatically configures the metric for the local routes that are<br>based on link speed. If you use the default values for this feature, OUI<br>sometimes selects the private network interface as the default public<br>host name for the server when installing Oracle Grid Infrastructure.                                  |  |  |  |
|                                               | You must manually configure metric values for the public and private<br>network interfaces to ensure that your public network adapter is first in<br>the binding order and the private network adapter is second. To do so,<br>set the public network interface metric to a lower value than the private<br>network interface. This assigns a higher priority to the public network in<br>the binding order. |  |  |  |
| Oracle Flex ASM<br><b>Network</b><br>Hardware | Oracle Flex ASM can use either the same private networks as Oracle<br>Clusterware, or use its own dedicated private networks. Each network can<br>be classified PUBLIC or PRIVATE+ASM or PRIVATE or ASM, Oracle ASM<br>networks use the TCP protocol.                                                                                                    |  |  |  |
| <b>Cluster Names</b>                          | Determine and configure the following names and addresses for the cluster:                                                                                                    |  |  |  |
| and Addresses                                 | ۰<br>Cluster name: Decide a name for the cluster, and be prepared to enter<br>it during installation. The cluster name should have the following<br>characteristics:                                                                                                    |  |  |  |
|                                               | Globally unique across all hosts, even across different DNS<br>domains.                                                                                                    |  |  |  |
|                                               | Must be between 1 and 15 characters in length.<br>-                                                                                                    |  |  |  |
|                                               | Consist of the same character set used for host names, in<br>accordance with RFC 1123: Hyphens (-), and single-byte<br>alphanumeric characters (a to z, A to Z, and 0 to 9).                                                                                                    |  |  |  |
|                                               | Grid Naming Service Virtual IP Address (GNS VIP): If you plan to<br>۰<br>use GNS, then configure a GNS name and fixed address on the DNS<br>for GNS VIP, and configure a subdomain on your DNS delegated to the<br>GNS VIP for resolution of cluster addresses. GNS domain delegation is<br>mandatory with dynamic public networks (DHCP, autoconfiguration).                                                |  |  |  |
|                                               | Single Client Access Name (SCAN) and addresses:                                                                                                    |  |  |  |
|                                               | Using Grid Naming Service Resolution: Do not configure SCAN<br>names and addresses in your DNS. SCANs are managed by GNS.                                                                                                    |  |  |  |
|                                               | Using Manual Configuration and DNS resolution: Configure a<br>SCAN name to resolve to three addresses on the domain name<br>service (DNS).                                                                                                    |  |  |  |

**Table 1-4 (Cont.) Network Configuration Tasks for Oracle Grid Infrastructure and Oracle RAC**

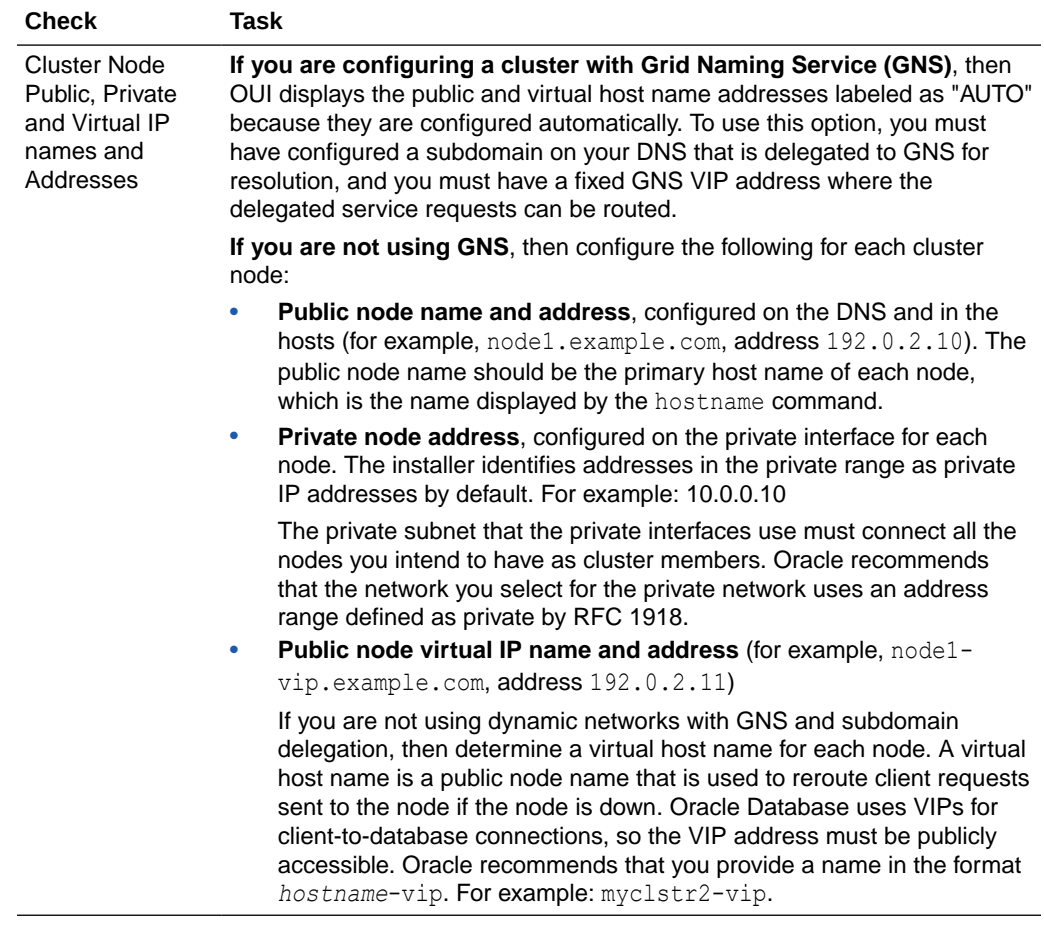

#### <span id="page-17-0"></span>**Table 1-4 (Cont.) Network Configuration Tasks for Oracle Grid Infrastructure and Oracle RAC**

# 1.5 User Environment Configuration Checklist for Oracle Grid Infrastructure

Review the following environment checklist for all installations.

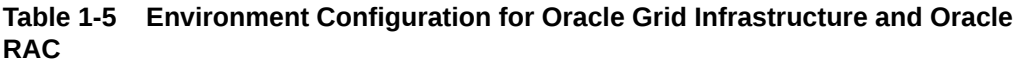

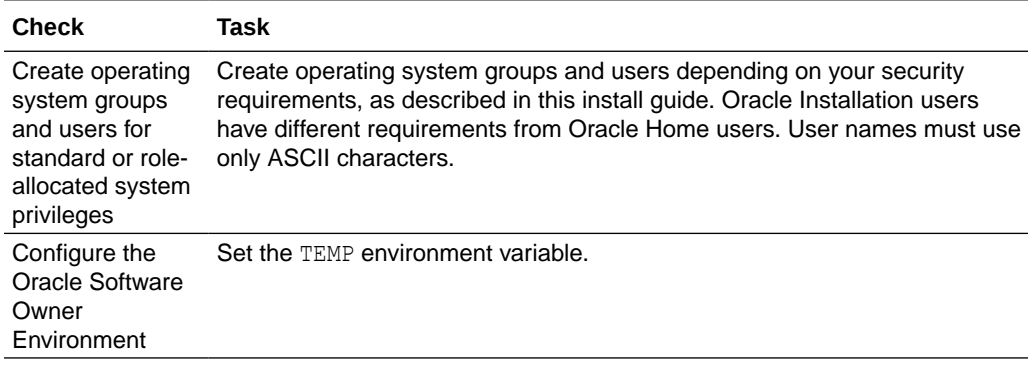

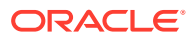

| <b>Check</b>                                         | Task                                                                                                    |  |
|------------------------------------------------------|----------------------------------------------------------------------------------------------------|--|
| Unset Oracle<br>software<br>environment<br>variables | If you have set ORA CRS HOME as an environment variable, then unset it<br>before starting an installation or upgrade. Do not use ORA CRS HOME as a<br>user environment variable.                                                                                                    |  |
|                                                      | If you have had an existing installation on your system, and you are using<br>the same user account to install this installation, then unset the<br>ORACLE HOME, ORACLE BASE, ORACLE SID, and TNS ADMIN environment<br>variables. Unset any other environment variable or system variable set for<br>the Oracle installation user that is connected with Oracle software homes,<br>such as ORA NLS10. |  |
|                                                      | For example, if you have set ORACLE HOME as a system environment<br>variable with Oracle RAC, then it could lead to installation errors even if the<br>value is null.                                                                                                    |  |
| Manage User<br><b>Account Control</b>                | If you have enabled the User Account Control security feature, then Oracle<br>Universal Installer prompts you for either your consent or your credentials<br>when installing Oracle Database software. Provide either the consent or<br>your Windows Administrator credentials as appropriate.                                                                                                    |  |

<span id="page-18-0"></span>**Table 1-5 (Cont.) Environment Configuration for Oracle Grid Infrastructure and Oracle RAC**

#### **Related Topics**

• [Configuring Users, Groups and Environments for Oracle Grid Infrastructure and Oracle](#page-62-0) [RAC](#page-62-0)

You must configure certain users, groups, and environment settings used during Oracle Grid Infrastructure for a Cluster and Oracle Real Application Clusters installations.

# 1.6 Storage Checklist for Oracle Grid Infrastructure

Review the checklist for storage hardware and configuration requirements for Oracle Grid Infrastructure installation.

**Table 1-6 Oracle Grid Infrastructure Storage Configuration Checks**

| <b>Check</b>                                                                          | Task      |                                                                                                    |
|---------------------------------------------------------------------------------------|-----------|----------------------------------------------------------------------------------------------------|
| Minimum disk space<br>(local or shared) for<br>Oracle Grid<br>Infrastructure Software | ۰         | At least 12 GB of space for the Oracle Grid Infrastructure for a<br>cluster home (Grid home).<br>Oracle recommends that you allocate 100 GB to allow additional<br>space for patches.<br>At least 3.5 GB of space for the Oracle base of the Oracle Grid<br>Infrastructure installation owner (Grid user). The Oracle base |
|                                                                                       |           | includes Oracle Clusterware and Oracle ASM log files.<br>At least 10 GB of space for Oracle Database Enterprise Edition.                                                                                                    |
|                                                                                       | $\bullet$ | Allocate additional storage space as per your cluster configuration, as<br>described in Oracle Clusterware Storage Space Requirements.                                                                                                    |

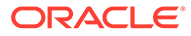

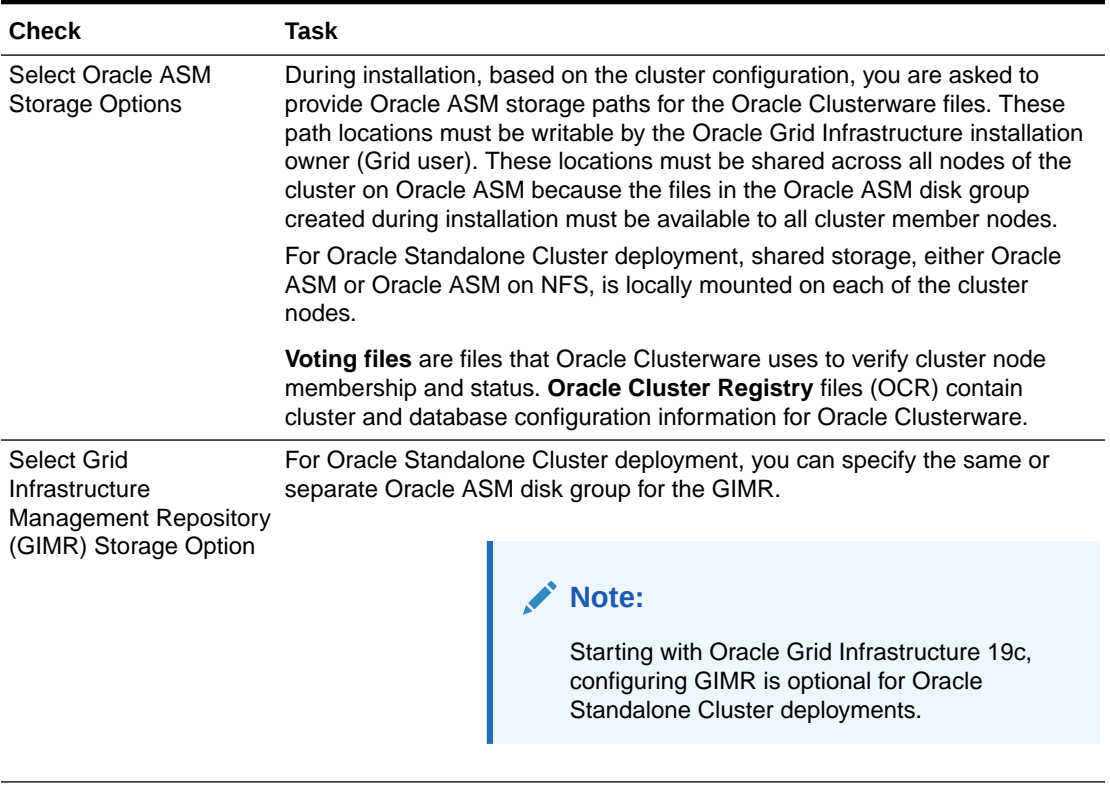

#### <span id="page-19-0"></span>**Table 1-6 (Cont.) Oracle Grid Infrastructure Storage Configuration Checks**

#### **Related Topics**

• [Oracle Clusterware Storage Space Requirements](#page-98-0)

Use this information to determine the minimum number of disks and the minimum disk space requirements based on the redundancy type, for installing Oracle Clusterware files, and installing the starter database, for various Oracle Cluster deployments.

# 1.7 Installer Planning Checklist for Oracle Grid Infrastructure

Review the checklist for planning your Oracle Grid Infrastructure installation before starting Oracle Universal Installer.

#### **Table 1-7 Oracle Universal Installer Checklist for Oracle Grid Infrastructure Installation**

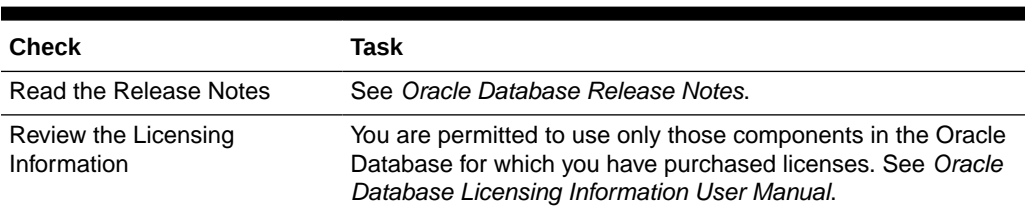

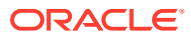

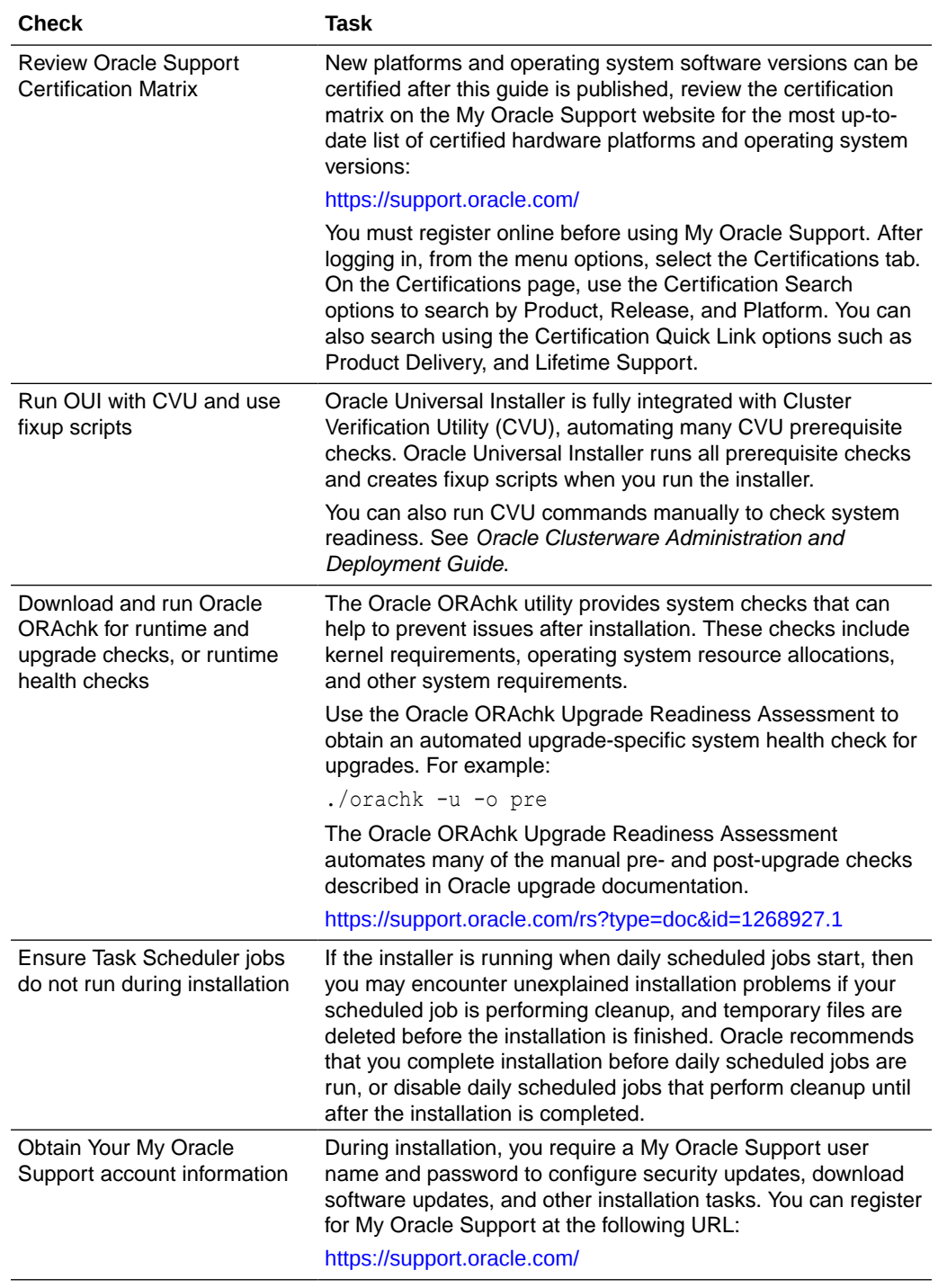

#### **Table 1-7 (Cont.) Oracle Universal Installer Checklist for Oracle Grid Infrastructure Installation**

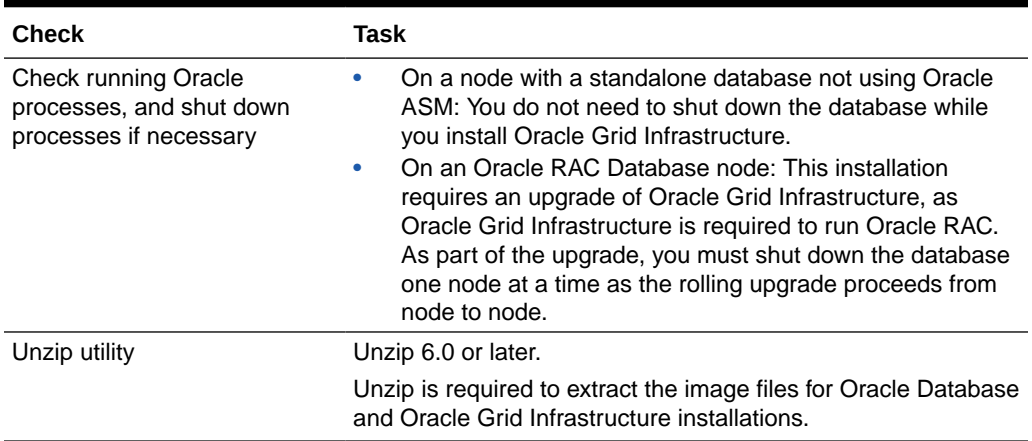

#### **Table 1-7 (Cont.) Oracle Universal Installer Checklist for Oracle Grid Infrastructure Installation**

# Configuring Servers for Oracle Grid Infrastructure and Oracle RAC

You must complete certain operating system tasks on your servers before you install Oracle Grid Infrastructure for a Cluster and Oracle Real Application Clusters.

The values provided in this chapter are for installation minimums only. Oracle recommends that you configure production systems in accordance with planned system loads.

- Checking Server Hardware and Memory Configuration Perform these tasks to gather your current system information.
- **[General Server Requirements](#page-25-0)** Verify that servers where you install Oracle Grid Infrastructure meet the minimum requirements for installation.
- **[Server Minimum Hardware and Memory Requirements](#page-26-0)** Each system must meet certain minimum hardware and memory requirements.
- **[Server Minimum Storage Requirements](#page-26-0)** Each system must meet certain minimum storage requirements.
- [Disk Format Requirements](#page-27-0) Oracle recommends that you install Oracle software, or binaries, on New Technology File System (NTFS) formatted drives or partitions.
- [Configuring Time Synchronization for the Cluster](#page-27-0) Oracle Clusterware requires the same time zone setting on all cluster nodes.

#### **Related Topics**

• [Oracle Grid Infrastructure Installation Server Hardware Checklist](#page-12-0) Review server hardware requirements for Oracle Grid Infrastructure installation.

# 2.1 Checking Server Hardware and Memory Configuration

Perform these tasks to gather your current system information.

- [Checking the Available RAM on Windows Systems](#page-23-0) Use the control panel to check the available RAM on each server.
- [Checking the Currently Configured Virtual Memory on Windows Systems](#page-23-0) Virtual memory (also known as a paging file) stores information that cannot fit in RAM, the main memory for the computer. All processes share the paging files, and a lack of space in the paging files can prevent processes from allocating memory.
- [Checking the System Processor Type](#page-23-0) To view your processor type (32-bit or 64-bit), perform these steps.
- [Checking the Available Disk Space for Oracle Home Directories](#page-24-0) Additional shared disk space on a cluster file system is required for the Oracle Grid Infrastructure Management Repository (GIMR), Oracle Cluster Registry (OCR) and voting files used by Oracle Clusterware.

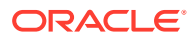

<span id="page-22-0"></span>2

#### • [Checking the Available TEMP Disk Space](#page-25-0)

The amount of disk space available in the TEMP directory is equivalent to the total amount of free disk space, minus what is needed to install the Oracle software.

### <span id="page-23-0"></span>2.1.1 Checking the Available RAM on Windows Systems

Use the control panel to check the available RAM on each server.

The minimum required RAM is 16 GB for Oracle Grid Infrastructure for Cluster installations, including installations where you plan to install Oracle RAC.

To determine the physical RAM size, for a computer, you can use either of the following methods:

- Open **System** in the control panel and Select the **General** tab.
- Alternatively, start the Windows Task Manager, then select the **Performance** tab to view the available memory for your system.

## 2.1.2 Checking the Currently Configured Virtual Memory on Windows **Systems**

Virtual memory (also known as a paging file) stores information that cannot fit in RAM, the main memory for the computer. All processes share the paging files, and a lack of space in the paging files can prevent processes from allocating memory.

Oracle recommends that you set the paging file size to match the amount of RAM available on the server, up to a maximum of 16 GB. If possible, split the paging file into multiple files on multiple physical devices. This configuration encourages parallel access to virtual memory, and improves the software performance.

- **1.** From the Control panel, select **System**.
- **2.** In the System Properties window, select the **Advanced** tab.
- **3.** Under Performance, click **Performance Options**, or **Settings**.
- **4.** In the Performance Options window, click the **Advanced** tab.

The virtual memory configuration is displayed at the bottom of the window. If necessary, refer to your operating system documentation for information about how to configure additional virtual memory.

### 2.1.3 Checking the System Processor Type

To view your processor type (32-bit or 64-bit), perform these steps.

- **1.** From the Start menu, select **Run**. In the Run window, type in msinfo32.exe.
- **2.** In the System Summary display, locate the System Type entry.
	- If the value for System Type is x64-based PC, then you have a 64-bit system.
	- If the value for System Type is x86-based PC, then you have a 32-bit system.

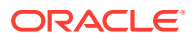

### <span id="page-24-0"></span>2.1.4 Checking the Available Disk Space for Oracle Home Directories

Additional shared disk space on a cluster file system is required for the Oracle Grid Infrastructure Management Repository (GIMR), Oracle Cluster Registry (OCR) and voting files used by Oracle Clusterware.

If you are installing Oracle RAC, then you must configure additional disk space for:

- The Oracle RAC software and log files
- The shared data files and, optionally, the shared Fast Recovery Area in an Oracle ASM disk group

If you use standard redundancy for Oracle Clusterware files, which is 3 Oracle Cluster Registry (OCR) files and 3 voting files, then you should have at least 2 GB of disk space available on three separate physical disks reserved for storing the Oracle Clusterware files in Oracle ASM.

#### **Note:**

You cannot create OCR or voting files (Oracle Clusterware files) on raw partitions. You can store Oracle Clusterware files only on Oracle ASM. Raw devices can be configured as Oracle ASM disks.

To ensure high availability of OCR or voting files on Oracle ASM, you need to have at least 2 GB of disk space for Oracle Clusterware files in three separate failure groups, with at least three physical disks. Each disk must have at least 1 GB of capacity to ensure that there is sufficient space to create Oracle Clusterware files.

If the temp space and the Grid home are on the same file system, then add together their respective requirements for the total minimum space required for that file system.

#### **Note:**

Oracle recommends that you choose the Oracle Grid Infrastructure Management Repository option when installing Oracle Grid Infrastructure. When you choose this option, OUI configures a Oracle Grid Infrastructure Management Repository database on one of the nodes in the cluster.

To determine the amount of available free disk space, there are two methods you can use:

- **1.** Using the Computer properties window:
	- **a.** Open the **Start** menu, then click **Computer**.
	- **b.** View the free disk space for each drive.
	- **c.** Right-click the drive on which you plan to install the Oracle software and select **Properties** to view additional information about the disk space for that drive.
- **2.** Using the Disk Management Microsoft Management Console (MMC) plug-in:
	- **a.** From the **Start** menu, select **Run..**.

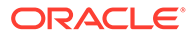

**b.** In the Run window, type in Diskmgmt.msc to open the Disk Management graphical user interface (GUI).

The Disk Management GUI displays the available space on the available file systems.

### <span id="page-25-0"></span>2.1.5 Checking the Available TEMP Disk Space

The amount of disk space available in the TEMP directory is equivalent to the total amount of free disk space, minus what is needed to install the Oracle software.

Log in as or switch to the user that will be performing the installation. See "[About the](#page-63-0) [Oracle Installation User"](#page-63-0) for more information.

#### **Note:**

The temporary directory must reside in the same directory path on each node in the cluster.

You must have 1 GB of disk space available in the TEMP directory. If you do not have sufficient space, then first delete all unnecessary files. If the temporary disk space is still less than the required amount, then increase the partition size of the disk or set the TEMP environment variable to point to a different hard drive. Ensure the environment variables TEMP and TMP both point to the location of the TEMP directory, for example:

```
TEMP=C:\WINDOWS\TEMP
TMP=C:\WINDOWS\TEMP
```
- **1.** From the Control Panel, select **System**.
- **2.** Select **Advanced System Settings**.
- **3.** In the System Properties windows, select the **Advanced** tab, then click **Environment Variables**.
- **4.** Modify the value of the TEMP environment variable in the user variables list.

# 2.2 General Server Requirements

Verify that servers where you install Oracle Grid Infrastructure meet the minimum requirements for installation.

- Select servers with the same instruction set architecture as cluster members.
- Ensure servers run the same operating system binary.
- Oracle Grid Infrastructure installations and Oracle Real Application Clusters (Oracle RAC) support servers with different hardware in the same cluster. Your cluster can have nodes with CPUs of different speeds or sizes, but Oracle recommends that you use nodes with the same hardware configuration.

Oracle recommends that if you configure clusters using different configuration, that you categorize cluster nodes into homogenous pools as part of your server categorization management policy.

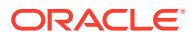

#### **Related Topics**

• *Oracle Clusterware Administration and Deployment Guide*

# <span id="page-26-0"></span>2.3 Server Minimum Hardware and Memory Requirements

Each system must meet certain minimum hardware and memory requirements.

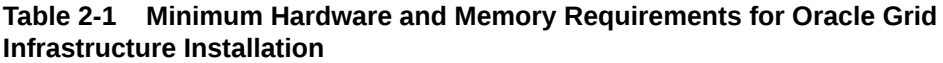

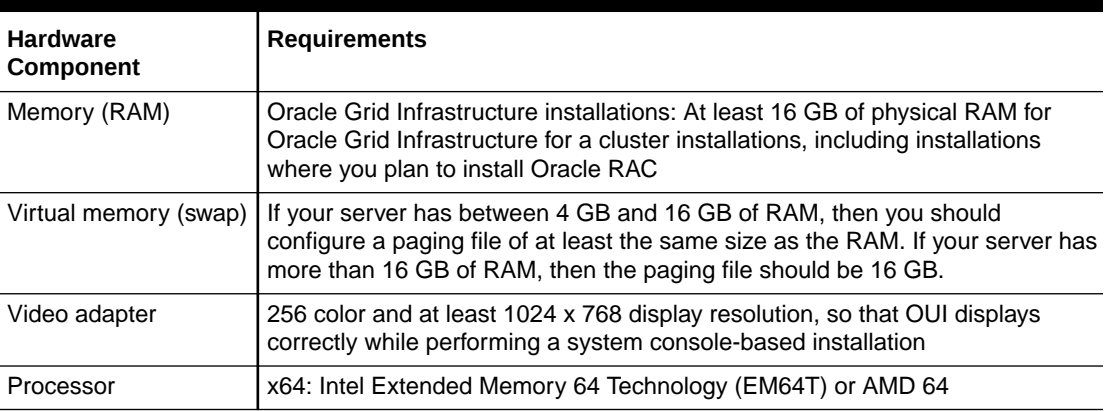

#### **Note:**

32-bit systems are no longer supported for Oracle Grid Infrastructure and Oracle RAC.

# 2.4 Server Minimum Storage Requirements

Each system must meet certain minimum storage requirements.

1 GB of space in the  $T^*$ EMP% directory.

If the free space available in the  $T^{\text{EMP}}$  directory is less than what is required, then complete one of the following steps:

- Delete unnecessary files from the %TEMP% directory to make available the space required.
- Extend the file system that contains the %TEMP% directory. If necessary, contact your system administrator for information about extending file systems.
- At least 12 GB of space for the Oracle Grid Infrastructure for a cluster home (Grid home). Oracle recommends that you allocate 100 GB to allow additional space for patches.
- At least 3.5 GB of space for the Oracle base of the Oracle Grid Infrastructure Installation user. The Oracle base includes Oracle Clusterware and Oracle ASM log files.
- If you intend to install Oracle Database, then allocate 7.5 GB of disk space for the Oracle home (the location for the Oracle Database software binaries).

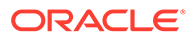

<span id="page-27-0"></span>If you plan to configure automated database backups for your Oracle Database, then you require additional space either in a file system or in an Oracle Automatic Storage Management disk group for the Fast Recovery Area.

#### **Note:**

The base directory for Oracle Grid Infrastructure 12*c* and the base directory for Oracle RAC 12*c* must be different from the directories used by any Oracle RAC 11*g* Release 2 installations.

# 2.5 Disk Format Requirements

Oracle recommends that you install Oracle software, or binaries, on New Technology File System (NTFS) formatted drives or partitions.

Because it is difficult for OUI to estimate NTFS and file allocation table (FAT) disk sizes on Windows, the system requirements documented in this section are likely more accurate than the values reported on the OUI Summary screen.

#### **Note:**

Oracle Grid Infrastructure software is not supported on Network File System (NFS).

You cannot use NTFS formatted disks or partitions for Oracle Clusterware files or data files because they cannot be shared. Oracle Clusterware shared files and Oracle Database data files can be placed on unformatted basic disks or disk partitions, called **raw partitions**, managed by Oracle ASM.

Oracle Clusterware files and Oracle Database data files are stored on Oracle ASM, by default.

# 2.6 Configuring Time Synchronization for the Cluster

Oracle Clusterware requires the same time zone setting on all cluster nodes.

- [About Cluster Time Synchronization](#page-28-0) For the Microsoft Windows operating system, there are three different methods you can use to synchronize the time between the nodes of your cluster.
- [Understanding Network Time Requirements](#page-28-0) Oracle Clusterware 21c is automatically configured with Cluster Time Synchronization Service (CTSS).
- [Configuring the Windows Time Service](#page-29-0) The Windows Time service (W32Time) provides network clock synchronization on computers running Microsoft Windows.
- [Configuring Network Time Protocol](#page-30-0) The Network Time Protocol (NTP) is a client/server application.

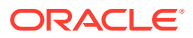

#### • [Configuring Cluster Time Synchronization Service](#page-30-0)

Cluster Time Synchronization Service (CTSS) is provided by Oracle to synchronize the time across the nodes in your cluster.

### <span id="page-28-0"></span>2.6.1 About Cluster Time Synchronization

For the Microsoft Windows operating system, there are three different methods you can use to synchronize the time between the nodes of your cluster.

During installation, the installation process picks up the time zone environment variable setting of the Oracle Installation user for Oracle Grid Infrastructure on the node where OUI runs. Then the installation process uses that time zone value on all nodes as the default TZ environment variable setting for all processes managed by Oracle Clusterware. The time zone default is used for databases, Oracle ASM, and any other managed processes.

You have three options for time synchronization between cluster nodes:

- Windows Time service
- An operating system configured network time protocol (NTP)
- Oracle Cluster Time Synchronization Service

Oracle Cluster Time Synchronization Service is designed for organizations whose cluster servers are unable to access NTP services. If you use NTP, then the Oracle Cluster Time Synchronization daemon (ctssd) starts in observer mode. If neither NTP or the Windows Time service is found, then ctssd starts in active mode and synchronizes time among cluster members without contacting an external time server.

#### **Note:**

- Before starting the installation of Oracle Grid Infrastructure, Oracle recommends that you ensure the clocks on all nodes are set to the same time.
- The IP address for an NTP server can be an IPv6 address.

### 2.6.2 Understanding Network Time Requirements

Oracle Clusterware 21c is automatically configured with Cluster Time Synchronization Service (CTSS).

CTSS provides automatic synchronization of the time settings on all cluster nodes. CTSS uses the optimal synchronization strategy for the type of cluster you deploy.

If you have an existing cluster synchronization service, such as network time protocol (NTP) or Windows Time Service, then CTSS starts in an observer mode. Otherwise, CTSS starts in an active mode to ensure that time is synchronized between cluster nodes. CTSS will not cause compatibility issues.

The CTSS module is installed as a part of Oracle Grid Infrastructure installation. CTSS daemons are started by the Oracle High Availability Services daemon (ohasd), and do not require a command-line interface.

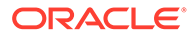

### <span id="page-29-0"></span>2.6.3 Configuring the Windows Time Service

The Windows Time service (W32Time) provides network clock synchronization on computers running Microsoft Windows.

If you are using Windows Time service, and you prefer to continue using it instead of Cluster Time Synchronization Service, then you must modify the Windows Time service time jump settings, to allow the time to gradually match with the reference time. Restart the Windows Time service after you complete this task.

**1.** To configure Windows Time service, use the following command on each node:

C:\> W32tm /register

- **2.** To modify the Windows Time service to work in an Oracle RAC environment, perform the following steps:
	- **a.** Open the Registry Editor (regedit)
	- **b.** Locate the HKEY\_LOCAL\_MACHINE\SYSTEM\CurrentControlSet\Services\W32T ime\Config key.
	- **c.** Set the following Windows Time service parameters to these decimal values:
		- MaxPosPhaseCorrection to 600
		- MaxNegPhaseCorrection to 600
		- MaxAllowedPhaseOffset to 600

These parameter settings specify that small time adjustments are allowed when the time difference between the reference and cluster nodes is under 10 minutes.

#### **Note:**

You should configure the Windows Time service to meet the requirements of your environment, with assistance from Microsoft, if necessary. The recommended settings provided for the three parameters are the settings that Oracle recommends to allow time adjustments to happen through *slewing* (gradually adjusting the clock using small changes) rather than in large *steps* (setting the clock to a new time). Large time adjustments in a single step are not supported.

**3.** To put the changes into effect, use the following command:

C:\> W32tm /config /update

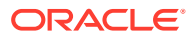

#### <span id="page-30-0"></span>**See Also:**

For more information about using and configuring the Windows Time Service, see:

- Microsoft® Support article ID 816042: "How to configure an authoritative time server in Windows Server"
- Microsoft® Support article ID 939322: "Support boundary to configure the Windows Time service for high accuracy environments"
- NTP FAQ and HOW TO

# 2.6.4 Configuring Network Time Protocol

The Network Time Protocol (NTP) is a client/server application.

Each server must have NTP client software installed and configured to synchronize its clock to the network time server. The Windows Time service is not an exact implementation of the NTP, but it is based on the NTP specifications.

If you decide to use NTP instead of the Windows Time service, then, after you have installed the NTP client software on each cluster node, you must start the NTP service with the  $-x$ option to prevent time from being adjusted backward. Restart the network time protocol service after you complete this task:

- **1.** Use the registry editor to edit the value for the ntpd executable under HKEY\_LOCAL\_MACHINE\SYSTEM\CurrentControlSet\Services\NTP.
- **2.** Add the -x option to the ImagePath key value, behind %INSTALLDIR%\ntpd.exe.
- **3.** Restart the NTP service using the following commands:

```
net stop NTP
net start NTP
```
### 2.6.5 Configuring Cluster Time Synchronization Service

Cluster Time Synchronization Service (CTSS) is provided by Oracle to synchronize the time across the nodes in your cluster.

When OUI discovers that neither the Windows Time or NTP services are active, the Cluster Time Synchronization Service is installed in active mode and synchronizes the time across the nodes. If the Windows Time service or NTP service is found on the server, then the Cluster Time Synchronization Service is started in observer mode, and no active time synchronization is performed by the Cluster Time Synchronization Service within the cluster.

To use Cluster Time Synchronization Service to provide synchronization service in the cluster, disable the Windows Time service and stop the NTP service. If you have an NTP service on your server but you cannot use the service to synchronize time with a time server, then you must deactivate and deinstall the NTP to use Cluster Time Synchronization Service.

• To confirm that the Cluster Time Synchronization Service is active after installation, enter the following command as the Oracle Grid Infrastructure installation owner:

crsctl check ctss

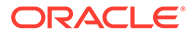

# <span id="page-31-0"></span>3

# Configuring Operating Systems for Oracle Grid Infrastructure and Oracle RAC

Complete operating system configuration requirements and checks before you start the Oracle Grid Infrastructure installation.

- Reviewing Operating System and Software Upgrade Best Practices These topics provide general planning guidelines and platform-specific information about upgrades and migration.
- [Reviewing Operating System Security Common Practices](#page-33-0) Secure operating systems are an important basis for general system security.
- [Verifying Privileges for Copying Files in the Cluster](#page-33-0) During installation, OUI copies the software from the local node to the remote nodes in the cluster. The installation user must have privileges on the other nodes in the cluster to copy the files.
- **[Identifying Software Requirements](#page-33-0)** Depending on the products that you intend to install, verify that the required operating system software is installed on each node of your cluster.
- [Windows Firewall Feature on Windows Servers](#page-35-0) When installing Oracle Grid Infrastructure software or Oracle RAC software on Windows servers, it is mandatory to disable the Windows Firewall feature.
- [Checking the Operating System Version](#page-35-0) To determine whether your computer is running a 64-bit (x64) Windows operating system, perform these steps.
- [Checking Hardware and Software Certification on My Oracle Support](#page-36-0) The My Oracle Support website also provides compatible client and database releases, patches, and workaround information for bugs.
- [Installation Requirements for Web Browsers](#page-36-0) Web browsers are required only if you intend to use Oracle Enterprise Manager Database Express and Oracle Enterprise Manager Cloud Control. Web browsers must support JavaScript, and the HTML 4.0 and CSS 1.0 standards.

# 3.1 Reviewing Operating System and Software Upgrade Best **Practices**

These topics provide general planning guidelines and platform-specific information about upgrades and migration.

- [General Upgrade Best Practices](#page-32-0) Be aware of these guidelines as a best practice before you perform an upgrade.
- [Oracle ASM Upgrade Notifications](#page-32-0) Understand Oracle ASM upgrade options and restrictions.

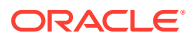

#### • Rolling Upgrade Procedure Notifications

Be aware of this information regarding rolling upgrades.

# <span id="page-32-0"></span>3.1.1 General Upgrade Best Practices

Be aware of these guidelines as a best practice before you perform an upgrade.

If you have an existing Oracle Database installation, then do the following:

- Record the version numbers, patches, and other configuration information
- Review upgrade procedures for your existing installation
- Review Oracle Database upgrade documentation before proceeding with installation, to decide how you want to proceed

#### **Caution:**

Always create a backup of existing databases before starting any configuration change.

Refer to *Oracle Database Upgrade Guide* for more information about required software updates, pre-upgrade tasks, post-upgrade tasks, compatibility, and interoperability between different releases.

#### **Related Topics**

- [Upgrading Oracle Grid Infrastructure](#page-147-0) Oracle Grid Infrastructure upgrade consists of upgrade of Oracle Clusterware and Oracle Automatic Storage Management (Oracle ASM).
- *Oracle Database Upgrade Guide*

### 3.1.2 Oracle ASM Upgrade Notifications

Understand Oracle ASM upgrade options and restrictions.

- You can upgrade Oracle Automatic Storage Management (Oracle ASM) without shutting down an Oracle RAC database by performing a rolling upgrade either of individual nodes, or of a set of nodes in the cluster. However, if you have a singleinstance database on a cluster that uses Oracle ASM, then you must shut down the single-instance database before upgrading.
- Oracle ASM is installed with Oracle Clusterware in the Oracle Grid Infrastructure home (Grid home).
- Two nodes of different releases cannot run in the cluster. When upgrading from Oracle Grid Infrastructure 12c release 2 (12.2), Oracle Grid Infrastructure 18c, or Oracle Grid Infrastructure 19c to a later release, if there is an outage during the rolling upgrade, then when you restart the upgrade, ensure that you start the earlier release of Oracle Grid Infrastructure and bring the Oracle ASM cluster back in the rolling migration mode.

### 3.1.3 Rolling Upgrade Procedure Notifications

Be aware of this information regarding rolling upgrades.

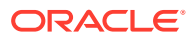

- <span id="page-33-0"></span>• During rolling upgrades of the operating system, Oracle supports using different operating system binaries when both versions of the operating system are certified with the Oracle Database release you are using.
- Using mixed operating system versions is supported during upgrade only.

Be aware that mixed operating systems are supported only for the duration of an upgrade, over the period of a few hours.

• Oracle Clusterware does not support nodes that have processors with different instruction set architectures (ISAs) in the same cluster. Each node must be binary compatible with the other nodes in the cluster.

For example, you cannot have one node using an Intel 64 processor and another node using an IA-64 (Itanium) processor in the same cluster. You could have one node using an Intel 64 processor and another node using an AMD64 processor in the same cluster because the processors use the same x86-64 ISA and run the same binary release of Oracle software.

#### **Note:**

Your cluster can have nodes with processors of different manufacturers, speeds, or sizes, but this is not recommended.

# 3.2 Reviewing Operating System Security Common Practices

Secure operating systems are an important basis for general system security.

• Ensure that your operating system deployment is in compliance with common security practices as described in your operating system vendor security guide.

# 3.3 Verifying Privileges for Copying Files in the Cluster

During installation, OUI copies the software from the local node to the remote nodes in the cluster. The installation user must have privileges on the other nodes in the cluster to copy the files.

**1.** Verify that you have Administrator privileges on the other nodes in the cluster by running the following command on each node, where *nodename* is the name of the remote node:

```
net use \\nodename\C$
```
**2.** After installation, if your system does not use the net share shown in the above example, then you can remove the unused net share using the following command:

net use \\*nodename*\C\$ /delete

# 3.4 Identifying Software Requirements

Depending on the products that you intend to install, verify that the required operating system software is installed on each node of your cluster.

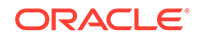

Requirements listed in this document are current as of the date listed on the title page. To obtain the most current information about operating system requirements, see the online version in the Oracle Help Center at the following URL:

#### <https://docs.oracle.com/en/database/>

OUI performs checks on your system to verify that it meets the listed operating system requirements. To ensure that these checks complete successfully, verify the requirements before you start OUI.

#### **Note:**

Oracle does not support running different operating system versions on cluster members, unless an operating system is being upgraded. You cannot run different operating system version binaries on members of the same cluster, even if each operating system is supported.

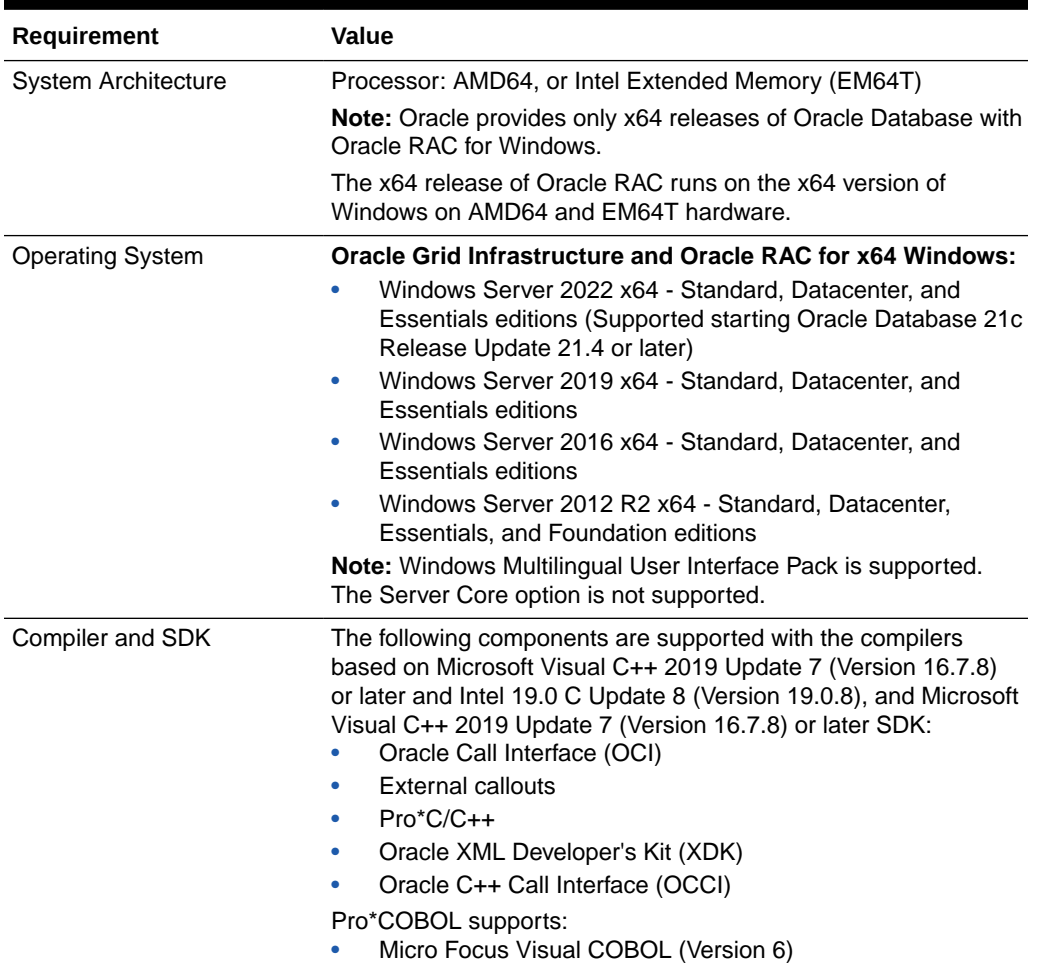

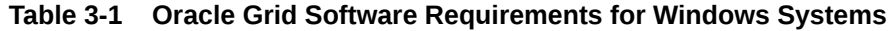

#### **Related Topics**

• *Oracle Database Administrator's Reference for Microsoft Windows*

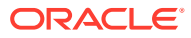

# <span id="page-35-0"></span>3.5 Windows Firewall Feature on Windows Servers

When installing Oracle Grid Infrastructure software or Oracle RAC software on Windows servers, it is mandatory to disable the Windows Firewall feature.

If the Windows Firewall is enabled, then remote copy and configuration assistants such as virtual IP configuration assistant (VIPCA), Network Configuration Assistant (NETCA), and Oracle Database Configuration Assistant (DBCA) will fail during Oracle RAC installation. Thus, you must disable the firewall on all the nodes of a cluster before performing an Oracle RAC installation.

#### **Note:**

The Windows Firewall should *never* be enabled on a NIC that is used as a cluster interconnect (private network interface) or for accessing an Oracle ASM network.

After the installation is successful, you can enable the Windows Firewall for the public connections. However, to ensure correct operation of the Oracle software, you must add certain executables and ports to the Firewall exception list on all the nodes of a cluster.

Additionally, the Windows Firewall must be disabled on all the nodes in the cluster before performing any clusterwide configuration changes, such as:

- Adding a node
- Deleting a node
- Upgrading to patch release
- Applying a patch bundle or an emergency patch

If you do not disable the Windows Firewall before performing these actions, then the changes might not be propagated correctly to all the nodes of the cluster.

#### **Related Topics**

• [Configuring Exceptions for the Windows Firewall](#page-131-0)

# 3.6 Checking the Operating System Version

To determine whether your computer is running a 64-bit (x64) Windows operating system, perform these steps.

- **1.** Right-click **My Computer** and select **Properties**.
- **2.** On the **General** tab, under the heading of System, view the displayed text.

You will see text similar to "64-bit Operating System" if you have the x64 version of the operating system installed.

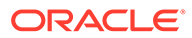
# <span id="page-36-0"></span>3.7 Checking Hardware and Software Certification on My Oracle Support

The My Oracle Support website also provides compatible client and database releases, patches, and workaround information for bugs.

The hardware and software requirements included in this installation guide were current at the time this guide was published. Review the certification matrix on the My Oracle Support website for the most up-to-date list of certified hardware platforms and operating system versions.

• View certification information on both Oracle Technology Network (OTN) and My Oracle Support.

The OTN certification page can be found on the following website: [https://](https://www.oracle.com/database/real-application-clusters/) [www.oracle.com/database/real-application-clusters/](https://www.oracle.com/database/real-application-clusters/)

• View My Oracle Support for guidance about supported hardware options that can assist you with your purchasing decisions and installation planning.

The My Oracle Support certifications page contains more detailed information about certified hardware and has information specific to each release and platform. My Oracle Support is available at the following URL:

#### <https://support.oracle.com/>

You must register online before using My Oracle Support. Use the steps described in the support document "Locate Oracle Database Server Certification Information for Microsoft Windows Platforms (Doc ID 1062972.1)" to locate the certification information for your Windows operating system.

### **Note:**

Contact your Oracle sales representative if you do not have a My Oracle Support account.

# 3.8 Installation Requirements for Web Browsers

Web browsers are required only if you intend to use Oracle Enterprise Manager Database Express and Oracle Enterprise Manager Cloud Control. Web browsers must support JavaScript, and the HTML 4.0 and CSS 1.0 standards.

#### <https://support.oracle.com>

#### **Related Topics**

• *Oracle Enterprise Manager Cloud Control Basic Installation Guide*

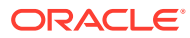

# Configuring Networks for Oracle Grid Infrastructure and Oracle RAC

Check that you have the networking hardware and internet protocol (IP) addresses required for an Oracle Grid Infrastructure for a cluster installation.

### **Note:**

For the most up-to-date information about supported network protocols and hardware for Oracle RAC installations, refer to the Certify pages on the My Oracle Support website. See ["Checking Hardware and Software Certification on My Oracle](#page-36-0) [Support"](#page-36-0) for instructions.

- [About Oracle Grid Infrastructure Network Configuration Options](#page-38-0) Ensure that you have the networking hardware and internet protocol (IP) addresses required for an Oracle Grid Infrastructure for a cluster installation.
- [Understanding Network Addresses](#page-38-0) During installation, you are asked to identify the planned use for each network interface that Oracle Universal Installer (OUI) detects on your cluster node.
- [Network Interface Hardware Requirements](#page-42-0) Review these requirements to ensure that you have the minimum network hardware technology for Oracle Grid Infrastructure clusters.
- [Network Configuration Tasks for Windows Server Deployments](#page-46-0) Microsoft Windows Server has many unique networking features. Some of these features require special configuration to enable Oracle software to run correctly on Windows Server.
- [Oracle Grid Infrastructure IP Name and Address Requirements](#page-48-0) The Oracle Grid Naming Service (GNS) is used with large clusters to ease network administration cost.
- [Intended Use of Network Adapters](#page-59-0) During installation, you are asked to identify the planned use for each network adapter (or network interface) that Oracle Universal Installer (OUI) detects on your cluster node.
- [Broadcast Requirements for Networks Used by Oracle Grid Infrastructure](#page-60-0) Broadcast communications address resolution protocol (ARP) and User Datagram Protocol (UDP) must work properly across all the public and private interfaces configured for use by Oracle Grid Infrastructure.
- [Multicast Requirements for Networks Used by Oracle Grid Infrastructure](#page-60-0) On each cluster member node the Oracle multicast DNS (mDNS) daemon uses multicasting on all network interfaces to communicate with other nodes in the cluster.

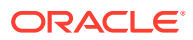

• [Configuring Multiple ASM Interconnects on Microsoft Windows Platforms](#page-60-0) When using multiple network interface cards for the Oracle Automatic Storage Management (Oracle ASM) interconnect, you must enable the weakhostsend network parameter.

# <span id="page-38-0"></span>4.1 About Oracle Grid Infrastructure Network Configuration **Options**

Ensure that you have the networking hardware and internet protocol (IP) addresses required for an Oracle Grid Infrastructure for a cluster installation.

#### **Oracle Clusterware Networks**

An Oracle Clusterware configuration requires at least two interfaces:

- A public network interface, on which users and application servers connect to access data on the database server.
- A private network interface for internode communication.

You can configure a network interface to use either the IPv4 protocol, or the IPv6 protocol on a given network. If you use redundant network interfaces (bonded or teamed interfaces), then be aware that Oracle does not support configuring one interface to support IPv4 addresses and the other to support IPv6 addresses. You must configure network interfaces of a redundant interface pair with the same IP protocol.

All the nodes in the cluster must use the same IP protocol configuration. Either all the nodes use only IPv4, or all the nodes use only IPv6. You cannot have some nodes in the cluster configured to support only IPv6 addresses, and other nodes in the cluster configured to support only IPv4 addresses.

The VIP agent supports the generation of IPv6 addresses using the Stateless Address Autoconfiguration Protocol (RFC 2462), and advertises these addresses with GNS. Run the srvctl config network command to determine if Dynamic Host Configuration Protocol (DHCP) or stateless address autoconfiguration is being used.

See the Certify page on My Oracle Support for the most up-to-date information about supported network protocols and hardware for Oracle RAC:

<https://support.oracle.com>

# 4.2 Understanding Network Addresses

During installation, you are asked to identify the planned use for each network interface that Oracle Universal Installer (OUI) detects on your cluster node.

Identify each interface as a public or private interface, or as an interface that you do not want Oracle Grid Infrastructure or Oracle ASM to use. Public and virtual internet protocol (VIP) addresses are configured on public interfaces. Private addresses are configured on private interfaces.

### • [About the Public IP Address](#page-39-0)

The public IP address is assigned dynamically using Dynamic Host Configuration Protocol (DHCP), or defined statically in a Domain Name System (DNS) or in a hosts file.

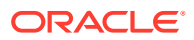

- <span id="page-39-0"></span>• About the Private IP Address Oracle Clusterware uses interfaces marked as private for internode communication.
- [About the Virtual IP Address](#page-40-0) The virtual IP (VIP) address is registered in the grid naming service (GNS), the DNS, or in a hosts file.
- [About the Grid Naming Service \(GNS\) Virtual IP Address](#page-40-0) The GNS virtual IP address is a static IP address configured in the Domain Name System (DNS).
- [About the SCAN](#page-40-0) Oracle Database clients connect to the database using a Single Client Access Name (SCAN).

# 4.2.1 About the Public IP Address

The public IP address is assigned dynamically using Dynamic Host Configuration Protocol (DHCP), or defined statically in a Domain Name System (DNS) or in a hosts file.

The public IP address uses the public interface (the interface with access available to clients). The public IP address is the primary address for a cluster member node, and should be the address that resolves to the name returned when you enter the command hostname.

If you configure IP addresses manually, then avoid changing host names after you complete the Oracle Grid Infrastructure installation, including adding or deleting domain qualifications. A node with a new host name is considered a new host, and must be added to the cluster. A node under the old name appears to be down until it is removed from the cluster.

# 4.2.2 About the Private IP Address

Oracle Clusterware uses interfaces marked as private for internode communication.

Each cluster node must have an interface that you identify during installation as a private interface. Private interfaces must have addresses configured for the interface itself, but no additional configuration is required. Oracle Clusterware uses the interfaces you identify as private for the cluster interconnect. Any interface that you identify as private must be on a subnet that connects to every node of the cluster. Oracle Clusterware uses all the interfaces you identify for use as private interfaces.

For the private interconnects, because of Cache Fusion and other traffic between nodes, Oracle strongly recommends using a physically separate, private network. If you configure addresses using a DNS, then you should ensure that the private IP addresses are reachable only by the cluster nodes.

You can choose multiple interconnects either during installation or postinstallation using the oifcfg setif command.

After installation, if you modify the interconnect for Oracle Real Application Clusters (Oracle RAC) with the CLUSTER\_INTERCONNECTS initialization parameter, then you must change the interconnect to a private IP address, on a subnet that is not used with a public IP address, nor marked as a public subnet by  $\text{oifcfg.}$  Oracle does not support changing the interconnect to an interface using a subnet that you have designated as a public subnet.

You should not use a firewall on the network with the private network IP addresses, because this can block interconnect traffic.

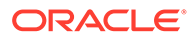

## <span id="page-40-0"></span>4.2.3 About the Virtual IP Address

The virtual IP (VIP) address is registered in the grid naming service (GNS), the DNS, or in a hosts file.

### **Note:**

Starting with Oracle Grid Infrastructure 18c, using VIP is optional for Oracle Clusterware deployments. You can specify VIPs for all or none of the cluster nodes. However, specifying VIPs for selected cluster nodes is not supported.

Select an address for your VIP that meets the following requirements:

- The IP address and host name are currently unused (it can be registered in a DNS, but should not be accessible by a ping command)
- The VIP is on the same subnet as your public interface

If you are not using Grid Naming Service (GNS), then determine a virtual host name for each node. A virtual host name is a public node name that reroutes client requests sent to the node if the node is down. Oracle Database uses VIPs for client-to-database connections, so the VIP address must be publicly accessible. Oracle recommends that you provide a name in the format *hostname*-vip. For example: myclstr2-vip.

## 4.2.4 About the Grid Naming Service (GNS) Virtual IP Address

The GNS virtual IP address is a static IP address configured in the Domain Name System (DNS).

The DNS delegates queries to the GNS virtual IP address, and the GNS daemon responds to incoming name resolution requests at that address. Within the subdomain, the GNS enables the cluster to map host names and IP addresses dynamically as nodes are added and removed from the cluster, without requiring additional host configuration in the DNS.

To enable GNS, you must have your network administrator provide a set of IP addresses for a subdomain assigned to the cluster (for example, grid.example.com), and delegate DNS requests for that subdomain to the GNS virtual IP address for the cluster, which GNS serves. DHCP provides the set of IP addresses to the cluster. DHCP must be available on the public network for the cluster.

#### **Related Topics**

• *Oracle Clusterware Administration and Deployment Guide*

## 4.2.5 About the SCAN

Oracle Database clients connect to the database using a Single Client Access Name (SCAN).

The SCAN and its associated IP addresses provide a stable name for clients to use for connections, independent of the nodes that make up the cluster. SCAN addresses, virtual IP addresses, and public IP addresses must all be on the same subnet.

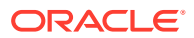

The SCAN is a virtual IP name, similar to the names used for virtual IP addresses, such as node1-vip. However, unlike a virtual IP, the SCAN is associated with the entire cluster, rather than an individual node, and associated with multiple IP addresses, not just one address.

The SCAN resolves to multiple IP addresses reflecting multiple listeners in the cluster that handle public client connections. When a client submits a request, the SCAN listener listening on a SCAN IP address and the SCAN port is made available to a client. Because all services on the cluster are registered with the SCAN listener, the SCAN listener replies with the address of the local listener on the least-loaded node where the service is currently being offered. Finally, the client establishes connection to the service through the listener on the node where service is offered. All of these actions take place transparently to the client without any explicit configuration required in the client.

During installation, listeners are created. These SCAN listeners listen on the SCAN IP addresses. The SCAN listeners are started on nodes determined by Oracle Clusterware. Oracle Net Services routes application requests to the least-loaded instance providing the service. Because the SCAN addresses resolve to the cluster, rather than to a node address in the cluster, nodes can be added to or removed from the cluster without affecting the SCAN address configuration. The SCAN listener also supports HTTP protocol for communication with Oracle XML Database (XDB).

The SCAN should be configured so that it is resolvable either by using Grid Naming Service (GNS) within the cluster, or by using Domain Name Service (DNS) resolution. For high availability and scalability, Oracle recommends that you configure the SCAN name so that it resolves to three IP addresses. Ensure that the SCAN resolves to at least one IP address. However, configuring less than the recommended three IP addresses may impact the availability to connect to the cluster.

If you specify a GNS domain, then the SCAN name defaults to *clustername*scan.*cluster\_name.GNS\_domain*. Otherwise, it defaults to *clustername*scan. current\_domain. For example, if you start Oracle Grid Infrastructure installation from the server node1, the cluster name is mycluster, and the GNS domain is grid.example.com, then the SCAN Name is mycluster-scan.mycluster.grid.example.com.

The database registers with the SCAN listener through the remote listener parameter in the init.ora file. The REMOTE\_LISTENER parameter must be set to SCAN: PORT. Do not set it to a TNSNAMES alias with a single address for the SCAN, for example, using HOST= *SCAN\_name*.

The SCAN is optional for most deployments. However, clients using policy-managed databases using server pools must access the database using the SCAN. This is required because policy-managed databases can run on different servers at different times, so connecting to a particular node by using the virtual IP address for a policy-managed database is not possible.

Provide SCAN addresses for client access to the cluster. These addresses must be configured as round robin addresses on the domain name service (DNS), if DNS is used. Oracle recommends that you supply three SCAN addresses.

Identify public and private interfaces. Oracle Universal Installer configures public interfaces for use by public and virtual IP addresses, and configures private IP addresses on private interfaces. The private subnet that the private interfaces use must connect all the nodes you intend to have as cluster members. The SCAN must be in the same subnet as the public interface.

#### **Related Topics**

• *Oracle Real Application Clusters Administration and Deployment Guide*

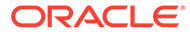

# <span id="page-42-0"></span>4.3 Network Interface Hardware Requirements

Review these requirements to ensure that you have the minimum network hardware technology for Oracle Grid Infrastructure clusters.

- Network Requirements for Each Node Verify that servers where you install Oracle Grid Infrastructure meet the minimum network requirements for installation.
- Network Requirements for the Private Network The following is a list of requirements for the private network configuration:
- [Network Requirements for the Public Network](#page-43-0) The following is a list of requirements for the public network configuration:
- [IPv6 Protocol Support for Windows](#page-44-0) Oracle Grid Infrastructure and Oracle RAC support the standard IPv6 address notations specified by RFC 2732 and global and site-local IPv6 addresses as defined by RFC 4193.
- [Using Multiple Public Network Adapters](#page-45-0) You can configure multiple network adapters for the public network interface.
- [Network Interface Configuration Options for Performance](#page-45-0) The precise configuration you choose for your network depends on the size and use of the cluster you want to configure, and the level of availability you require.

## 4.3.1 Network Requirements for Each Node

Verify that servers where you install Oracle Grid Infrastructure meet the minimum network requirements for installation.

- The host name of each node must use only the characters a-z, A-Z, 0-9, and the dash or minus sign (-). Host names using underscores (\_) are not supported.
- Each node must have at least two network adapters or network interface cards (NICs): one for the public network interface, and one for the private network interface, or the **interconnect**. Each network adapter has a network connection name.

### **Note:**

Do not use the names PUBLIC and PRIVATE (all caps) for the public or private (interconnect) network connection names.

- Network adapters must be at least 1 GbE, with 10 GbE recommended.
- If you plan to use Oracle ASM running in a different cluster for storage, then you must either have a third network adapter for accessing the ASM network, or use the same network adapter that is used for the private network interface.

# 4.3.2 Network Requirements for the Private Network

The following is a list of requirements for the private network configuration:

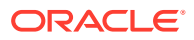

- <span id="page-43-0"></span>The private network connection names must be different from the network connection names used for the public network.
- Each node's private interface for interconnects must be on the same subnet.

For example, if the private interfaces have a subnet mask of 255.255.255.0, then your private network is in the range 192.168.0.0--192.168.0.255, and your private addresses must be in the range of 192.168.0.[0-255]. If the private interfaces have a subnet mask of 255.255.0.0, then your private addresses can be in the range of 192.168.[0-255].[0-255]

- The private network connection name cannot contain any multibyte language characters. The private network connection names are case-sensitive.
- Both IPv4 and IPv6 addresses are supported.

You can configure a network interface to use either the IPv4 protocol, or the IPv6 protocol on a given network. If you use redundant network interfaces (bonded or teamed interfaces), then be aware that Oracle does not support configuring one interface to support IPv4 addresses and the other to support IPv6 addresses. You must configure network interfaces of a redundant interface pair with the same IP protocol.

All the nodes in the cluster must use the same IP protocol configuration. Either all the nodes use only IPv4, or all the nodes use only IPv6. You cannot have some nodes in the cluster configured to support only IPv6 addresses, and other nodes in the cluster configured to support only IPv4 addresses.

If you use OUI to install Oracle Grid Infrastructure, then the private network connection names associated with the private network adapters must be the same on all nodes.

For example, if you have a two-node cluster, and **PrivNIC** is the private network connection name for  $\text{node1}$ , then  $\text{PrivNIC}$  must be the private network connection name for node2.

• For the private network, the network adapters must use high-speed network adapters and switches that support UDP, TCP/IP (minimum requirement is 1 Gigabit Ethernet, 10GbE recommended). Alternatively, use InfiniBand for the interconnect.

### **Note:**

UDP or TCP is the interconnect protocol for Oracle Clusterware. You must use a switch for the interconnect. Oracle recommends that you use a dedicated switch.

Oracle does not support token-rings or crossover cables for the interconnect.

• For the private network adapters, the endpoints of all designated network connection names must be completely reachable on the network. There should be no node that is not connected to every other node on the private network. You can test if an interconnect interface is reachable using ping.

# 4.3.3 Network Requirements for the Public Network

The following is a list of requirements for the public network configuration:

- The public network connection names must be different from the private network connection names.
- Public network connection names are case-sensitive.

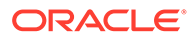

- <span id="page-44-0"></span>• The public network connection name cannot contain any multibyte language characters.
- If you use OUI to install Oracle Grid Infrastructure, then the public network connection names associated with the public network adapters for each network must be the same on all nodes.

For example, if you have a two-node cluster, you cannot configure network adapters on node1 with NIC1 as the public network connection name and on node2 have NIC2 as the public network connection name. Public network connection names must be the same, so you must configure NIC1 as the public network connection name on *both* nodes.

• For the public network, each network adapter must use high-speed network adapters and switches that support user datagram protocol (UDP), transmission control protocol and internet protocol (TCP/IP). Minimum requirement is 1 Gigabit Ethernet, 10GbE recommended.

## 4.3.4 IPv6 Protocol Support for Windows

Oracle Grid Infrastructure and Oracle RAC support the standard IPv6 address notations specified by RFC 2732 and global and site-local IPv6 addresses as defined by RFC 4193.

Cluster member node interfaces can be configured to use IPv4, IPv6, or both types of Internet protocol addresses. However, be aware of the following:

• **Configuring public VIPs**: During installation, you can configure VIPs for a given public network as IPv4 or IPv6 types of addresses. You can configure an IPv6 cluster by selecting VIP and SCAN names that resolve to addresses in an IPv6 subnet for the cluster, and selecting that subnet as public during installation. After installation, you can also configure cluster member nodes with a mixture of IPv4 and IPv6 addresses.

If you install using static virtual IP (VIP) addresses in an IPv4 cluster, then the VIP names you supply during installation should resolve only to IPv4 addresses. If you install using static IPv6 addresses, then the VIP names you supply during installation should resolve only to IPv6 addresses.

During installation, you cannot configure the cluster with VIP and SCAN names that resolve to both IPv4 and IPv6 addresses. For example, you cannot configure VIPs and SCANS on some cluster member nodes to resolve to IPv4 addresses, and VIPs and SCANs on other cluster member nodes to resolve to IPv6 addresses. Oracle does not support this configuration.

- **Configuring private IP interfaces (interconnects)**: You can configure a network interface to use either the IPv4 protocol, or the IPv6 protocol on a given network
- **Redundant network interfaces**: If you configure redundant network interfaces for a public or VIP node name, then configure both interfaces of a redundant pair to the same address protocol. Also ensure that private IP interfaces use the same IP protocol. Oracle does not support configuring one interface to support IPv4 addresses and the other to support IPv6 addresses. You must configure both network interfaces of a redundant pair with the same IP protocol.

**GNS or Multi-cluster addresses**: Oracle Grid Infrastructure supports IPv4 DHCP addresses, and IPv6 addresses configured with the Stateless Address Autoconfiguration protocol, as described in RFC 2462. Run the sryctl config

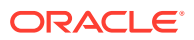

<span id="page-45-0"></span>network command to determine if DHCP or stateless address autoconfiguration is being used.

#### **Note:**

Link-local and site-local IPv6 addresses as defined in RFC 1884 are not supported

### **See Also:**

- RFC 2732 for information about IPv6 notational representation
- RFC 3513 for information about proper IPv6 addressing
- RFC 2462 for information about IPv6 Stateless Address Autoconfiguration protocol
- *Oracle Database Net Services Administrator's Guide* for more information about network communication and IP address protocol options

# 4.3.5 Using Multiple Public Network Adapters

You can configure multiple network adapters for the public network interface.

Oracle recommends that you do not identify multiple public network connection names during Oracle Grid Infrastructure installation.

- **1.** Use a third-party technology for your platform to aggregate the multiple public network adapters before you start installation.
- **2.** During installation, select the single network connection name for the combined network adapters as the public interface.

If you configure two network adapters as public network adapters in the cluster without using an aggregation technology, the failure of one public network adapter on a node does not result in automatic VIP failover to the other public network adapter.

## 4.3.6 Network Interface Configuration Options for Performance

The precise configuration you choose for your network depends on the size and use of the cluster you want to configure, and the level of availability you require.

If you access Oracle ASM remotely, or a certified Network-attached Storage (NAS) is used for Oracle RAC and this storage is connected through Ethernet-based networks, then you must have a third network interface for data communications. Failing to provide three separate network interfaces in this case can cause performance and stability problems under heavy system loads.

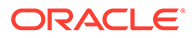

# <span id="page-46-0"></span>4.4 Network Configuration Tasks for Windows Server **Deployments**

Microsoft Windows Server has many unique networking features. Some of these features require special configuration to enable Oracle software to run correctly on Windows Server.

- Disabling Windows Media Sensing Windows Media Sensing must be disabled for the private network adapters.
- [Deconfigure DNS Registration for Public Network Adapter](#page-47-0) To prevent Windows Server from potentially registering the wrong IP addresses for the node in DNS after a server restart, you must deconfigure the "Register this connection's addresses in DNS" option for the public network adapters.
- [Manually Configure Automatic Metric Values](#page-47-0) Automatic Metric feature automatically configures the metric for the local routes that are based on link speed. To prevent OUI from selecting the wrong network interface during installation, you must customize the metric values for the public and private network interfaces.
- [Setting UDP and TCP Dynamic Port Range for Oracle RAC Installations](#page-48-0) For certain configurations of Oracle RAC in high load environments it is possible for the system to exhaust the available number of sockets. To avoid this problem, expand the dynamic port range for both UDP and TCP.

# 4.4.1 Disabling Windows Media Sensing

Windows Media Sensing must be disabled for the private network adapters.

To disable Windows Media Sensing for TCP/IP, you must set the value of the DisableDHCPMediaSense parameter to 1 on each node. Because you must modify the Windows registry to disable Media Sensing, you should first backup the registry and confirm that you can restore it, using the methods described in your Windows documentation.

- **1.** Backup the Windows registry.
- **2.** Use Registry Editor to view the following key in the registry:

```
HKEY_LOCAL_MACHINE\System\CurrentControlSet\Services\Tcpip\Parameter
s
```
**3.** Add a new DWORD value to the Parameters subkey:

```
Value Name: DisableDHCPMediaSense
Value: 1
```
- **4.** Exit the Registry Editor and restart the computer.
- **5.** Repeat steps 1 through 4 on each node in your cluster.

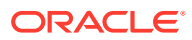

# <span id="page-47-0"></span>4.4.2 Deconfigure DNS Registration for Public Network Adapter

To prevent Windows Server from potentially registering the wrong IP addresses for the node in DNS after a server restart, you must deconfigure the "Register this connection's addresses in DNS" option for the public network adapters.

Due to a change in functionality in the Windows Server 2008 operating system, the DNS client service registers all of the network connections of a computer in DNS. In earlier versions of Windows Server, the DNS client service registered only the primary, or first, network adapter IP address in DNS.

- **1.** Start the Windows Server Manager application.
- **2.** Select **View Network Connections**.
- **3.** Right-click the network adapter that provides the Public network interface and select **Properties**.
- **4.** Select the Networking tab, and then select **Internet Protocol Version 4 (TCP/IPv4)**.

### **Note:**

If you configure this setting in IPv4, then Windows automatically configures the same setting for IPv6

- **5.** Click **Properties**.
- **6.** On the General tab, click **Advanced**.
- **7.** Select the DNS tab.
- **8.** Deselect **Register this connection's addresses in DNS**.

#### **Related Topics**

• [DNS Best Practices](https://docs.microsoft.com/en-us/previous-versions/windows/it-pro/windows-server-2008-R2-and-2008/ff807401(v=ws.10))

## 4.4.3 Manually Configure Automatic Metric Values

Automatic Metric feature automatically configures the metric for the local routes that are based on link speed. To prevent OUI from selecting the wrong network interface during installation, you must customize the metric values for the public and private network interfaces.

The Automatic Metric feature is enabled by default, and it can also be manually configured to assign a specific metric. The public and private network interface for IPv4 use the Automatic Metric feature of Windows. When the Automatic Metric feature is enabled and using the default values, it can sometimes cause OUI to select the private network interface as the default public host name for the server when installing Oracle Grid Infrastructure.

- **1.** In Control Panel, double-click **Network Connections**.
- **2.** Right-click a network interface, and then click **Properties**.
- **3.** Click **Internet Protocol (TCP/IP)**, and then click **Properties**.
- **4.** On the General tab, click **Advanced**.
- **5.** To specify a metric, on the IP Settings tab, click to clear the Automatic metric check box.

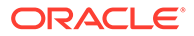

<span id="page-48-0"></span>**6.** In the Interface Metric field, set the public network interface metric to a lower value than the private network interface. This assigns a higher priority to public network in the binding order.

For example, if you set the public network interface metric to 100 and the private network interface metric to 300, then the public network is assigned a higher priority than the private network.

# 4.4.4 Setting UDP and TCP Dynamic Port Range for Oracle RAC **Installations**

For certain configurations of Oracle RAC in high load environments it is possible for the system to exhaust the available number of sockets. To avoid this problem, expand the dynamic port range for both UDP and TCP.

- **1.** Open a command line window as an Administrator user.
- **2.** Run the following commands to set the dynamic port range:

netsh int ipv4 set dynamicport udp start=9000 num=56000 netsh int ipv4 set dynamicport tcp start=9000 num=56000

**3.** Run the following commands to verify that the dynamic port range was set:

netsh int ipv4 show dynamicport udp netsh int ipv4 show dynamicport tcp

For IPv6 network, replace IPv4 with IPv6 in the above examples.

# 4.5 Oracle Grid Infrastructure IP Name and Address **Requirements**

The Oracle Grid Naming Service (GNS) is used with large clusters to ease network administration cost.

For small clusters, you can use a static configuration of IP addresses. For large clusters, manually maintaining the large number of required IP addresses becomes too cumbersome.

- [About Oracle Grid Infrastructure Name Resolution Options](#page-49-0) Before starting the installation, you must have at least two interfaces configured on each node: One for the private IP address and one for the public IP address.
- [Cluster Name and SCAN Requirements](#page-50-0) Review this information before you select the cluster name and SCAN.
- [IP Name and Address Requirements For Grid Naming Service \(GNS\)](#page-50-0) The network administration must configure the domain name server (DNS) to delegate resolution requests for cluster names (any names in the subdomain delegated to the cluster) to the GNS.
- [IP Name and Address Requirements For Multi-Cluster GNS](#page-51-0) Multi-cluster GNS differs from standard GNS in that Multi-cluster GNS provides a single networking service across a set of clusters, rather than a networking service for a single cluster.

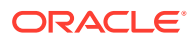

- <span id="page-49-0"></span>[IP Address Requirements for Manual Configuration](#page-53-0) If you do not enable GNS, then the public and VIP addresses for each node must be static IP addresses. Public, VIP and SCAN addresses must be on the same subnet.
- [Confirming the DNS Configuration for SCAN](#page-54-0) You can use the nslookup command to confirm that the DNS is correctly associating the SCAN with the addresses.
- [Grid Naming Service Cluster Configuration Example](#page-54-0) Review this example to understand Grid Naming Service configuration.
- [Domain Delegation to Grid Naming Service](#page-56-0) If you are configuring Grid Naming Service (GNS) for a standard cluster, then before installing Oracle Grid Infrastructure you must configure DNS to send to GNS any name resolution requests for the subdomain served by GNS.
- [Manual IP Address Configuration Example](#page-58-0) If you choose not to use GNS, then before installation you must configure public, virtual, and private IP addresses.

# 4.5.1 About Oracle Grid Infrastructure Name Resolution Options

Before starting the installation, you must have at least two interfaces configured on each node: One for the private IP address and one for the public IP address.

You can configure IP addresses for Oracle Grid Infrastructure and Oracle RAC with one of the following options:

- **Dynamic IP address assignment using Multi-cluster or standard Oracle Grid Naming Service (GNS)**. If you select this option, then network administrators delegate a subdomain to be resolved by GNS (standard or multicluster). Requirements for GNS are different depending on whether you choose to configure GNS with zone delegation (resolution of a domain delegated to GNS), or without zone delegation (a GNS virtual IP address without domain delegation).
- **For GNS with zone delegation**:
	- For IPv4, a DHCP service running on the public network the cluster uses
	- For IPv6, an autoconfiguration service running on the public network the cluster uses
	- Enough DHCP addresses to provide 1 IP address for each node, and 3 IP addresses for the cluster used by the Single Client Access Name (SCAN) for the cluster
- **Use an existing GNS configuration**. Starting with Oracle Grid Infrastructure 12*c* Release 1 (12.1), a single GNS instance can be used by multiple clusters. To use GNS for multiple clusters, the DNS administrator must have delegated a zone for use by GNS. Also, there must be an instance of GNS started somewhere on the network and the GNS instance must be accessible (not blocked by a firewall). All of the node names registered with the GNS instance must be unique.
- **Static IP address assignment using DNS or host file resolution**. If you select this option, then network administrators assign a fixed IP address for each physical host name in the cluster and for IPs for the Oracle Clusterware managed VIPs. In addition, domain name system (DNS)-based static name resolution is used for each node, or host files for both the clusters and clients have to be updated, and SCAN functionality is limited. Selecting this option requires that you request network administration updates when you modify the cluster.

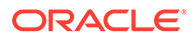

### <span id="page-50-0"></span>**Note:**

- Oracle recommends that you use a static host name for all non-VIP server node public host names.
- Public IP addresses and virtual IP addresses must be in the same subnet.
- Oracle only supports DHCP-assigned networks for the default network, not for any subsequent networks.

For clusters using single interfaces for private networks, each node's private interface for interconnects must be on the same subnet, and that subnet must connect to every node of the cluster. For example, if the private interfaces have a subnet mask of 255.255.255.0, then your private network is in the range 192.168.0.0--192.168.0.255, and your private addresses must be in the range of 192.168.0.[0-255]. If the private interfaces have a subnet mask of 255.255.0.0, then your private addresses can be in the range of 192.168.[0-255].[0-255].

### 4.5.2 Cluster Name and SCAN Requirements

Review this information before you select the cluster name and SCAN.

#### **Cluster Name and SCAN Requirements**

Cluster Name must meet the following requirements:

- The cluster name is case-insensitive, must be unique across your enterprise, must be at least one character long and no more than 15 characters in length, must be alphanumeric and may contain hyphens (-). Underscore characters (\_) are not allowed.
- The SCAN and cluster name are entered in separate fields during installation, so cluster name requirements do not apply to the name used for the SCAN, and the SCAN can be longer than 15 characters. If you enter a domain with the SCAN name, and you want to use GNS with zone delegation, then the domain must be the GNS domain.

### **Note:**

Select your cluster name carefully. After installation, you can only change the cluster name by reinstalling Oracle Grid Infrastructure.

# 4.5.3 IP Name and Address Requirements For Grid Naming Service (GNS)

The network administration must configure the domain name server (DNS) to delegate resolution requests for cluster names (any names in the subdomain delegated to the cluster) to the GNS.

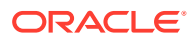

<span id="page-51-0"></span>If you enable Grid Naming Service (GNS), then name resolution requests to the cluster are delegated to the GNS, which listens on the GNS VIP address. When a request comes to the domain, GNS processes the requests and responds with the appropriate addresses for the name requested. To use GNS, you must specify a static IP address for the GNS VIP address.

### **Note:**

You cannot use GNS with another multicast DNS. To use GNS, disable any thirdparty mDNS daemons on your system.

### **Related Topics**

• [Configuring DNS for Domain Delegation to Grid Naming Service](#page-56-0)

## 4.5.4 IP Name and Address Requirements For Multi-Cluster GNS

Multi-cluster GNS differs from standard GNS in that Multi-cluster GNS provides a single networking service across a set of clusters, rather than a networking service for a single cluster.

• About Multi-Cluster GNS Networks

The general requirements for multi-cluster GNS are similar to those for standard GNS. Multi-cluster GNS differs from standard GNS in that multi-cluster GNS provides a single networking service across a set of clusters, rather than a networking service for a single cluster.

- [Configuring GNS Server Clusters](#page-52-0) Review these requirements to configure GNS server clusters.
- [Configuring GNS Client Clusters](#page-52-0) To configure a GNS client cluster, check to ensure all of the following requirements are completed.
- [Creating and Using a GNS Client Data File](#page-52-0) Generate a GNS client data file and copy the file to the GNS client cluster member node on which you are running the Oracle Grid Infrastructure installation.

### 4.5.4.1 About Multi-Cluster GNS Networks

The general requirements for multi-cluster GNS are similar to those for standard GNS. Multicluster GNS differs from standard GNS in that multi-cluster GNS provides a single networking service across a set of clusters, rather than a networking service for a single cluster.

#### **Requirements for Multi-Cluster GNS Networks**

To provide networking service, multi-cluster Grid Naming Service (GNS) is configured using DHCP addresses, and name advertisement and resolution is carried out with the following components:

- The GNS server cluster performs address resolution for GNS client clusters. A GNS server cluster is the cluster where multi-cluster GNS runs, and where name resolution takes place for the subdomain delegated to the set of clusters.
- GNS client clusters receive address resolution from the GNS server cluster. A GNS client cluster is a cluster that advertises its cluster member node names using the GNS server cluster.

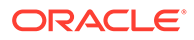

If you choose to use GNS, then the GNS configured at the time of installation is the primary. A secondary GNS for high availability can be configured at a later time.

### <span id="page-52-0"></span>4.5.4.2 Configuring GNS Server Clusters

Review these requirements to configure GNS server clusters.

To configure a GNS server cluster, check to ensure all of the following requirements are completed:

- Your network administrators must have delegated a subdomain to GNS for resolution.
- Before installation, create a static IP address for the GNS VIP address, and provide a subdomain that your DNS servers delegate to that static GNS IP address for resolution.

### 4.5.4.3 Configuring GNS Client Clusters

To configure a GNS client cluster, check to ensure all of the following requirements are completed.

- A GNS server instance must be running on your network, and it must be accessible (for example, not blocked by a firewall).
- All of the node names in the GNS domain must be unique; address ranges and cluster names must be unique for both GNS server and GNS client clusters.
- You must have a GNS client data file that you generated on the GNS server cluster, so that the GNS client cluster has the information needed to delegate its name resolution to the GNS server cluster, and you must have copied that file to the GNS client cluster member node on which you are running the Oracle Grid Infrastructure installation.

### 4.5.4.4 Creating and Using a GNS Client Data File

Generate a GNS client data file and copy the file to the GNS client cluster member node on which you are running the Oracle Grid Infrastructure installation.

**1.** On a GNS Server cluster member, run the following command, where *path\_to\_file* is the name and path location of the GNS Client data file you create:

```
srvctl export gns -clientdata path_to_file -role {client | 
secondary}
```
For example:

```
C:\> srvctl export gns -clientdata C:\Users\grid\gns client data -
role client
```
**2.** Copy the GNS Client data file to a secure path on the GNS Client node where you run the GNS Client cluster installation.

The Oracle Installation user must have permissions to access that file. Oracle recommends that no other user is granted permissions to access the GNS Client data file.

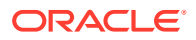

- <span id="page-53-0"></span>**3.** During installation, you are prompted to provide a path to that file.
- **4.** After you have completed the GNS Client cluster installation, you must run the following command on one of the GNS Server cluster members to start GNS service, where *path* to file is the name and path location of the GNS Client data file:

srvctl add gns -clientdata *path\_to\_file*

For example:

C:\> srvctl add gns -clientdata C:\Users\grid\gns client data

#### **Related Topics**

• *Oracle Clusterware Administration and Deployment Guide*

### 4.5.5 IP Address Requirements for Manual Configuration

If you do not enable GNS, then the public and VIP addresses for each node must be static IP addresses. Public, VIP and SCAN addresses must be on the same subnet.

IP addresses on the subnet you identify as private are assigned as private IP addresses for cluster member nodes. Oracle Clusterware manages private IP addresses in the private subnet. You do not have to configure these addresses manually in a hosts file.

The cluster must have the following addresses configured:

- A public IP address for each node configured before installation, and resolvable to that node before installation.
- A VIP address for each node configured before installation, but not currently in use (or not resolvable to that node before installation).
- Three static IP addresses configured on the domain name server (DNS) before installation so that the three IP addresses are associated with the name provided as the SCAN, and all three addresses are returned by the DNS to the requestor. These addresses must be configured before installation in the DNS to resolve to addresses that are not currently in use. The SCAN name must meet the requirements specified in "[Cluster Name and SCAN Requirements"](#page-50-0).
- A private IP address for each node configured before installation, but on a separate, private network, with its own subnet. The IP address should not be resolvable except by other cluster member nodes.
- A set of one or more networks over which Oracle ASM serves its clients. The ASM network does not have to be a physical network; it can be a virtual network. The ASM network must use either a third NIC, or share a private network adapter. The NIC can be a virtual NIC.

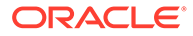

### <span id="page-54-0"></span>**Note:**

Oracle strongly recommends that you do not configure SCAN VIP addresses in the hosts file. Use DNS resolution for SCAN VIPs. If you use the hosts file to resolve SCANs, then you will only be able to resolve to one IP address and you will have only one SCAN address.

Configuring SCANs in a DNS or a hosts file is the only supported configuration. Configuring SCANs in a Network Information Service (NIS) is not supported.

#### **Related Topics**

• [Understanding Network Addresses](#page-38-0)

### 4.5.6 Confirming the DNS Configuration for SCAN

You can use the nslookup command to confirm that the DNS is correctly associating the SCAN with the addresses.

The following example shows how to use the nslookup command to confirm that the DNS is correctly associating the SCAN with the addresses:

```
C:\> nslookup mycluster-scan
Server: dns3.example.com
Address: 192.0.2.001
Name: mycluster-scan.example.com
Address: 192.0.2.201
Name: mycluster-scan.example.com
Address: 192.0.2.202
Name: mycluster-scan.example.com
Address: 192.0.2.203
```
After installation, when a client sends a request to the cluster, the Oracle Clusterware SCAN listeners redirect client requests to servers in the cluster.

Oracle strongly recommends that you do not configure SCAN VIP addresses in the hosts file. Use DNS resolution for SCAN VIPs. If you use the hosts file to resolve SCANs, then the SCAN can resolve to one IP address only.

Configuring SCANs in a DNS or a hosts file is the only supported configuration. Configuring SCANs in a Network Information Service (NIS) is not supported.

### 4.5.7 Grid Naming Service Cluster Configuration Example

Review this example to understand Grid Naming Service configuration.

To use GNS, you must specify a static IP address for the GNS VIP address, and you must have a subdomain configured on your DNS to delegate resolution for that subdomain to the static GNS IP address.

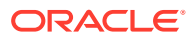

As nodes are added to the cluster, your organization's DHCP server can provide addresses for these nodes dynamically. These addresses are then registered automatically in GNS, and GNS provides resolution within the subdomain to cluster node addresses registered with GNS.

Because allocation and configuration of addresses is performed automatically with GNS, no further configuration is required. Oracle Clusterware provides dynamic network configuration as nodes are added to or removed from the cluster. The following example is provided only for information.

With IPv6 networks, the IPv6 auto configuration feature assigns IP addresses and no DHCP server is required.

With a two node cluster where you have defined the GNS VIP, after installation you might have a configuration similar to the following for a two-node cluster, where the cluster name is mycluster, the GNS parent domain is gns.example.com, the subdomain is cluster01.example.com, the 192.0.2 portion of the IP addresses represents the cluster public IP address subdomain, and 192.168 represents the private IP address subdomain:

**Table 4-1 Grid Naming Service Cluster Configuration Example**

| Identity          | <b>Home Node</b> | <b>Host Node</b>                     | Given<br><b>Name</b>                                           | <b>Type</b> | <b>Address</b> | <b>Address</b><br>Assigned<br><b>By</b> | <b>Resolved</b><br><b>By</b> |
|-------------------|------------------|--------------------------------------|----------------------------------------------------------------|-------------|----------------|-----------------------------------------|------------------------------|
| <b>GNS VIP</b>    | None             | Selected by<br>Oracle<br>Clusterware | mycluster-<br>gns-<br>vip.example.<br>com                      | virtual     | 192.0.2.1      | Fixed by net<br>administrato<br>r       | <b>DNS</b>                   |
| Node 1<br>Public  | Node 1           | node1                                | node1                                                          | public      | 192.0.2.101    | Fixed                                   | <b>GNS</b>                   |
| Node 1 VIP        | Node 1           | Selected by<br>Oracle<br>Clusterware | node1-vip                                                      | virtual     | 192.0.2.104    | <b>DHCP</b>                             | <b>GNS</b>                   |
| Node 1<br>Private | Node 1           | node1                                | node1-priv                                                     | private     | 192.168.0.1    | Fixed or<br><b>DHCP</b>                 | <b>GNS</b>                   |
| Node 2<br>Public  | Node 2           | node2                                | node2                                                          | public      | 192.0.2.102    | Fixed                                   | <b>GNS</b>                   |
| Node 2 VIP        | Node 2           | Selected by<br>Oracle<br>Clusterware | node2-vip                                                      | virtual     | 192.0.2.105    | <b>DHCP</b>                             | <b>GNS</b>                   |
| Node 2<br>Private | Node 2           | node2                                | node2-priv                                                     | private     | 192.168.0.2    | Fixed or<br><b>DHCP</b>                 | <b>GNS</b>                   |
| <b>SCAN VIP 1</b> | none             | Selected by<br>Oracle<br>Clusterware | mycluster-<br>scan.myclus<br>ter.cluster01.<br>example.co<br>m | virtual     | 192.0.2.201    | <b>DHCP</b>                             | <b>GNS</b>                   |
| <b>SCAN VIP 2</b> | none             | Selected by<br>Oracle<br>Clusterware | mycluster-<br>scan.myclus<br>ter.cluster01.<br>example.co<br>m | virtual     | 192.0.2.202    | <b>DHCP</b>                             | <b>GNS</b>                   |

| <b>Identity</b> | Home Node   Host Node |                                      | Given<br><b>Name</b>                                           | <b>Type</b> | <b>Address</b> | <b>Address</b><br><b>Assigned</b><br>By | <b>Resolved</b><br>By |
|-----------------|-----------------------|--------------------------------------|----------------------------------------------------------------|-------------|----------------|-----------------------------------------|-----------------------|
| SCAN VIP 3      | none                  | Selected by<br>Oracle<br>Clusterware | mycluster-<br>scan.myclus<br>ter.cluster01.<br>example.co<br>m | virtual     | 192.0.2.203    | <b>DHCP</b>                             | <b>GNS</b>            |

<span id="page-56-0"></span>**Table 4-1 (Cont.) Grid Naming Service Cluster Configuration Example**

# 4.5.8 Domain Delegation to Grid Naming Service

If you are configuring Grid Naming Service (GNS) for a standard cluster, then before installing Oracle Grid Infrastructure you must configure DNS to send to GNS any name resolution requests for the subdomain served by GNS.

The subdomain that GNS serves represents the cluster member nodes.

- Choosing a Subdomain Name for Use with Grid Naming Service To implement GNS, your network administrator must configure the DNS to set up a domain for the cluster, and delegate resolution of that domain to the GNS VIP.
- Configuring DNS for Domain Delegation to Grid Naming Service You must configure the DNS to send GNS name resolution requests using DNS forwarders.

### 4.5.8.1 Choosing a Subdomain Name for Use with Grid Naming Service

To implement GNS, your network administrator must configure the DNS to set up a domain for the cluster, and delegate resolution of that domain to the GNS VIP.

### **Requirements for Choosing a Subdomain Name for Use with GNS**

You can use a separate domain, or you can create a subdomain of an existing domain for the cluster. The subdomain name can be any supported DNS name such as salescluster.rac.com.

Oracle recommends that the subdomain name is distinct from your corporate domain. For example, if your corporate domain is mycorp.example.com, the subdomain for GNS might be rac-gns.mycorp.example.com.

If the subdomain is not distinct, then it should be for the exclusive use of GNS. For example, if you delegate the subdomain mydomain.example.com to GNS, then there should be no other domains that share it such as lab1.mydomain.example.com.

### 4.5.8.2 Configuring DNS for Domain Delegation to Grid Naming Service

You must configure the DNS to send GNS name resolution requests using DNS forwarders.

If the DNS server is running on a Windows server that you administer, then the following steps must be performed to configure DNS:

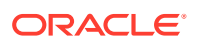

**1.** Click **Start**, then select **Programs**. Select **Administrative Tools** and then click **DNS manager**.

The DNS server configuration wizard starts automatically.

**2.** Use the wizard to create an entry for the GNS virtual IP address, where the address is a valid DNS name.

For example, if the cluster name is  $mycluster$ , and the domain name is example.com, and the IP address is  $192.0.2.1$ , you could create an entry similar to the following:

mycluster-gns-vip.example.com: 192.0.2.1

The address you provide must be routable.

### **Note:**

The domain name may not contain underscores. Windows may allow the use of underscore characters, but this practice violates the Internet Engineering Task Force RFC 952 standard and is not supported by Oracle.

- **3.** To configure DNS forwarders, click **Start**, select **Administrative Tools**, and then select **DNS**.
- **4.** Right-click *ServerName*, where *ServerName* is the name of the server, and then click the **Forwarders** tab.
- **5.** Click **New**, then type the name of the DNS domain for which you want to forward queries in the DNS domain box, for example, clusterdomain.example.com. Click **OK**.
- **6.** In the selected domain's forwarder IP address box, type the GNS VIP address, and then click **Add**.
- **7.** Click **OK** to exit.

### **Note:**

Experienced DNS administrators may want to create a reverse lookup zone to enable resolution of reverse lookups. A **reverse lookup** resolves an IP address to a host name with a Pointer Resource (PTR) record. If you have reverse DNS zones configured, then you can automatically create associated reverse records when you create your original forward record.

### **See Also:**

*Oracle Grid Infrastructure Installation Guide* for your platform or your operating system documentation for more information about configuring DNS for domain delegation to GNS if the DNS server is running on a different operating system.

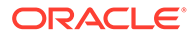

# <span id="page-58-0"></span>4.5.9 Manual IP Address Configuration Example

If you choose not to use GNS, then before installation you must configure public, virtual, and private IP addresses.

Check that the default gateway can be accessed by a ping command. To find the default gateway, use the route command, as described in your operating system's help utility.

For example, with a two-node cluster where each node has one public and one private interface, and you have defined a SCAN domain address to resolve on your DNS to one of three IP addresses, you might have the configuration shown in the following table for your network interfaces:

#### **Table 4-2 Manual Network Configuration Example**

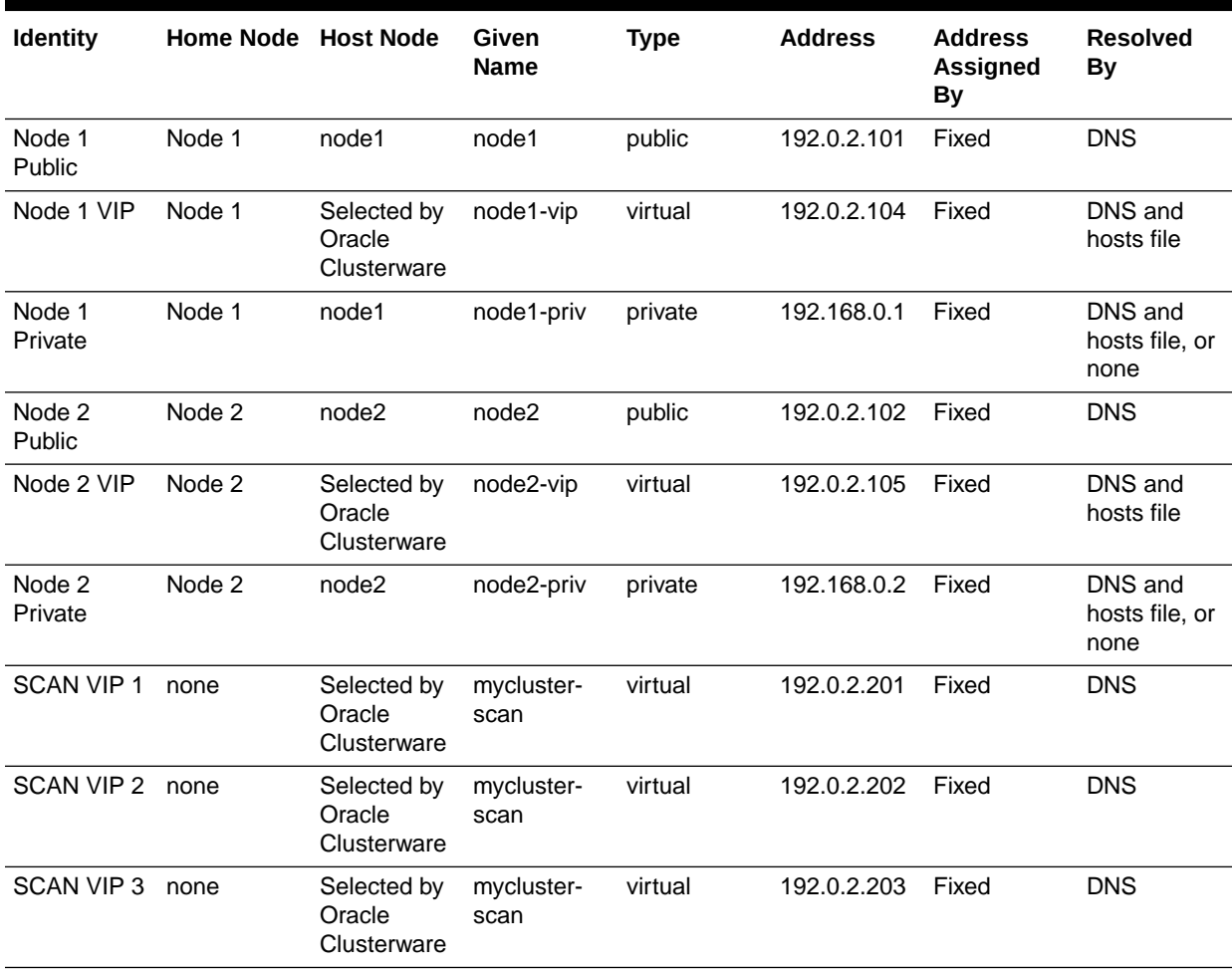

You do not need to provide a private name for the interconnect. If you want name resolution for the interconnect, then you can configure private IP names in the hosts file or the DNS. However, Oracle Clusterware assigns interconnect addresses on the interface defined during installation as the private interface (eth1, for example), and to the subnet used for the private subnet.

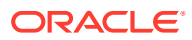

<span id="page-59-0"></span>The addresses to which the SCAN resolves are assigned by Oracle Clusterware, so they are not fixed to a particular node. To enable VIP failover, the configuration shown in the preceding table defines the SCAN addresses and the public and VIP addresses of both nodes on the same subnet, 192.0.2.0/24.

### **Note:**

All host names must conform to the RFC–952 standard, which permits alphanumeric characters, but does not allow underscores ("\_").

# 4.6 Intended Use of Network Adapters

During installation, you are asked to identify the planned use for each network adapter (or network interface) that Oracle Universal Installer (OUI) detects on your cluster node.

Each NIC performs only one of the following roles:

- **Public**
- Private
- ASM
- ASM and Private
- Do Not Use

You must use the same private adapters for both Oracle Clusterware and Oracle RAC. The precise configuration you choose for your network depends on the size and use of the cluster you want to configure, and the level of availability you require. Network interfaces must be at least 1 GbE, with 10 GbE recommended.

For network adapters that you plan to use for other purposes, for example, an adapter dedicated to a non-Oracle network file system, you must identify those network adapters as "do not use" adapters so that Oracle Clusterware ignores them.

If certified Network Attached Storage (NAS) is used for Oracle RAC and this storage is connected through Ethernet-based networks, then you must have a third network interface for NAS I/O. Failing to provide three separate interfaces in this case can cause performance and stability problems under load.

Oracle Flex ASM can use either the same private networks as Oracle Clusterware, or use its own dedicated private networks. If you plan to have other clusters (Oracle ASM client clusters) access the storage in an Oracle Flex ASM cluster, then you should configure a separate ASM network as a private network that connects the client clusters to the Oracle Flex ASM cluster.

If you require high availability or load balancing for public adapters, then use a third-party solution. Typically, bonding, trunking or similar technologies can be used for this purpose.

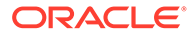

# <span id="page-60-0"></span>4.7 Broadcast Requirements for Networks Used by Oracle Grid Infrastructure

Broadcast communications address resolution protocol (ARP) and User Datagram Protocol (UDP) must work properly across all the public and private interfaces configured for use by Oracle Grid Infrastructure.

The broadcast must work across any configured VLANs as used by the public or private interfaces.

When configuring public and private network interfaces for Oracle RAC, you must enable ARP, which is necessary for VIP failover. Do not configure NOARP.

# 4.8 Multicast Requirements for Networks Used by Oracle Grid Infrastructure

On each cluster member node the Oracle multicast DNS (mDNS) daemon uses multicasting on all network interfaces to communicate with other nodes in the cluster.

Multicasting is required on the private interconnect. For this reason, at a minimum, you must enable multicasting for the cluster for the following:

- Across the broadcast domain as defined for the private interconnect
- On the IP address subnet ranges 224.0.0.0/24 and 230.0.1.0/24

You do not need to enable multicast communications across routers.

# 4.9 Configuring Multiple ASM Interconnects on Microsoft Windows Platforms

When using multiple network interface cards for the Oracle Automatic Storage Management (Oracle ASM) interconnect, you must enable the weakhostsend network parameter.

Microsoft Windows versions prior to Windows Vista use the **weak host send and receive model**. The TCP/IP stack in Windows Vista, Windows Server 2008, and later Windows operating systems, supports the **strong host send and receive model** for both IPv4 and IPv6 protocols by default. Oracle RAC nodes that use multiple network interface cards (NICs) for the ASM interconnect must enable the weak host send by specifically setting the weakhostsend parameter for all the private subnets.

If you do not enable the weakhostsend parameter, you might experience connection issues on the ASM interconnects because the interconnect packets are being blocked or discarded. It is not considered unsafe to enable weakhostsend because the interconnect is on a private and isolated network. Enabling the weakhostsend parameter allows all private NICs to send packets to multiple private subnets.

- **1.** Open a CMD Prompt as Administrator window.
- **2.** Use the following commands to configure the send behavior for both IPv4 and IPv6, on a per-interface basis, where *interface1* and *interface2* represent the

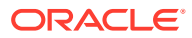

names or interface indexes assigned to the NIC adapters on the Oracle RAC nodes.

```
netsh interface [ipv4 | ipv6] set interface interface1
weakhostsend=enabled 
netsh interface [ipv4 | ipv6] set interface interface2
weakhostsend=enabled
```
You can obtain the interface index of a NIC from the output of the command:

netsh interface [ipv4 | ipv6] show interface

**3.** Repeat the commands in Step 2 for all the private NICs, on each node in the cluster.

You can choose multiple interconnects either during installation or after installation using the oifcfg setif command.

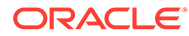

# 5

# Configuring Users, Groups and Environments for Oracle Grid Infrastructure and Oracle RAC

You must configure certain users, groups, and environment settings used during Oracle Grid Infrastructure for a Cluster and Oracle Real Application Clusters installations.

- Creating Installation Groups and Users for Oracle Grid Infrastructure and Oracle RAC To install Oracle Grid Infrastructure and Oracle RAC, you must have an installation user and optionally an Oracle Home user for Oracle RAC.
- [Standard Administration and Job Role Separation User Groups](#page-67-0) Oracle Grid Infrastructure uses various operating system groups.
- **[Configuring User Accounts](#page-76-0)** When installing Oracle Grid Infrastructure for a cluster, you run the installer software as an Administrator user.
- [Creating Oracle Software Directories](#page-78-0) During installation, you are prompted to provide a path to a home directory to store Oracle Grid Infrastructure software.

### **Related Topics**

• [User Environment Configuration Checklist for Oracle Grid Infrastructure](#page-17-0) Review the following environment checklist for all installations.

# 5.1 Creating Installation Groups and Users for Oracle Grid Infrastructure and Oracle RAC

To install Oracle Grid Infrastructure and Oracle RAC, you must have an installation user and optionally an Oracle Home user for Oracle RAC.

### **Note:**

During Oracle Grid Infrastructure installation, both Oracle Clusterware and Oracle Automatic Storage Management (Oracle ASM) are installed. You no longer can have separate Oracle Clusterware installation owners and Oracle ASM installation owners.

- [About the Oracle Installation User](#page-63-0) The Oracle Installation User can be either a local user or a domain user.
- [About the Oracle Home User for the Oracle RAC Installation](#page-63-0) You can specify an optional Oracle Home user for Oracle RAC installation and configuration.
- [When to Create an Oracle Home User](#page-64-0) You must create an Oracle Home User in certain circumstances.

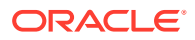

- <span id="page-63-0"></span>• [Oracle Home User Configurations for Oracle Installations](#page-66-0) When the Oracle software installation completes, you will have one of the following configurations:
- [Understanding the Oracle Inventory Directory and the Oracle Inventory Group](#page-66-0) You must have a group whose members are given access to write to the Oracle Inventory directory, which is the central inventory record of all Oracle software installations on a server.

# 5.1.1 About the Oracle Installation User

The Oracle Installation User can be either a local user or a domain user.

To install the Oracle Grid Infrastructure or Oracle Database software, you must use either a local or domain user. In either case, the **Oracle Installation User** must be an explicit member of the Administrators group on all nodes of the cluster.

If you use a local user account for installing Oracle Grid Infrastructure or Oracle Real Application Clusters (Oracle RAC), then:

- The user account must exist on all nodes in the cluster.
- The user name and password must be the same on all nodes.
- OUI displays a warning message.

If you use a domain user account for installing Oracle Grid Infrastructure or Oracle Real Application Clusters (Oracle RAC), then:

- The domain user must be explicitly declared as a member of the local Administrators group on each node in the cluster. It is not sufficient if the domain user has inherited membership from another group.
- The user performing the installation must be in the same domain on each node. For example, you cannot have the DBADMIN\dba1 user on the first node and the RACDBA\dba1 user on the second node.
- A local user of the same name cannot exist on any of the nodes. For example if you use RACDBA\dba1 as the installation user, none of the nodes can have a local NODE1\dba1 user account.

## 5.1.2 About the Oracle Home User for the Oracle RAC Installation

You can specify an optional Oracle Home user for Oracle RAC installation and configuration.

### **Note:**

Starting with Oracle Database 21c, you cannot specify an Oracle Home user during Oracle Grid Infrastructure installation.

During installation of Oracle RAC, you can either use a Windows built-in account or specify an optional, non-Administrator user that is a Windows domain user or a Windows Group Managed Service Account (gMSA) to be the **Oracle Home User** associated with the Oracle RAC home.

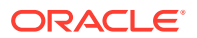

<span id="page-64-0"></span>If a Windows domain user account or a gMSA is chosen, then it should be an existing domain user account with no administration privileges.

For Oracle RAC installations, Oracle recommends that you use a Windows domain user or a gMSA (instead of Windows built-in account) as the Oracle Home User for enhanced security.

The services created for the Oracle RAC software run using the privileges of the Oracle Home User for Oracle RAC, or the Local System built-in Windows account if you did not specify an Oracle Home User during installation. Oracle Universal Installer (OUI) creates multiple operating system groups, such as the ORA\_DBA group, on all nodes. The user performing the installation is automatically added to those groups necessary for proper database administration.

For an administrator-managed database, you have the option of storing Oracle Home User password in a secure wallet (stored in Oracle Cluster Registry). Use the following CRSCTL command to create this secure wallet for storing the Windows operating system user name and password:

```
crsctl add wallet -osuser -passwd
```
If the wallet (stored in Oracle Cluster Registry) exists, then Oracle administration tools automatically use the password from the wallet without prompting the administrator to enter the password of Oracle Home User for performing administrative operations.

A policy-managed database mandates the storage of Oracle Home User password in the wallet (stored in Oracle Cluster Registry). When a policy-managed database is created, DBCA automatically creates the wallet, if one does not exist.

### **Note:**

If you choose to use an Oracle Home User for your Oracle RAC installation, then the Windows User Account you specify must be a domain user or a gMSA.

#### **Related Topics**

• *Oracle Database Administrator's Reference for Microsoft Windows*

### 5.1.3 When to Create an Oracle Home User

You must create an Oracle Home User in certain circumstances.

If an Oracle Home User exists, but you want to use a different operating system user, with different group membership, to give database administrative privileges to those groups in a new Oracle Database installation.

- [Restrictions and Guidelines for Oracle Home Users](#page-65-0) Review the following restrictions and guidelines for Oracle Home Users for Oracle software installations.
- [Determining if an Oracle Home User Exists](#page-65-0) You must decide to use an existing user, or create a new user.
- [Creating an Oracle Home User](#page-65-0) Use the Manage User Accounts window to create a new user.

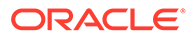

• [Using an Existing Oracle Software Owner User](#page-66-0) If the user you have decided to use as an Oracle Home user exists, then you can use this user as the Oracle Home user for a different installation.

### <span id="page-65-0"></span>5.1.3.1 Restrictions and Guidelines for Oracle Home Users

Review the following restrictions and guidelines for Oracle Home Users for Oracle software installations.

- If you plan to install Oracle Database or Oracle RAC, then Oracle recommends that you create a separate Oracle Home user for the Oracle Database installation. If you use one Oracle Home user, then when you want to perform administration tasks, you must select the utilities from the Oracle home for the instance you want to administer, or change the default  $\text{%ORACLE}$  HOME% value to the location of the Oracle Home from which the instance runs. For Oracle ASM instances, you must use the Oracle Grid Infrastructure home and for database instance use the Oracle Database home.
- If you try to administer an Oracle home or Grid home instance using sqlplus, srvctl, lsnrctl, or asmomd commands while the environment variable %ORACLE\_HOME% is set to a different Oracle home or Grid home path, then you encounter errors. For example, when you start SRVCTL from a database home, %ORACLE\_HOME% should be set to that database home, or SRVCTL fails. The exception is when you are using SRVCTL in the Oracle Grid Infrastructure home. In that case, SRVTCL ignores  $80RACLE$  HOME<sub>8</sub>, and the Oracle home environment variable does not affect SRVCTL commands. In all other cases, you must start the utilities from the Oracle home of the instance that you want to administer.

If you need to set the user environment to use a specific Oracle home, then use Oracle Universal Installer. On the landing page, click **Installed Products**. In the Inventory window, click the **Environment** tab. Select the Oracle Home you want to use, and deselect the other Oracle homes, then click **Apply**. You can then exit Oracle Universal Installer. When you use Oracle Universal Installer to set the Oracle Home, it updates the ORACLE\_HOME environment variable and updates the PATH variable.

## 5.1.3.2 Determining if an Oracle Home User Exists

You must decide to use an existing user, or create a new user.

- **1.** Open the Control Panel window.
- **2.** Select **User Accounts**.
- **3.** Select **Manage User Accounts**.
- **4.** Scroll through the list of names until you find the ones you are looking for.

If the names do not appear in the list, then the user has not yet been created.

### 5.1.3.3 Creating an Oracle Home User

Use the Manage User Accounts window to create a new user.

Perform the following steps to create an Oracle Home user on the domain server with domain administrator privileges.

The user must not be a member of the Administrators group. If you are creating an Oracle Home User for an Oracle RAC installation, then the user must be a Windows

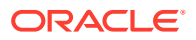

<span id="page-66-0"></span>domain user, and the user must be a member of the same domain on each node in the cluster.

- **1.** Open the **Control Panel** window
- **2.** Select **User Accounts**.
- **3.** Select **Manage User Accounts**.
- **4.** Create the user using the interface.

#### **Related Topics**

• *Oracle Database Administrator's Reference for Microsoft Windows*

### 5.1.3.4 Using an Existing Oracle Software Owner User

If the user you have decided to use as an Oracle Home user exists, then you can use this user as the Oracle Home user for a different installation.

Oracle does not support changing the ownership of an existing Oracle Database home from one Oracle Home user to a different user.

• During the software installation, specify the existing user for the Oracle Home user.

Oracle Universal Installer (OUI) creates the appropriate group memberships.

### 5.1.4 Oracle Home User Configurations for Oracle Installations

When the Oracle software installation completes, you will have one of the following configurations:

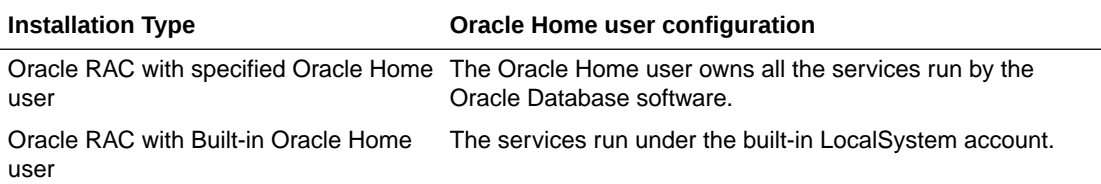

### **Note:**

You cannot change the Oracle Home User after installation to a different Oracle Home user. Only out-of-place upgrade or move allows the Oracle Home user to be changed to or from the built-in Windows account.

# 5.1.5 Understanding the Oracle Inventory Directory and the Oracle Inventory Group

You must have a group whose members are given access to write to the Oracle Inventory directory, which is the central inventory record of all Oracle software installations on a server.

When you install Oracle software on the system for the first time, Oracle Universal Installer (OUI) creates the directories for the Oracle central inventory. OUI also creates the Oracle Inventory group, ORA\_INSTALL. The ORA INSTALL group contains all the Oracle Home users

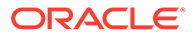

<span id="page-67-0"></span>for all Oracle homes on the server. The location of the Oracle central inventory on Windows is always %SYSTEM\_DRIVE%\Program Files\Oracle\Inventory.

Whether you are performing the first installation of Oracle software on this server, or are performing an installation of additional Oracle software on the server, you do not need to create the Oracle central inventory or the ORA\_INSTALL group. You cannot change the name of the Oracle Inventory group - it is always ORA\_INSTALL.

Members of the Oracle Inventory group have write privileges to the Oracle central inventory directory, and are also granted permissions for various Oracle Clusterware resources, OCR keys, directories in the Oracle Clusterware home to which DBAs need write access, and other necessary privileges. All Oracle software install users must be members of the Oracle Inventory group. Members of this group can talk to Cluster Synchronization Service (CSS).

### **Note:**

If Oracle software is already installed on the system, then, when you install new Oracle software, the existing Oracle Inventory group is used instead of creating a new Inventory group.

# 5.2 Standard Administration and Job Role Separation User **Groups**

Oracle Grid Infrastructure uses various operating system groups.

These operating system groups are designated with the logical role of granting operating system group authentication for administration system privilege for Oracle Clusterware and Oracle ASM.

- [About Job Role Separation Operating System Privileges Groups and Users](#page-68-0) Job role separation requires that you create different operating system groups for each set of system privileges that you grant through operating system authorization.
- [Oracle Software Owner for Each Oracle Software Product](#page-69-0) Oracle recommends that you use appropriate operating system groups and users for all installations where you specify separate Oracle Home Users:
- [Standard Oracle Database Groups for Database Administrators](#page-69-0) The Oracle Database supports multiple operating system groups to provide operating system authentication for database administration system privileges.
- [Oracle ASM Groups for Job Role Separation](#page-70-0) The SYSASM, SYSOPER for ASM, and SYSDBA for ASM system privileges enables the separation of the Oracle ASM storage administration privileges from SYSDBA.
- [Extended Oracle Database Administration Groups for Job Role Separation](#page-71-0) Oracle Database 12*c* Release 1 (12.1) and later releases provide an extended set of database groups to grant task-specific system privileges for database administration.

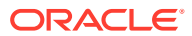

- <span id="page-68-0"></span>• [Operating System Groups Created During Installation](#page-72-0) When you install either Oracle Grid Infrastructure or Oracle RAC, the user groups listed in the following table are created, if they do not already exist.
- **[Example of Using Role-Allocated Groups and Users](#page-75-0)** You can use role-allocated groups and users that is compliant with an Optimal Flexible Architecture (OFA) deployment.

# 5.2.1 About Job Role Separation Operating System Privileges Groups and Users

Job role separation requires that you create different operating system groups for each set of system privileges that you grant through operating system authorization.

With Oracle Grid Infrastructure job role separation, Oracle ASM has separate operating system groups that provide operating system authentication for Oracle ASM system privileges for storage tier administration. This operating system authentication is separated from Oracle Database operating system authentication. In addition, the Oracle Grid Infrastructure Installation user provides operating system user authentication for modifications to Oracle Grid Infrastructure binaries.

With Oracle Database job role separation, each Oracle Database installation has separate operating system groups. The operating system groups provide authorization for system privileges on that Oracle Database, so multiple databases can be installed on the cluster without sharing operating system authentication for system privileges. In addition, each Oracle software installation is associated with an Oracle Installation user, to provide operating system user authorization for modifications to Oracle Database binaries.

### **Note:**

Any Oracle software owner can start and stop all databases and shared Oracle Grid Infrastructure resources such as Oracle ASM or Virtual IP (VIP). Job role separation configuration enables database security, and does not restrict user roles in starting and stopping various Oracle Clusterware resources.

During the Oracle Database installation, the installation creates the OSDBA, OSOPER, OSBACKUPDBA, OSDGDBA, OSKMDBA, and OSRACDBA groups and you can assign users to these groups. Members of these groups are granted operating system authentication for the set of database system privileges each group authorizes. Oracle recommends that you use different operating system groups for each set of system privileges.

### **Note:**

This configuration is optional, to restrict user access to Oracle software by responsibility areas for different administrator users.

To configure users for installation that are on a network directory service such as Network Information Services (NIS), refer to your directory service documentation.

### **Related Topics**

• *Oracle Database Administrator's Guide*

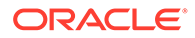

• *Oracle Automatic Storage Management Administrator's Guide*

## <span id="page-69-0"></span>5.2.2 Oracle Software Owner for Each Oracle Software Product

Oracle recommends that you use appropriate operating system groups and users for all installations where you specify separate Oracle Home Users:

You can choose from the following operating system groups and users, as per your configuration:

**Separate Oracle Installation users for each Oracle software product** (typically, oracle, for the Oracle Database software, and grid for the Oracle Grid Infrastructure software.

An Oracle installation user must have Administrator privilege to install Oracle sofware on the system. This user owns the Oracle binaries of the Oracle Grid Infrastructure software, and you can also use this same user as the Oracle Installation user for the Oracle Database or Oracle RAC binaries.

The Oracle Installation user for Oracle Database software has full administrative privileges for Oracle instances and is added to the ORA\_DBA, ORA\_ASMDBA, ORA\_*HOMENAME*\_SYSBACKUP, ORA\_*HOMENAME*\_SYSDG, ORA\_*HOMENAME*\_SYSKM, and ORA\_*HOMENAME*\_SYSRAC groups. Oracle Home users are added to the ORA\_*HOMENAME*\_DBA group for the Oracle home created during the installation. The ORA\_OPER and ORA\_*HOMENAME*\_OPER groups are created, but no users are added to these groups during installation.

### **Related Topics**

• *Oracle Database Security Guide*

## 5.2.3 Standard Oracle Database Groups for Database Administrators

The Oracle Database supports multiple operating system groups to provide operating system authentication for database administration system privileges.

#### **OSDBA group (ORA\_DBA)**

When you install Oracle Database, a special Windows local group called ORA\_DBA is created (if it does not already exist from an earlier Oracle Database installation), and the Oracle Installation user is automatically added to this group. Members of the ORA DBA group automatically receive the SYSDBA privilege. Membership in the ORA DBA group allows a user to:

- Connect to Oracle Database instances without a password
- Perform database administration procedures such as starting and shutting down local databases
- Add additional Windows users to ORA\_DBA, enabling them to have the SYSDBA privilege

Membership in the ORA\_DBA group grants full access to all databases on the server.

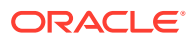

### <span id="page-70-0"></span>**OSDBA group for a particular Oracle home (ORA\_***HOMENAME***\_DBA)**

This group is created the first time you install Oracle Database software into a new Oracle home. Membership in the ORA\_HOMENAME\_DBA group grants full access (SYSDBA privileges) for all databases that run from the specific Oracle home.

Belonging to either the ORA\_DBA or ORA\_*HOMENAME*\_DBA group does not grant any special privileges for the user with respect to the Oracle ASM instance. Members of these groups will not be able to connect to the Oracle ASM instance.

### **OSOPER group for Oracle Database (ORA\_OPER)**

This group is created the first time you install Oracle Database software into a new Oracle home. This optional group identifies operating system user accounts that have database administrative privileges (the SYSOPER system privilege) for the database instances that run from any Oracle home. Assign users to this group if you want a separate group of operating system users to have a limited set of database administrative privileges for starting up and shutting down any Oracle database.

### **OSOPER group for a particular Oracle home (ORA\_***HOMENAME***\_OPER)**

This group is created the first time you install Oracle Database software into a new Oracle home. This optional group identifies operating system user accounts that have database administrative privileges (the SYSOPER system privilege) for the database instances that run from a specific Oracle home. Assign users to this group if you want a separate group of operating system users to have a limited set of database administrative privileges for starting up and shutting down any Oracle database located in a specific Oracle home.

## 5.2.4 Oracle ASM Groups for Job Role Separation

The SYSASM, SYSOPER for ASM, and SYSDBA for ASM system privileges enables the separation of the Oracle ASM storage administration privileges from SYSDBA.

During installation, the following groups are created for Oracle ASM:

### • **OSASM Group for Oracle ASM Administration** (ORA\_ASMADMIN)

Use this separate group to have separate administration privilege groups for Oracle ASM and Oracle Database administrators. Members of this group are granted the SYSASM system privilege to administer Oracle ASM. In Oracle documentation, the operating system group whose members are granted privileges is called the OSASM group. During installation, the Oracle Installation User for Oracle Grid Infrastructure and Oracle Database Service IDs are configured as members of this group. Membership in this group also grants database access to the ASM disks.

Members of the OSASM group can use SQL to connect to an Oracle ASM instance as SYSASM using operating system authentication. The SYSASM system privilege permits mounting and dismounting disk groups, and other storage administration tasks. SYSASM system privileges do not grant access privileges on an Oracle Database instance.

### • **OSDBA for ASM Database Administrator group** (ORA\_ASMDBA)

This group grants access for the database to connect to Oracle ASM. During installation, the Oracle Installation Users are configured as members of this group. After you create an Oracle Database, this groups contains the Oracle Home Users of those database homes.

• **OSOPER for ASM Group for ASM Operators** (ORA\_ASMOPER)

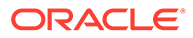

<span id="page-71-0"></span>This is an optional group. Use this group if you want a separate group of operating system users to have a limited set of Oracle ASM instance administrative privileges (the SYSOPER for ASM system privilege), including starting up and stopping the Oracle ASM instance. By default, members of the OSASM group also have all privileges granted by the SYSOPER for ASM system privilege.

To use the Oracle ASM Operator group to create an Oracle ASM administrator with fewer privileges than those granted by the SYSASM system privilege you must assign the user to this group after installation.

# 5.2.5 Extended Oracle Database Administration Groups for Job Role Separation

Oracle Database 12*c* Release 1 (12.1) and later releases provide an extended set of database groups to grant task-specific system privileges for database administration.

The extended set of Oracle Database system privileges groups are task-specific and less privileged than the ORA\_DBA/SYSDBA system privileges. They are designed to provide privileges to carry out everyday database operations. Users granted these system privileges are also authorized through operating system group membership.

The installer automatically creates operating system groups whose members are granted these system privileges. The subset of OSDBA job role separation privileges and groups consist of the following:

#### • **OSBACKUPDBA group for Oracle Database** (ORA\_*HOMENAME*\_SYSBACKUP)

Assign users to this group if you want a separate group of operating system users to have a limited set of database backup- and recovery-related administrative privileges (the SYSBACKUP privilege).

• **OSDGDBA group for Oracle Data Guard** (ORA\_*HOMENAME*\_SYSDG)

Assign users to this group if you want a separate group of operating system users to have a limited set of privileges to administer and monitor Oracle Data Guard (the SYSDG privilege). To use this privilege, add the Oracle Database installation owners as members of this group.

• **OSKMDBA group for encryption key management** (ORA\_*HOMENAME*\_SYSKM)

Assign users to this group if you want a separate group of operating system users to have a limited set of privileges for encryption key management such as Oracle Wallet Manager management (the SYSKM privilege). To use this privilege, add the Oracle Database installation owners as members of this group.

• **OSRACDBA group for Oracle Real Application Clusters Administration** (typically, ORA\_*HOMENAME*\_SYSRAC)

Assign users to this group if you want a separate group of operating system users to have a limited set of Oracle Real Application Clusters (RAC) administrative privileges (the SYSRAC privilege). To use this privilege, add the Oracle Database installation owners as members of this group.

You cannot change the name of these operating system groups. These groups do not have any members after database creation, but an Administrator user can assign users to these groups after installation. Each operating system group identifies a group of operating system users that are granted the associated set of database privileges.
**See Also:**

- *Oracle Database Administrator's Guide* for more information about the OSDBA, OSASM, OSOPER, OSBACKUPDBA, OSDGDBA, OSKMDBA, and OSRACDBA groups, and the SYSDBA, SYSASM, SYSOPER, SYSBACKUP, SYSDG, SYSKM, and SYSRAC privileges
- The "Managing Administrative Privileges" section in *Oracle Database Security Guide*

## 5.2.6 Operating System Groups Created During Installation

When you install either Oracle Grid Infrastructure or Oracle RAC, the user groups listed in the following table are created, if they do not already exist.

| <b>Operating System Group</b><br><b>Names</b> | <b>Database</b><br><b>Privileges</b>                                                                         | <b>Description</b>                                                                                                    |
|-----------------------------------------------|----------------------------------------------------------------------------------------------------|----------------------------------------------------------------------------------------------------|
| ORA ASMADMIN                                  | SYSASM system                                                                                                | The OSASM group for the Oracle ASM instance.                                                                                                    |
|                                               | privileges for<br>Oracle ASM<br>administration                                                               | Using this group and the SYSASM system privileges<br>enables the separation of SYSDBA database<br>administration privileges from Oracle ASM storage<br>administration privileges. Members of the OSASM group<br>are authorized to connect using the SYSASM privilege<br>and have full access to Oracle ASM, including<br>administrative access to all disk groups that the Oracle<br>ASM instance manages. |
| ORA ASMDBA                                    | SYSDBA system<br>privileges on the<br>Oracle ASM<br>instance                                                 | The OSDBA group for the Oracle ASM instance.                                                                                                    |
|                                               |                                                                                                    | This group grants access for the database to connect to<br>Oracle ASM. During installation, the Oracle Installation<br>Users are configured as members of this group. After you<br>create an Oracle Database, this groups contains the<br>Oracle Home Users of those database homes.                                                                                                    |
| ORA ASMOPER                                   | SYSOPER for<br>Oracle ASM<br>system privileges                                                               | The OSOPER group for the Oracle ASM instance.                                                                                                    |
|                                               |                                                                                                    | Members of this group are granted SYSOPER system<br>privileges on the Oracle ASM instance, which permits a<br>user to perform operations such as startup, shutdown,<br>mount, dismount, and check disk group. This group has a<br>subset of the privileges of the OSASM group.                                                                                                    |
|                                               |                                                                                                    | Similar to the ORA HOMENAME OPER group, this group<br>does not have any members after installation, but you can<br>manually add users to this group after the installation<br>completes.                                                                                                    |
| ORA <i>GRIDHM</i> DBA                         | SYSDBA system<br>privileges for the<br>Oracle Grid<br>Infrastructure<br>Management<br>Repository<br>database | Members of this group are granted the SYSDBA system<br>privileges for managing the Oracle Grid Infrastructure<br>Management Repository database, where GRIDHM is the<br>name of the Oracle Grid Infrastructure home.<br>The default home name is OraGrid12Home1, so the<br>default group name is ORA OraGrid12Home1 DBA.                                                                                   |

**Table 5-1 Operating System Groups Created During Installation**

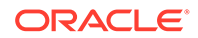

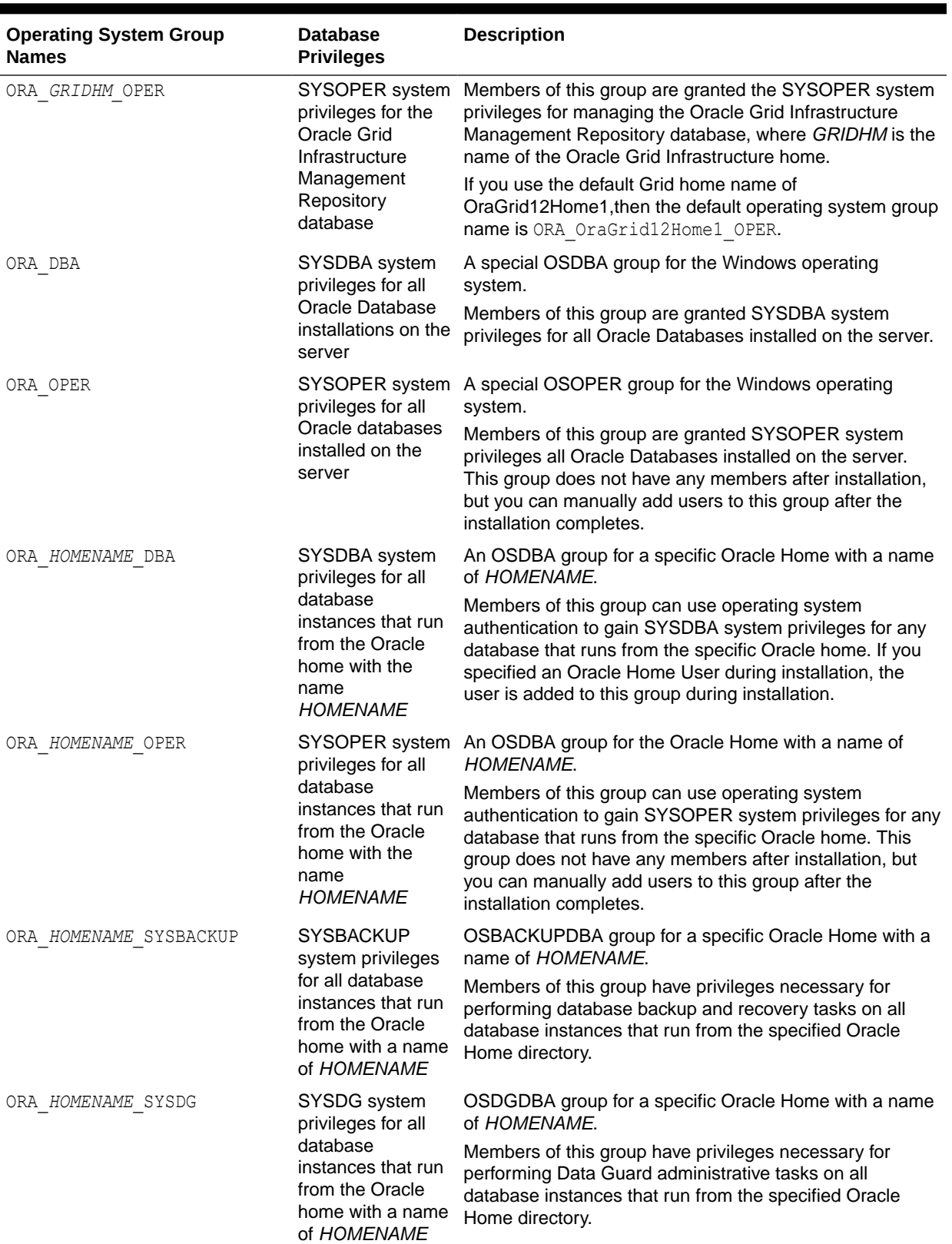

### **Table 5-1 (Cont.) Operating System Groups Created During Installation**

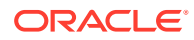

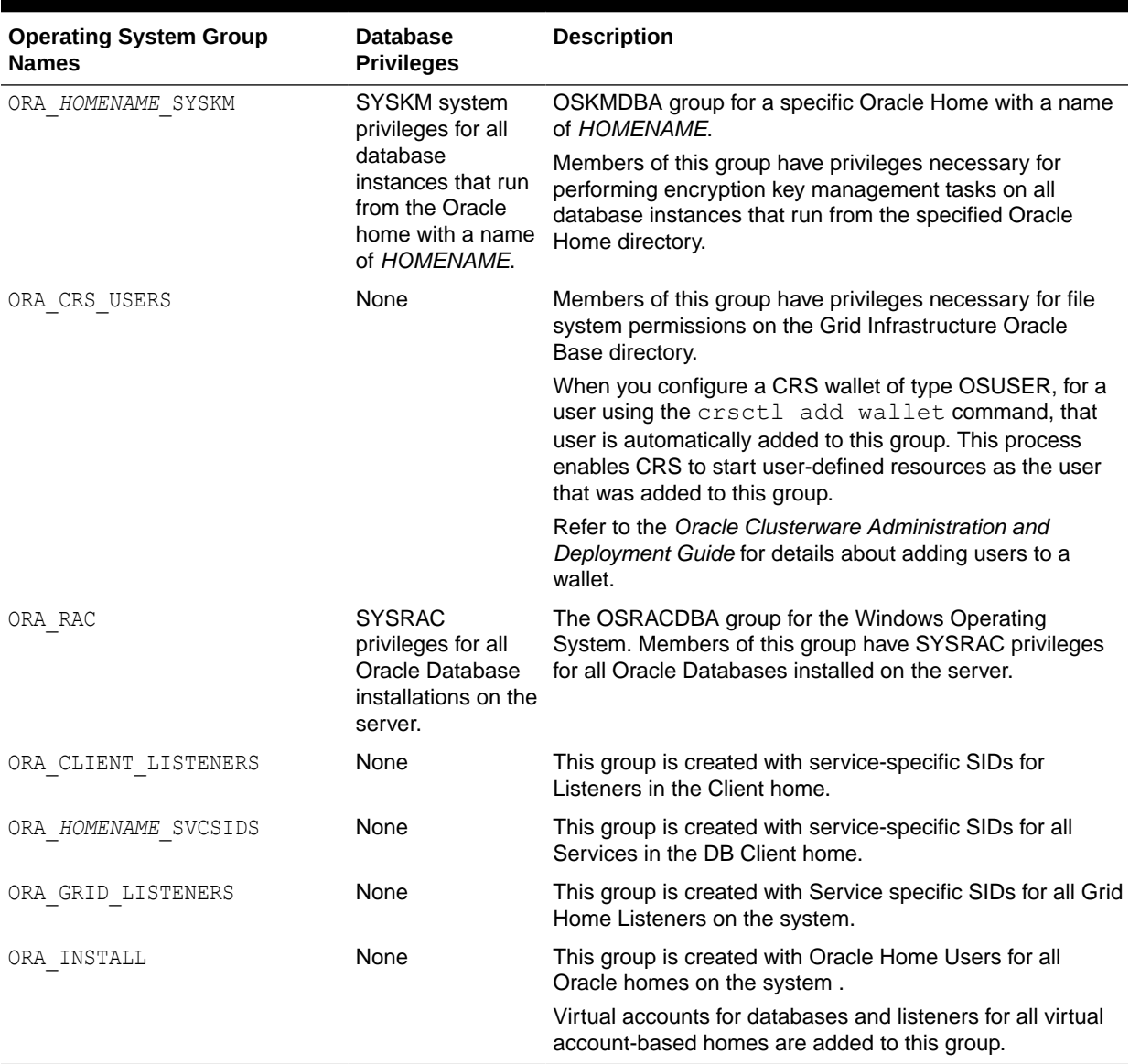

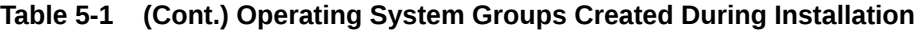

During installation, the gridconfig.bat script creates the services and groups on each node of the cluster. The installed files and permissions are owned by the Oracle Installation user, and require the Administrator privilege.

Oracle creates and populates the groups listed in this table during installation to ensure proper operation of Oracle products. You can manually add other users to these groups to assign these database privileges to other Windows users.

Members of the ORA\_DBA group can use operating system authentication to administer all Oracle databases installed on the server. Members of the ORA\_*HOMENAME*\_DBA group, where *HOMENAME* is the name of a specific Oracle installation, can use operating system authentication to manage only the databases that run from that Oracle home.

### **Related Topics**

• Standard Administration and Job Role Separation User Groups

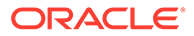

## 5.2.7 Example of Using Role-Allocated Groups and Users

You can use role-allocated groups and users that is compliant with an Optimal Flexible Architecture (OFA) deployment.

Assumptions:

- The user installing the Oracle Grid Infrastructure software is named RACDOMAIN\grid. This user was created before starting the installation.
- The name of the home directory for the Oracle Grid Infrastructure installation is OraGrid21c.
- The user installing the Oracle RAC software is named oracle. This user was created before starting the installation.

During installation of Oracle RAC, an Oracle Home user named RACDOMAIN\oradba1 is specified. The oradba1 user is a Windows domain user that was created before the installation was started.

The name of the Oracle home for the Oracle RAC installation is  $OrankAC21c$  home1.

• You have a second, Oracle Database installation (not Oracle RAC) on this server. The installation was performed by the oracle user. The Oracle Home user is oradba2, and this user was not created before starting the installation.

The Oracle Home name is OraDB21c\_home1.

• Both the Oracle databases and Oracle Clusterware are configured to use Oracle ASM for data storage.

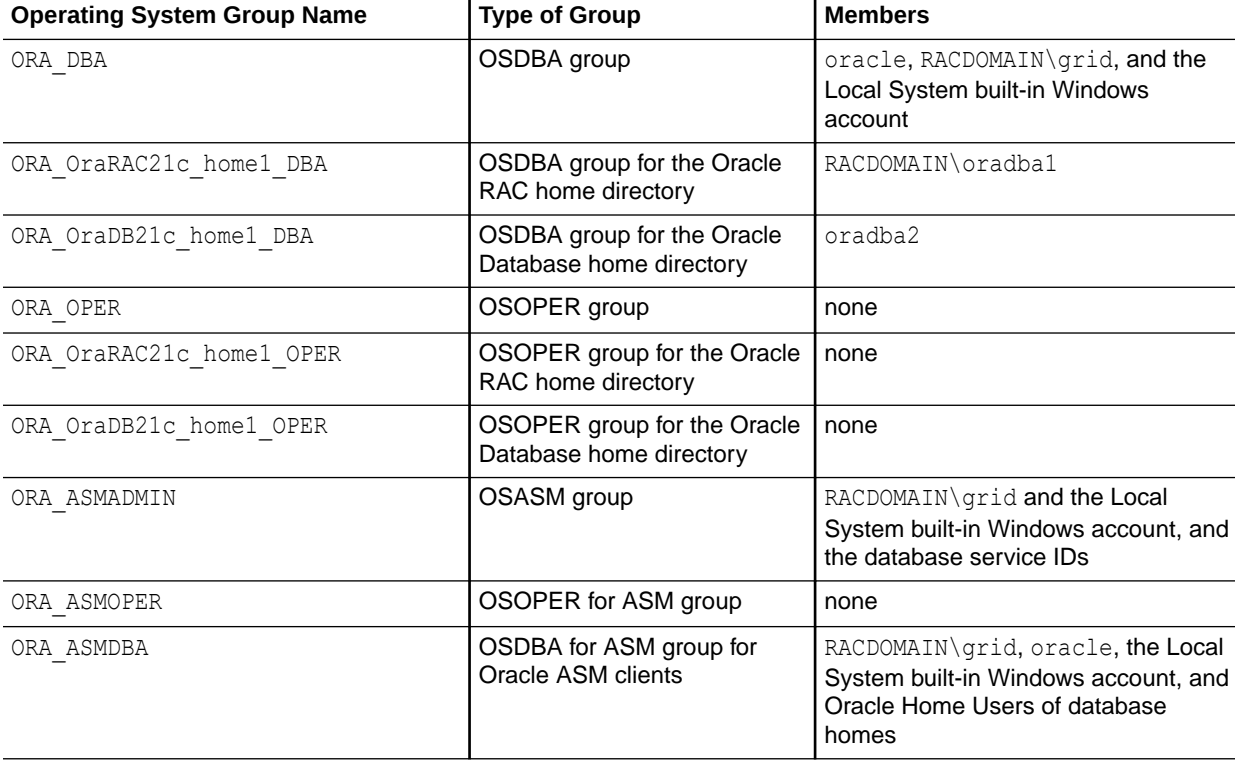

After installing the Oracle software, you have the following groups and users:

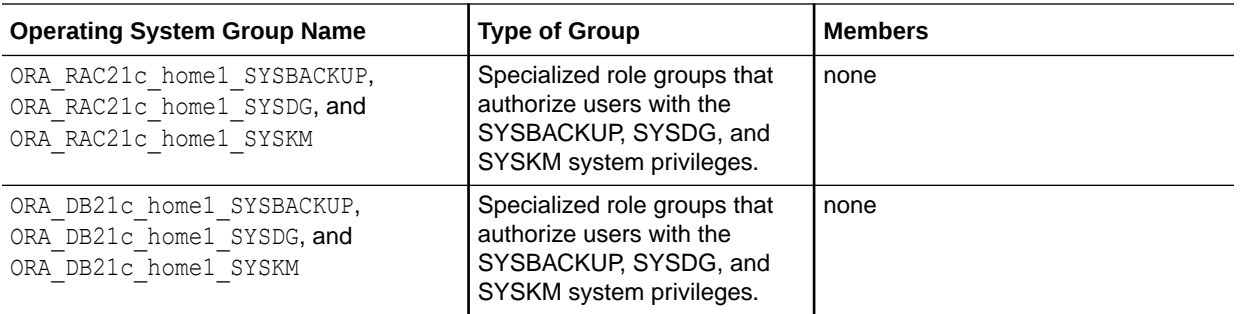

If there are no users listed for an operating system group, then that means the group has no members after installation.

## 5.3 Configuring User Accounts

When installing Oracle Grid Infrastructure for a cluster, you run the installer software as an Administrator user.

Before starting the installation, there are a few checks you need to perform for the Oracle Installation users, to ensure the installation will succeed.

- Configuring Environment Variables for the Oracle Installation User The installer uses environment variables set for the Oracle Installation User.
- Verifying User Privileges to Update Remote Nodes You must ensure that operations that are performed on multiple nodes can be performed during installation of the Oracle Grid Infrastructure software.
- [Managing User Accounts with User Account Control](#page-78-0) To ensure that only trusted applications run on your computer, Windows Server provides User Account Control.

### 5.3.1 Configuring Environment Variables for the Oracle Installation User

The installer uses environment variables set for the Oracle Installation User.

• Before starting the Oracle Grid Infrastructure installation, ensure that you have correctly set the %TEMP% environment variable. Also, ensure that you have set the variable to the same value on all cluster nodes.

#### **Related Topics**

• [Checking the Available TEMP Disk Space](#page-25-0)

### 5.3.2 Verifying User Privileges to Update Remote Nodes

You must ensure that operations that are performed on multiple nodes can be performed during installation of the Oracle Grid Infrastructure software.

For the installation to be successful, you must use the same user name and password on each node in a cluster or use a domain user. You must explicitly grant membership in the local Administrators group to the installation user on all of the nodes in your cluster.

**1.** Determine if User Account Control (UAC) remote restrictions have been disabled for the local installation user. If you are using a domain user for installation, then skip this step.

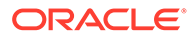

Check the value of the LocalAccountTokenFilterPolicy registry entry for the registry key

HKEY\_LOCAL\_MACHINE\SOFTWARE\Microsoft\Windows\CurrentVersion \Policies\System. The value should be set to 1. If this registry entry does not exist, then, do the following:

- **a.** Click **Start**, click **Run**, type regedit, and then press Enter.
- **b.** Navigate to the registry key HKEY\_LOCAL\_MACHINE\SOFTWARE\Microsoft\Windows\CurrentVers ion\Policies\System.
- **c.** On the **Edit** menu, select **New**, and then click **DWORD Value**.
- **d.** Type LocalAccountTokenFilterPolicy and then press Enter.
- **e.** Right-click LocalAccountTokenFilterPolicy, then click **Modify**.
- **f.** In the Value data box, type 1, then click **OK**.
- **g.** Exit the registry editor.

By setting the value of LocalAccountTokenFilterPolicy to 1, a user who is a member of the local administrators group on the target remote computer establishes a remote administrative connection with an elevated token, enabling the user to perform administrative tasks. If you do not disable the UAC remote restrictions for administrative users, then when installing Oracle Grid Infrastructure on multiple nodes you might encounter the following error:

INS-40937 The following hostnames are invalid

**2.** Before running OUI, from the node where you intend to run the installer, verify that the user account you are using for the installation is configured as a member of the Administrators group on each node in the cluster.

Enter the following command for each node that is a part of the cluster where *nodename* is the node name:

net use \\*nodename*\C\$

- **3.** If you will be using other disk drives in addition to the C: drive, then repeat the net use command for every node in the cluster, substituting the drive letter for each drive you plan to use.
- **4.** Verify the installation user is configured to update the Windows registry on each node in the cluster.
	- **a.** Run regedit from the Run menu or the command prompt.
	- **b.** From the **File** menu select **Connect Network Registry**.
	- **c.** In the 'Enter the object name…' edit box enter the name of a remote node in the cluster, then click **OK**.
	- **d.** Wait for the node to appear in the registry tree.

If the remote node does not appear in the registry tree or you are prompted to fill in a username and password, then you must resolve the permissions issue at the operating system level before proceeding with the Oracle Grid Infrastructure **installation** 

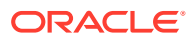

### **See Also:**

*Oracle Database Administrator's Reference for Microsoft Windows* for information about NTFS file system and Windows registry permissions

### <span id="page-78-0"></span>5.3.3 Managing User Accounts with User Account Control

To ensure that only trusted applications run on your computer, Windows Server provides User Account Control.

If you have enabled the User Account Control security feature, then depending on how you have it configured, OUI prompts you for either your consent or your credentials when installing Oracle Database. Provide either the consent or your Windows Administrator credentials as appropriate.

You must have Administrator privileges to run some Oracle tools, such as DBCA, NETCA, and OPatch, or to run any tool or application that writes to any directory within the Oracle home. If User Account Control is enabled and you are logged in as the local Administrator, then you can successfully run each of these commands. However, if you are logged in as "a member of the Administrators group," then you must explicitly run these tools with Windows Administrator privileges.

All of the Oracle shortcuts that require Administrator privileges are automatically run as an "Administrator" user when you click the shortcuts. However, if you run the previously mentioned tools from a Windows command prompt, then you must run them from an Administrator command prompt.

OPatch does not have a shortcut and must be run from an Administrator command prompt.

## 5.4 Creating Oracle Software Directories

During installation, you are prompted to provide a path to a home directory to store Oracle Grid Infrastructure software.

You also need to provide a home directory when installing Oracle RAC. Each directory has certain requirements that must be met for the software to work correctly.

Oracle Universal Installer creates the directories during installation if they do not exist.

- **[Temporary Directories](#page-79-0)** To install properly across all nodes, OUI uses the temporary folders defined within Microsoft Windows.
- [Oracle Base Directory for the Grid User](#page-79-0) During installation, you are prompted to specify an Oracle base location, which is owned by the user performing the installation.
- [Oracle Home Directory for Grid Infrastructure Management Repository](#page-80-0) Review this information about creating the Oracle home directory location for Grid Infrastructure Management Repository (GIMR) on each cluster node.
- [Grid Home Directory](#page-81-0) When installing Oracle Grid Infrastructure, you must determine the location of the Oracle home for Oracle Grid Infrastructure software (Grid home).

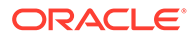

- <span id="page-79-0"></span>**[Oracle Inventory Directory](#page-82-0)** The **Oracle Inventory directory** is the central inventory location for all Oracle software installed on a server.
- [Requirements for the Oracle Grid Infrastructure Home Directory](#page-82-0) Review directory path requirements for the Oracle Grid Infrastructure Home directory.
- [About Creating the Oracle Base Directory Path](#page-83-0) The Oracle base directory for the Oracle Installation User for Oracle Grid Infrastructure is the location where diagnostic and administrative logs, and other logs associated with Oracle ASM and Oracle Clusterware are stored.

### 5.4.1 Temporary Directories

To install properly across all nodes, OUI uses the temporary folders defined within Microsoft Windows.

The TEMP and TMP environment variables should point to the same local directory on all nodes in the cluster.

By default, these settings are defined as  $\text{SUSERPROFILE}\ \ \text{Local} \ \ \text{Setting} \ \ \text{Temp}$ and %USERPROFILE%\Local Settings\Tmp in the Environment Settings of My Computer. It is recommended to explicitly redefine these as  $\text{WINDIR}\$  temp and %WINDIR%\tmp.

For example, if Windows is installed on the C drive, then the temporary directories would be defined as  $C:\Wi$ ndows\temp or  $C:\Wi$ ndows\tmp for all nodes.

### 5.4.2 Oracle Base Directory for the Grid User

During installation, you are prompted to specify an Oracle base location, which is owned by the user performing the installation.

The Oracle base directory for the Oracle Grid Infrastructure installation is the location where diagnostic and administrative logs, and other logs associated with Oracle ASM and Oracle Clusterware are stored. For Oracle installations other than Oracle Grid Infrastructure for a cluster, it is also the location under which an Oracle home is placed. However, for an Oracle Grid Infrastructure installation, you must create a different path for the Grid home, so that the path for Oracle base remains available for other Oracle installations.

Multiple Oracle Database installations can use the same Oracle base directory. The Oracle Grid Infrastructure installation uses a different directory path, one outside of Oracle base. If you use different operating system users to perform the Oracle software installations, then each user will have a different default Oracle base location.

### **Caution:**

After installing Oracle Database 12*c* release 1 (12.1) (or later) release with a Windows User Account as Oracle Home User, do not install older releases of Oracle Database that share the same Oracle Base Directory. During installation of the software for older releases, the ACLs are reset and Oracle Database 12*c* release 1 (12.1) (or later) services may not be able to access the Oracle Base directory and files.

<span id="page-80-0"></span>In a default Windows installation, the Oracle base directory appears as follows, where *X* represents a disk drive and *username* is the name of the installation owner, which is also the name of the software installation owner:

*X*:\app\*username*

Because you can have only one Oracle Grid Infrastructure installation on a cluster, and because all upgrades are out-of-place upgrades, Oracle recommends that you have an Oracle base for the Oracle Installation user for Oracle Grid Infrastructure (for example,  $C:\$  $p\qquad$   $grid$ ). You should also use a Grid home for the Oracle Grid Infrastructure binaries using the release number of that installation (for example,  $C:\$  \app\12.2.0\grid).

During installation, ownership of the path to the Grid home is changed to the LocalSystem, if specified. Using separate paths for the Oracle base directory for the grid user and the Grid home directory means the path for Oracle base remains available for other Oracle software installations by the grid user. If you do not create a unique path to the Grid home, then after the Oracle Grid Infrastructure installation, you might encounter permission errors for other installations, including any existing installations under the same path.

### **Caution:**

For Oracle Grid Infrastructure (for a cluster) installations, note the following restriction for the Oracle Grid Infrastructure home (the Grid home directory for Oracle Grid Infrastructure):

It must not be placed in the home directory of an installation owner.

These requirements are specific to Oracle Grid Infrastructure for a cluster installations. Oracle Grid Infrastructure for a standalone server (Oracle Restart) can be installed under the Oracle base for the Oracle Database installation.

### **Note:**

Placing Oracle Grid Infrastructure for a cluster binaries on a cluster file system is not supported.

Oracle recommends that you install Oracle Grid Infrastructure locally, on each cluster member node. Using a shared Grid home prevents rolling upgrades, and creates a single point of failure for the cluster.

## 5.4.3 Oracle Home Directory for Grid Infrastructure Management **Repository**

Review this information about creating the Oracle home directory location for Grid Infrastructure Management Repository (GIMR) on each cluster node.

The Oracle home for Grid Infrastructure Management Repository (GIMR home) should be located in a path that is different from the Oracle home directory paths for any other Oracle software. The Optimal Flexible Architecture guideline for a GIMR home is to create a path in

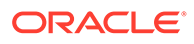

<span id="page-81-0"></span>the form  $\pm\pi\vee\vee\mu$ , where p is a string constant, m is a unique fixed-length key (typically a two-digit number),  $\nu$  is the version of the software, and u is the directory name (gimr). For example, to create a GIMR home in the standard mount point path format u[00-99][00-99]\app/*release*\gimr, where release is the release number of the Oracle Grid Infrastructure software, create the following path:

C:\app\21.0.0\gimr

### **Note:**

The GIMR home directory must be owned by the grid user and you must not create user databases in this directory.

### **Caution:**

For Grid Infrastructure Management Repository installations, note the following restrictions for the Grid Infrastructure Management Repository binary home (GIMR home directory):

- It must not be placed under one of the Oracle base directories, including the Oracle base directory of the Oracle Grid Infrastructure installation owner.
- It must not be placed in the home directory of an installation owner. These requirements are specific to Grid Infrastructure Management Repository installations.

### 5.4.4 Grid Home Directory

When installing Oracle Grid Infrastructure, you must determine the location of the Oracle home for Oracle Grid Infrastructure software (Grid home).

The Oracle Home directory that Oracle Grid Infrastructure is installed in is the **Grid home**. Oracle ASM is also installed in this home directory.

If you plan to install Oracle RAC, you must choose a different directory in which to install the Oracle Database software. The location of the Oracle RAC installation is the **Oracle home**.

The Grid home should be located in a path that is different from the Oracle home directory paths for any other Oracle software. The Optimal Flexible Architecture guideline for a Grid home is to create a path in the form \*path*\*version*\*user*, where  $\setminus$ *path* is a string constant (C: \), \version is the version of the software (21.0.0), and \*user* is the installation owner of the Oracle Grid Infrastructure software (grid).

C:\21.0.0\grid

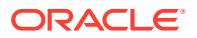

### <span id="page-82-0"></span>**Note:**

For Oracle Grid Infrastructure for cluster installations, the Grid home must not be placed in the home directory of an installation owner.

Oracle Grid Infrastructure for a standalone server (Oracle Restart) can be installed under the Oracle base for the Oracle Database installation.

### 5.4.5 Oracle Inventory Directory

The **Oracle Inventory directory** is the central inventory location for all Oracle software installed on a server.

The first time you install Oracle software on a system, the installer checks to see if an Oracle Inventory directory exists. The location of the Oracle Inventory directory is determined by the Windows Registry key HKEY\_LOCAL\_MACHINE\SOFTWARE\Oracle\inst\_loc. If an Oracle Inventory directory does not exist, then the installer creates one in the default location of  $C:\Per{\r{array}$  Files\Oracle\Inventory. The central inventory is created on all cluster nodes.

### **Note:**

Changing the value for inst loc in the Windows registry is not supported.

The Oracle Inventory directory is not installed under the Oracle base directory for the Oracle Installation user. This is because all Oracle software installations share a common Oracle Inventory, so there is only one Oracle Inventory for all users, whereas there is a separate Oracle Base directory for each user.

The Oracle Inventory directory contains the following:

- A registry of the Oracle home directories (Oracle Grid Infrastructure and Oracle Database) on the system
- Installation logs and trace files from installations of Oracle software. These files are also copied to the respective Oracle homes for future reference.
- Other metadata inventory information regarding Oracle installations are stored in the individual Oracle home inventory directories, and are separate from the central inventory.

### 5.4.6 Requirements for the Oracle Grid Infrastructure Home Directory

Review directory path requirements for the Oracle Grid Infrastructure Home directory.

- It is located in a path outside existing Oracle homes, including Oracle Clusterware homes.
- It is not located in a user home directory.
- You create the path before installation, and then the installer for Oracle Grid Infrastructure creates the directories in the path.

Oracle recommends that you install Oracle Grid Infrastructure on local homes, rather than using a shared home on shared storage.

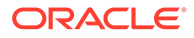

<span id="page-83-0"></span>For installations with Oracle Grid Infrastructure only, Oracle recommends that you create a path compliant with Oracle Optimal Flexible Architecture (OFA) guidelines, so that Oracle Universal Installer (OUI) can select that directory during installation.

### **Note:**

Oracle Grid Infrastructure homes can be placed in a local directory on servers, even if your existing Oracle Clusterware home from a prior release is in a shared location.

If you are installing Oracle Grid Infrastructure for a Standalone Server (Oracle Restart), then the home directory for Oracle Restart can be under the Oracle base directory for the Oracle Installation user for Oracle Database.

#### **Related Topics**

- [Optimal Flexible Architecture File Path Examples](#page-208-0) This topic shows examples of hierarchical file mappings of an Optimal Flexible Architecture-compliant installation.
- *Oracle Database Installation Guide for Microsoft Windows*

### 5.4.7 About Creating the Oracle Base Directory Path

The Oracle base directory for the Oracle Installation User for Oracle Grid Infrastructure is the location where diagnostic and administrative logs, and other logs associated with Oracle ASM and Oracle Clusterware are stored.

If the directory or path you specify during installation for the Grid home does not exist, then OUI creates the directory.

#### **Note:**

Placing Oracle Grid Infrastructure for a cluster binaries on a cluster file system is not supported.

#### **Related Topics**

• [Oracle Base Directory Naming Convention](#page-207-0)

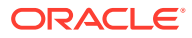

# 6

# Configuring Shared Storage for Oracle Database and Grid Infrastructure

Review supported storage options and perform prerequisite tasks as part of your installation planning process.

### **Note:**

- If you are currently using OCFS for Windows as your shared storage, then you must migrate to using Oracle ASM *before* the upgrade of Oracle Database and Oracle Grid Infrastructure.
- Starting with Oracle Database 21c, the name of Oracle Automatic Storage Management Cluster File System (Oracle ACFS) is changed to Oracle Advanced Cluster File System (Oracle ACFS).
- Starting with Oracle Database 21c, the Oracle Grid Infrastructure feature Oracle Advanced Cluster File System (Oracle ACFS) is desupported with Microsoft Windows.

### **Caution:**

Oracle ACFS and Oracle Automatic Storage Management Dynamic Volume Manager (Oracle ADVM) will not be accessible after you install or upgrade to Oracle Grid Infrastructure 21c.

- [Supported Storage Options for Oracle Grid Infrastructure and Oracle RAC](#page-85-0) Both Oracle Clusterware and the Oracle RAC database use files that must be available to all the nodes in the cluster. The following table shows the storage options supported for storing Oracle Clusterware and Oracle RAC files.
- [Storage Considerations for Oracle Grid Infrastructure and Oracle RAC](#page-86-0) For all installations, you must choose the storage option to use for Oracle Grid Infrastructure (Oracle Clusterware and Oracle ASM), and Oracle Real Application Clusters (Oracle RAC) databases.
- [Guidelines for Choosing a Shared Storage Option](#page-86-0) You can choose any combination of the supported shared storage options for each file type if you satisfy all requirements listed for the chosen storage option.
- [About Migrating Existing Oracle ASM Instances](#page-88-0) You can use Oracle Automatic Storage Management Configuration Assistant (ASMCA) to upgrade the existing Oracle ASM instance to Oracle ASM 12*c* release 1 (12.1) or higher.
- [Preliminary Shared Disk Preparation](#page-88-0) When using shared storage on a Windows platform, there are additional preinstallation tasks to complete.

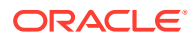

• [Configuring Disk Partitions on Shared Storage](#page-90-0) Use the disk administration tools provided by the operating system or third-party vendors to create disk partitions.

## <span id="page-85-0"></span>6.1 Supported Storage Options for Oracle Grid Infrastructure and Oracle RAC

Both Oracle Clusterware and the Oracle RAC database use files that must be available to all the nodes in the cluster. The following table shows the storage options supported for storing Oracle Clusterware and Oracle RAC files.

### **Table 6-1 Supported Storage Options for Oracle Clusterware and Oracle RAC Files and Home Directories**

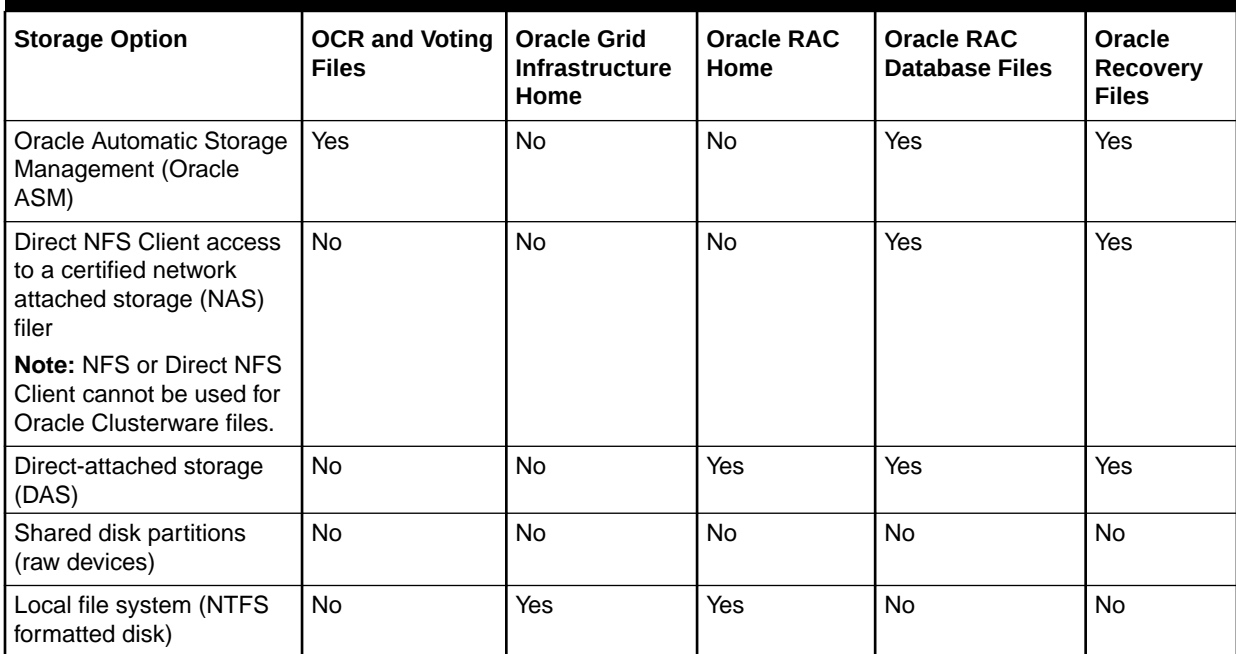

#### **Guidelines for Storage Options**

Use the following guidelines when choosing storage options:

- You can choose any combination of the supported storage options for each file type provided that you satisfy all requirements listed for the chosen storage options.
- You can only use Oracle ASM to store Oracle Clusterware files.
- Direct use of raw or block devices is not supported. You can only use raw or block devices with Oracle ASM.

#### **Related Topics**

• *Oracle Database Upgrade Guide*

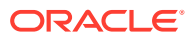

## <span id="page-86-0"></span>6.2 Storage Considerations for Oracle Grid Infrastructure and Oracle RAC

For all installations, you must choose the storage option to use for Oracle Grid Infrastructure (Oracle Clusterware and Oracle ASM), and Oracle Real Application Clusters (Oracle RAC) databases.

#### **Storage Considerations for Oracle Clusterware**

Oracle Clusterware voting files are used to monitor cluster node status, and Oracle Cluster Registry (OCR) files contain configuration information about the cluster. You must store Oracle Cluster Registry (OCR) and voting files in Oracle ASM disk groups. You can also store a backup of the OCR file in a disk group. Storage must be shared; any node that does not have access to an absolute majority of voting files (more than half) is restarted.

#### **Storage Considerations for Oracle RAC**

Oracle ASM is a supported storage option for database and recovery files. For all installations, Oracle recommends that you create at least two separate Oracle ASM disk groups: One for Oracle Database data files, and one for recovery files. Oracle recommends that you place the Oracle Database disk group and the recovery files disk group in separate failure groups.

- If you do not use Oracle ASM for database files, then Oracle recommends that you place the data files and the Fast Recovery Area in shared storage located outside of the Oracle home, in separate locations, so that a hardware failure does not affect availability.
- You can choose any combination of the supported storage options for each file type provided that you satisfy all requirements listed for the chosen storage options.
- To use Oracle ASM with Oracle RAC, and if you are configuring a new Oracle ASM instance, then your system must meet the following conditions:
	- All nodes on the cluster have Oracle Clusterware and Oracle ASM 21c installed as part of an Oracle Grid Infrastructure for a cluster installation.
	- Any existing Oracle ASM instance on any node in the cluster is shut down.
	- To provide voting file redundancy, one Oracle ASM disk group is sufficient. The Oracle ASM disk group provides three or five copies depending on the redundancy level selected.

You can use NFS, with or without Direct NFS, to store Oracle Database data files. You cannot use NFS as storage for Oracle Clusterware files.

## 6.3 Guidelines for Choosing a Shared Storage Option

You can choose any combination of the supported shared storage options for each file type if you satisfy all requirements listed for the chosen storage option.

• [Guidelines for Using Oracle ASM Disk Groups for Storage](#page-87-0) Plan how you want to configure Oracle ASM disk groups for deployment.

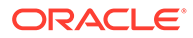

• [Guidelines for Using Direct Network File System \(NFS\) with Oracle RAC](#page-88-0) Network-attached storage (NAS) systems use a network file system (NFS) to access data. You can store Oracle RAC data files and recovery files on a supported NAS server using Direct NFS Client.

## <span id="page-87-0"></span>6.3.1 Guidelines for Using Oracle ASM Disk Groups for Storage

Plan how you want to configure Oracle ASM disk groups for deployment.

During Oracle Grid Infrastructure installation, you can create one or two Oracle ASM disk groups. After the Oracle Grid Infrastructure installation, you can create additional disk groups using Oracle Automatic Storage Management Configuration Assistant (ASMCA), SQL\*Plus, or Automatic Storage Management Command-Line Utility (ASMCMD).

Choose to create a second disk group during Oracle Grid Infrastructure installation. The first disk group stores the Oracle Cluster Registry (OCR), voting files, and the Oracle ASM password file. The second disk group stores the Grid Infrastructure Management Repository (GIMR) data files and Oracle Cluster Registry (OCR) backup files. Oracle strongly recommends that you store the OCR backup files in a different disk group from the disk group where you store OCR files. In addition, having a second disk group for GIMR is advisable for performance, availability, sizing, and manageability of storage.

### **Note:**

You must specify the Grid Infrastructure Management Repository (GIMR) location at the time of installing Oracle Grid Infrastructure. You cannot migrate the GIMR from one disk group to another later.

If you install Oracle Database or Oracle RAC after you install Oracle Grid Infrastructure, then you can either use the same disk group for database files, OCR, and voting files, or you can use different disk groups. If you create multiple disk groups before installing Oracle RAC or before creating a database, then you can do one of the following:

- Place the data files in the same disk group as the Oracle Clusterware files.
- Use the same Oracle ASM disk group for data files and recovery files.
- Use different disk groups for each file type.

If you create only one disk group for storage, then the OCR and voting files, database files, and recovery files are contained in the one disk group. If you create multiple disk groups for storage, then you can place files in different disk groups.

Oracle Database Configuration Assistant (DBCA) does not have the functionality to create disk groups for Oracle ASM. You can use ASMCA to create disk groups.

#### **Related Topics**

• *Oracle Automatic Storage Management Administrator's Guide*

## <span id="page-88-0"></span>6.3.2 Guidelines for Using Direct Network File System (NFS) with Oracle RAC

Network-attached storage (NAS) systems use a network file system (NFS) to access data. You can store Oracle RAC data files and recovery files on a supported NAS server using Direct NFS Client.

NFS file systems must be mounted and available over NFS mounts before you start the Oracle RAC installation. See your vendor documentation for NFS configuration and mounting information.

Note that the performance of Oracle Database software and the databases that use NFS storage depend on the performance of the network connection between the database server and the NAS device. For this reason, Oracle recommends that you connect the database server (or cluster node) to the NAS device using a private, dedicated, network connection, which should be Gigabit Ethernet or better.

## 6.4 About Migrating Existing Oracle ASM Instances

You can use Oracle Automatic Storage Management Configuration Assistant (ASMCA) to upgrade the existing Oracle ASM instance to Oracle ASM 12*c* release 1 (12.1) or higher.

ASMCA is located in the path *Grid\_home*\bin. You can also use ASMCA to configure failure groups, and Oracle ASM volumes.

### **Note:**

You must first shut down all database instances and applications on the node with the existing Oracle ASM instance before upgrading it.

During installation, if you chose to use Oracle ASM and ASMCA detects that there is a prior Oracle ASM release installed in another Oracle ASM home, then after installing the Oracle ASM 21c software, you can start ASMCA to upgrade the existing Oracle ASM instance.

On an existing Oracle Clusterware or Oracle RAC installation, if the prior release of Oracle ASM instances on all nodes is Oracle ASM 12*c* release 1 or higher, then you are provided with the option to perform a rolling upgrade of Oracle ASM instances. If the prior release of Oracle ASM instances on an Oracle RAC installation are from an Oracle ASM release prior to Oracle ASM 11*g* release 1, then rolling upgrades cannot be performed. Oracle ASM is then upgraded on all nodes to 21c.

## 6.5 Preliminary Shared Disk Preparation

When using shared storage on a Windows platform, there are additional preinstallation tasks to complete.

#### • [Disabling Write Caching](#page-89-0)

You must disable write caching on all disks that will be used to share data between the nodes in your cluster.

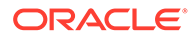

### • Enabling Automounting for Windows

Even though the automount feature is enabled by default, you should verify that automount is enabled.

### <span id="page-89-0"></span>6.5.1 Disabling Write Caching

You must disable write caching on all disks that will be used to share data between the nodes in your cluster.

- **1.** Click **Start**, then select **Administrative Tools**, then **Computer Management**, then **Device Manager**, and then **Disk drives**.
- **2.** Expand the Disk drives and double-click the first drive that will be used by Oracle software.
- **3.** Under the Policies tab for the selected drive, uncheck the option that enables write caching.
- **4.** Double-click each of the other drives that will be used by Oracle Clusterware and Oracle RAC and disable write caching as described in Step 3.

### **Note:**

Any disks that you use to store files, including database files, that will be shared between nodes, must have write caching disabled.

### 6.5.2 Enabling Automounting for Windows

Even though the automount feature is enabled by default, you should verify that automount is enabled.

You must enable automounting when using:

- Raw partitions for Oracle ASM
- Oracle Clusterware
- Logical drives for Oracle ASM

### **Note:**

Raw partitions are supported only when upgrading an existing installation using the configured partitions. On new installations, using raw partitions is not supported by ASMCA or OUI, but is supported by the software if you perform manual configuration

**1.** To determine if automatic mounting of new volumes is enabled, use the following commands:

```
C:\> diskpart 
DISKPART> automount 
Automatic mounting of new volumes disabled.
```
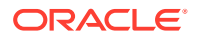

- <span id="page-90-0"></span>**2.** To enable automounting:
	- **a.** Enter the following commands at a command prompt:

```
C:\> diskpart
DISKPART> automount enable
Automatic mounting of new volumes enabled.
```
- **b.** Type exit to end the diskpart session.
- **c.** Repeat steps 1 and 2 for each node in the cluster.

### **Note:**

All nodes in the cluster must have automatic mounting enabled to correctly install Oracle RAC and Oracle Clusterware. Oracle recommends that you enable automatic mounting before creating any logical partitions for use by the database or Oracle ASM.

You must restart each node after enabling disk automounting.

After disk automounting is enabled and the node is restarted, automatic mounting remains active until it is disabled.

## 6.6 Configuring Disk Partitions on Shared Storage

Use the disk administration tools provided by the operating system or third-party vendors to create disk partitions.

You can create the disk partitions using either the Disk Management Interface or the DiskPart utility, both of which are provided by the operating system.

- Creating Disk Partitions Using the Disk Management Interface Use the graphical user interface Disk Management snap-in to manage disks.
- [Creating Disk Partitions using the DiskPart Utility](#page-91-0) You can also use the DiskPart utility to manage disks.

### 6.6.1 Creating Disk Partitions Using the Disk Management Interface

Use the graphical user interface Disk Management snap-in to manage disks.

You can create either Primary partitions or Extended partitions using this method.

- **1.** To access the Disk Management snap-in, do one of the following:
	- Type diskmgmt.msc at the command prompt to create Primary partitions. Use the command diskpart.exe to create Extended partitinos.
	- From the **Start** menu, select **Administrative Tools**, then **Computer Management**. Then select the **Disk Management** node in the Storage tree.
- **2.** Create primary partitions and logical drives in extended partitions by selecting the **New Simple Volume** option.

Use a basic disk with a primary boot record partition style as an extended partition for creating partitions. Do not use spanned volumes or striped volumes. These options

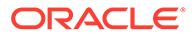

<span id="page-91-0"></span>convert the volume to a dynamic disk. Oracle Automatic Storage Management does not support dynamic disks.

- **a.** In the Assign Drive Letter or Path window, select **Do not assign a drive letter or drive path**
- **b.** In the Format Partition window, select **Do not format this volume** to specify raw partition.
- **3.** On each node in the cluster, ensure that the partitions are visible.

In the Disk Management snap-in, from the Action menu, choose **Rescan Disks**.

- **4.** If the disks appear with drive letters on the remote node, then remove the drive letter.
	- **a.** In the Disk Management snap-in, select the disk that has an assigned drive letter.
	- **b.** Right-click the selected disk and choose **Change Drive Letter and Paths...**
	- **c.** Select the drive letter and click **Remove**.
	- **d.** Repeat these steps for each shared disk partition that has an assigned drive letter.

#### **Related Topics**

• [My Oracle Support Note 782450.1](https://support.oracle.com/epmos/faces/DocumentDisplay?id=782450.1)

### 6.6.2 Creating Disk Partitions using the DiskPart Utility

You can also use the DiskPart utility to manage disks.

**1.** From an existing node in the cluster, run the DiskPart utility as follows:

```
C:\> diskpart
DISKPART>
```
**2.** List the available disks.

By specifying its disk number (*n*), select the disk on which you want to create a partition.

DISKPART> list disk DISKPART> select disk n

**3.** Create an extended partition:

DISKPART> create part ext

**4.** Create a logical drive of the desired size after the extended partition is created using the following syntax:

DISKPART> create part log [size=n] [offset=n] [noerr]

**5.** Repeat steps 2 through 4 for the second and any additional partitions. An optimal configuration is one partition for the Oracle home and one partition for Oracle Database files.

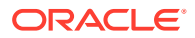

**6.** List the available volumes, and remove any drive letters from the logical drives you plan to use.

DISKPART> list volume DISKPART> select volume n DISKPART> remove

**7.** On each node in the cluster, ensure that the partitions are visible.

In the Windows Disk Management snap-in, from the Action menu, choose **Rescan Disks**.

- **8.** If the disks appear with drive letters on the remote node, then remove the drive letter.
	- **a.** In the Windows Disk Management snap-in, select the disk that has an assigned drive letter.
	- **b.** Right-click the selected disk and choose **Change Drive Letter and Paths...**
	- **c.** Select the drive letter and click **Remove**.
	- **d.** Repeat these steps for each shared disk partition that has an assigned drive letter.

7

# Configuring Storage for Oracle Automatic Storage Management

Identify storage requirements and Oracle Automatic Storage Management (Oracle ASM) disk group options.

When configuring disks for use with Oracle ASM, you can use the asmtool utility to mark the disks prior to installation.

- Identifying Storage Requirements for Using Oracle ASM for Shared Storage Before installing Oracle Grid Infrastructure, you must identify and determine how many devices are available for use by Oracle ASM, the amount of free disk space available on each disk, and the redundancy level to use with Oracle ASM.
- [Oracle Clusterware Storage Space Requirements](#page-98-0) Use this information to determine the minimum number of disks and the minimum disk space requirements based on the redundancy type, for installing Oracle Clusterware files, and installing the starter database, for various Oracle Cluster deployments.
- [About the Grid Infrastructure Management Repository](#page-99-0) The Grid Infrastructure Management Repository (GIMR) is a multitenant database with a pluggable database (PDB) for the GIMR of each cluster.
- [Restrictions for Disk Partitions Used By Oracle ASM](#page-100-0) Be aware of the following restrictions when configuring disk partitions for use with Oracle ASM:
- [Preparing Your System to Use Oracle ASM for Shared Storage](#page-100-0) To use Oracle ASM as the shared storage solution for Oracle Clusterware or Oracle RAC files, you must perform certain tasks before you begin the software installation.
- [Marking Disk Partitions for Oracle ASM Before Installation](#page-102-0) The only partitions that OUI displays for Windows systems are logical drives that are on disks and have been marked (or **stamped**) with asmtoolg or by Oracle Automatic Storage Management (Oracle ASM) Filter Driver.

## 7.1 Identifying Storage Requirements for Using Oracle ASM for Shared Storage

Before installing Oracle Grid Infrastructure, you must identify and determine how many devices are available for use by Oracle ASM, the amount of free disk space available on each disk, and the redundancy level to use with Oracle ASM.

When Oracle ASM provides redundancy, you must have sufficient capacity in each disk group to manage a re-creation of data that is lost after a failure of one or two failure groups.

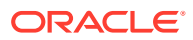

### **Tip:**

As you progress through the following steps, make a list of the raw device names you intend to use to create the Oracle ASM disk groups and have this information available during the Oracle Grid Infrastructure installation or when creating your Oracle RAC database.

- **1.** Plan your Oracle ASM disk groups requirement. If you choose to store the Grid Infrastructure Management Repository (GIMR) on a separate Oracle ASM disk group, then you require two separate Oracle ASM disk groups, one for OCR and voting files and the other for the GIMR.
- **2.** Determine whether you want to use Oracle ASM for Oracle Database files, recovery files, or all file types. Oracle Database files include data files, control files, redo log files, the server parameter file, and the password file.

### **Note:**

- You do not have to use the same storage mechanism for Oracle Database files and recovery files. You can use a shared file system for one file type and Oracle ASM for the other.
- There are two types of Oracle Clusterware files: OCR files and voting files. You must use Oracle ASM to store OCR and voting files.
- **3.** Choose the Oracle ASM redundancy level to use for the Oracle ASM disk group.

The redundancy level that you choose for the Oracle ASM disk group determines how Oracle ASM mirrors files in the disk group, and determines the number of disks and amount of disk space that you require. Except when using external redundancy, Oracle ASM mirrors all Oracle Clusterware files in separate failure groups within a disk group. A quorum failure group, a special type of failure group, contains mirror copies of voting files when voting files are stored in normal or high redundancy disk groups. The disk groups that contain Oracle Clusterware files (OCR and voting files) have a higher minimum number of failure groups than other disk groups because the voting files are stored in quorum failure groups in the Oracle ASM disk group.

A **quorum failure group** is a special type of failure group that stores the Oracle Clusterware voting files. The quorum failure group ensures that a quorum of the specified failure groups are available. When Oracle ASM mounts a disk group that contains Oracle Clusterware files, the quorum failure group determines if the disk group can be mounted in the event of the loss of one or more failure groups. Disks in the quorum failure group do not contain user data, therefore a quorum failure group is not considered when determining redundancy requirements in respect to storing user data.

The redundancy levels are as follows:

• High redundancy

In a high redundancy disk group, Oracle ASM uses three-way mirroring to increase performance and provide the highest level of reliability. A high redundancy disk group requires a minimum of three disk devices (or three

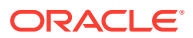

failure groups). The effective disk space in a high redundancy disk group is *one-third* the sum of the disk space in all of its devices.

For Oracle Clusterware files, a high redundancy disk group requires a minimum of five disk devices and provides five voting files and one OCR (one primary and two secondary copies). For example, your deployment may consist of three regular failure groups and two quorum failure groups. Note that not all failure groups can be quorum failure groups, even though voting files need all five disks. With high redundancy, the cluster can survive the loss of two failure groups.

While high redundancy disk groups provide a high level of data protection, you should consider the greater cost of additional storage devices before deciding to select high redundancy disk groups.

• Normal redundancy

In a normal redundancy disk group, to increase performance and reliability, Oracle ASM by default uses two-way mirroring. A normal redundancy disk group requires a minimum of two disk devices (or two failure groups). The effective disk space in a normal redundancy disk group is *half* the sum of the disk space in all of its devices.

For Oracle Clusterware files, a normal redundancy disk group requires a minimum of three disk devices and provides three voting files and one OCR (one primary and one secondary copy). For example, your deployment may consist of two regular failure groups and one quorum failure group. With normal redundancy, the cluster can survive the loss of one failure group.

If you are not using a storage array providing independent protection against data loss for storage, then Oracle recommends that you select normal redundancy.

• External redundancy

An external redundancy disk group requires a minimum of one disk device. The effective disk space in an external redundancy disk group is the sum of the disk space in all of its devices.

Because Oracle ASM does not mirror data in an external redundancy disk group, Oracle recommends that you use external redundancy with storage devices such as RAID, or other similar devices that provide their own data protection mechanisms.

Flex redundancy

A flex redundancy disk group is a type of redundancy disk group with features such as flexible file redundancy, mirror splitting, and redundancy change. A flex disk group can consolidate files with different redundancy requirements into a single disk group. It also provides the capability for databases to change the redundancy of its files. A disk group is a collection of file groups, each associated with one database. A quota group defines the maximum storage space or quota limit of a group of databases within a disk group.

In a flex redundancy disk group, Oracle ASM uses three-way mirroring of Oracle ASM metadata to increase performance and provide reliability. For database data, you can choose no mirroring (unprotected), two-way mirroring (mirrored), or threeway mirroring (high). A flex redundancy disk group requires a minimum of three disk devices (or three failure groups).

Extended redundancy

Extended redundancy disk group has similar features as the flex redundancy disk group. Extended redundancy is available when you configure an Oracle Extended Cluster. Extended redundancy extends Oracle ASM data protection to cover failure of sites by placing enough copies of data in different failure groups of each site. A site is

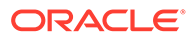

a collection of failure groups. For extended redundancy with three sites, for example, two data sites, and one quorum failure group, the minimum number of disks is seven (three disks each for two data sites and one quorum failure group outside the two data sites). The maximum number of supported sites for extended redundancy is three. In an extended redundancy disk group, each site maintains the user data redundancy as specified by the file group attribute. Each site can host data failure groups and quorum failure groups for a given disk group. For example, if the file group redundancy is specified as 2 or 3, each site has 2 or 3 mirrors respectively, provided there are enough failure groups to accommodate the mirrors. See About Oracle Extended Clusters for more information about selecting redundancy levels for extended clusters.

### **Note:**

You can alter the redundancy level of the disk group after a disk group is created. For example, you can convert a normal or high redundancy disk group to a flex redundancy disk group. Within a flex redundancy disk group, file redundancy can change among three possible values: unprotected, mirrored, or high.

**4.** Determine the total amount of disk space that you require for the Oracle Clusterware files using Oracle ASM for shared storage.

If an Oracle ASM instance is running on the system, then you can use an existing disk group to meet these storage requirements. If necessary, you can add disks to an existing disk group during the database installation.

**5.** Determine an allocation unit size.

Every Oracle ASM disk is divided into allocation units (AU). An **allocation unit** is the fundamental unit of allocation within a disk group. You can select the AU Size value from 1, 2, 4, 8, 16, 32 or 64 MB, depending on the specific disk group compatibility level. For flex disk groups, the default value for AU size is set to 4 MB. For external, normal, and high redundancy disk groups, the default AU size is 1 MB.

**6.** For Oracle Clusterware installations, you must also add additional disk space for the Oracle ASM metadata. You can use the following formula to calculate the disk space requirements (in MB) for OCR and voting files, and the Oracle ASM metadata:

```
total = [2 * ausize * disks] + [redundancy * (ausize *(all client instances + nodes + disks + 32) +
   (64 * nodes) + clients + 543)]
```

```
redundancy = Number of mirrors: external = 1, normal = 2, high = 3, flex = 3
ausize = Metadata AU size in megabytes
nodes = Number of nodes in cluster
clients - Number of database instances for each node
disks - Number of disks in disk group
```
For example, for a four-node Oracle RAC installation, using three disks in a normal redundancy disk group, you require an additional 5293 MB of space: [2 \* 4 \* 3] +  $[2 * (4 * (4 * (4 + 1) + 30) + (64 * 4) + 533)] = 5293 \text{ MB}$ 

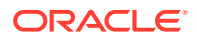

**7.** Optionally, identify failure groups for the Oracle ASM disk group devices.

### **Note:**

You only have to complete this step if you plan to use an installation method that includes configuring Oracle ASM disk groups before installing Oracle RAC, or creating an Oracle RAC database.

If you intend to use a normal or high redundancy disk group, then you can further protect your database against hardware failure by associating a set of disk devices in a custom failure group. **Failure groups** define Oracle ASM disks that share a common potential failure mechanism. By default, each device comprises its own failure group.

If two disk devices in a normal redundancy disk group are attached to the same Host Bus Adapter (HBA), then the disk group becomes unavailable if the controller fails. The HBA in this example is a single point of failure. To protect against failures of this type, you could use two HBA fabric paths, each with two disks, and define a failure group for the disks attached to each HBA. This configuration enables the disk group to tolerate the failure of one HBA fabric path.

### **Note:**

You can define custom failure groups during installation of Oracle Grid Infrastructure. You can also define failure groups after installation of Oracle Grid Infrastructure using the GUI tool ASMCA, the command-line tool asmcmd, or SQL commands. If you define custom failure groups, then you must specify a minimum of two failure groups for normal redundancy disk groups and three failure groups for high redundancy disk groups.

- **8.** If you are sure that a suitable disk group does not exist on the system, then install or identify appropriate disk devices to add to a new disk group. Use the following guidelines when identifying appropriate disk devices:
	- The disk devices must be owned by the user performing the grid installation.
	- All the devices in an Oracle ASM disk group must be the same size and have the same performance characteristics.
	- Do not specify multiple partitions on a single physical disk as a disk group device. Oracle ASM expects each disk group device to be on a separate physical disk.
	- Although you can specify a logical volume as a device in an Oracle ASM disk group, Oracle does not recommend their use because it adds a layer of complexity that is unnecessary with Oracle ASM. Oracle recommends that if you choose to use a logical volume manager, then use the logical volume manager to represent a single logical unit number (LUN) without striping or mirroring, so that you can minimize the effect on storage performance of the additional storage layer.

#### **Related Topics**

#### **[About Oracle Extended Clusters](#page-118-0)**

An Oracle Extended Cluster consists of nodes that are located in multiple locations called sites.

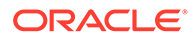

### <span id="page-98-0"></span>**See Also:**

- *Oracle Automatic Storage Management Administrator's Guide* for more information about Oracle ASM file, quota, and failure groups
- [Storage Checklist for Oracle Grid Infrastructure](#page-18-0)
- Oracle Clusterware Storage Space Requirements to determine the minimum number of disks and the minimum disk space requirements for installing Oracle Clusterware files, and installing the starter database, where you have voting files in a separate disk group.

## 7.2 Oracle Clusterware Storage Space Requirements

Use this information to determine the minimum number of disks and the minimum disk space requirements based on the redundancy type, for installing Oracle Clusterware files, and installing the starter database, for various Oracle Cluster deployments.

**Total Storage Space for Database Files Required by Redundancy Type**

The following table lists the space requirements for Oracle RAC Database data files.

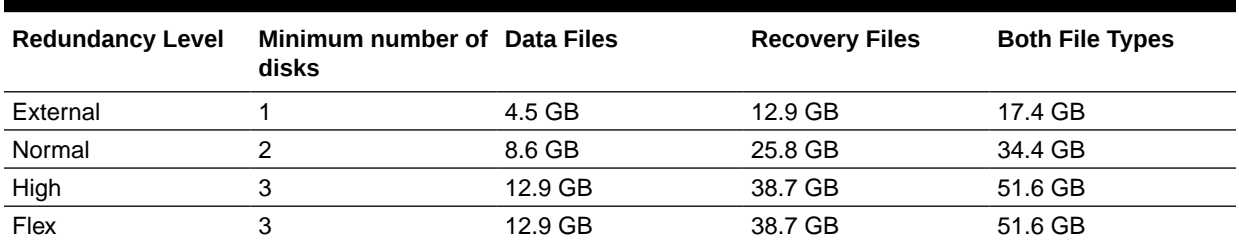

### **Table 7-1 Oracle ASM Disk Space Requirements for a Multitenant Container Database (CDB) with One Pluggable Database (PDB)**

**Total Oracle Clusterware Available Storage Space Required by Oracle Cluster Deployment Type**

If you create a disk group as part of the installation to install the OCR and voting files, then the installer requires that you create these files on a disk group with at least 2 GB of available space.

Based on the cluster configuration you want to install, the Oracle Clusterware space requirements vary for different redundancy levels. The following table lists the available storage space requirements for external redundancy level for each cluster configuration:

### **Note:**

Starting with Oracle Grid Infrastructure 19c, configuring GIMR is optional for Oracle Standalone Cluster deployments. When upgrading to Oracle Grid Infrastructure 19c, a new GIMR is created only if the source Grid home has a GIMR configured.

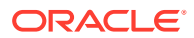

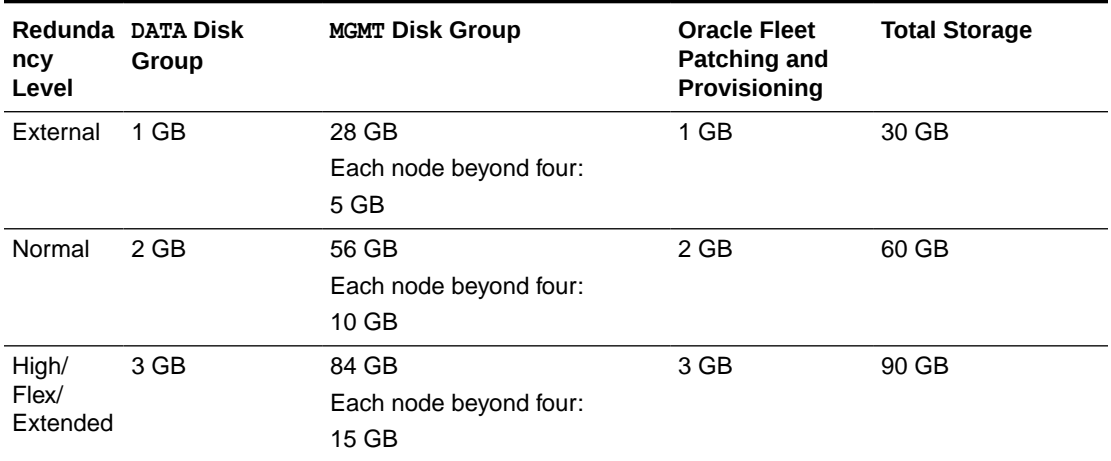

<span id="page-99-0"></span>**Table 7-2 Minimum Available Space Requirements for Oracle Standalone Cluster With GIMR Configuration**

#### **Related Topics**

[Storage Checklist for Oracle Grid Infrastructure](#page-18-0) Review the checklist for storage hardware and configuration requirements for Oracle Grid Infrastructure installation.

## 7.3 About the Grid Infrastructure Management Repository

The Grid Infrastructure Management Repository (GIMR) is a multitenant database with a pluggable database (PDB) for the GIMR of each cluster.

Every Oracle Domain Services Cluster contains a Grid Infrastructure Management Repository (GIMR). However, GIMR configuration is optional for Oracle Standalone Cluster. The GIMR stores the following information about the cluster:

- Real time performance data that Cluster Health Monitor collects
- Fault, diagnosis, and metric data that Cluster Health Advisor collects
- Cluster-wide events about all resources that Oracle Clusterware collects
- Workload performance and CPU architecture data that Quality of Service Management (QoSM) collects
- Guidelines for the Grid Infrastructure Management Repository Review these guidelines while configuring the Grid Infrastructure Management Repository (GIMR) for your deployment.

### 7.3.1 Guidelines for the Grid Infrastructure Management Repository

Review these guidelines while configuring the Grid Infrastructure Management Repository (GIMR) for your deployment.

• Starting with Oracle Grid Infrastructure 19c, configuring the GIMR is optional for Oracle Standalone Cluster deployments. The Oracle Standalone Cluster locally hosts the GIMR on an Oracle ASM disk group or a shared file system; this GIMR is a multitenant database with a single pluggable database (PDB).

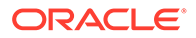

- <span id="page-100-0"></span>• Configuring the GIMR is optional for only new installations and does not apply to existing installations.
- If you have a GIMR in your current deployment, then the GIMR is upgraded with Oracle Grid Infrastructure 21c. However, if you do not have a GIMR in your current deployment, then you cannot add the GIMR as part of upgrade to Oracle Grid Infrastructure 21c.

For deployments where there is no GIMR, you can add a GIMR after installing Oracle Grid Infrastructure 21c or after upgrading to Oracle Grid Infrastructure 21c.

## 7.4 Restrictions for Disk Partitions Used By Oracle ASM

Be aware of the following restrictions when configuring disk partitions for use with Oracle ASM:

- With x64 Windows, you can create up to 128 primary partitions for each disk.
- Oracle recommends that you limit the number of partitions you create on a single disk to prevent disk contention. Therefore, you may prefer to use extended partitions rather than primary partitions.

# 7.5 Preparing Your System to Use Oracle ASM for Shared **Storage**

To use Oracle ASM as the shared storage solution for Oracle Clusterware or Oracle RAC files, you must perform certain tasks before you begin the software installation.

- Identifying and Using Existing Oracle Database Disk Groups on Oracle ASM Identify existing disk groups and determine the free disk space that they contain. Optionally, identify failure groups for the Oracle ASM disk group devices.
- [Selecting Disks to use with Oracle ASM Disk Groups](#page-101-0) If you are sure that a suitable disk group does not exist on the system, then install or identify appropriate disk devices to add to a new disk group.
- [Specifying the Oracle ASM Disk Discovery String](#page-101-0) When an Oracle ASM instance is initialized, Oracle ASM discovers and examines the contents of all of the disks that are in the paths that you designated with values in the ASM\_DISKSTRING initialization parameter.

## 7.5.1 Identifying and Using Existing Oracle Database Disk Groups on Oracle ASM

Identify existing disk groups and determine the free disk space that they contain. Optionally, identify failure groups for the Oracle ASM disk group devices.

If you intend to use a normal or high redundancy disk group, then you can further protect your database against hardware failure by associating a set of disk devices in a custom failure group. By default, each device comprises its own failure group. However, if two disk devices in a normal redundancy disk group are attached to the same Host Bus Adapter (HBA), then the disk group becomes unavailable if the adapter fails. The adapter in this example is a single point of failure.

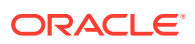

<span id="page-101-0"></span>To protect against failures of this type, you could use two HBAs, each with two disks, and define a failure group for the disks attached to each adapter. This configuration would enable the disk group to tolerate the failure of one HBA.

### **Note:**

If you define custom failure groups, then you must specify a minimum of two failure groups for normal redundancy and three failure groups for high redundancy.

### **Related Topics**

• *Oracle Automatic Storage Management Administrator's Guide*

### 7.5.2 Selecting Disks to use with Oracle ASM Disk Groups

If you are sure that a suitable disk group does not exist on the system, then install or identify appropriate disk devices to add to a new disk group.

Use the following guidelines when identifying appropriate disk devices:

- All of the devices in an Oracle ASM disk group should be the same size and have the same performance characteristics.
- Do not specify multiple partitions on a single physical disk as a disk group device. Oracle ASM expects each disk group device to be on a separate physical disk.
- Nonshared logical partitions are not supported with Oracle RAC. To use logical partitions for your Oracle RAC database, you must use shared logical volumes created by a logical volume manager such as diskpart.exe.
- Although you can specify a logical volume as a device in an Oracle ASM disk group, Oracle does not recommend their use because it adds a layer of complexity that is unnecessary with Oracle ASM. In addition, Oracle RAC requires a cluster logical volume manager in case you decide to use a logical volume with Oracle ASM and Oracle RAC.

### **Related Topics**

- [Preliminary Shared Disk Preparation](#page-88-0)
- [Configuring Disk Partitions on Shared Storage](#page-90-0)

### 7.5.3 Specifying the Oracle ASM Disk Discovery String

When an Oracle ASM instance is initialized, Oracle ASM discovers and examines the contents of all of the disks that are in the paths that you designated with values in the ASM DISKSTRING initialization parameter.

The value for the ASM DISKSTRING initialization parameter is an operating system–dependent value that Oracle ASM uses to limit the set of paths that the discovery process uses to search for disks. The exact syntax of a discovery string depends on the platform, ASMLib libraries, and whether NVMe over Fabrics disks or Oracle Exadata disks are used. The path names that an operating system accepts are always usable as discovery strings.

The default value of ASM\_DISKSTRING might not find all disks in all situations. In addition, if your installation uses multipathing software, then the software might place pseudo-devices in a path that is different from the operating system default.

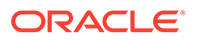

### <span id="page-102-0"></span>**See Also:**

- *Oracle Automatic Storage Management Administrator's Guide* for more information about the initialization parameter ASM\_DISKSTRING
- See "Oracle ASM and Multipathing" in *Oracle Automatic Storage Management Administrator's Guide* for information about configuring Oracle ASM to work with multipathing, and consult your multipathing vendor documentation for details.

## 7.6 Marking Disk Partitions for Oracle ASM Before Installation

The only partitions that OUI displays for Windows systems are logical drives that are on disks and have been marked (or **stamped**) with asmtoolg or by Oracle Automatic Storage Management (Oracle ASM) Filter Driver.

If you chose not to use Oracle ASM Filter Driver (Oracle ASMFD) for configuring and marking the disks to use with Oracle ASM, then you must create disk partitions and use the asmtoolg utility to mark the disk partitions prior to installing Oracle Grid Infrastructure. You also have the option of using the asmtoolg utility during Oracle Grid Infrastructure for a cluster installation.

All disk names created by asmtoolg or asmtool begin with the prefix ORCLDISK followed by a user-defined prefix (the default is DATA), and by a disk number for identification purposes. You can use them as raw devices in the Oracle ASM instance by specifying a name \\.\ORCLDISKprefix*n*, where prefix*n* either can be DATA, or a value you supply, and where *n* represents the disk number.

The asmtoolg and asmtool utilities only work on partitioned disks; you cannot use Oracle ASM on unpartitioned disks. You can also use these tools to reconfigure the disks after installation. These utilities are installed automatically as part of Oracle Grid Infrastructure.

### **Note:**

If user account control (UAC) is enabled, then running asmtoolg or asmtool requires administrator-level permissions.

- [Using asmtoolg to Mark Disks](#page-103-0) Use asmtoolg (GUI version) to create device names; use asmtoolg to add, change, delete, and examine the devices available for use in Oracle ASM.
- [Using asmtoolg to Remove Disk Stamps](#page-103-0) You can use asmtoolg (GUI version) to delete disk stamps.
- [asmtool Command Line Reference](#page-104-0) asmtool is a command-line interface for marking (or stamping) disks to be used with Oracle ASM.

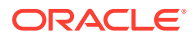

## <span id="page-103-0"></span>7.6.1 Using asmtoolg to Mark Disks

Use asmtoolg (GUI version) to create device names; use asmtoolg to add, change, delete, and examine the devices available for use in Oracle ASM.

**1.** In directory where you unzipped the Oracle Grid Infrastructure image files, go the bin\asmtool folder and double-click asmtoolg.

If user access control (UAC) is enabled, then you must create a desktop shortcut to a command window. Right-click the shortcut, select **Run as Administrator**, and launch asmtoolg.

**2.** Select the **Add or change label** option, and then click **Next**.

asmtoolg shows the devices available on the system. Unrecognized disks have a status of "Candidate device", stamped disks have a status of "Stamped ASM device," and disks that have had their stamp deleted have a status of "Unstamped ASM device." The tool also shows disks that are recognized by Windows as a file system (such as NTFS). These disks are not available for use as Oracle ASM disks, and cannot be selected.

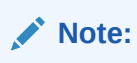

Dynamic disks are not supported for use with Oracle ASM.

**3.** On the Stamp Disks window, select the disks to you want to use with Oracle ASM.

For ease of use, Oracle ASM can generate unique stamps for all of the devices selected for a given prefix. The stamps are generated by concatenating a number with the prefix specified. For example, if the prefix is DATA, then the first Oracle ASM link name is ORCLDISKDATA0.

You can also specify the stamps of individual devices.

- **4.** Optional: Select a disk to edit the individual stamp (Oracle ASM link name).
- **5.** Click **Next**.
- **6.** Click **Finish**.

#### **Related Topics**

• [Configuring Disk Partitions on Shared Storage](#page-90-0) Use the disk administration tools provided by the operating system or third-party vendors to create disk partitions.

### 7.6.2 Using asmtoolg to Remove Disk Stamps

You can use asmtoolg (GUI version) to delete disk stamps.

**1.** In directory where you unzipped the Oracle Grid Infrastructure image files, go the *Grid* home\bin folder and double-click asmtoolg.

If user access control (UAC) is enabled, then you must create a desktop shortcut to a command window. Open the command window using the **Run as Administrator**, rightclick the context menu, and launch asmtoolg.

**2.** Select the **Delete labels** option, then click **Next**.

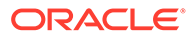

The delete option is only available if disks exist with stamps. The delete screen shows all stamped Oracle ASM disks.

- <span id="page-104-0"></span>**3.** On the Delete Stamps screen, select the disks to unstamp.
- **4.** Click **Next**.
- **5.** Click **Finish**.

## 7.6.3 asmtool Command Line Reference

asmtool is a command-line interface for marking (or stamping) disks to be used with Oracle ASM.

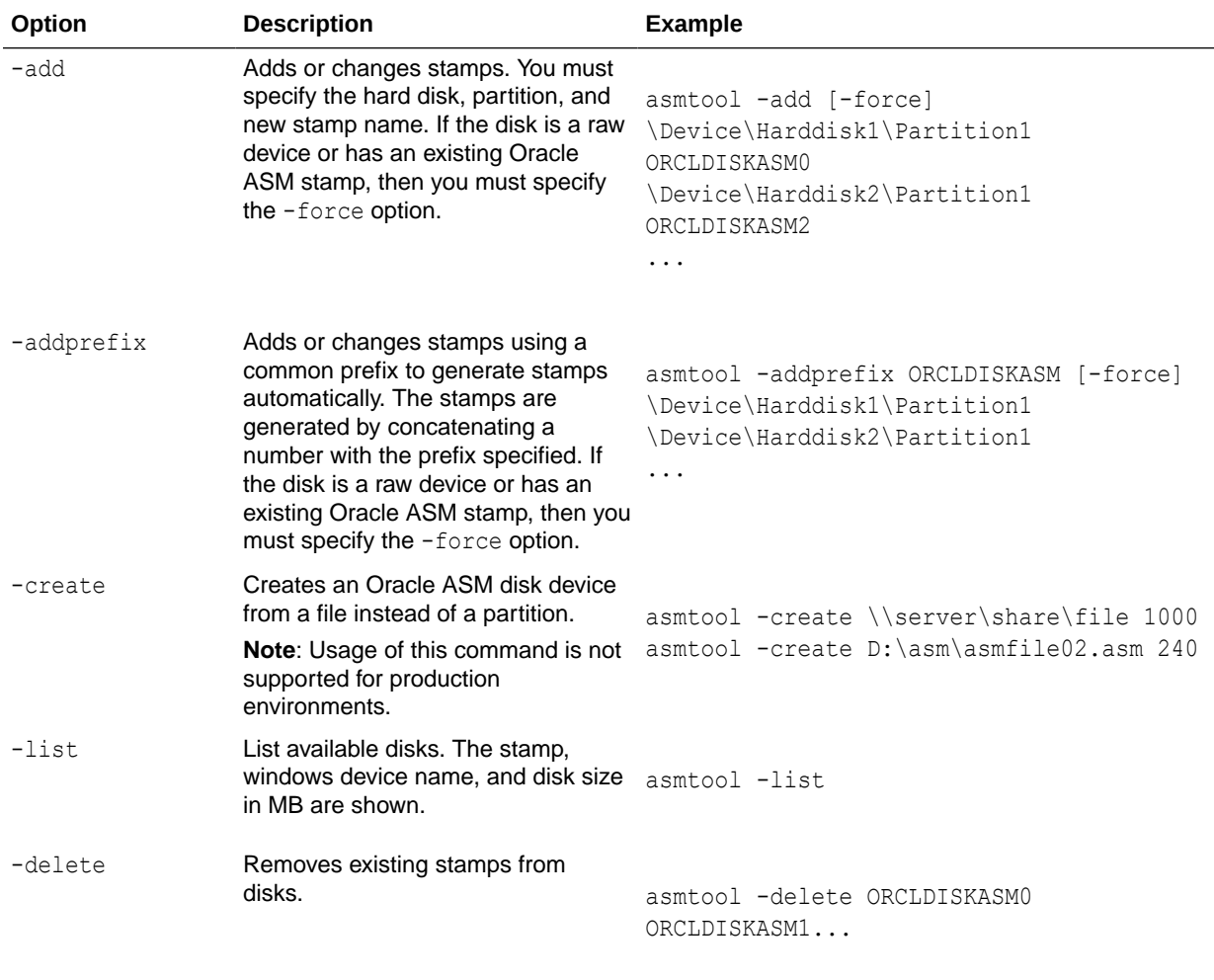

If user access control (UAC) is enabled, then you must create a desktop shortcut to a command window. Open the command window using the **Run as Administrator**, right-click the context menu, and launch asmtool.

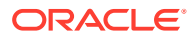

### **Note:**

If you use -add, -addprefix, or -delete, asmtool notifies the Oracle ASM instance on the local node and on other nodes in the cluster, if available, to rescan the available disks.

### **Related Topics**

• [Configuring Disk Partitions on Shared Storage](#page-90-0)

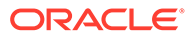

# 8 Configuring Direct NFS Client for Oracle RAC Data Files

Direct NFS Client is an interface for NFS systems provided by Oracle.

• About Direct NFS Client Storage Direct NFS Client integrates the NFS client functionality directly in the Oracle software to optimize the I/O path between Oracle and the NFS server. This integration can provide significant performance improvements.

- [Creating an oranfstab File for Direct NFS Client](#page-108-0) If you use Direct NFS Client, then you must create a configuration file, oranfstab, to specify the options, attributes, and parameters that enable Oracle Database to use Direct NFS Client.
- [Configurable Attributes for the oranfstab File](#page-110-0) You can configure various settings in the oranfstab file.
- [Mounting NFS Storage Devices with Direct NFS Client](#page-112-0) Direct NFS Client determines mount point settings for NFS storage devices based on the configuration information in oranfstab. Direct NFS Client uses the first matching entry as the mount point.
- [Specifying Network Paths for a NFS Server](#page-112-0) Direct NFS Client can use up to four network paths defined in the oranfstab file for an NFS server.
- [Enabling Direct NFS Client](#page-113-0) You enable Direct NFS Client by running the enable dnfs.bat command.
- [Performing Basic File Operations Using the ORADNFS Utility](#page-113-0) ORADNFS is a utility which enables the database administrators to perform basic file operations over Direct NFS Client on Microsoft Windows platforms.
- [Monitoring Direct NFS Client Usage](#page-114-0) You use data dictionary view to monitor the Direct NFS client.
- [Disabling Direct NFS Client](#page-114-0) You disable Direct NFS Client by running the disable dnfs.bat command.

## 8.1 About Direct NFS Client Storage

Direct NFS Client integrates the NFS client functionality directly in the Oracle software to optimize the I/O path between Oracle and the NFS server. This integration can provide significant performance improvements.

Direct NFS Client supports NFSv3, NFSv4 and NFSv4.1 protocols to access the NFS server. Direct NFS Client also simplifies, and in many cases automates, the performance optimization of the NFS client configuration for database workloads. Starting with Oracle Database 12*c* release 2 (12.2), Windows Direct NFS Client supports all widely accepted NFS path formats including UNIX-style NFS paths and NFS Version 4 protocol.

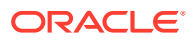

Starting with Oracle Database 12*c* release 2, when you enable Direct NFS, you can also enable the Direct NFS dispatcher. The Direct NFS dispatcher consolidates the number of TCP connections that are created from a database instance to the NFS server. In large database deployments, using Direct NFS dispatcher improves scalability and network performance. Parallel NFS deployments also require a large number of connections. Hence, the Direct NFS dispatcher is recommended with Parallel NFS deployments too.

Direct NFS Client tunes itself to make optimal use of available resources and enables the storage of data files on supported NFS servers. Direct NFS Client obtains NFS mount points from the oranfstab file.

### **Note:**

Use NFS servers supported for Oracle RAC. Check My Oracle Support, as described in Checking Hardware and Software Certification on My Oracle Support.

#### **Direct NFS Client Requirements**

- Direct NFS cannot provide service to NFS servers with write size values (wtmax) less than 32768.
- The Oracle files resident on the NFS server that are accessed by Direct NFS Client can also be accessed through a third-party NFS client. The volume must be mounted through Common Internet File System (CIFS) or kernel NFS to enable regular windows utilities and commands, such as copy, and so on, access the database files in the remote location.
- Volumes mounted through CIFS can not be used for storing Oracle database files without configuring Direct NFS Client. The atomic write requirements needed for database writes are not guaranteed through the CIFS protocol, consequently CIFS can only be used for OS level access, for example, for commands such as copy.
- To enable Oracle Database to use Direct NFS Client, the NFS file systems must be mounted and available before you start installation. Direct NFS Client manages settings after installation.

If Oracle Database cannot open an NFS server using Direct NFS Client, then an informational message is logged into the Oracle alert log. A trace file is also created, indicating that Direct NFS Client could not connect to an NFS server.

- Some NFS file servers require NFS clients to connect using reserved ports. If your filer is running with reserved port checking, then you must disable it for Direct NFS to operate. To disable reserved port checking, consult your NFS file server documentation.
- For NFS servers that restrict port range, you can use the insecure option to enable clients other than an Administrator user to connect to the NFS server. Alternatively, you can disable Direct NFS Client.
- You can have only one active Direct NFS Client implementation for each instance. Using Direct NFS Client on an instance will prevent another Direct NFS Client implementation.

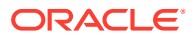
### <span id="page-108-0"></span>**See Also:**

- *Oracle Database Reference* for information on setting the enable\_dnfs\_dispatcher parameter in the initialization parameter file to enable Direct NFS dispatcher
- *Oracle Database Administrator's Guide* for guidelines for managing Oracle data files created with Direct NFS client.
- *Oracle Database Performance Tuning Guide* for performance benefits of enabling Parallel NFS and Direct NFS dispatcher
- *Oracle Automatic Storage Management Administrator's Guide* for guidelines regarding managing Oracle Database data files created with Direct NFS Client or kernel NFS

## 8.2 Creating an oranfstab File for Direct NFS Client

If you use Direct NFS Client, then you must create a configuration file, oranfstab, to specify the options, attributes, and parameters that enable Oracle Database to use Direct NFS Client.

Direct NFS Client looks for the mount point entries in oranfstab. It uses the first matched entry as the mount point.

**1.** Create an oranfstab file and specify configurable attributes for each NFS server that the Direct NFS Client accesses.

For a server:

The NFS server name.

For NFS setup with Kerberos authentication, the server attribute name must be the fullyqualified name of the NFS server. This server attribute name is used to create service principal for Ticket Granting Service (TGS) request from the Kerberos server. If you are configuring external storage snapshot cloning, then the NFS server name should be a valid host name. For all other scenarios, the NFS server name can be any unique name.

The mount point specified in the oranfstab file represents the local path where the database files would reside normally, as if Direct NFS Client was not used. For example, if the location for the data files is  $C:\app\oracle\oradata\orcl$  and Direct NFS Client is not used, then specify  $C:\app\oracle\oradata\orc1$  as NFS virtual mount point in the corresponding oranfstab file.

**2.** Save the file to the *Oracle\_home*\dbs directory.

When the oranfstab file is placed in *Oracle home*\dbs, the entries in the file are specific to a single database.

**3.** If you have a nonshared Oracle home, copy the oranfstab file to the *Oracle home*\dbs directory on all nodes in the cluster.

All instances that use the shared Oracle home use the same *Oracle\_home*\dbs\oranfstab file.

For a nonshared Oracle home, you must keep the oranfstab file synchronized on all the nodes.

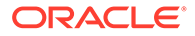

#### **Note:**

- Direct NFS Client ignores a uid or gid value of 0. The exported path from the NFS server must be accessible for read/write/execute by the user with the uid, gid specified in oranfstab. If neither uid nor gid is listed, then the exported path must be accessible by the user with uid:65534 and gid:65534.
- If you remove an NFS path from oranfstab, you must make the change in all oranfstab files used by the Oracle RAC database. Then, you must restart the database for the change to be effective. The mount point that you use for the file system must be identical on each node.

The following examples show three possible NFS server entries in oranfstab. A single oranfstab can have multiple NFS server entries.

#### **Example 8-1 oranfstab File Using Local and Path NFS Server Entries**

The following example of an oranfstab file shows an NFS server entry, where the NFS server, MyDataServer1, uses two network paths specified with IP addresses.

```
server: MyDataServer1
local: 192.0.2.0
path: 192.0.2.1
local: 192.0.100.0
path: 192.0.100.1
nfs_version: nfsv3
export: /vol/oradata1 mount: C:\APP\ORACLE\ORADATA\ORADATA1
```
#### **Example 8-2 oranfstab File Using Network Names in Place of IP Addresses, with Multiple Exports, management and community**

The following example of an oranfstab file shows an NFS server entry, where the NFS server, MyDataServer2, uses four network paths specified by the network interface to use, or the network connection name. Multiple export paths are also used in this example.

```
server: MyDataServer2
local: LocalInterface1
path: NfsPath1
local: LocalInterface2
path: NfsPath2
local: LocalInterface3
path: NfsPath3
local: LocalInterface4
path: NfsPath4
nfs_version: nfsv4
export: /vol/oradata2 mount: C:\APP\ORACLE\ORADATA\ORADATA2
export: /vol/oradata3 mount: C:\APP\ORACLE\ORADATA\ORADATA3
management: MgmtPath1
community: private
```
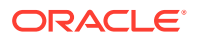

#### **Example 8-3 oranfstab File Using Kerberos Authentication with Direct NFS Export**

In this example, when specified, the security parameter overrides the value of the security default parameter.

```
server: nfsserver
  local: 198.51.100.02
 path: 10.0.0.0
 local: 198.51.100.03
  path: 10.0.0.3
  export: /private/oracle1/logs mount: C:\APP\ORACLE\ORADATA\logs security: 
krb5
  export: /private/oracle1/data mount: C:\APP\ORACLE\ORADATA\data security: 
krb5p
  export: /private/oracle1/archive mount: C:\APP\ORACLE\ORADATA\archive 
security: sys 
 export: /private/oracle1/data1 mount: C:\APP\ORACLE\ORADATA\data1
 security default: krb5i
```
#### **Related Topics**

- [Enabling Direct NFS Client](#page-113-0) You enable Direct NFS Client by running the enable dnfs.bat command.
- Configurable Attributes for the oranfstab File You can configure various settings in the oranfstab file.

### 8.3 Configurable Attributes for the oranfstab File

You can configure various settings in the oranfstab file.

| <b>Attribute</b> | <b>Description</b>                                                                                                    |
|------------------|----------------------------------------------------------------------------------------------------|
| server           | The NFS server name.                                                                                                    |
| path             | Up to four network paths to the NFS server, specified either by internet<br>protocol (IP) address, or by name, as displayed using the $ifconfig$<br>command on the NFS server. |
| local            | Up to 4 paths on the database host, specified by IP address or by<br>name, as displayed using the ipconfig command on the database<br>host.                                    |
| export           | The exported path from the NFS server. Use a UNIX-style path.                                                                                                    |
| mount.           | The corresponding local mount point for the exported volume. The<br>path can use a Windows-style path, or the following path formats:                                          |
|                  | nfs://server/export/path/file                                                                                                    |
|                  | server:/export/path/file<br>۰                                                                                                    |
|                  | //server/export/path/file<br>۰                                                                                                    |
| mnt timeout      | (Optional) The time (in seconds) for which Direct NFS Client should<br>wait for a successful mount before timing out. The default timeout is 10<br>minutes (600).              |

**Table 8-1 Configurable Attributes for the oranfstab File**

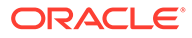

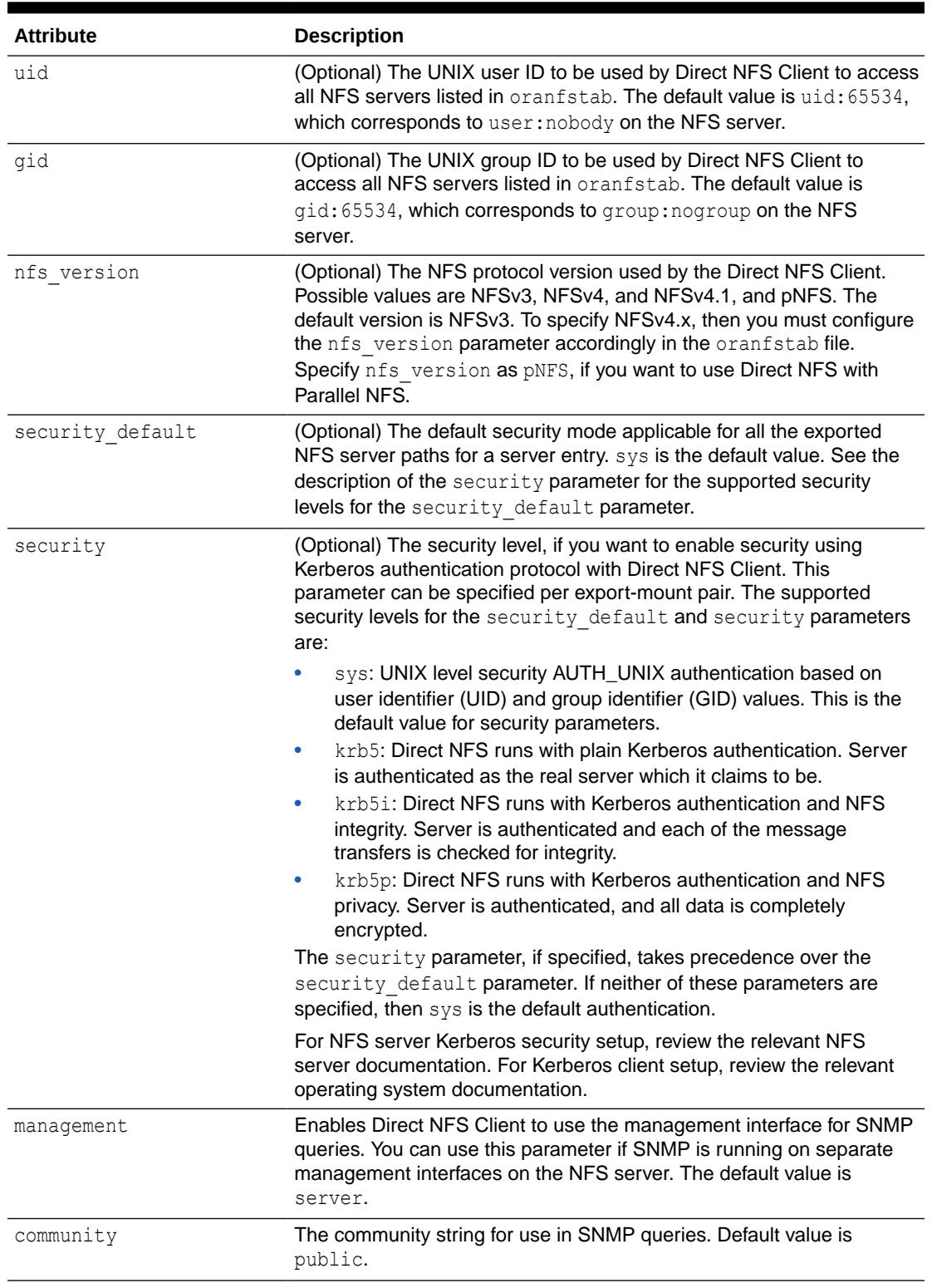

### **Table 8-1 (Cont.) Configurable Attributes for the oranfstab File**

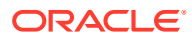

### **Related Topics**

• [Creating an oranfstab File for Direct NFS Client](#page-108-0) If you use Direct NFS Client, then you must create a configuration file, oranfstab, to specify the options, attributes, and parameters that enable Oracle Database to use Direct NFS Client.

### **See Also:**

"Limiting Asynchronous I/O in NFS Server Environments" in *Oracle Database Performance Tuning Guide*

## 8.4 Mounting NFS Storage Devices with Direct NFS Client

Direct NFS Client determines mount point settings for NFS storage devices based on the configuration information in oranfstab. Direct NFS Client uses the first matching entry as the mount point.

If Oracle Database cannot open an NFS server using Direct NFS Client, then an error message is written into the Oracle alert and trace files indicating that Direct NFS Client could not be established.

#### **Note:**

You can have only one active Direct NFS Client implementation for each instance. Using Direct NFS Client on an instance will prevent another Direct NFS Client implementation.

Direct NFS Client requires an NFS server supporting NFS read/write buffers of at least 16384 bytes.

Direct NFS Client issues writes at wtmax granularity to the NFS server. Direct NFS Client does not serve an NFS server with a wtmax less than 16384. Oracle recommends that you use the value 32768.

### **See Also:**

["Supported Storage Options for Oracle Grid Infrastructure and Oracle RAC](#page-85-0)" for a list of the file types that are supported with Direct NFS Client.

## 8.5 Specifying Network Paths for a NFS Server

Direct NFS Client can use up to four network paths defined in the oranfstab file for an NFS server.

Direct NFS Client performs load balancing across all specified paths. If a specified path fails, then Direct NFS Client reissues all outstanding requests over any remaining paths.

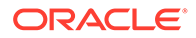

### <span id="page-113-0"></span>**Note:**

You can have only one active Direct NFS Client implementation for each instance. Using Direct NFS Client on an instance prevents the use of another Direct NFS Client implementation.

### **See Also:**

[Creating an oranfstab File for Direct NFS Client](#page-108-0) for examples of configuring network paths for Direct NFS Client attributes in an oranfstab file.

### 8.6 Enabling Direct NFS Client

You enable Direct NFS Client by running the enable dnfs.bat command.

- **1.** Shut down the Oracle Database instance.
- **2.** Create and configure an oranfstab file in *ORACLE\_BASE\_HOME*\dbs.
- **3.** Set *ORACLE\_HOME* to Oracle home for which the Direct NFS Client must be enabled.
- 4. Change directory to *ORACLE\_HOME*\bin.
- **5.** Run the batch file enable dnfs.bat.
- **6.** Restart the Oracle Database instance.

For Oracle RAC, repeat the above procedure on all nodes in the cluster.

#### **Related Topics**

• [Creating an oranfstab File for Direct NFS Client](#page-108-0)

If you use Direct NFS Client, then you must create a configuration file, oranfstab, to specify the options, attributes, and parameters that enable Oracle Database to use Direct NFS Client.

## 8.7 Performing Basic File Operations Using the ORADNFS **Utility**

ORADNFS is a utility which enables the database administrators to perform basic file operations over Direct NFS Client on Microsoft Windows platforms.

ORADNFS is a multi-call binary, which is a single binary that acts like many utilities.

You must be a member of the local ORA\_DBA group to use ORADNFS. A valid copy of the oranfstab configuration file must be present in *Oracle\_home*\dbs for ORADNFS to operate.

• To execute commands using ORADNFS you issue the command as an argument on the command line.

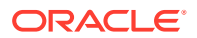

The following command prints a list of commands available with ORADNFS:

```
C:\> oradnfs help
```
To display the list of files in the NFS directory mounted as  $C:\OR{ORACLE\OR{ADATA, use}}$ the following command:

```
C:\> oradnfs ls C:\ORACLE\ORADATA\ORCL
```
## 8.8 Monitoring Direct NFS Client Usage

You use data dictionary view to monitor the Direct NFS client.

- Use the following global dynamic performance views for managing Direct NFS Client usage with your Oracle RAC database:
	- GV\$DNFS\_SERVERS: Lists the servers that are accessed using Direct NFS Client.
	- GV\$DNFS\_FILES: Lists the files that are currently open using Direct NFS Client.
	- GV\$DNFS CHANNELS: Lists the open network paths, or channels, to servers for which Direct NFS Client is providing files.
	- GV\$DNFS\_STATS: Lists performance statistics for Direct NFS Client.

## 8.9 Disabling Direct NFS Client

You disable Direct NFS Client by running the disable dnfs.bat command.

- **1.** Shut down the Oracle Database instance.
- **2.** Remove the oranfstab configuration file from ORACLE\_BASE\_HOME\dbs.
- 3. Set *ORACLE\_HOME* to Oracle home for which the Direct NFS Client must be disabled.
- **4.** Change directory to *ORACLE\_HOME\*bin.
- **5.** Run the batch file, disable dnfs.bat.
- **6.** Restart the Oracle Database instance.

For Oracle RAC, repeat the above procedure on all nodes in the cluster.

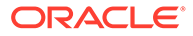

# 9

# Installing Oracle Grid Infrastructure for a **Cluster**

Review this information for installation and deployment options for Oracle Grid Infrastructure.

Oracle Grid Infrastructure consists of Oracle Clusterware and Oracle Automatic Storage Management (Oracle ASM). If you plan afterward to install Oracle Database with Oracle Real Application Clusters (Oracle RAC), then this is phase one of a two-phase installation.

Oracle Database and Oracle Grid Infrastructure installation software is available in multiple media, and can be installed using several options. The Oracle Grid Infrastructure software is available as an image, available for download from the Oracle Technology Network website, or the Oracle Software Delivery Cloud portal. You may use the Graphical User Interface (GUI) mode, or the silent mode to set up Oracle Grid Infrastructure.

- [About Image-Based Oracle Grid Infrastructure Installation](#page-116-0) Installation and configuration of Oracle Grid Infrastructure software is simplified with image-based installation.
- [Setup Wizard Installation Options for Creating Images](#page-117-0) Gold image-creation options to use with your Oracle Database or Oracle Grid Infrastructure installation setup wizards.
- [Understanding Cluster Configuration Options](#page-117-0) Review these topics to understand the cluster configuration options available in Oracle Grid Infrastructure 21c.
- [About Default File Permissions Set by Oracle Universal Installer](#page-119-0) Oracle Grid Infrastructure is installed in the ORACLE\_HOME directory, by default. Oracle Universal Installer sets the permissions for this directory, and for all files and directories under this directory.
- [Installing Oracle Grid Infrastructure for a New Cluster](#page-119-0) Complete this procedure to install Oracle Grid Infrastructure (Oracle Clusterware and Oracle ASM) on your cluster.
- [Installing Oracle Grid Infrastructure Using a Cluster Configuration File](#page-123-0) During installation of Oracle Grid Infrastructure, you have the option of either providing cluster configuration information manually, or using a cluster configuration file.
- [Installing Software Binaries for Oracle Grid Infrastructure for a Cluster](#page-124-0) If you use the **Set Up Software Only** option during installation, then Oracle Universal Installer (OUI) installs the software binaries on multiple nodes. You can then perform the additional steps of configuring Oracle Clusterware and Oracle ASM.
- [Configuring the Software Binaries for Oracle Grid Infrastructure for a Cluster](#page-125-0) Configure the software binaries by starting Oracle Grid Infrastructure configuration wizard in GUI mode.
- [Configuring the Software Binaries Using a Response File](#page-126-0) When you install or copy Oracle Grid Infrastructure software on any node, you can defer configuration for a later time using the Grid Setup Wizard utility (setup.exe).

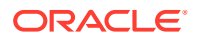

- <span id="page-116-0"></span>**[Setting Ping Targets for Network Checks](#page-127-0)** Receive notification about the status of public networks by setting the Ping Targets parameter during the Oracle Grid Infrastructure installation.
- [Confirming Oracle Clusterware Function](#page-127-0) After installation, use the crsct1 utility to verify Oracle Clusterware installation is installed and running correctly.
- [Confirming Oracle ASM Function for Oracle Clusterware Files](#page-128-0) Confirm Oracle ASM is running after installing Oracle Grid Infrastructure.
- [Understanding Offline Processes in Oracle Grid Infrastructure](#page-129-0) Oracle Grid Infrastructure provides required resources for various Oracle products and components. Some of those products and components are optional, so you can install and enable them after installing Oracle Grid Infrastructure.

## 9.1 About Image-Based Oracle Grid Infrastructure **Installation**

Installation and configuration of Oracle Grid Infrastructure software is simplified with image-based installation.

To install Oracle Grid Infrastructure, create the new Grid home with the necessary user group permissions, and then extract the image file into the newly-created Grid home, and run the setup wizard to register the Oracle Grid Infrastructure product.

Using image-based installation, you can do the following:

- Configure Oracle Grid Infrastructure for a new cluster.
- Configure Oracle Grid Infrastructure for a standalone server (Oracle Restart).
- Upgrade Oracle Grid Infrastructure.
- Setup software only.
- Add or remove nodes from your existing cluster, if the Oracle Grid Infrastructure software is already installed or configured.

This installation feature streamlines the installation process and supports automation of large-scale custom deployments. You can also use this installation method for deployment of customized images, after you patch the base-release software with the necessary Release Updates (RUs) or Release Update Revisions (RURs).

### **Note:**

You must extract the image software into the directory where you want your Grid home to be located, and then run the %ORACLE\_HOME%\setup.exe script to start the Oracle Grid Infrastructure Setup Wizard. Ensure that the Grid home directory path you create is in compliance with the Oracle Optimal Flexible Architecture recommendations.

## <span id="page-117-0"></span>9.2 Setup Wizard Installation Options for Creating Images

Gold image-creation options to use with your Oracle Database or Oracle Grid Infrastructure installation setup wizards.

In image-based installations, you can start your Oracle Database installation or Oracle Grid Infrastructure installation by running the setup wizard setup.exe. This wizard comes with the following image-creation options:

### **Note:**

setup.exe is the recommended setup wizard for installing both Oracle Database and Oracle Grid Infrastructure.

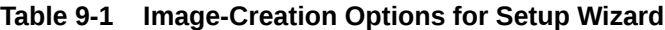

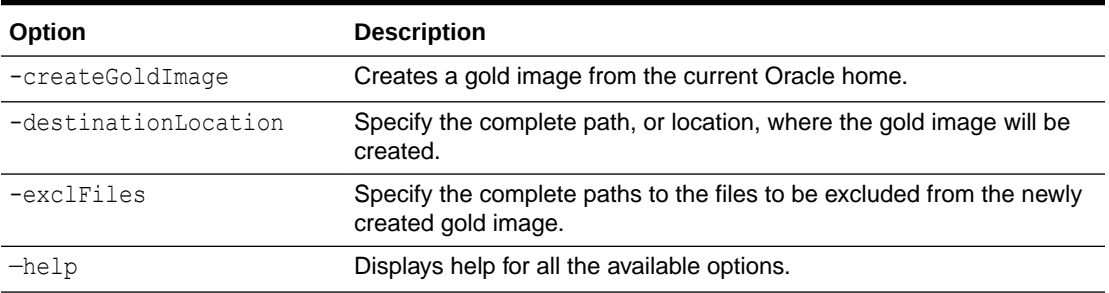

#### For example:

setup.exe -createGoldImage -destinationLocation c:\my\_images

#### Where:

 $c:\my$  images is the file location where the image zip file is created.

## 9.3 Understanding Cluster Configuration Options

Review these topics to understand the cluster configuration options available in Oracle Grid Infrastructure 21c.

- [About Oracle Standalone Clusters](#page-118-0) An Oracle Standalone Cluster hosts all Oracle Grid Infrastructure services and Oracle ASM locally and requires direct access to shared storage.
- [About Oracle Extended Clusters](#page-118-0) An Oracle Extended Cluster consists of nodes that are located in multiple locations called sites.

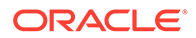

### <span id="page-118-0"></span>9.3.1 About Oracle Standalone Clusters

An Oracle Standalone Cluster hosts all Oracle Grid Infrastructure services and Oracle ASM locally and requires direct access to shared storage.

The number of cluster nodes in an Oracle Standalone Cluster can be as many as 64 and can host different types of applications. Oracle Standalone Cluster nodes are tightly connected, and have direct access to shared storage. Shared storage is locally mounted on each of the cluster nodes, with an Oracle ASM instance available to all cluster nodes.

Starting with Oracle Grid Infrastructure 19c, configuring GIMR is optional for Oracle Standalone Cluster deployments. The Oracle Standalone Cluster locally hosts the GIMR on an Oracle ASM disk group or a shared file system; this GIMR is a multitenant database with a single pluggable database (PDB).

When you deploy an Oracle Standalone Cluster, you can also choose to configure it as an Oracle Extended cluster. An Oracle Extended Cluster consists of nodes that are located in multiple locations or sites.

### 9.3.2 About Oracle Extended Clusters

An Oracle Extended Cluster consists of nodes that are located in multiple locations called sites.

When you deploy an Oracle Standalone Cluster, you can also choose to configure the cluster as an Oracle Extended Cluster. You can extend an Oracle RAC cluster across two, or more, geographically separate sites, each equipped with its own storage. In the event that one of the sites fails, the other site acts as an active standby.

Both Oracle ASM and the Oracle Database stack, in general, are designed to use enterprise-class shared storage in a data center. Fibre Channel technology, however, enables you to distribute compute and storage resources across two or more data centers, and connect them through Ethernet cables and Fibre Channel, for compute and storage needs, respectively.

You can configure an Oracle Extended Cluster when you install Oracle Grid Infrastructure. You can also do so post installation using the ConvertToExtended script. You manage your Oracle Extended Cluster using CRSCTL.

You can assign nodes and failure groups to sites. Sites contain failure groups, and failure groups contain disks.

The following conditions apply when you select redundancy levels for Oracle Extended Clusters:

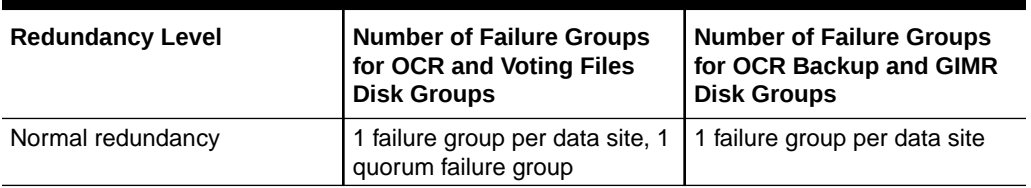

### **Table 9-2 Oracle ASM Disk Group Redundancy Levels for Oracle Extended Clusters with 2 Data Sites**

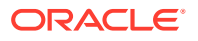

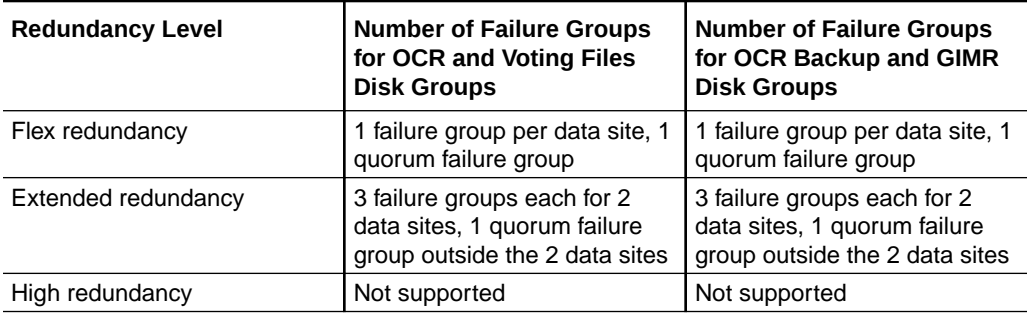

<span id="page-119-0"></span>**Table 9-2 (Cont.) Oracle ASM Disk Group Redundancy Levels for Oracle Extended Clusters with 2 Data Sites**

#### **Related Topics**

- [Identifying Storage Requirements for Using Oracle ASM for Shared Storage](#page-93-0) Before installing Oracle Grid Infrastructure, you must identify and determine how many devices are available for use by Oracle ASM, the amount of free disk space available on each disk, and the redundancy level to use with Oracle ASM.
- *Oracle Clusterware Administration and Deployment Guide*

## 9.4 About Default File Permissions Set by Oracle Universal **Installer**

Oracle Grid Infrastructure is installed in the ORACLE HOME directory, by default. Oracle Universal Installer sets the permissions for this directory, and for all files and directories under this directory.

For the ORACLE\_HOME of Oracle Grid Infrastructure, the following permissions are granted:

- Full control Administrators, SYSTEM, ORA GRID LISTENERS, Oracle Installation User, Oracle Home User
- Read, Execute, and List Contents Authenticated Users

#### **Related Topics**

• *Oracle Database Administrator's Reference for Microsoft Windows*

## 9.5 Installing Oracle Grid Infrastructure for a New Cluster

Complete this procedure to install Oracle Grid Infrastructure (Oracle Clusterware and Oracle ASM) on your cluster.

If you have any questions during installation, then click the **Help** button on the installer page.

You should have your network information, storage information, and operating system users and groups available to you before you start installation.

- **1.** Log in to Windows as the installation user for Oracle Grid Infrastructure, which must be a member of the Administrators users group.
- **2.** Create the Grid home directory.

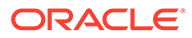

For example:

```
md C:\app\21.0.0\grid
```
Ensure that the Grid home directory path you create is in compliance with the Oracle Optimal Flexible Architecture recommendations.

**3.** Download the Oracle Grid Infrastructure image files and copy the files to the Grid home.

For example:

```
cd C:\app\21.0.0\grid
unzip -q download_location\grid_home.zip
```
Unzip the installation image files only in this Grid home directory that you created.

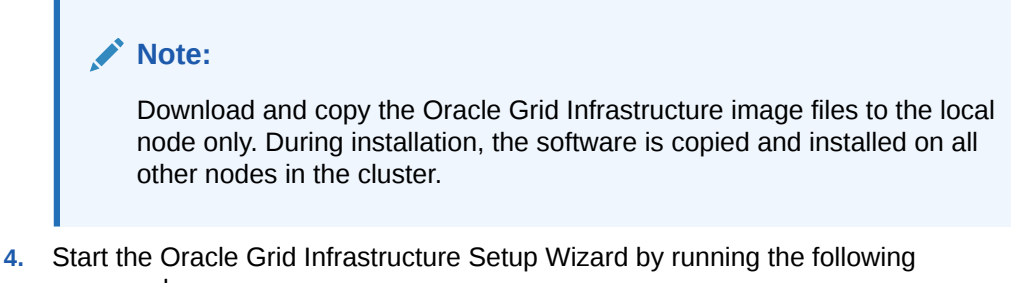

command:

*Grid\_home*\setup.exe

You can run this command from a Virtual Network Computing (VNC) session, or Terminal Services in console mode.

- **5.** Select one of the following configuration options:
	- **Configure Oracle Grid Infrastructure for a New Cluster**

Select this option to configure a new Oracle Flex Cluster deployment.

• **Configure Oracle Grid Infrastructure for a standalone server (Oracle Restart)**

Select this option to install Oracle Grid Infrastructure in an Oracle Restart configuration. Use this option for single servers supporting Oracle Database and other applications.

#### • **Upgrade Oracle Grid Infrastructure**

Select this option to upgrade Oracle Grid Infrastructure (Oracle Clusterware and Oracle ASM).

#### **Set Up Software Only**

Select this option to configure Oracle Grid Infrastructure software and register the Oracle Grid Infrastructure home with the central inventory

- **6.** Choose the type of Oracle Flex Cluster from the following options:
	- **Configure an Oracle Standalone Cluster**: Select this option to install Oracle Grid Infrastructure software for Oracle Standalone Cluster.

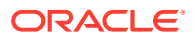

<span id="page-121-0"></span>• **Configure an Oracle Domain Services Cluster**: Select this option to install Oracle Grid Infrastructure software for Oracle Domain Services Cluster.

### **Note:**

Oracle Domain Services Cluster is not supported on Microsoft Windows.

**Configure as an Oracle Extended Cluster**: Select this option to extend an Oracle RAC cluster across two or more separate sites, each equipped with its own storage.

- **7.** In the Grid Plug and Play Information window, select SCAN option for the local cluster:
	- Select **Create Local SCAN** to create a SCAN locally. Enter the values in the **Cluster Name**, **SCAN Name**, and **SCAN Port** fields that are unique throughout your entire enterprise network.
	- Select **Configure GNS** if you have configured your domain name server (DNS) to send to the GNS virtual IP address name resolution requests for the subdomain GNS servers.
	- Select **Use Shared GNS** if you have configured a shared GNS on one cluster to provide name resolution for all clusters. Specify the complete path to the GNS client data file in the **GNS Client Data** field.
- **8.** Respond to the installation screens that appear in response to your configuration selection.

Installation screens vary depending on the installation option you select.

For cluster member node public and VIP network addresses, provide the information required depending on the kind of cluster you are configuring:

• If you plan to use automatic cluster configuration with DHCP addresses configured and resolved through GNS, then you only need to provide the GNS VIP names as configured on your DNS.

The following is a list of additional information about node IP addresses:

- For the local node only, the installer automatically fills in public and VIP fields. If your system uses vendor clusterware, then the installer may fill additional fields.
- Host names and virtual host names are not domain-qualified. If you provide a domain in the address field during installation, then the installer removes the domain from the address.
- Interfaces identified as private for private IP addresses should not be accessible as public interfaces. Using public interfaces for Cache Fusion can cause performance problems.

When you enter the public node name, use the primary host name of each node. In other words, use the name displayed by the hostname command.

- **9.** Select storage option for Oracle Cluster Registry (OCR) and voting files:
	- **a.** Select **Use Oracle Flex ASM** for storage to store OCR and voting files on an Oracle ASM disk group.
	- **b.** Select **Configure as ASM Client Cluster** to store OCR and voting files on an Oracle ASM disk group configured on a storage server cluster. Specify the complete path to the ASM client data file in the ASM Client Data field.

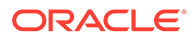

- **10.** In the Create GIMR Option window, select an option to create a Grid Infrastructure Management Repository for your Oracle Standalone Cluster installation:
	- Select **Yes** to create a GIMR by installing Oracle RAC software and creating GIMR container database after completing Oracle Grid Infrastructure installation.
	- Select **Use an Existing GIMR** database to use a remote GIMR and specify a GIMR credentials file.
	- Select **No** if you do not want to create a GIMR.

If you choose **Yes** on this window, then the Grid Infrastructure Management Repository Option window appears. Otherwise, the Create ASM Disk Group or ASM Client Storage Option window appears, based on your storage option. If you choose **No** on this window and you create a GIMR later, then create a separate Oracle ASM disk group for GIMR using Oracle ASMCA.

- **11.** Choose whether you want to store the Grid Infrastructure Management Repository in a separate Oracle ASM disk group.
- **12.** Provide the name and specifications for the Oracle ASM disk group.
	- In the Disk Group Name field, enter a name for the disk group, for example DATA.
	- Choose the Redundancy level for this disk group. Normal is the recommended option.
	- In the Add Disks section, choose the disks to add to this disk group.
	- If you want to use Oracle ASM Filter Driver (Oracle ASMFD) to manage your Oracle ASM disk devices, then select the option **Configure Oracle ASM Filter Driver**.
- **13.** If you selected to use ASM client cluster in [Step 9,](#page-121-0) then ASM Client Storage Option window appears. Select an Oracle ASM disk group from the storage server cluster to store the OCR and voting files.
- **14.** Respond to the installation screens that appear in response to your configuration selection.
- **15.** Provide information and run scripts as prompted by the installer.

After the installation interview, you can click **Details** to see the log file.

- **16.** After you have specified all the information needed for installation, the installer installs the software on each node. The installer then runs Oracle Net Configuration Assistant (NETCA), Oracle Private Interconnect Configuration Assistant, and Cluster Verification Utility (CVU). These programs run without user intervention.
- **17.** During the installation, Oracle Automatic Storage Management Configuration Assistant (asmca) configures Oracle ASM for storage.

When you have verified that your Oracle Grid Infrastructure installation has completed successfully, you can either use Oracle Clusterware and Oracle ASM to maintain high availability for other applications, or you can install Oracle Database and Oracle RAC software.

You can manage Oracle Grid Infrastructure and Oracle Automatic Storage Management (Oracle ASM) using Oracle Enterprise Manager Cloud Control. To register the Oracle Grid Infrastructure cluster with Oracle Enterprise Manager, ensure that Oracle Management Agent is installed and running on all nodes of the cluster.

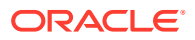

## <span id="page-123-0"></span>9.6 Installing Oracle Grid Infrastructure Using a Cluster Configuration File

During installation of Oracle Grid Infrastructure, you have the option of either providing cluster configuration information manually, or using a cluster configuration file.

A cluster configuration file is a text file that you can create before starting setup.exe, which provides the installer with cluster node addresses that it requires to configure the cluster. Oracle recommends that you consider using a cluster configuration file if you intend to perform repeated installations on a test cluster, or if you intend to perform an installation on many nodes. A sample cluster configuration file is available in the directory *Grid\_home*\install\response\sample.ccf.

To create a cluster configuration file manually, start a text editor, and create a file that provides the name of the public and virtual IP addresses for each cluster member node, in the following format:

```
node1 node1-vip
node2 node2-vip
.
.
.
```
Specify the different nodes, separating them with either spaces or colon (:).

For example:

mynode1 mynode1-vip mynode2 mynode2-vip

Or, for example:

mynode1:mynode1-vip mynode2:mynode2-vip

#### **Example 9-1 Sample Cluster Configuration File**

The following sample cluster configuration file is available in the directory *Grid\_home\*install\response\sample.ccf:

```
# 
# Cluster nodes configuration specification file
# 
# Format:
# node [vip] [site-name]
# 
\begin{array}{lll} \text{\# node} & \text{\# node's public host name} \\ \text{\# vip} & \text{\# vide's virtual host name} \end{array}- Node's virtual host name
# site-name - Node's assigned site
# 
# Specify details of one node per line.
```
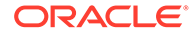

```
# Lines starting with '#' will be skipped.
# 
# (1) vip is not required for Oracle Grid Infrastructure software only
# installs 
# (2) vip should be specified as AUTO if Node Virtual host names are 
Dynamically
# assigned
# (3) site-name should be specified only when configuring Oracle Grid 
Infrastructure with "Extended Cluster" option
# 
# Examples:
# --------
# For installing GI software only on a cluster:
# ^^^^^^^^^^^^^^^^^^^^^^^^^^^^^^^^^^^^^^^^^^^^
# node1
# node2
#
# For Standalone Cluster:
# ^^^^^^^^^^^^^^^^^^^^^^
# node1 node1-vip 
# node2 node2-vip 
#
# For Standalone Extended Cluster:
# ^^^^^^^^^^^^^^^^^^^^^^
# node1 node1-vip sitea
# node2 node2-vip siteb
#
```
## 9.7 Installing Software Binaries for Oracle Grid Infrastructure for a Cluster

If you use the **Set Up Software Only** option during installation, then Oracle Universal Installer (OUI) installs the software binaries on multiple nodes. You can then perform the additional steps of configuring Oracle Clusterware and Oracle ASM.

You can install Oracle Grid Infrastructure for a cluster software on multiple nodes at a time:

- **1.** Log in to Windows as the installation user for Oracle Grid Infrastructure, which must be a member of the Administrators users group.
- **2.** Create the Grid home directory.

For example:

md C:\app\21.0.0\grid

Ensure that the Grid home directory path you create is in compliance with the Oracle Optimal Flexible Architecture recommendations.

**3.** Download the Oracle Grid Infrastructure image files and copy the files to the Grid home.

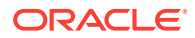

### <span id="page-125-0"></span>For example:

```
cd C:\app\21.0.0\grid
unzip -q download_location\grid_home.zip
```
Unzip the installation image files only in the newly created Grid home directory.

### **Note:**

Download and copy the Oracle Grid Infrastructure image files to the local node only. During installation, the software is copied and installed on all other nodes in the cluster.

- **4.** Run the setup.exe command from the newly created Grid home directory, and select the Configuration Option as **Set Up Software Only**.
- **5.** Complete installation of Oracle Grid Infrastructure software on one or more nodes by providing information in the installer screens in response to your configuration selection. You can install Oracle Grid Infrastructure software on multiple nodes at a time.
- **6.** When the software is configured, run the orainst Root.bat script on all nodes, if prompted.
- **7.** Ensure that you have completed all storage and server preinstallation requirements.
- **8.** Verify that all of the cluster nodes meet the installation requirements.

Use the command:

runcluvfy.bat stage -pre crsinst -n *node\_list*

**9.** Configure the cluster using the Oracle Universal Installer (OUI) configuration wizard or configure the cluster using a response file.

#### **Related Topics**

• Configuring the Software Binaries for Oracle Grid Infrastructure for a Cluster Configure the software binaries by starting Oracle Grid Infrastructure configuration wizard in GUI mode.

#### **Related Topics**

• [Configuring the Software Binaries Using a Response File](#page-126-0) When you install or copy Oracle Grid Infrastructure software on any node, you can defer configuration for a later time using the Grid Setup Wizard utility (setup.exe).

## 9.8 Configuring the Software Binaries for Oracle Grid Infrastructure for a Cluster

Configure the software binaries by starting Oracle Grid Infrastructure configuration wizard in GUI mode.

After you have installed the Oracle Grid Infrastructure software on at least the local node, you can configure Oracle Grid Infrastructure on all the nodes in your cluster.

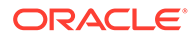

- <span id="page-126-0"></span>**1.** Log in to one of the cluster nodes as the Oracle Installation user, and change directory to *Grid\_home*.
- **2.** Start the Oracle Grid Infrastructure configuration wizard:

```
C:\Grid_home> setup.exe
```
The configuration script starts Oracle Universal Installer in Configuration Wizard mode.

**3.** Provide information as needed for configuration.

The configuration wizard mode validates the information and configures the installation on all cluster nodes.

**4.** Verify that the summary has the correct information for your cluster, and click **Install** to start configuration of the local node.

When you complete providing information, OUI shows you the Summary page, listing the information you have provided for the cluster.

When configuration of the local node is complete, OUI copies the Oracle Grid Infrastructure configuration file to other cluster member nodes.

**5.** Once all the root scripts are run, OUI checks the cluster configuration status, and starts other configuration tools as needed.

#### **Related Topics**

• *Oracle Clusterware Administration and Deployment Guide*

## 9.9 Configuring the Software Binaries Using a Response File

When you install or copy Oracle Grid Infrastructure software on any node, you can defer configuration for a later time using the Grid Setup Wizard utility (setup.exe).

Use this procedure to complete configuration after the software is installed or copied on nodes.

**1.** As the Oracle Installation user for Oracle Grid Infrastructure (for example, grid), start Oracle Universal Installer (OUI) in Oracle Grid Infrastructure Grid Setup Wizard mode from the Oracle Grid Infrastructure software-only home. Use the following syntax, where *Grid\_home* is the Oracle Grid Infrastructure home, and *filename* is the response file name:

*Grid\_home*\setup.exe [-debug] [-silent -responseFile *filename*]

#### For example:

```
C:\> cd Grid_home
C:\> setup.exe -responseFile 
C:\app\21.0.0\grid\response\grid setup.rsp
```
The configuration script starts OUI in Grid Setup Wizard mode. Each page shows the same user interface and performs the same validation checks that OUI

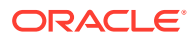

<span id="page-127-0"></span>normally does. However, instead of running an installation, the Grid Setup Wizard mode validates inputs and configures the installation on all cluster nodes.

When you complete inputs, OUI shows you the Summary page, listing all inputs you have provided for the cluster.

**2.** Verify that the summary has the correct information for your cluster, and click **Install** to start configuration of the local node.

When configuration of the local node is complete, OUI copies the Oracle Grid Infrastructure configuration file to other cluster member nodes.

**3.** OUI checks the cluster configuration status, and starts other configuration tools as needed.

### **See Also:**

- *Oracle Database Installation Guide for Microsoft Windows* to configure and activate a software-only Oracle Grid Infrastructure installation for a standalone server
- [Running Postinstallation Configuration Using a Response File](#page-200-0)

## 9.10 Setting Ping Targets for Network Checks

Receive notification about the status of public networks by setting the Ping Targets parameter during the Oracle Grid Infrastructure installation.

In certain environments, for example, in a virtual machine, the network link status is not correctly returned when the network cable is disconnected. You can receive notification about public network status in these environments by setting the Ping Targets parameter during the Oracle Grid Infrastructure installation. You should use this parameter for addresses outside the cluster, like a switch or router.

• Run the installer:

C:\..> setup.exe oracle\_install\_crs\_Ping\_Targets=*Host1*|*IP1*,*Host2*|*IP2*

For example:

C:\..> setup.exe oracle install crs Ping Targets=192.0.2.1,192.0.2.2

The ping utility contacts the comma-separated list of host names or IP addresses *Host1*/ *IP1*,*Host2*/*IP2* to determine whether the public network is available. If none of the hosts respond, then the network is considered to be offline.

## 9.11 Confirming Oracle Clusterware Function

After installation, use the crsctl utility to verify Oracle Clusterware installation is installed and running correctly.

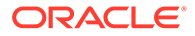

<span id="page-128-0"></span>• Log in as a member of the Administrators group, and run the following command from the bin directory in the Grid home:

```
crsctl check cluster -all
```
• Run the following command to verify the status of all the configured resources:

```
crsctl stat res -t
```
#### **Example 9-2 Checking the Status of Oracle Clusterware**

```
C:\..\bin\> crsctl check cluster -all
$ crsctl check cluster -all
**************************************************************
node1:
CRS-4537: Cluster Ready Services is online
CRS-4529: Cluster Synchronization Services is online
CRS-4533: Event Manager is online
**************************************************************
node2:
CRS-4537: Cluster Ready Services is online
CRS-4529: Cluster Synchronization Services is online
CRS-4533: Event Manager is online
**************************************************************
node3:
CRS-4537: Cluster Ready Services is online
CRS-4529: Cluster Synchronization Services is online
CRS-4533: Event Manager is online
**************************************************************
```
## 9.12 Confirming Oracle ASM Function for Oracle Clusterware Files

Confirm Oracle ASM is running after installing Oracle Grid Infrastructure.

After Oracle Grid Infrastructure installation, Oracle Clusterware files are stored on Oracle ASM. Use the following command syntax as the Oracle Grid Infrastructure installation owner (grid) to confirm that your Oracle ASM installation is running:

srvctl status asm

For example:

```
srvctl status asm
ASM is running on node1, node2, node3, node4
```
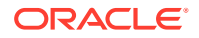

### <span id="page-129-0"></span>**Note:**

To manage Oracle ASM or Oracle Net, use the srvctl binary in the Oracle Grid Infrastructure home for a cluster (Grid home). If you have Oracle Real Application Clusters or Oracle Database installed, then you cannot use the srvctl binary in the database home to manage Oracle ASM or Oracle Net.

## 9.13 Understanding Offline Processes in Oracle Grid **Infrastructure**

Oracle Grid Infrastructure provides required resources for various Oracle products and components. Some of those products and components are optional, so you can install and enable them after installing Oracle Grid Infrastructure.

To simplify postinstallation additions, Oracle Grid Infrastructure preconfigures and registers all required resources for all products available for these products and components, but only activates them when you choose to add them. As a result, some components may be listed as OFFLINE after the installation of Oracle Grid Infrastructure.

Run the following command to view the resource status:

crsctl status resource *resource\_name* -t

Resources listed as TARGET:OFFLINE and STATE:OFFLINE do not need to be monitored. They represent components that are registered, but not enabled, so they do not use any system resources. If an Oracle product or component is installed on the system, and it requires a particular resource to be online, then the software will prompt you to activate the required offline resource.

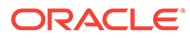

# 10 Oracle Grid Infrastructure Postinstallation Tasks

Complete the postinstallation tasks after you have installed the Oracle Grid Infrastructure software.

You are required to complete some configuration tasks after Oracle Grid Infrastructure is installed. In addition, Oracle recommends that you complete additional tasks immediately after installation. You must also complete product-specific configuration tasks before you use those products.

### **Note:**

This chapter describes basic configuration only. Refer to product-specific administration and tuning guides for more detailed configuration and tuning information.

#### • Required Postinstallation Tasks Certain postinstallation tasks are critical for your newly installed software.

- [Recommended Postinstallation Tasks](#page-136-0) Oracle recommends that you complete these tasks as needed after installing Oracle Grid Infrastructure.
- [Installing Grid Infrastructure Management Repository](#page-140-0) Install and configure Grid Infrastructure Management Repository (GIMR) into a separate Oracle home in this release of Oracle Grid Infrastructure.
- [Using Earlier Oracle Database Releases with Grid Infrastructure](#page-145-0) Review the guidelines and restrictions for using earlier Oracle Database releases with Oracle Grid Infrastructure 21c installations.
- [Modifying Oracle Clusterware Binaries After Installation](#page-146-0) After installation, if you must modify the software installed in your Grid home, then you must first stop the Oracle Clusterware stack.

## 10.1 Required Postinstallation Tasks

Certain postinstallation tasks are critical for your newly installed software.

### **Note:**

Backing up a voting file is no longer required.

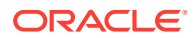

- Downloading Release Update Patches Download and install Release Updates (RU) and Release Update Revisions (RUR) patches for your Oracle software after you complete installation.
- Configuring Exceptions for the Windows Firewall To enable Oracle software to accept connection requests, you must configure the Windows Firewall by either opening up specific static transmission control protocol (TCP) ports in the firewall or by creating exceptions for specific executable files so they can receive connection requests on any ports they choose.

### 10.1.1 Downloading Release Update Patches

Download and install Release Updates (RU) and Release Update Revisions (RUR) patches for your Oracle software after you complete installation.

Starting with Oracle Database 18c, Oracle provides quarterly updates in the form of Release Updates (RU) and Release Update Revisions (RUR). Oracle no longer releases patch sets. For more information, see My Oracle Support Note 2285040.1.

Check the My Oracle Support website for required updates for your installation.

**1.** Use a web browser to view the My Oracle Support website:

[https://support.oracle.com](https://support.oracle.com/)

**2.** Log in to My Oracle Support website.

### **Note:**

If you are not a My Oracle Support registered user, then click **Register for My Oracle Support** and register.

- **3.** On the main My Oracle Support page, click **Patches & Updates**.
- **4.** In the **Patch Search** region, select **Product or Family (Advanced)**.
- **5.** On the **Product or Family (Advanced)** display, provide information about the product, release, and platform for which you want to obtain patches, and click **Search**.

The Patch Search pane opens, displaying the results of your search.

**6.** Select the patch number and click **ReadMe**.

The README page is displayed. It contains information about the patch and how to apply the patches to your installation.

**7.** Uncompress the Oracle patch updates that you downloaded from My Oracle Support.

#### **Related Topics**

- [My Oracle Support note 888.1](https://support.oracle.com/rs?type=doc&id=888.1)
- [Patch Delivery Methods for Oracle Database](https://docs.oracle.com/en/database/oracle/oracle-database/12.2/dbptc/index.html)

### 10.1.2 Configuring Exceptions for the Windows Firewall

To enable Oracle software to accept connection requests, you must configure the Windows Firewall by either opening up specific static transmission control protocol

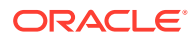

(TCP) ports in the firewall or by creating exceptions for specific executable files so they can receive connection requests on any ports they choose.

Review the list the Oracle Database executable files that listen on TCP ports on Windows, along with a brief description of the executable file. It is recommended to add these executable files (if in use and accepting connections from a remote, client computer) to the exceptions list for the Windows Firewall to ensure correct operation. In addition, if multiple Oracle homes are in use, firewall exceptions may have to be created for the same executable file, for example,  $\sigma$ racle.exe, multiple times, once for each Oracle home from which that executable file loads.

- About Configuring Exceptions for the Windows Firewall You must configure exceptions for the Windows Firewall to allow successful incoming connections to the Oracle software.
- [Firewall Exceptions for Oracle Database](#page-133-0) For basic database operation and connectivity from remote clients, such as SQL\*Plus, Oracle Call Interface (OCI), Open Database Connectivity (ODBC), and so on, you must add executable files to the Windows Firewall exception list.
- [Firewall Exceptions for Oracle Database Examples \(or the Companion CD\)](#page-133-0) After installing the Oracle Database Companion CD, you must add executable files to the Windows Firewall exception list.
- [Firewall Exceptions for Oracle Gateways](#page-134-0) If your Oracle database interacts with non-Oracle software through a gateway, then you must add the gateway executable file to the Windows Firewall exception list.
- [Firewall Exceptions for Oracle Clusterware and Oracle ASM](#page-134-0) If you installed the Oracle Grid Infrastructure software on the nodes in your cluster, then you can enable the Windows Firewall only *after* adding certain executable files and ports to the Firewall exception list.
- [Firewall Exceptions for Oracle RAC Database](#page-135-0) After installing the Oracle Real Application Clusters (Oracle RAC), you must add executable files to the Windows Firewall exception list.
- [Firewall Exceptions for Other Oracle Products](#page-135-0) In additional to all the previously listed exceptions, if you use any of the Oracle software listed in, then you must create an exception for Windows Firewall for the associated executable file.
- [Troubleshooting Windows Firewall Exceptions](#page-136-0) If you cannot establish certain connections even after granting exceptions to the executable files, then follow these steps to troubleshoot the installation.

### 10.1.2.1 About Configuring Exceptions for the Windows Firewall

You must configure exceptions for the Windows Firewall to allow successful incoming connections to the Oracle software.

If the Windows Firewall feature is enabled on one or more nodes in your cluster, then virtually all transmission control protocol (TCP) network ports are blocked to incoming connections. Any Oracle product that listens for incoming connections on a TCP port does not receive any of those connection requests, and the clients making those connections report errors unless you configure exceptions for the Windows Firewall.

You must configure exceptions for the Windows Firewall if your system meets all of the following conditions:

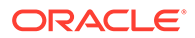

- <span id="page-133-0"></span>• Oracle server-side components are installed on a computer running a supported version of Microsoft Windows. The list of components includes the Oracle Database, Oracle Grid Infrastructure, Oracle Real Application Clusters (Oracle RAC), network listeners, or any web servers or services.
- The Windows computer accepts connections from other computers over the network. If no other computers connect to the Windows computer to access the Oracle software, then no post-installation configuration steps are required and the Oracle software functions as expected.
- The Windows computer is configured to run the Windows Firewall. If the Windows Firewall is not enabled, then no post-installation configuration steps are required.

Use one of the following methods to configure the firewall:

- Start the Windows Firewall application, select the **Exceptions** tab and then click either **Add Program** or **Add Port** to create exceptions for the Oracle software.
- From the command prompt, run the netsh firewall add... command.

A notification appears that a foreground application is attempting to listen on a port, and you are prompted to create an exception for that executable file. If you choose to create the exception in this way, the effect is the same as creating an exception for the executable file either through Control Panel or from the command line.

### 10.1.2.2 Firewall Exceptions for Oracle Database

For basic database operation and connectivity from remote clients, such as SQL\*Plus, Oracle Call Interface (OCI), Open Database Connectivity (ODBC), and so on, you must add executable files to the Windows Firewall exception list.

The following executable files must be added to the Windows Firewall exception list:

- Oracle\_home\bin\oracle.exe Oracle Database executable
- Oracle\_home\bin\tnslsnr.exe Oracle Listener

If you use remote monitoring capabilities for your database, the following executable file must be added to the Windows Firewall exception list:

*Oracle\_home*\jdk\bin\java.exe - Java Virtual Machine (JVM) for Oracle Enterprise Manager

### 10.1.2.3 Firewall Exceptions for Oracle Database Examples (or the Companion CD)

After installing the Oracle Database Companion CD, you must add executable files to the Windows Firewall exception list.

The following executable files must be added to the Windows Firewall exception list:

- Oracle\_home\opmn\bin\opmn.exe Oracle Process Manager
- *Oracle\_home*\jdk\bin\java.exe JVM

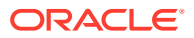

### <span id="page-134-0"></span>10.1.2.4 Firewall Exceptions for Oracle Gateways

If your Oracle database interacts with non-Oracle software through a gateway, then you must add the gateway executable file to the Windows Firewall exception list.

The following table lists the gateway executable files used to access non-Oracle software.

**Table 10-1 Oracle Executables Used to Access Non-Oracle Software**

| <b>Executable Name</b> | <b>Description</b>                                                                 |
|------------------------|------------------------------------------------------------------------------------|
| omtsreco.exe           | Oracle Services for Microsoft Transaction Server                                   |
| dq4sybs.exe            | Oracle Database Gateway for Sybase                                                 |
| dq4tera.exe            | Oracle Database Gateway for Teradata                                               |
| dq4msql.exe            | Oracle Database Gateway for SQL Server                                             |
| dq4db2.exe             | Oracle Database Gateway for Distributed Relational Database<br>Architecture (DRDA) |
| pq4arv.exe             | Oracle Database Gateway for Advanced Program to Program<br>Communication (APPC)    |
| pq4t4ic.exe            | Oracle Database Gateway for APPC                                                   |
| dg4mgs.exe             | Oracle Database Gateway for WebSphere MQ                                           |
| dg4mgc.exe             | Oracle Database Gateway for WebSphere MQ                                           |
| dg4odbc.exe            | Oracle Database Gateway for ODBC                                                   |

### 10.1.2.5 Firewall Exceptions for Oracle Clusterware and Oracle ASM

If you installed the Oracle Grid Infrastructure software on the nodes in your cluster, then you can enable the Windows Firewall only *after* adding certain executable files and ports to the Firewall exception list.

The Firewall exception list must be updated on each node.

- Grid home\bin\gpnpd.exe Grid Plug and Play daemon
- Grid\_home\bin\oracle.exe Oracle Automatic Storage Management (Oracle ASM) executable file (if using Oracle ASM for storage)
- Grid\_home\bin\racgvip.exe Virtual Internet Protocol Configuration Assistant
- Grid home\bin\evmd.exe OracleEVMService
- *Grid home*\bin\crsd.exe OracleCRService
- Grid home\bin\ocssd.exe OracleCSService
- *Grid\_home*\bin\octssd.exe Cluster Time Synchronization Service daemon
- Grid home\bin\mDNSResponder.exe multicast-domain name system (DNS) Responder Daemon
- *Grid\_home*\bin\gipcd.exe Grid inter-process communication (IPC) daemon
- Grid home\bin\gnsd.exe Grid Naming Service (GNS) daemon
- Grid home\bin\ohasd.exe OracleOHService

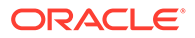

- <span id="page-135-0"></span>Grid\_home\bin\TNSLSNR.EXE - single client access name (SCAN) listener and local listener for Oracle RAC database and Oracle ASM
- *Grid home*\opmn\bin\ons.exe Oracle Notification Service (ONS)
- *Grid\_home*\jdk\jre\bin\java.exe JVM
- Grid home\bin\oraagent.exe Oracle Agent
- Grid\_home\bin\evmlogger.exe
- Grid\_home\bin\cssdagent.exe
- Grid\_home\bin\cssdmonitor.exe
- Grid home\bin\osysmond.exe System Monitor Service
- Grid home\bin\orarootagent.exe Oracle Root Agent
- Grid home\bin\ologgerd.exe Cluster Logger Service

### 10.1.2.6 Firewall Exceptions for Oracle RAC Database

After installing the Oracle Real Application Clusters (Oracle RAC), you must add executable files to the Windows Firewall exception list.

For the Oracle RAC database, the executable file that require exceptions are:

- Oracle\_home\bin\oracle.exe Oracle RAC database instance
- *Oracle\_home*\jdk\bin\java.exe For the Oracle Enterprise Manager Database Console

In addition, the following ports should be added to the Windows Firewall exception list:

- Microsoft file sharing system management bus (SMB)
	- TCP ports from 135 through 139
- Direct-hosted SMB traffic without a network basic I/O system (NetBIOS)
	- $-$  port 445 (TCP)

### 10.1.2.7 Firewall Exceptions for Other Oracle Products

In additional to all the previously listed exceptions, if you use any of the Oracle software listed in, then you must create an exception for Windows Firewall for the associated executable file.

#### **Table 10-2 Other Oracle Software Products Requiring Windows Firewall Exceptions**

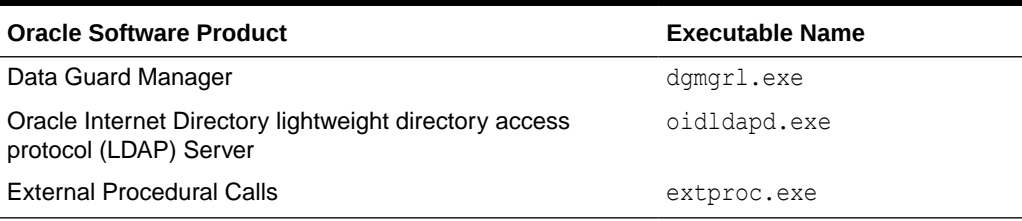

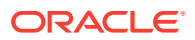

### <span id="page-136-0"></span>10.1.2.8 Troubleshooting Windows Firewall Exceptions

If you cannot establish certain connections even after granting exceptions to the executable files, then follow these steps to troubleshoot the installation.

- **1.** Examine Oracle configuration files (such as  $*$ , conf files), the Oracle key in the Windows registry, and network configuration files in  $\text{CRACLE}$  HOME%\network\admin.
- **2.** Grant an exception in the Windows Firewall to any executable listed in  $%$  ORACLE\_HOME  $%$ \network\admin\listener.ora in a PROGRAM= clause.

Each of these executables must be granted an exception in the Windows Firewall because a connection can be made through the TNS listener to that executable.

**3.** Examine Oracle trace files, log files, and other sources of diagnostic information for details on failed connection attempts.

Log and trace files on the database client computer may contain useful error codes or troubleshooting information for failed connection attempts. The Windows Firewall log file on the server may contain useful information as well.

**4.** If the preceding troubleshooting steps do not resolve a specific configuration issue on Windows, then provide the output from the following command to Oracle Support for diagnosis and problem resolution:

netsh firewall show state verbose=enable

## 10.2 Recommended Postinstallation Tasks

Oracle recommends that you complete these tasks as needed after installing Oracle Grid Infrastructure.

- About Installing Oracle Autonomous Health Framework Oracle Autonomous Health Framework is pre-installed with Oracle Database.
- [Optimize Memory Usage for Programs](#page-137-0) The Windows operating system should be optimized for Memory Usage of 'Programs' instead of 'System Caching'.
- [Create a Fast Recovery Area Disk Group](#page-137-0) You should create a separate disk group for the fast recovery area.
- [Checking the SCAN Configuration](#page-139-0) The SCAN is a name that provides service access for clients to the cluster. You can use the command cluvfy comp scan (located in *Grid\_home*\bin) to confirm that the DNS is correctly associating the SCAN with the addresses.

### 10.2.1 About Installing Oracle Autonomous Health Framework

Oracle Autonomous Health Framework is pre-installed with Oracle Database.

Oracle Autonomous Health Framework performs proactive heath checks and collects diagnostics data for the Oracle software stack. Oracle Autonomous Health Framework updates are available on My Oracle Support and also shipped with Oracle Database Release Updates.

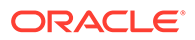

<span id="page-137-0"></span>Oracle recommends that you update to the latest version of Oracle Autonomous Health Framework by either applying the latest Database Release Updates or by downloading and installing it from My Oracle Support Note 2550798.1:

[https://support.oracle.com/epmos/faces/DocContentDisplay?](https://support.oracle.com/epmos/faces/DocContentDisplay?id=2550798.1&parent=DOCUMENTATION&sourceId=USERGUIDE) [id=2550798.1&parent=DOCUMENTATION&sourceId=USERGUIDE](https://support.oracle.com/epmos/faces/DocContentDisplay?id=2550798.1&parent=DOCUMENTATION&sourceId=USERGUIDE)

Oracle Autonomous Health Framework includes the functionality from Oracle ORAchk, Oracle EXAchk, and Oracle Trace File Analyzer (TFA). Oracle Autonomous Health Framework extends health check coverage to the entire Oracle software stack, based on critical and reoccurring problems. Oracle Autonomous Health Framework proactively scans for known problems with Oracle products and deployments, including the following:

- Single-instance Oracle Database
- Oracle Grid Infrastructure
- Oracle Real Application Clusters
- Maximum Availability Architecture (MAA) Validation
- Upgrade Readiness Validations
- Oracle GoldenGate
- Oracle Exadata
- Oracle SuperCluster
- Oracle Zero Data Loss Recovery Appliance

### **Related Topics**

• *Oracle Autonomous Health Framework Checks and Diagnostics User's Guide*

### 10.2.2 Optimize Memory Usage for Programs

The Windows operating system should be optimized for Memory Usage of 'Programs' instead of 'System Caching'.

- **1.** From the Start Menu, select **Control Panel**, then **System**.
- **2.** In the System Properties window, click the **Advanced** tab.
- **3.** In the Performance section, click **Settings**.
- **4.** In the Performance Options window, click the **Advanced** tab.
- **5.** In the Memory Usage section, ensure Programs is selected.

### 10.2.3 Create a Fast Recovery Area Disk Group

You should create a separate disk group for the fast recovery area.

During installation of Oracle Grid Infrastructure, if you select Oracle ASM for storage, a single disk group is created to store the Oracle Clusterware files. If you plan to create a single-instance database, an Oracle RAC database, or an Oracle RAC One Node database, then this disk group can also be used to store the data files for the database. However, Oracle recommends that you create a separate disk group for the fast recovery area.

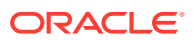

- About the Fast Recovery Area and the Fast Recovery Area Disk Group The fast recovery area is a unified storage location for all Oracle Database files related to recovery.
- [Creating the Fast Recovery Area Disk Group](#page-139-0) You can use ASMCA to create an Oracle ASM disk group for the fast recovery area.

### 10.2.3.1 About the Fast Recovery Area and the Fast Recovery Area Disk Group

The fast recovery area is a unified storage location for all Oracle Database files related to recovery.

Database administrators can define the DB\_RECOVERY\_FILE\_DEST parameter to the path for the fast recovery area to enable on-disk backups, and rapid recovery of data. Enabling rapid backups for recent data can reduce requests to system administrators to retrieve backup tapes for recovery operations.

When you enable the fast recovery area in the database initialization parameter file, all RMAN backups, archive logs, control file automatic backups, and database copies are written to the fast recovery area. RMAN automatically manages files in the fast recovery area by deleting obsolete backups and archive files that are no longer required for recovery.

To use a fast recovery area in Oracle RAC, you must place it on an Oracle ASM disk group, a cluster file system, or on a shared directory that is configured through Direct network file system (NFS) for each Oracle RAC instance. In other words, the fast recovery area must be shared among all of the instances of an Oracle RAC database. Oracle Clusterware files and Oracle Database files can be placed on the same disk group as fast recovery area files. However, Oracle recommends that you create a separate fast recovery area disk group to reduce storage device contention.

The fast recovery area is enabled by setting the parameter DB\_RECOVERY\_FILE\_DEST to the same value on all instances. The size of the fast recovery area is set with the parameter DB\_RECOVERY\_FILE\_DEST\_SIZE. As a general rule, the larger the fast recovery area, the more useful it becomes. For ease of use, Oracle recommends that you create a fast recovery area disk group on storage devices that can contain at least three days of recovery information. Ideally, the fast recovery area should be large enough to hold a copy of all of your data files and control files, the online redo logs, and the archived redo log files needed to recover your database using the data file backups kept under your retention policy.

Multiple databases can use the same fast recovery area. For example, assume you have created one fast recovery area disk group on disks with 150 gigabyte (GB) of storage, shared by three different databases. You can set the size of the fast recovery area for each database depending on the importance of each database. For example, if test1 is your least important database, you might set DB\_RECOVERY\_FILE\_DEST\_SIZE to 30 GB. For the products database, which is of greater importance, you might set DB\_RECOVERY\_FILE\_DEST\_SIZE to 50 GB. For the orders, which has the greatest importance, you might set DB\_RECOVERY\_FILE\_DEST\_SIZE to 70 GB.

### **See Also:**

*Oracle Automatic Storage Management Administrator's Guide* for information on how to create a disk group for data and a disk group for the fast recovery area

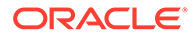

### <span id="page-139-0"></span>10.2.3.2 Creating the Fast Recovery Area Disk Group

You can use ASMCA to create an Oracle ASM disk group for the fast recovery area.

**1.** Navigate to the bin directory in the Grid home and start Oracle ASM Configuration Assistant (ASMCA).

For example:

```
C:\rangle cd C:\alpha example controlleright C:
C: \> asmca
```
ASMCA opens at the Disk Groups tab.

- **2.** Click **Disk Groups** in the left panel to open the Disk Groups tab.
- **3.** Click **Create** to create a new disk group.

The Create Disk Groups window opens.

- **4.** In the Create Disk Groups window, enter the following information, then click **OK**:
	- **a.** In the Disk Group Name field, enter a descriptive name for the fast recovery area disk group. For example: FRA.
	- **b.** In the Redundancy section, select the level of redundancy you want to use. For example: Normal.
	- **c.** In the Select Member Disks field, select eligible disks to be added to the fast recovery area, and click **OK**.
- **5.** When the Fast Recovery Area disk group creation is complete, click **Exit** and click **Yes** to confirm closing the ASMCA application.

### 10.2.4 Checking the SCAN Configuration

The SCAN is a name that provides service access for clients to the cluster. You can use the command cluvfy comp scan (located in *Grid home*\bin) to confirm that the DNS is correctly associating the SCAN with the addresses.

Because the SCAN is associated with the cluster as a whole, rather than to a particular node, the SCAN makes it possible to add or remove nodes from the cluster without needing to reconfigure clients. It also adds location independence for the databases, so that client configuration does not have to depend on which nodes run a particular database instance. Clients can continue to access the cluster in the same way as with earlier releases, but Oracle recommends that clients accessing the cluster use the SCAN.

After installation, when a client sends a request to the cluster, the Oracle Clusterware SCAN listeners redirect client requests to servers in the cluster.

• Confirm that the DNS is correctly associating the SCAN with the specified addresses.

cluvfy comp scan

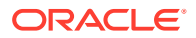

### <span id="page-140-0"></span>**Example 10-1 Using CLUVFY to Confirm DNS is Correctly Associating the SCAN Addresses**

This example shows the output from the  $cluvfy$  comp scan command for a cluster node named node1.example.com.

C:\> cluvfy comp scan Verifying scan Checking Single Client Access Name (SCAN)... Checking TCP connectivity to SCAN Listeners... TCP connectivity to SCAN Listeners exists on all cluster nodes Checking name resolution setup for "node1.example.com"... Verification of SCAN VIP and Listener setup passed Verification of scan was successful.

## 10.3 Installing Grid Infrastructure Management Repository

Install and configure Grid Infrastructure Management Repository (GIMR) into a separate Oracle home in this release of Oracle Grid Infrastructure.

- About Grid Infrastructure Management Repository Installation You can install Grid Infrastructure Management Repository (GIMR) for Oracle Standalone Cluster.
- [Creating the Grid Infrastructure Management Repository Disk Group](#page-141-0) Create an Oracle Automatic Storage Management (Oracle ASM) disk group to host the GIMR for a cluster.
- [Installing Grid Infrastructure Management Repository for a New Cluster](#page-142-0) Complete this procedure to install Grid Infrastructure Management Repository (GIMR) for Oracle Standalone Cluster with local GIMR.
- [Adding Grid Infrastructure Management Repository to an Existing Cluster](#page-143-0) Complete this procedure to add a Grid Infrastructure Management Repository to an existing cluster.

### 10.3.1 About Grid Infrastructure Management Repository Installation

You can install Grid Infrastructure Management Repository (GIMR) for Oracle Standalone Cluster.

Starting with Oracle Grid Infrastructure 21c, the Grid Infrastructure Management Repository will be configured in a separate Oracle home, instead of Oracle Grid Infrastructure home (Grid home). This option is available if you choose to configure GIMR during a fresh installation or you add a GIMR to an existing Oracle Grid Infrastructure deployment.

### **Note:**

Installing GIMR is optional for Oracle Standalone Clusters.

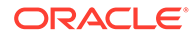

<span id="page-141-0"></span>Install and configure Grid Infrastructure Management Repository in a new Oracle home after installing and configuring Oracle Grid infrastructure. After you install Oracle Grid Infrastructure and choose to install GIMR, you need to download and install Oracle Database software of the same version as Oracle Grid Infrastructure.

If you choose to install GIMR during Oracle Grid Infrastructure installation, then you are prompted to create a new Oracle ASM disk group for GIMR and your decision is recorded in Oracle Cluster Registry (OCR). Cluster Verification Utility (CVU) creates a log to remind you to install GIMR. However, if you do not choose to install GIMR during Oracle Grid Infrastructure installation, then CVU does not remind you to create a GIMR.

### **Note:**

You can choose to use the same disk as used for Oracle Grid Infrastructure (OCR) or you can use a new disk for GIMR.

### 10.3.2 Creating the Grid Infrastructure Management Repository Disk Group

Create an Oracle Automatic Storage Management (Oracle ASM) disk group to host the GIMR for a cluster.

If you have not created an Oracle ASM disk group for GIMR during Oracle Grid Infrastructure installation, then follow these steps to create a new Oracle ASM disk group using Oracle ASMCA.

**1.** Go to the Oracle Grid Infrastructure home bin directory, and start Oracle ASM Configuration Assistant (ASMCA).

```
C:\rangle cd C:\ap{app}{21.0.0\q{right\}binC: \> asmca
```
ASMCA home window opens.

- **2.** Click **Disk Groups** in the left panel to open the Disk Groups tab.
- **3.** Click **Create** to create a new disk group.

The Create Disk Groups window opens.

**4.** Provide configuration information for the GIMR disk group as prompted:

In the Disk Group Name field, enter a descriptive name for the GIMR disk group. For example: MGMT.

In the Redundancy section, select the level of redundancy you want to use. For example: External

In the Select Member Disks field, select eligible disks you want to add to the MGMT disk group, and click **OK**.

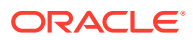

### <span id="page-142-0"></span>**Note:**

Determine the minimum storage space that you require for the GIMR and make sure the disk group meets the minimum storage space requirements for your GIMR.

**5.** When the GIMR disk group creation is complete, click **Exit** and click **Yes** to confirm closing the ASMCA application.

### 10.3.3 Installing Grid Infrastructure Management Repository for a New **Cluster**

Complete this procedure to install Grid Infrastructure Management Repository (GIMR) for Oracle Standalone Cluster with local GIMR.

If you want to place GIMR on an Oracle ASM disk group, then create an Oracle ASM disk group for GIMR either during Oracle Grid Infrastructure installation or using Oracle ASMCA before installing the GIMR.

**1.** As the grid user, create GIMR home directory on all cluster nodes:

```
C:\rangle md C:\ap/p\21.0.0\qimr
```
**2.** Download the Oracle Database image files and extract the files into the GIMR home:

```
C:\rangle cd C:\\app\21.0.0\gimr
C:\> unzip -q download_location\db_home.zip
```
*db\_home.zip* is the name of the Oracle Database image zip file.

### **Note:**

- You must extract the zip image software into the directory where you want your GIMR home to be located.
- Download and copy the Oracle Database image files to the local node only. During installation, the software is copied and installed on all other nodes in the cluster.
- **3.** From the GIMR home directory, start the Oracle Database software installation:

```
C:\rangle cd C:\\app\21.0.0\gimr
C: \> setup.exe
```
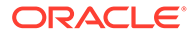

### <span id="page-143-0"></span>**Note:**

Run the setup.exe command from the GIMR home directory only. Do not run setup.exe command that resides at %GIMR\_HOME%\oui\bin\ or any other location to install Oracle Real Application Clusters.

- **4.** In the Select Configuration Option screen, select the **Setup Software Only** option. Click **Next**.
- **5.** In the Select Database Installation Option screen, select the **Oracle Real Application Clusters Database Installation** option. Click **Next**.
- **6.** In the Node Selection screen, select all the nodes to install Oracle RAC or Oracle RAC One Node software. Click **Next**.
- **7.** In the Select Database Edition screen, select the **Enterprise Edition** option. Click **Next**.
- **8.** In the Specify Install Location screen, provide the location of Oracle base for Oracle RAC software installation.

The Oracle base directory must be different from the GIMR home directory. Click **Next**.

- **9.** The Perform Prerequisite Checks screen displays the results of the prerequisites checks. If any of the checks have a status of Failed and are not Fixable, then you must manually correct these issues. After you have fixed the issue, you can click the **Check Again** button to have the installer recheck the requirement and update the status. Repeat as needed until all the checks have a status of Succeeded. Click **Next**.
- **10.** Review the contents of the Summary screen, and then click **Install**.

The installer displays a progress indicator enabling you to monitor the installation process.

**11.** Create GIMR container database using the following command:

```
C:\> C:\app\21.0.0\gimr\bin\mgmtca createGIMRContainer [-
storageDiskLocation disk_location]
```
### 10.3.4 Adding Grid Infrastructure Management Repository to an Existing Cluster

Complete this procedure to add a Grid Infrastructure Management Repository to an existing cluster.

If you want to place GIMR on an Oracle ASM disk group, then create an Oracle ASM disk group for GIMR either during Oracle Grid Infrastructure installation or using Oracle ASMCA before installing the GIMR.

**1.** As the grid user, create GIMR home directory on all cluster nodes:

```
C:\rangle md C:\qquad \qquad 21.0.0\qquad
```
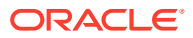
**2.** Download the Oracle Database image files and extract the files into the GIMR home. For example:

```
C:\rangle cd C:\\app\21.0.0\qimr
C:\> unzip -q download_location\db_home.zip
```
*db\_home.zip* is the name of the Oracle Database image zip file.

### **Note:**

- You must extract the zip image software into the directory where you want your GIMR home to be located.
- Download and copy the Oracle Database image files to the local node only. During installation, the software is copied and installed on all other nodes in the cluster.
- **3.** From the GIMR home directory, start the Oracle Database software installation:

```
C:\rangle cd C:\ap/p\21.0.0\gimrC: \> setup.exe
```
### **Note:**

Run the setup.exe command from the GIMR home directory only. Do not run setup.exe command that resides at %GIMR\_HOME%\oui\bin\, or any other location, to install Oracle Real Application Clusters.

- **4.** In the Select Configuration Option screen, select the **Setup Software Only** option. Click **Next**.
- **5.** In the Select Database Installation Option screen, select the **Oracle Real Application Clusters Database Installation** option. Click **Next**.
- **6.** In the Node Selection screen, select all the nodes to install Oracle RAC or Oracle RAC One Node software. Click **Next**.
- **7.** In the Select Database Edition screen, select the **Enterprise Edition** option. Click **Next**.
- **8.** In the Specify Install Location screen, provide the location of Oracle base for Oracle RAC software installation.

The Oracle base directory must be different from the GIMR home directory. Click **Next**.

- **9.** The Perform Prerequisite Checks screen displays the results of the prerequisites checks. If any of the checks have a status of Failed and are not Fixable, then you must manually correct these issues. After you have fixed the issue, you can click the Check Again button to have the installer recheck the requirement and update the status. Repeat as needed until all the checks have a status of Succeeded. Click **Next**.
- **10.** Review the contents of the Summary screen and then click **Install**.

The installer displays a progress indicator enabling you to monitor the installation process.

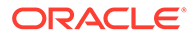

**11.** Create GIMR container database using the following command:

```
C:\> C:\app\21.0.0\gimr\bin\mgmtca createGIMRContainer [-
storageDiskLocation disk_location]
```
## 10.4 Using Earlier Oracle Database Releases with Grid **Infrastructure**

Review the guidelines and restrictions for using earlier Oracle Database releases with Oracle Grid Infrastructure 21c installations.

- General Restrictions for Using Earlier Oracle Database Releases Restrictions for using earlier Oracle Database releases with Oracle Grid Infrastructure 21c.
- Using the Correct LSNRCTL Commands Do not attempt to use the 1snrct1 programs from Oracle home locations for earlier releases because they cannot be used with the new release.

### 10.4.1 General Restrictions for Using Earlier Oracle Database Releases

Restrictions for using earlier Oracle Database releases with Oracle Grid Infrastructure 21c.

You can use Oracle Database 12*c* Release 1 and Release 2, Oracle Database 18c, Oracle Database 19c, and Oracle Database 21c with Oracle Grid Infrastructure 21c.

Do not use the versions of srvctl, lsnrctl, or other Oracle Grid infrastructure home tools to administer earlier version databases. Only administer earlier Oracle Database releases using the tools in the earlier Oracle Database homes. To ensure that the versions of the tools you are using are the correct tools for those earlier release databases, run the tools from the Oracle home of the database or object you are managing.

When you install Oracle databases on a Flex ASM cluster, you must set the Oracle ASM cardinality to All.

#### **Related Topics**

•

### 10.4.2 Using the Correct LSNRCTL Commands

Do not attempt to use the lsnrctl programs from Oracle home locations for earlier releases because they cannot be used with the new release.

Use the Listener Control utility,  $lsnrctl$ , located in the Oracle Grid Infrastructure 21c home to administer local and SCAN listeners for Oracle Clusterware and Oracle ASM.

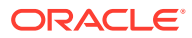

## 10.5 Modifying Oracle Clusterware Binaries After Installation

After installation, if you must modify the software installed in your Grid home, then you must first stop the Oracle Clusterware stack.

For example, to apply a one-off patch, or modify any of the dynamic-link libraries (DLLs) used by Oracle Clusterware or Oracle ASM, you must follow these steps to stop and restart Oracle Clusterware.

### **Caution:**

To put the changes you make to the Oracle Grid Infrastructure home into effect, you must shut down all executable files that run in the Grid home directory and then restart them. In addition, shut down any applications that use Oracle shared libraries or DLL files in the Grid home.

- **1.** Log in using a member of the Administrators group and go to the directory *Grid* home\bin, where *Grid* home is the path to the Oracle Grid Infrastructure home.
- **2.** Shut down Oracle Clusterware using the following command:

C:\..\bin> crsctl stop crs -f

- **3.** After Oracle Clusterware is completely shut down, perform the updates to the software installed in the Grid home.
- **4.** Use the following command to restart Oracle Clusterware:

C:\..\bin> crsctl start crs

**5.** Repeat steps 1 through 4 on each cluster member node.

#### **Note:**

Do not delete directories in the Grid home. For example, do not delete the directory Grid\_home/OPatch. If you delete the directory, then the Grid infrastructure installation owner cannot use Opatch to patch the Grid home, and Opatch displays the error message "checkdir error: cannot create *Grid\_home*/OPatch".

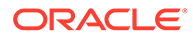

# 11 Upgrading Oracle Grid Infrastructure

Oracle Grid Infrastructure upgrade consists of upgrade of Oracle Clusterware and Oracle Automatic Storage Management (Oracle ASM).

Oracle Grid Infrastructure upgrades can be rolling upgrades, in which a subset of nodes are brought down and upgraded while other nodes remain active.

You can also use Oracle Fleet Patching and Provisioning to upgrade Oracle Grid Infrastructure for a cluster.

- [Understanding Out-of-Place and Rolling Upgrades](#page-148-0) You can use rolling upgrade or out-of-place upgrades to upgrade your Oracle Grid Infrastructure software.
- [About Oracle Grid Infrastructure Upgrade and Downgrade](#page-149-0) There are different methods you can use to upgrade the Oracle Grid Infrastructure software.
- [Options for Oracle Grid Infrastructure Upgrades](#page-149-0) Review these upgrade options when you upgrade to Oracle Grid Infrastructure 21c.
- [Restrictions and Guidelines for Oracle Grid Infrastructure Upgrades](#page-150-0) Review the restrictions and changes for upgrades to Oracle Grid Infrastructure installations.
- [Preparing to Upgrade an Existing Oracle Clusterware Installation](#page-151-0) If you have an existing Oracle Clusterware installation, then you upgrade your existing cluster by performing an out-of-place upgrade. You cannot perform an in-place upgrade.
- [Understanding Rolling Upgrades Using Batches](#page-158-0) Instead of shutting down all nodes when applying patches, you can shut down some nodes while other nodes remaining running.
- [Performing Rolling Upgrades of Oracle Grid Infrastructure](#page-159-0) Review this information to perform rolling upgrade of Oracle Grid Infrastructure.
- [Upgrading Grid Infrastructure Management Repository from an Earlier Release](#page-163-0) Complete this procedure to upgrade Grid Infrastructure Management Repository (GIMR) from an earlier release.
- [Applying Patches to Oracle Grid Infrastructure](#page-164-0) After you have upgraded to Oracle Grid Infrastructure 21c, you can install individual software patches by downloading them from My Oracle Support.
- [Applying Patches to Grid Infrastructure Management Repository](#page-166-0) You can patch Grid Infrastructure Management Repository by installing in-place or out-ofplace patches using the OPatch utility.
- [Updating Oracle Enterprise Manager Cloud Control Target Parameters](#page-169-0) After upgrading Oracle Grid Infrastructure, upgrade the Enterprise Manager Cloud Control target.

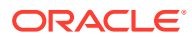

- <span id="page-148-0"></span>• [Checking Cluster Health Monitor Repository Size After Upgrading](#page-171-0) If you are upgrading Oracle Grid Infrastructure from a prior release using IPD/OS to the current release, then review the Cluster Health Monitor repository size (the CHM repository).
- [Downgrading Oracle Clusterware to an Earlier Release](#page-172-0) After a successful or a failed upgrade, you can downgrade Oracle Clusterware to the previous release.
- [Completing Failed or Interrupted Installations and Upgrades](#page-175-0)

If Oracle Universal Installer (OUI) exits on the node from which you started the installation or upgrade (the *first node*), or the node reboots before you confirm that the gridconfig.bat script was run on all cluster nodes, then the upgrade or installation remains incomplete.

#### **Related Topics**

• [General Upgrade Best Practices](#page-32-0) Be aware of these guidelines as a best practice before you perform an upgrade.

## 11.1 Understanding Out-of-Place and Rolling Upgrades

You can use rolling upgrade or out-of-place upgrades to upgrade your Oracle Grid Infrastructure software.

If you have an existing Oracle Grid Infrastructure installation, then you upgrade your existing cluster by performing an out-of-place upgrade. An in-place upgrade of Oracle Grid Infrastructure is not supported. All upgrades are out-of-place upgrades, meaning that the software binaries are placed in a different Grid home from the Grid home used for the prior release. You can also perform the upgrade in a rolling manner, which means there is always at least one cluster node operational during the upgrade.

#### **Rolling Upgrades**

You can upgrade Oracle Grid Infrastructure by upgrading individual nodes without stopping Oracle Grid Infrastructure on other nodes in the cluster, which is called performing a **rolling upgrade**. Rolling upgrades avoid downtime and ensure continuous availability while the software is upgraded to a new release.

#### **Note:**

In contrast with releases prior to Oracle Clusterware 11*g* Release 2, Oracle Universal Installer (OUI) always performs rolling upgrades, even if you select all nodes for the upgrade.

#### **Out-of-Place Upgrades**

During an out-of-place upgrade, the installer installs the newer release in a separate Grid home. Both the old and new releases of Oracle Grid Infrastructure exist on each cluster member node, but only one release is active. By contrast, an in-place upgrade overwrites the software in the current Oracle Grid Infrastructure home.

To perform an out-of-place upgrade, you must create new Oracle Grid Infrastructure homes on each node. Then you can perform an out-of-place rolling upgrade, so that some nodes run Oracle Grid Infrastructure from the original Grid home, and other nodes run Oracle Grid Infrastructure from the new Grid home.

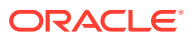

#### **Related Topics**

• [Performing Rolling Upgrades of Oracle Grid Infrastructure](#page-159-0) Review this information to perform rolling upgrade of Oracle Grid Infrastructure.

## <span id="page-149-0"></span>11.2 About Oracle Grid Infrastructure Upgrade and Downgrade

There are different methods you can use to upgrade the Oracle Grid Infrastructure software.

You can upgrade Oracle Grid Infrastructure in any of the following ways:

- Rolling Upgrade: Involves upgrading individual nodes without stopping Oracle Grid Infrastructure on other nodes in the cluster
- Non-Rolling Upgrade: Involves bringing down all the nodes except one. A complete cluster outage occurs while the root script stops the old Oracle Clusterware stack and starts the new Oracle Clusterware stack on the node where you initiate the upgrade. After upgrade is completed, the new Oracle Clusterware is started on all the nodes.

Note that some services are disabled when one or more nodes are in the process of being upgraded. All upgrades are **out-of-place upgrades**, meaning that the software binaries are placed in a different Grid home from the Grid home used for the prior release.

You can downgrade from Oracle Grid Infrastructure 21c to Oracle Grid Infrastructue 19c, Oracle Grid Infrastructure 18c, Oracle Grid Infrastructure 12*c* Release 2 (12.2), and Oracle Grid Infrastructure 12*c* Release 1 (12.1). Be aware that if you downgrade to a prior release, then your cluster must conform with the configuration requirements for that prior release, and the features available for the cluster consist only of the features available for that prior release of Oracle Clusterware and Oracle ASM.

You can perform out-of-place upgrades to an Oracle ASM instance using ASMCA. In addition to running ASMCA using the graphical user interface, you can run ASMCA in non-interactive (silent) mode.

### **Note:**

- If you are currently using OCFS for Windows as your shared storage, then you must migrate to using Oracle ASM during the upgrade of Oracle Database and Oracle Grid Infrastructure.
- You must complete an upgrade before attempting to use cluster backup files. You cannot use backups for a cluster that has not completed the upgrade.

### **See Also:**

*Oracle Automatic Storage Management Administrator's Guide* for additional information about upgrading existing Oracle ASM installations

## 11.3 Options for Oracle Grid Infrastructure Upgrades

Review these upgrade options when you upgrade to Oracle Grid Infrastructure 21c.

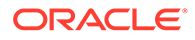

<span id="page-150-0"></span>Supported upgrade paths for Oracle Grid Infrastructure for this release are:

- Oracle Grid Infrastructure upgrade from 12c Release 2 (12.2) to Oracle Grid Infrastructure 21c.
- Oracle Grid Infrastructure upgrade from 18c release to Oracle Grid Infrastructure 21c.
- Oracle Grid Infrastructure upgrade from 19c release to Oracle Grid Infrastructure 21c.

Upgrade options from Oracle Grid Infrastructure 12c Release 2 (12.2), Oracle Grid Infrastructure 18c, and Oracle Grid Infrastructure 19c to Oracle Grid Infrastructure 21c include the following:

- Oracle Grid Infrastructure rolling upgrade which involves upgrading individual nodes without stopping Oracle Grid Infrastructure on other nodes in the cluster
- Oracle Grid Infrastructure non-rolling upgrade by bringing the cluster down and upgrading the complete cluster

### **Note:**

• You can use either Oracle ASM or a shared file system to store OCR and voting files on Oracle Standalone Cluster deployments. If storage for OCR and voting files is other than Oracle ASM on other cluster types, then you need to migrate OCR and voting files to Oracle ASM before upgrading to Oracle Grid Infrastructure 21c.

## 11.4 Restrictions and Guidelines for Oracle Grid Infrastructure Upgrades

Review the restrictions and changes for upgrades to Oracle Grid Infrastructure installations.

- Oracle Grid Infrastructure upgrades are always out-of-place upgrades. You cannot perform an in-place upgrade of Oracle Grid Infrastructure to existing homes.
- You must use an Administrator user to perform the Oracle Grid Infrastructure 21c upgrade.
- Oracle ASM and Oracle Clusterware both run in the Oracle Grid Infrastructure home.
- When you upgrade to Oracle Grid Infrastructure 21c, you upgrade to an Oracle Flex Cluster configuration.
- Do not delete directories in the Grid home. For example, do not delete *Grid* home\OPatch. If you delete the directory, then the Oracle Installation User for Oracle Grid Infrastructure cannot use Opatch to patch the Grid home, and Opatch displays the error "checkdir error: cannot create *Grid\_home*\OPatch"

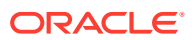

- <span id="page-151-0"></span>• To upgrade existing Oracle Grid Infrastructure installations to Oracle Grid Infrastructure 21c, you must first verify if you need to apply any mandatory patches for upgrade to succeed. You can use CVU to perform this check.
- During a major release upgrade to Oracle Clusterware 21c, the software in the Grid home for Oracle Grid Infrastructure 21c is not fully functional until the upgrade is completed. Running the Server Control Utility (SRVCTL), crsctl, and other commands from the 21c Grid home is not supported until the upgrade is complete across all nodes.

To manage databases using earlier releases of Oracle Database software during the Oracle Grid Infrastructure upgrade, use SRVCTL from the existing database homes.

#### **Storage Restrictions Related to Oracle Grid Infrastructure Upgrades**

If the Oracle Cluster Registry (OCR) and voting file locations for your current installation are on raw devices or shared file systems, then you must migrate them to Oracle ASM disk groups before upgrading to Oracle Grid Infrastructure 21c.

#### **Restrictions Related to Upgrading Shared Grid Homes**

- You can perform upgrades on a shared Oracle Clusterware home.
- If the existing Oracle Clusterware home is a shared home, then you can use a nonshared home for the Oracle Grid Infrastructure for a cluster home for Oracle Clusterware and Oracle ASM 21c.

#### **Single-Instance Oracle ASM Upgrade Restrictions**

- During Oracle Grid Infrastructure installation or upgrade, if there is a single instance Oracle ASM release on the local node, then it is converted to an Oracle Flex ASM 21c installation, and Oracle ASM runs in the Oracle Grid Infrastructure home on all nodes.
- If a single instance (non-clustered) Oracle ASM installation is on a remote node, which is a node other than the local node (the node on which the Oracle Grid Infrastructure installation or upgrade is being performed), then it will remain a single instance Oracle ASM installation. However, during the installation or upgrade, when the OCR and voting files are placed on Oracle ASM, then an Oracle Flex ASM installation is created on all nodes in the cluster. The single instance Oracle ASM installation on the remote node becomes nonfunctional.

#### **Related Topics**

- [Using CVU to Validate Readiness for Oracle Clusterware Upgrades](#page-156-0) Oracle recommends that you use Cluster Verification Utility (CVU) to help to ensure that your upgrade is successful.
- [Example of Verifying System Upgrade Readiness for Grid Infrastructure](#page-158-0) You can use the runcluvfy, bat command to check your system before upgrading.
- [About the CVU Grid Upgrade Validation Command Options](#page-157-0) You can use the Cluster Verification Utility (CVU) to validate your system readiness before upgrading.

## 11.5 Preparing to Upgrade an Existing Oracle Clusterware **Installation**

If you have an existing Oracle Clusterware installation, then you upgrade your existing cluster by performing an out-of-place upgrade. You cannot perform an in-place upgrade.

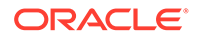

The following topics list the steps you can perform before you upgrade Oracle Grid Infrastructure:

- Upgrade Checklist for Oracle Grid Infrastructure Review this checklist before upgrading an existing Oracle Grid Infrastructure. A cluster is being upgraded until all cluster member nodes are running the new installations, and the new clusterware becomes the active version.
- [Tasks to Complete Before Upgrading Oracle Grid Infrastructure](#page-154-0) Review the tasks before upgrading Oracle Clusterware.
- [Create an Oracle ASM Password File](#page-155-0) In certain situations, you must create an Oracle ASM password file before you can upgrade to Oracle Grid Infrastructure 21c.
- [Running the Oracle ORAchk Upgrade Readiness Assessment](#page-156-0) Download and run the Oracle ORAchk Upgrade Readiness Assessment before upgrading Oracle Grid Infrastructure.
- [Using CVU to Validate Readiness for Oracle Clusterware Upgrades](#page-156-0) Oracle recommends that you use Cluster Verification Utility (CVU) to help to ensure that your upgrade is successful.

### 11.5.1 Upgrade Checklist for Oracle Grid Infrastructure

Review this checklist before upgrading an existing Oracle Grid Infrastructure. A cluster is being upgraded until all cluster member nodes are running the new installations, and the new clusterware becomes the active version.

If you intend to install or upgrade Oracle RAC, then you must first complete the upgrade to Oracle Grid Infrastructure 21c on all cluster nodes before you install the Oracle Database 21c release of Oracle RAC.

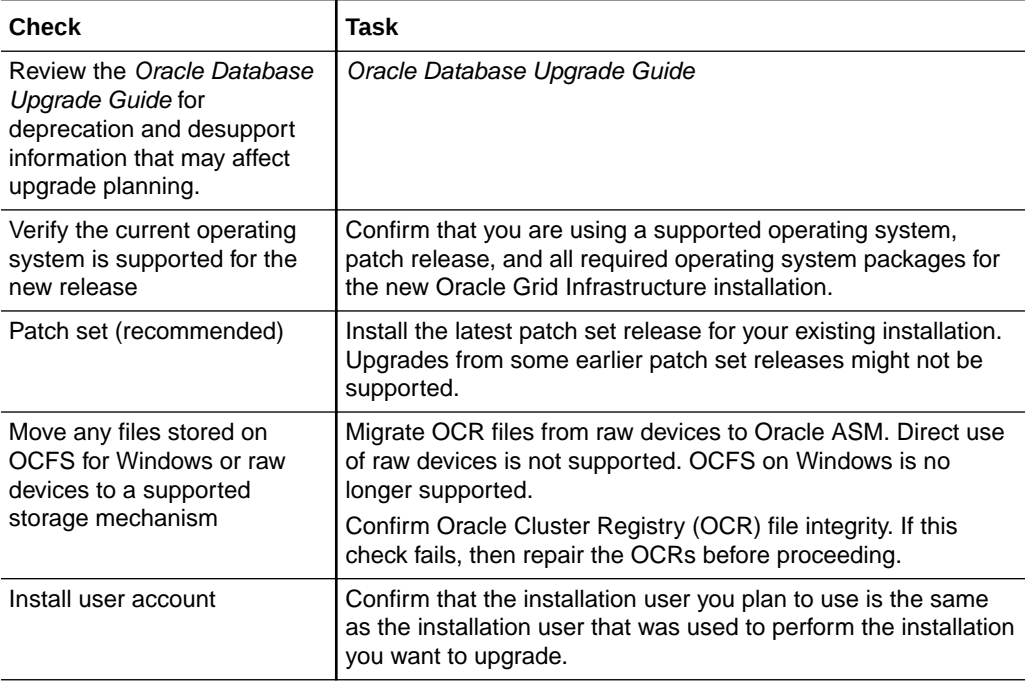

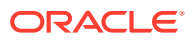

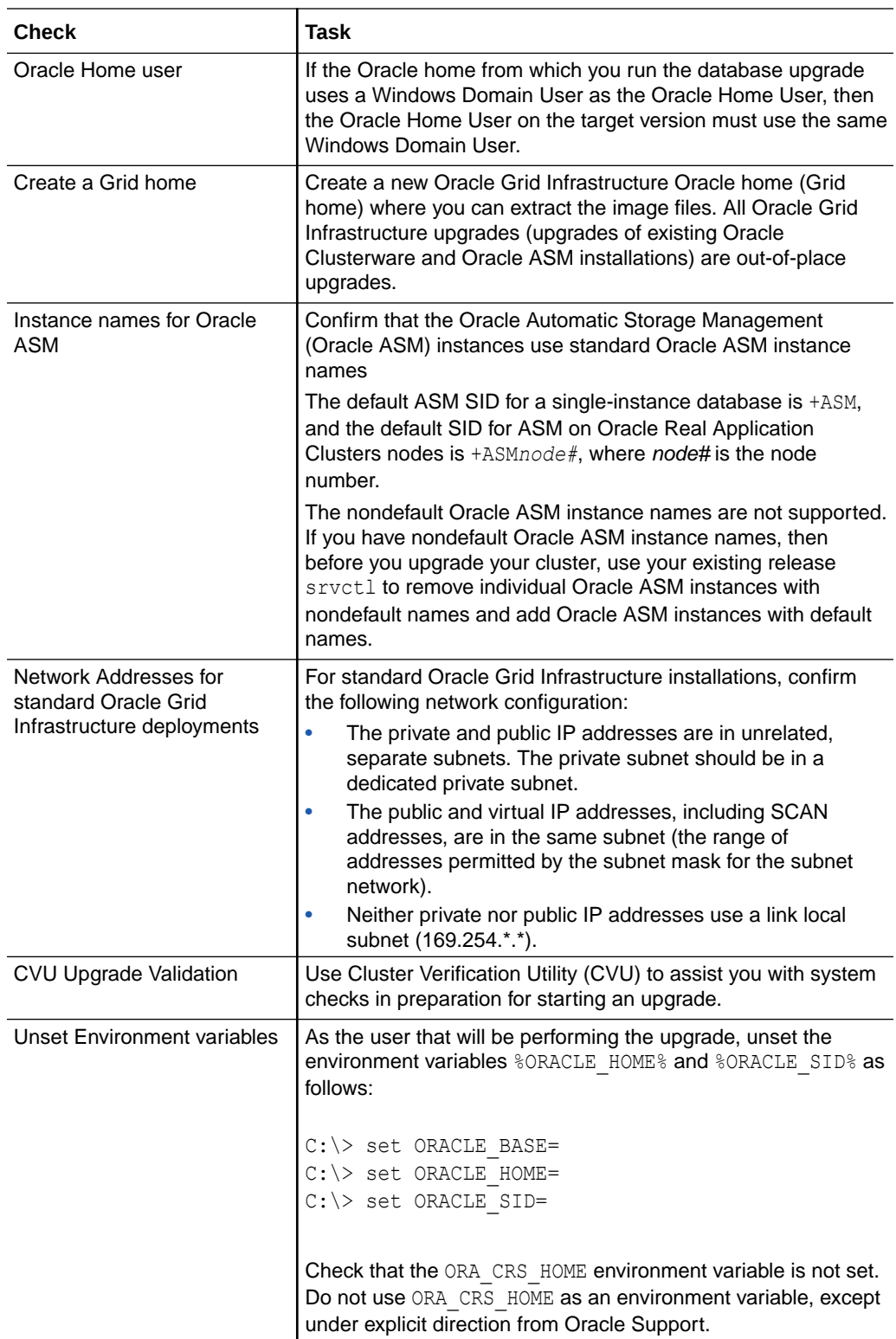

<span id="page-154-0"></span>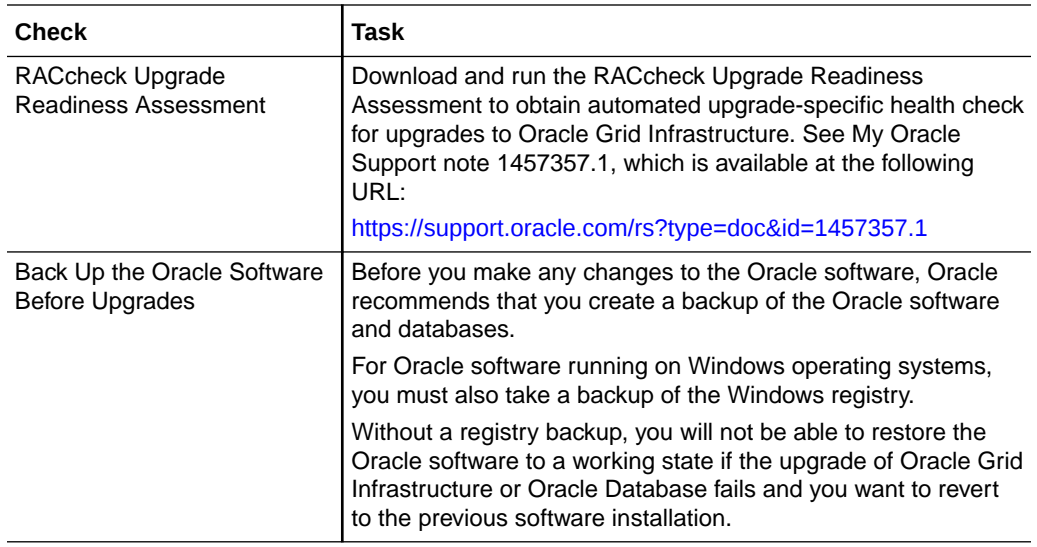

#### **Related Topics**

• *Oracle Database Upgrade Guide*

### 11.5.2 Tasks to Complete Before Upgrading Oracle Grid Infrastructure

Review the tasks before upgrading Oracle Clusterware.

Before upgrading, you must unset the following environment variables:

- ORACLE BASE
- ORACLE HOME
- ORACLE SID
- ORA NLS10
- TNS ADMIN
- ORA CRS HOME

If you have set ORA\_CRS\_HOME as an environment variable, following instructions from Oracle Support, then unset it before starting an installation or upgrade. You should *never* use ORA\_CRS\_HOME as an environment variable except under explicit direction from Oracle Support.

**1.** For each node, use the Cluster Verification Utility (CVU) to assist you with system checks in preparation for patching or upgrading.

You can run CVU before starting the upgrade, however, the installer runs the appropriate CVU checks automatically, and prompts you to fix problems before proceeding with the upgrade.

- **2.** Ensure that you have information you will need during installation, including the following:
	- An Oracle base location for Oracle Clusterware
	- An Oracle Grid Infrastructure home location that is different from your existing Grid home location

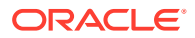

- <span id="page-155-0"></span>SCAN name and addresses, and other network addresses
- Privileged user operating system groups
- Local Administrator user access, or access as the user who performed the previous Oracle Clusterware installation
- **3.** For the installation user running the installation, if you have environment variables set for the existing installation, then unset the environment variables  $\text{RORACLE}$  HOME% and %ORACLE\_SID%, because these environment variables are used during upgrade. For example, as the grid user, run the following commands on the local node:

```
C:\> set ORACLE HOME=
C:\> set ORACLE BASE=
C:\> set ORACLE SID=
```
**4.** If you have set ORA CRS, HOME as an environment variable, following instructions from Oracle Support, then unset it before starting an installation or upgrade.

You should never use ORA\_CRS\_HOME as an environment variable except under explicit direction from Oracle Support.

**5.** If you have an existing installation on your system, and you are using the same user account to upgrade this installation, then unset the following environment variables:

ORA CRS HOME, ORACLE HOME, ORA NLS10, TNS ADMIN and any other environment variable set for the Oracle installation user that is connected with Oracle software homes.

**6.** Check to ensure that the user profile for the Oracle Installation User does not set any of these environment variables.

#### **Related Topics**

- [Configuring Users, Groups and Environments for Oracle Grid Infrastructure and Oracle](#page-62-0) [RAC](#page-62-0)
- [Configuring Networks for Oracle Grid Infrastructure and Oracle RAC](#page-37-0)

### 11.5.3 Create an Oracle ASM Password File

In certain situations, you must create an Oracle ASM password file before you can upgrade to Oracle Grid Infrastructure 21c.

On Windows platforms, if you are upgrading Oracle Grid Infrastructure from release 11.2.0.4 to release 12.1.0.2, and then upgrade to Oracle Grid Infrastructure 21c, you must create an Oracle ASM password file before starting the upgrade to Oracle Grid Infrastructure 21c.

However, if you upgrade from Oracle Grid Infrastructure 12.1.0.2 directly to Oracle Grid Infrastructure 21c, then this task is not required.

If you do not complete this task before starting the upgrade process, then you will get a failed check during installation. If you choose to ignore the error and continue the upgrade, then the rootcrs script fails to complete and generates the following error:

```
2016-06-28 20:20:33: Command output: 
    CLSRSC-661: The Oracle ASM password file does not exist at location 
  C:\app\12.1.0\grid\database\PWD+ASM.ora.
```
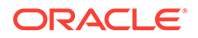

<span id="page-156-0"></span>After upgrading Oracle Grid Infrastructure from release 11.2.0.4 to release 12.1.0.2, complete the following steps to resolve this error before continuing with the upgrade to Oracle Grid Infrastructure 21c:

**1.** Start the ASMCMD utility from the upgraded Oracle Grid Infrastructure home directory.

*Grid\_home\_12102*\bin\asmcmd.bat

**2.** Set the Oracle ASM disk group compatibility to 12.1.0.0.0 or higher for the disk group that stores the Oracle Cluster Registry (OCR).

ASMCMD> setattr -G *disk\_group\_name* compatible.asm 12.1.0.0.0

**3.** Create an Oracle ASM password file.

ASMCMD> pwcreate --asm +*disk\_group\_name*/orapwASM *sys\_password*

**4.** Verify the password file was created.

```
ASMCMD> pwget --asm
+disk_group_name/orapwasm
```
### 11.5.4 Running the Oracle ORAchk Upgrade Readiness Assessment

Download and run the Oracle ORAchk Upgrade Readiness Assessment before upgrading Oracle Grid Infrastructure.

Oracle ORAchk is an Oracle RAC configuration audit tool. Oracle ORAchk Upgrade Readiness Assessment can be used to obtain an automated upgrade-specific health check for upgrades to Oracle Grid Infrastructure 12.2, 18c, 19c, and 21c. You can run the Oracle ORAchk Upgrade Readiness Assessment tool and automate many of the manual pre-upgrade and post-upgrade checks.

Oracle recommends that you download and run the latest version of Oracle ORAchk from My Oracle Support. For information about downloading, configuring, and running Oracle ORAchk, refer to My Oracle Support note 1457357.1.

#### **Related Topics**

- *Oracle ORAchk and EXAchk User's Guide*
- [My Oracle Support Note 1457357.1](https://support.oracle.com/rs?type=doc&id=1457357.1)

### 11.5.5 Using CVU to Validate Readiness for Oracle Clusterware Upgrades

Oracle recommends that you use Cluster Verification Utility (CVU) to help to ensure that your upgrade is successful.

You can use CVU to assist you with system checks in preparation for starting an upgrade. CVU runs the appropriate system checks automatically, and either prompts you to fix problems, or provides a fixup script to be run on all nodes in the cluster before proceeding with the upgrade.

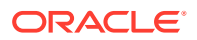

- <span id="page-157-0"></span>• About the CVU Grid Upgrade Validation Command Options You can use the Cluster Verification Utility (CVU) to validate your system readiness before upgrading.
- [Example of Verifying System Upgrade Readiness for Grid Infrastructure](#page-158-0) You can use the runcluvfy.bat command to check your system before upgrading.

#### **Related Topics**

• [Restrictions and Guidelines for Oracle Grid Infrastructure Upgrades](#page-150-0) Review the restrictions and changes for upgrades to Oracle Grid Infrastructure installations.

### 11.5.5.1 About the CVU Grid Upgrade Validation Command Options

You can use the Cluster Verification Utility (CVU) to validate your system readiness before upgrading.

You can run upgrade validations in one of two ways:

- Run the installer, and allow the CVU validation built into the installer to perform system checks
- Run the CVU manual script cluvfy.bat script to perform system checks

To use the installer to perform pre-install checks, run the installation as you normally would. The installer starts CVU, and performs system checks as part of the installation process. Selecting the installer to perform these checks is particularly appropriate if you think you have completed preinstallation checks, and you want to confirm that your system configuration meets minimum requirements for installation.

To use the cluvfy.bat command-line script for CVU, navigate to the new Grid home where you extracted the image files for upgrade, that contains the runcluvfy.bat script, and run the following command to check the readiness of your Oracle Clusterware installation for upgrades:

runcluvfy.bat stage -pre crsinst -upgrade

Running runcluvfy.bat with the -pre crsinst -upgrade options performs system checks to confirm if the cluster is in a correct state for upgrading from an existing clusterware installation.

The runcluvfy command uses the following syntax, where variable content is indicated by italics:

```
runcluvfy.bat stage -pre crsinst -upgrade [-rolling] -src_crshome 
src_Gridhome
  -dest_crshome dest_Gridhome -dest_version dest_release
[-verbose]
```
The options are:

• -rolling

Use this option to verify readiness for rolling upgrades.

• -src\_crshome *src\_Gridhome*

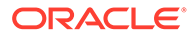

<span id="page-158-0"></span>Use this option to indicate the location of the source Oracle Clusterware or Grid home that you are upgrading, where *src\_Gridhome* is the path to the home to upgrade.

• -dest\_crshome *dest\_Gridhome*

Use this option to indicate the location of the upgrade Grid home, where *dest\_Gridhome* is the path to the Grid home.

• -dest\_version *dest\_release*

Use the dest version option to indicate the release number of the upgrade, including any patchset. The release number must include the five digits designating the release to the level of the platform-specific patch. For example: 12.1.0.1.0.

• -verbose

Use the -verbose option to produce detailed output of individual checks.

#### **Related Topics**

• [Restrictions and Guidelines for Oracle Grid Infrastructure Upgrades](#page-150-0) Review the restrictions and changes for upgrades to Oracle Grid Infrastructure installations.

### 11.5.5.2 Example of Verifying System Upgrade Readiness for Grid **Infrastructure**

You can use the runcluvfy.bat command to check your system before upgrading.

Verify that the permissions required for installing Oracle Grid Infrastructure have been configured by running the following command:

```
C:\app\21.0.0\grid> runcluvfy.bat stage -pre crsinst -upgrade -rolling 
-src_crshome C:\app\19.0.0\grid -dest_crshome C:\app\21.0.0\grid
-dest version 21.0.0.0.0 -verbose
```
#### **Related Topics**

• [Restrictions and Guidelines for Oracle Grid Infrastructure Upgrades](#page-150-0) Review the restrictions and changes for upgrades to Oracle Grid Infrastructure installations.

## 11.6 Understanding Rolling Upgrades Using Batches

Instead of shutting down all nodes when applying patches, you can shut down some nodes while other nodes remaining running.

When you upgrade Oracle Grid Infrastructure, you upgrade the entire cluster. You cannot select or de-select individual nodes for upgrade. Oracle does not support attempting to add additional nodes to a cluster during a rolling upgrade. Oracle recommends that you leave Oracle RAC instances running when upgrading Oracle Clusterware. When you start the upgrade process on each node, the upgrade scripts shut down the database instances and then start the instances again.

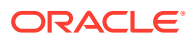

<span id="page-159-0"></span>When performing the upgrade, you can divide the nodes into groups, or batches, and start upgrades of these node batches. Between batches, you can move services from nodes running the earlier release to the upgraded nodes, so that services are not affected by the upgrade.

#### **Restrictions for Selecting Nodes for Batch Upgrades**

The following restrictions apply when selecting nodes in batches for upgrade:

- You can pool nodes in batches for upgrade, up to a maximum of three batches.
- The local node, where Oracle Universal Installer (OUI) is running, must be upgraded in batch one.

## 11.7 Performing Rolling Upgrades of Oracle Grid Infrastructure

Review this information to perform rolling upgrade of Oracle Grid Infrastructure.

- Upgrading Oracle Grid Infrastructure from an Earlier Release Complete this procedure to upgrade Oracle Grid Infrastructure (Oracle Clusterware and Oracle Automatic Storage Management) from an earlier release.
- [Completing an Oracle Clusterware Upgrade when Nodes Become Unreachable](#page-161-0) If some nodes become unreachable in the middle of an upgrade, then you cannot complete the upgrade without user intervention.
- [Joining Inaccessible Nodes After Forcing an Upgrade](#page-162-0) You can add inaccessible nodes to the cluster after a forced cluster upgrade.
- [Changing the First Node for Install and Upgrade](#page-162-0) If the first node becomes inaccessible, you can force another node to be the first node for installation or upgrade.

#### **Related Topics**

• [Understanding Out-of-Place and Rolling Upgrades](#page-148-0) You can use rolling upgrade or out-of-place upgrades to upgrade your Oracle Grid Infrastructure software.

### 11.7.1 Upgrading Oracle Grid Infrastructure from an Earlier Release

Complete this procedure to upgrade Oracle Grid Infrastructure (Oracle Clusterware and Oracle Automatic Storage Management) from an earlier release.

If you previously attempted to upgrade to a higher release of Oracle Grid Infrastructure, and that Grid home still exists, then instead of running the installer, run the config.bat script in the *Grid* home\crs\config directory of the higher version Grid home. Select the Upgrade option to upgrade the existing Grid home to the later release.

**1.** As the Grid installation user, download the Oracle Grid Infrastructure image files and extract the files to the Grid home.

For example:

```
md C:\app\21.0.0\grid
cd C:\app\21.0.0\grid 
unzip -q download_location\grid_home.zip
```
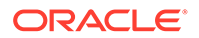

where *download location*\grid home.zip is the path of the downloaded Oracle Grid Infrastructure image file.

#### **Note:**

- You must extract the image software into the directory where you want your Grid home to be located.
- Download and copy the Oracle Grid Infrastructure image files to the local node only. During upgrade, the software is copied and installed on all other nodes in the cluster.
- **2.** If there are non-clustered, or single-instance, Oracle databases that use Oracle ASM running on any of the nodes in the cluster, they must be shut down before you start the upgrade.

Listeners associated with those databases do not have to be shut down.

### **Note:**

Oracle recommends that you leave Oracle Real Application Clusters (Oracle RAC) instances running during the Oracle Clusterware upgrade. During the upgrade process, the database instances on the node being upgraded are stopped and started automatically during the upgrade process.

**3.** Start the Oracle Grid Infrastructure wizard in the new Grid home by running the following command:

*Grid\_home*\setup.exe

**4.** Select the option **Upgrade Oracle Grid Infrastructure**.

This option upgrades Oracle Grid Infrastructure (Oracle Clusterware and Oracle ASM).

- **5.** On the node selection page, select all nodes.
- **6.** Select installation options as prompted.
- **7.** Confirm your selections, and then the upgrade scripts are run automatically.
- **8.** Because the Oracle Grid Infrastructure home is in a different location than the former Oracle Clusterware and Oracle ASM homes, update any scripts or applications that use utilities or other files that reside in the Oracle Clusterware and Oracle ASM homes.

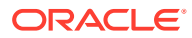

#### <span id="page-161-0"></span>**Note:**

- Starting from Oracle Grid Infrastructure 12*c* release 2 (12.2), the OCR and OCR backup must be located in an Oracle ASM disk group. During the upgrade, regardless of where the OCR backup location was in the previous release, the OCR backup location is changed to an Oracle ASM disk group.
- The backups in the old Oracle Clusterware home can be deleted after the upgrade because upgrades of Oracle Clusterware are out-of-place upgrades, and after the upgrade to the current release of Oracle Grid Infrastructure, the OCR and OCR backup must be located in an Oracle ASM disk group.
- If the cluster being upgraded has a single disk group that stores the OCR, OCR backup, Oracle ASM password, Oracle ASM password file backup, and the Grid Infrastructure Management Repository (GIMR), then Oracle recommends that you create a separate disk group or use another existing disk group and store the OCR backup, the GIMR and Oracle ASM password file backup in that disk group.

#### **Related Topics**

• *Oracle Clusterware Administration and Deployment Guide*

### 11.7.2 Completing an Oracle Clusterware Upgrade when Nodes Become Unreachable

If some nodes become unreachable in the middle of an upgrade, then you cannot complete the upgrade without user intervention.

Because the upgrade did not complete successfully on the unreachable nodes, the upgrade is incomplete. Oracle Clusterware remains in the earlier release.

**1.** Confirm that the upgrade is incomplete by entering the following command:

crsctl query crs activeversion

**2.** To resolve the incomplete upgrade, run the setup.exe -upgrade command with the force option on any of the nodes where the setup.exe script has already completed as follows:

*Grid home*\crs\config\setup.exe -upgrade -force

For example, as the Oracle Installation User for Oracle Grid Infrastructure, run the following command:

C:\> C:\app\21.0.0\grid\crs\config\setup.exe -upgrade -force

The force cluster upgrade has the following limitations:

All active nodes must be upgraded to the newer release.

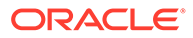

- <span id="page-162-0"></span>• All inactive nodes (accessible or inaccessible) may be either upgraded or not upgraded.
- For inaccessible nodes, after patch set upgrades, you can delete the node from the cluster. If the node becomes accessible later, and the patch version upgrade path is supported, then you can upgrade it to the new patch version.

This command forces the upgrade to complete.

**3.** Verify that the upgrade has completed by using the command crsctl query crs activeversion.

The active release should be the upgrade release.

### 11.7.3 Joining Inaccessible Nodes After Forcing an Upgrade

You can add inaccessible nodes to the cluster after a forced cluster upgrade.

Starting with Oracle Grid Infrastructure 12*c* release 1 (12.1), after you complete a force cluster upgrade command, you can join inaccessible nodes to the cluster as an alternative to deleting the nodes, which was required in earlier releases.

To use this option, you must already have Oracle Grid Infrastructure 21c software installed on the nodes.

- **1.** Log in as an Administrator user on the nodes that you want to join to the cluster.
- **2.** Change directory to the Oracle Grid Infrastructure 21c *Grid\_home* directory.

For example:

C:\> cd C:\app\21.0.0\grid

**3.** Run the following command, where *upgraded\_node* is one of the cluster nodes that is upgraded successfully:

C:\..\grid\> rootcrs.bat -join -existingnode *upgraded\_node*

### 11.7.4 Changing the First Node for Install and Upgrade

If the first node becomes inaccessible, you can force another node to be the first node for installation or upgrade.

**Installation**: If gridconfig.bat fails to complete on the first node, run the following command on another node using the -force option:

*Grid home*\crs\config\gridconfig.bat -force -first

**Upgrade:** If gridconfig.bat fails to complete on the first node, run the following command on another node using the -force option:

*Grid home*\crs\config\gridconfig.bat -upgrade -force -first

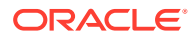

## <span id="page-163-0"></span>11.8 Upgrading Grid Infrastructure Management Repository from an Earlier Release

Complete this procedure to upgrade Grid Infrastructure Management Repository (GIMR) from an earlier release.

You must complete the upgrade of Oracle Grid Infrastructure to the same version before upgrading the GIMR.

**1.** As the grid user, create GIMR home directory on all cluster nodes:

```
C:\rangle md C:\alpha p\21.0.0\qquad
```
**2.** Download the Oracle Database image files and extract the files to the GIMR home. For example:

```
C:\rangle cd C:\\app\21.0.0\gimr
unzip -q download_location\db_home.zip
```
*download location\db home.zip* is the path of the downloaded Oracle Database image file.

#### **Note:**

- You must extract the image software into the directory where you want your GIMR home to be located.
- Download and copy the Oracle Database image files to the local node only. During upgrade, the software is copied and installed on all other nodes in the cluster.
- **3.** From the GIMR home directory, start the Oracle Database software installation:

```
C:\rangle cd C:\ap/p\21.0.0\g/mrC:\> setup.exe
```
### **Note:**

Run the setup.exe command from the GIMR home directory only. Do not run setup.exe command that resides at %GIMR\_HOME%\oui\bin/, or any other location, to install Oracle Real Application Clusters.

- **4.** In the Select Configuration Option screen, select the **Setup Software Only** option. Click **Next**.
- **5.** In the Select Database Installation Option screen, select the **Oracle Real Application Clusters Database Installation** option. Click **Next**.

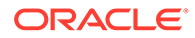

- <span id="page-164-0"></span>**6.** In the Node Selection screen, select all the nodes where you want to install Oracle RAC or Oracle RAC One Node software. Click **Next**.
- **7.** In the Select Database Edition screen, select the **Enterprise Edition** option. Click **Next**.
- **8.** In the Specify Install Location screen, provide the location of Oracle base for Oracle RAC software installation.

The Oracle base directory must be different from the GIMR home directory. Click **Next**.

- **9.** The Perform Prerequisite Checks screen displays the results of the prerequisites checks. If any of the checks have a status of Failed and are not Fixable, then you must manually correct these issues. After you have fixed the issue, you can click the Check Again button to have the installer recheck the requirement and update the status. Repeat as needed until all the checks have a status of Succeeded. Click **Next**.
- **10.** Review the contents of the Summary screen and then click **Install**.

The installer displays a progress indicator enabling you to monitor the installation process.

**11.** Complete GIMR upgrade process using the following command:

 $C:\> C:\app\21.0.0\qimr\bin\mmath>$ 

## 11.9 Applying Patches to Oracle Grid Infrastructure

After you have upgraded to Oracle Grid Infrastructure 21c, you can install individual software patches by downloading them from My Oracle Support.

- About Individual Oracle Grid Infrastructure Patches Download Oracle ASM individual (one-off) patch and apply it to Oracle Grid Infrastructure using the OPatchAuto utility.
- [About Oracle Grid Infrastructure Software Patch Levels](#page-165-0) Review this topic to understand how to apply patches for Oracle ASM and Oracle Clusterware.
- [Patching Oracle Grid Infrastructure](#page-165-0) Rolling Patch mode is similar to the existing Rolling Upgrade mode in terms of the Oracle ASM operations allowed in this quiesce state.

### **See Also:**

*Oracle Clusterware Administration and Deployment Guide* for more information about patching Oracle Grid Infrastructure using Oracle Fleet Patching and Provisioning.

### 11.9.1 About Individual Oracle Grid Infrastructure Patches

Download Oracle ASM individual (one-off) patch and apply it to Oracle Grid Infrastructure using the OPatchAuto utility.

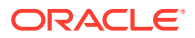

<span id="page-165-0"></span>Individual patches are called **one-off** patches. An Oracle ASM one-off patch is available for a specific release of Oracle ASM. If a patch you want is available, then you can download the patch and apply it to Oracle ASM using the OPatchAuto Utility. The OPatch inventory keeps track of the patches you have installed for your release of Oracle ASM. If there is a conflict between the patches you have installed and patches you want to apply, then the OPatchAuto Utility advises you of these conflicts.

### 11.9.2 About Oracle Grid Infrastructure Software Patch Levels

Review this topic to understand how to apply patches for Oracle ASM and Oracle Clusterware.

The software patch level for Oracle Grid Infrastructure represents the set of all one-off patches and Release Updates (RUs) applied to the Oracle Grid Infrastructure software release, including Oracle ASM. The release is the release number, in the format of major and RU release number. For example, with the release number 21.3.0.0.0, the major release is 21 and the RU release number is 3. The RU release number changes for RU patches, but it does not change for one-off patches.

As with standard upgrades to Oracle Grid Infrastructure, at any given point in time for normal operation of the cluster, all the nodes in the cluster must have the same software release and patch level. Because one-off patches can be applied as rolling upgrades, all possible patch levels on a particular software release are compatible with each other.

### 11.9.3 Patching Oracle Grid Infrastructure

Rolling Patch mode is similar to the existing Rolling Upgrade mode in terms of the Oracle ASM operations allowed in this quiesce state.

- **1.** Download the patch you want to apply from My Oracle Support:
	- **a.** Go to [https://support.oracle.com](https://support.oracle.com/)
	- **b.** Select the Patches and Updates tab to locate the patch.

To locate patch bundles, you can perform a **Product or Family (Advanced)** search for your platform and software release.

Oracle recommends that you select **Recommended Patch Advisor**, and enter the product group, release, and platform for your software. My Oracle Support provides you with a list of the most recent patches and critical patch updates (CPUs).

- **c.** Place the patch in an accessible directory, such as  $C:\d$  wnloads.
- **2.** Change directory to the OPatch directory in the Grid home.

For example:

```
C:\> cd C:\app\21.0.0\grid\opatch
```
- **3.** Review the patch documentation for the patch you want to apply, and complete all required steps before starting the patch upgrade.
- **4.** Follow the instructions in the patch documentation to apply the patch.

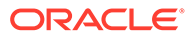

## <span id="page-166-0"></span>11.10 Applying Patches to Grid Infrastructure Management **Repository**

You can patch Grid Infrastructure Management Repository by installing in-place or outof-place patches using the OPatch utility.

- In-Place Grid Infrastructure Management Repository Patching Use this procedure on each cluster node to perform in-place patching of Grid Infrastructure Management Repository (GIMR).
- [Out-of-Place Grid Infrastructure Management Repository Patching](#page-167-0) Use this procedure on each cluster node to perform out-of-place patching of Grid Infrastructure Management Repository (GIMR).
- [In-Place Grid Infrastructure Management Repository Patch Rollback](#page-168-0) Use this procedure on each cluster node for in-place Grid Infrastructure Management Repository (GIMR) patch rollback, in case of a failure or an error.
- [Out-of-Place Grid Infrastructure Management Repository Patch Rollback](#page-168-0) Use this procedure on each cluster node for out-of-place Grid Infrastructure Management Repository (GIMR) patch rollback, in case of a failure or an error.

### 11.10.1 In-Place Grid Infrastructure Management Repository Patching

Use this procedure on each cluster node to perform in-place patching of Grid Infrastructure Management Repository (GIMR).

**1.** Download patches that you want to apply from My Oracle Support:

<https://support.oracle.com>

Select the **Patches and Updates** tab to locate the patch.

Oracle recommends that you select **Recommended Patch Advisor**, and enter the product group, release, and platform for your software. My Oracle Support provides you with a list of the most recent Release Updates (RUs) and Release Update Revisions (RURs).

Place the patches in an accessible directory, such as  $\t{tmp}$ .

- **2.** Review the patch documentation for the patch you want to apply, and complete all required steps.
- **3.** As the grid user, run the following command:

```
C:\> %ORACLE HOME%\bin\mgmtprepatchbootstrap.pl apply inplace -
patchHome BOOTSTRAP_LOCATION -sourceHome source_GIMR_home
```
Where, *BOOTSTRAP\_LOCATION* is the directory where the patch has been downloaded and *source\_GIMR\_home* is the Oracle home location.

#### **Note:**

Do not use slash (\) at the end of the path.

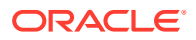

<span id="page-167-0"></span>**4.** Change directory to the **\OPatch directory in the target GIMR home.** For example:

C:\> cd *GIMR\_home*\OPatch

**5.** Run the opatch apply command. For example:

C:\> .\opatch apply patch directory location\patch ID

**6.** Run the following command to apply the SQL patch:

```
C:\> %ORACLE HOME%\bin\mgmtca applyDatapatch -postPatchApply -id
patchIDList
```
Where, *patchIDList* is the list of GIMR patch IDs that you want to apply. The -id flag is optional.

### 11.10.2 Out-of-Place Grid Infrastructure Management Repository Patching

Use this procedure on each cluster node to perform out-of-place patching of Grid Infrastructure Management Repository (GIMR).

**1.** Download patches that you want to apply from My Oracle Support:

<https://support.oracle.com>

Select the **Patches and Updates** tab to locate the patch.

Oracle recommends that you select **Recommended Patch Advisor**, and enter the product group, release, and platform for your software. My Oracle Support provides you with a list of the most recent Release Updates (RUs) and Release Update Revisions (RURs).

Place the patches in an accessible directory, such as  $\tt$ mp.

- **2.** Review the patch documentation for the patch you want to apply, and complete all required steps.
- **3.** Change directory to the **\OPatch directory** in the target GIMR home. For example:

C:\> cd *GIMR\_home*\OPatch

**4.** Run the opatch apply command on each cluster node in the target GIMR home. For example:

```
C:\> .\opatch apply patch directory location\patch ID -sourceHome
source_GIMR_home
```
Where, *source\_GIMR\_home* is the Oracle home location.

#### **Note:**

Do not use slash (\) at the end of the source GIMR home path.

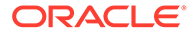

<span id="page-168-0"></span>**5.** Run the following command on the last node in the target GIMR home:

C:\> mgmtca applyDatapatch -postPatchApply -id *patchIDList* sourceHome *source\_GIMR\_home*

Where, *patchIDList* is the list of GIMR patch IDs that you want to apply and *source\_GIMR\_home* is the Oracle home location.

The -id flag is optional.

### 11.10.3 In-Place Grid Infrastructure Management Repository Patch Rollback

Use this procedure on each cluster node for in-place Grid Infrastructure Management Repository (GIMR) patch rollback, in case of a failure or an error.

- **1.** Review the patch documentation for the patch you want to roll back, and complete all required steps before starting the rollback.
- **2.** As the grid user, run the following command:

C:\> mgmtca applyDatapatch -prePatchRollback -id *patchIDList*

Where, *patchIDList* is the list of GIMR patch IDs that you want to roll back.

**3.** Change directory to the \OPatch directory in the GIMR home. For example:

C:\> cd *GIMR\_home*\OPatch

**4.** Run the *opatch -rollback* command. For example:

C:\> .\opatch -rollback *directory\_location\patch\_ID*

**5.** Run the following command to roll back the SQL patch:

C:\> mgmtca applyDatapatch -postPatchRollback -id *patchIDList* sourceHome *prepatch\_home\_location*

Where, *patchIDList* is the list of GIMR patch IDs that you want to roll back. The -sourceHome flag is optional.

### 11.10.4 Out-of-Place Grid Infrastructure Management Repository Patch Rollback

Use this procedure on each cluster node for out-of-place Grid Infrastructure Management Repository (GIMR) patch rollback, in case of a failure or an error.

**1.** Review the patch documentation for the patch you want to roll back, and complete all required steps before starting the rollback.

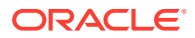

<span id="page-169-0"></span>**2.** Change directory to the \OPatch directory in the cloned GIMR home. For example:

C:\> cd *GIMR\_home*\OPatch

**3.** Run the *opatch -rollback* command. For example:

C:\> .\opatch -rollback *directory\_location\patch\_ID*

**4.** Run the following command from *patchHome*\bin:

```
C:\> mgmtca applyDatapatch -postPatchRollback -sourceHome source GIMR home
```
Where, *patchHome* is the directory where the patch has been downloaded and *source\_GIMR\_home* is the pre-patched Oracle home location.

## 11.11 Updating Oracle Enterprise Manager Cloud Control Target **Parameters**

After upgrading Oracle Grid Infrastructure, upgrade the Enterprise Manager Cloud Control target.

Because Oracle Grid Infrastructure 21c is an out-of-place upgrade of the Oracle Clusterware home in a new location (the Oracle Grid Infrastructure for a cluster home, or Grid home), the path for the CRS\_HOME parameter in some parameter files must be changed. If you do not change the parameter, then you encounter errors such as "cluster target broken" on Oracle Enterprise Manager Cloud Control.

To resolve the issue, update the Enterprise Manager Cloud Control target, and then update the Enterprise Manager Agent Base Directory on each cluster member node running an agent.

- Updating the Enterprise Manager Cloud Control Target After Upgrades After upgrading Oracle Grid Infrastructure, update the Enterprise Manager Target with the new Grid home path.
- [Updating the Enterprise Manager Agent Base Directory After Upgrades](#page-170-0) After upgrading Oracle Grid Infrastructure, update the Enterprise Manager Agent Base Directory on each cluster member node running an agent.
- [Registering Resources with Oracle Enterprise Manager After Upgrades](#page-170-0) After upgrading Oracle Grid Infrastructure, add the new resource targets to Oracle Enterprise Manager Cloud Control.

### 11.11.1 Updating the Enterprise Manager Cloud Control Target After Upgrades

After upgrading Oracle Grid Infrastructure, update the Enterprise Manager Target with the new Grid home path.

- **1.** Log in to Enterprise Manager Cloud Control.
- **2.** Navigate to the **Targets** menu, and then to the **Cluster** page.
- **3.** Click a cluster target that was upgraded.

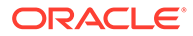

- **4.** Click **Cluster**, then **Target Setup**, and then **Monitoring Configuration** from the menu.
- **5.** Update the value for **Oracle Home** with the new Grid home path.
- **6.** Save the updates.

### <span id="page-170-0"></span>11.11.2 Updating the Enterprise Manager Agent Base Directory After Upgrades

After upgrading Oracle Grid Infrastructure, update the Enterprise Manager Agent Base Directory on each cluster member node running an agent.

The Agent Base Directory is a directory where the Management Agent home is created. The Management Agent home is in the path *Agent\_Base\_directory*\core\*EMAgent\_Version*. For example, if the Agent Base Directory is C: \app\emagent, then Oracle creates the Management Agent home as C:\app\emagent\core\13.1.1.0.

- **1.** Navigate to the bin directory in the Management Agent home.
- **2.** In the C:\app\emagent\core\13.1.1.0\bin directory, open the file emctl with a text editor.
- **3.** Locate the parameter CRS HOME, and update the parameter to the new Grid home path.
- **4.** Repeat steps 1-3 on each node of the cluster with an Enterprise Manager agent.

### 11.11.3 Registering Resources with Oracle Enterprise Manager After Upgrades

After upgrading Oracle Grid Infrastructure, add the new resource targets to Oracle Enterprise Manager Cloud Control.

Discover and add new resource targets in Oracle Enterprise Manager after Oracle Grid Infrastructure upgrade. The following procedure provides an example of discovering an Oracle ASM listener target after upgrading Oracle Grid Infrastructure:

- **1.** Log in to Oracle Enterprise Manager Cloud Control.
- **2.** From the **Setup** menu, select **Add Target**, and then select **Add Targets Manually**.

The Add Targets Manually page is displayed.

**3.** In the Add Targets page, select the **Add Using Guided Process** option and **Target Type** as Oracle Database, Listener and Automatic Storage Management.

For any other resource to be added, select the appropriate **Target Type** in Oracle Enterprise Manager discovery wizard.

**4.** Click **Add Using Guided Process**.

The Target Discover wizard is displayed.

**5.** For the **Specify Host or Cluster** field, click on the **Search** icon and search for **Target Types** of Hosts, and select the corresponding Host.

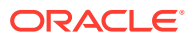

- <span id="page-171-0"></span>**6.** Click **Next**.
- **7.** In the Target Discovery: Results page, select the discovered Oracle ASM Listener target, and click **Configure**.
- **8.** In the Configure Listener dialog box, specify the listener properties and click **OK**.
- **9.** Click **Next** and complete the discovery process.

The listener target is discovered in Oracle Enterprise Manager with the status as Down.

- **10.** From the **Targets** menu, select the type of target.
- **11.** Click the target name to navigate to the target home page.
- **12.** From the host, database, middleware target, or application menu displayed on the target home page, select **Target Setup**, then select **Monitoring Configuration**.
- **13.** In the Monitoring Configuration page for the listener, specify the host name in the **Machine Name** field and the password for the ASMSNMP user in the **Password** field.
- **14.** Click **OK**.

Oracle ASM listener target is displayed with the correct status. Similarly, you can add other clusterware resources to Oracle Enterprise Manager after an Oracle Grid Infrastructure upgrade.

## 11.12 Checking Cluster Health Monitor Repository Size After Upgrading

If you are upgrading Oracle Grid Infrastructure from a prior release using IPD/OS to the current release, then review the Cluster Health Monitor repository size (the CHM repository).

**1.** Review your CHM repository needs, and determine if you need to increase the repository size to maintain a larger CHM repository.

### **Note:**

Your previous IPD/OS repository is deleted when you install Oracle Grid Infrastructure.

By default, the CHM repository size is a minimum of either 1GB or 3600 seconds (1 hour), regardless of the size of the cluster.

**2.** To enlarge the CHM repository, use the following command syntax, where *RETENTION\_TIME* is the size of CHM repository in number of seconds:

oclumon manage -repos changeretentiontime *RETENTION\_TIME*

For example, to set the repository size to four hours:

oclumon manage -repos changeretentiontime 14400

The value for *RETENTION\_TIME* must be more than 3600 (one hour) and less than 259200 (three days). If you enlarge the CHM repository size, then you must ensure that there is local space available for the repository size you select on each node of the

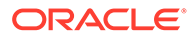

cluster. If you do not have sufficient space available, then you can move the repository to shared storage.

## <span id="page-172-0"></span>11.13 Downgrading Oracle Clusterware to an Earlier Release

After a successful or a failed upgrade, you can downgrade Oracle Clusterware to the previous release.

- About Oracle Grid Infrastructure Downgrades Understand the process and impacts of Oracle Grid Infrastructure downgrades.
- [Options for Oracle Grid Infrastructure Downgrades](#page-173-0) You can downgrade Oracle Grid Infrastructure to earlier releases after a successful or a failed upgrade.
- [Restrictions for Oracle Grid Infrastructure Downgrades](#page-173-0) Review the following information for restrictions and changes for downgrading Oracle Grid Infrastructure installations.
- [Downgrading Oracle Standalone Cluster](#page-173-0) Use this procedure to downgrade Oracle Standalone Cluster after a successful upgrade.
- [Downgrading Oracle Grid Infrastructure when Upgrade Fails](#page-175-0) If upgrade of Oracle Grid Infrastructure fails before CVU post upgrade checks succeed, then you can run setup.exe and downgrade Oracle Grid Infrastructure to an earlier release.

### 11.13.1 About Oracle Grid Infrastructure Downgrades

Understand the process and impacts of Oracle Grid Infrastructure downgrades.

Downgrading Oracle Clusterware restores the Oracle Clusterware configuration to the state it was in before the Oracle Grid Infrastructure upgrade. Any configuration changes you performed during or after the Oracle Grid Infrastructure upgrade are removed and cannot be recovered.

To restore Oracle Clusterware to the previous release, use the downgrade procedure for the release to which you want to downgrade.

### **Note:**

- You can downgrade the cluster nodes in any sequence. You can downgrade all cluster nodes except one, in parallel. You must downgrade the last node after you downgrade all other nodes.
- When downgrading after a failed upgrade, if the rootcrs.sh or rootcrs.bat file does not exist on a node, then instead of executing the script, use the command perl rootcrs.pl. Use the Perl interpreter located in the Oracle Home directory.

### <span id="page-173-0"></span>11.13.2 Options for Oracle Grid Infrastructure Downgrades

You can downgrade Oracle Grid Infrastructure to earlier releases after a successful or a failed upgrade.

Downgrade options include the following earlier releases:

- Oracle Grid Infrastructure downgrade to Oracle Grid Infrastructure 19c.
- Oracle Grid Infrastructure downgrade to Oracle Grid Infrastructure 18c.
- Oracle Grid Infrastructure downgrade to Oracle Grid Infrastructure 12c Release 2 (12.2).

#### **Note:**

When you downgrade Oracle Grid Infrastructure to an earlier release, for example from Oracle Grid Infrastructure 21c to Oracle Grid Infrastructure 19c, the later release RAC databases already registered with Oracle Grid Infrastructure will not start after the downgrade.

### 11.13.3 Restrictions for Oracle Grid Infrastructure Downgrades

Review the following information for restrictions and changes for downgrading Oracle Grid Infrastructure installations.

• You can only downgrade to the Oracle Grid Infrastructure release you upgraded from. For example, if you upgraded from Oracle Grid Infrastructure 12c Release 2 (12.2) to Oracle Grid Infrastructure 21c, you can only downgrade to Oracle Grid Infrastructure 12c Release 2 (12.2).

### 11.13.4 Downgrading Oracle Standalone Cluster

Use this procedure to downgrade Oracle Standalone Cluster after a successful upgrade.

**1.** As the grid user, delete the Oracle Grid Infrastructure 21c Management Database:

%ORACLE\_HOME%\bin\dbca -silent -deleteDatabase -sourceDB -MGMTDB

**2.** As the grid user, use the rootcrs.bat -downgrade command from 21c Grid home to downgrade Oracle Grid Infrastructure on all nodes, in any sequence. For example:

%ORACLE\_HOME%\crs\install\rootcrs.bat -downgrade

Run this command from a directory that has write permissions for the Oracle Grid Infrastructure installation user. You can run the downgrade script in parallel on all cluster nodes, but one.

**3.** As the grid user, downgrade the last node after you downgrade all other nodes:

%ORACLE\_HOME%\crs\install\rootcrs.bat -downgrade

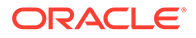

- **4.** Remove Oracle Grid Infrastructure 21c Grid home as the active Oracle Clusterware home:
	- **a.** On any of the cluster member nodes where the rootupgrade.bat command has run successfully, log in as the Oracle Grid Infrastructure installation owner.
	- **b.** Use the following command to start the installer, where  $C:\$   $\alpha$ b)  $21.0.0\$   $\alpha$  is the location of the new (upgraded) Grid home:

```
cd %ORACLE HOME%\oui\bin
setup.exe -nowait -waitforcompletion -ignoreSysPrereqs
-updateNodeList -silent CRS=false
ORACLE HOME=C:\app\21.0.0\grid
"CLUSTER_NODES=node1,node2,node3"
```
Add the  $-cfs$  flag if the Grid home is a shared home.

- **5.** Set previous release Grid home as the active Oracle Clusterware home:
	- **a.** On any of the cluster member nodes where the rootupgrade.bat command has run successfully, log in as the Oracle Grid Infrastructure installation owner.
	- **b.** Use the following command to start the installer, where the path you provide for ORACLE HOME is the location of the home directory from the earlier Oracle Clusterware installation:

```
cd %ORACLE HOME%\oui\bin
setup.exe -nowait -waitforcompletion -ignoreSysPrereqs 
-updateNodeList -silent CRS=true 
ORACLE_HOME=pre-upgrade-grid-home
"CLUSTER_NODES=node1,node2,node3"
```
*pre-upgrade-grid-home* is the previous release Grid home.

**6.** As the grid user, start the Oracle Clusterware stack on all nodes from previous release Grid home:

crsctl start crs

**7.** As the grid user, remove the MGMTDB resource from previous Oracle Grid Infrastructure node:

```
%ORACLE_HOME%\bin\srvctl remove mgmtdb -f
```
**8.** As the grid user, run DBCA in the silent mode from previous release Grid home and create the Management Database container database (CDB):

```
%ORACLE HOME%\bin\dbca -silent -createDatabase -
createAsContainerDatabase true 
-templateName MGMTSeed_Database.dbc -sid -MGMTDB -gdbName _mgmtdb 
-storageType ASM -diskGroupName ASM_DG_NAME
-datafileJarLocation template-data-file-location
-characterset AL32UTF8 -autoGeneratePasswords -skipUserTemplateCheck
```
*template-data-file-location* is the complete path of the template data file.

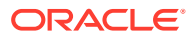

**9.** Configure the Management Database by running the Configuration Assistant from the %ORACLE HOME%\bin\mgmtca.bat -local location.

### <span id="page-175-0"></span>11.13.5 Downgrading Oracle Grid Infrastructure when Upgrade Fails

If upgrade of Oracle Grid Infrastructure fails before CVU post upgrade checks succeed, then you can run setup.exe and downgrade Oracle Grid Infrastructure to an earlier release.

Run this procedure to downgrade Oracle Clusterware only when the upgrade fails before CVU post upgrade checks succeed:

**•** From the later release Grid home, run gridSetup.bat in silent mode, to downgrade Oracle Clusterware:

```
C:\> C:\app\21.0.0\grid\gridSetup.bat -silent –downgrade –nodes 
nodes_to_be_downgraded
-oldHome previous_release_grid_home_to_downgrade_to
```
### **Note:**

- You can downgrade the cluster nodes in any sequence.
- Ensure that the user who performs the downgrade procedure is the same user who performed the upgrade procedure, and belongs to the same user groups, ORA ASMDBA and ORA ASMADMIN.

## 11.14 Completing Failed or Interrupted Installations and Upgrades

If Oracle Universal Installer (OUI) exits on the node from which you started the installation or upgrade (the *first node*), or the node reboots before you confirm that the gridconfig.bat script was run on all cluster nodes, then the upgrade or installation remains incomplete.

In an incomplete installation or upgrade, configuration assistants still need to run, and the new Grid home still needs to be marked as active in the central Oracle inventory. You must complete the installation or upgrade on the affected nodes manually.

- [Completing Failed Installations and Upgrades](#page-176-0) Understand how to join nodes to the cluster after installation or upgrade fails on some nodes.
- [Continuing Incomplete Upgrade of First Nodes](#page-176-0) When the first node cannot be upgraded, use these steps to continue the upgrade process.
- [Continuing Incomplete Upgrades on Remote Nodes](#page-177-0) For nodes other than the first node (the node on which you started the upgrade), use these steps to continue the upgrade process.

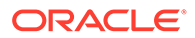

- <span id="page-176-0"></span>• [Continuing Incomplete Installations on First Nodes](#page-177-0) To continue an incomplete installation, the first node must finish before the rest of the clustered nodes.
- [Continuing Incomplete Installation on Remote Nodes](#page-178-0) For nodes other than the first node (the node on which you started the installation), use these steps to continue the installation process.

### 11.14.1 Completing Failed Installations and Upgrades

Understand how to join nodes to the cluster after installation or upgrade fails on some nodes.

If installation or upgrade of Oracle Grid Infrastructure on some nodes fails, and you click **Ignore** to continue the installation, then the installation or upgrade completes on only some nodes in the cluster. Follow this procedure to add the failed nodes to the cluster.

**1.** Remove the Oracle Grid Infrastructure software from the failed nodes:

```
C:\>cd Grid_home\deinstall\deinstall -local
```
**2.** As the installation user for Oracle Grid Infrastructure, from a node where Oracle Clusterware is installed, delete the failed nodes from the cluster using the  $\text{crsct1}$ delete node command:

C:\>cd *Grid home*\bin\crsctl delete node -n *node name* 

where *node* name is the node to be deleted.

**3.** Run the Oracle Grid Infrastructure installation wizard.

C:\>cd *Grid\_home*\setup.exe

After the installation wizard starts, choose the option **Add more nodes to the cluster**, then follow the steps in the wizard to add the nodes.

Alternatively, you can also add the nodes by running the addnode script and specifying the nodes to add to the cluster:

C:\>cd *Grid\_home*\addnode\addnode.bat

The failed nodes are added to the cluster.

### 11.14.2 Continuing Incomplete Upgrade of First Nodes

When the first node cannot be upgraded, use these steps to continue the upgrade process.

- **1.** If the OUI failure indicated a need to reboot by raising error message CLSRSC-400, then reboot the first node (the node on which you started the upgrade). Otherwise, manually fix or clear the error condition, as reported in the error output.
- **2.** Log in as an Administrator user on the first node.

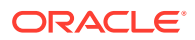

<span id="page-177-0"></span>**3.** Change directory to the new Grid home on the first node, and run the setup.exe upgrade command on that node again. For example:

```
C:\> cd app\21.0.0\grid\crs\config\
C:\..\grid> setup.exe -upgrade
```
**4.** Complete the upgrade of all other nodes in the cluster.

C:\app\21.0.0\grid\crs\config> setup.exe -upgrade

- **5.** Configure a response file, and provide passwords required for the upgrade.
- **6.** To complete the upgrade, log in to the first node as the Oracle Installation user for Oracle Grid Infrastructure and run the script setup.exe, located in the *Grid\_home*, specifying the response file that you created.

For example, if the response file is named gridinstall.rsp:

```
C:\> cd Grid home\crs\config
C:\Grid_home> setup.exe -executeConfigTools -responseFile 
Grid_home\install\response\gridinstall.rsp
```
### **Note:**

When you reupgrade Oracle Grid Infrastructure, you must use the -all flag with the executeConfigTools command to run all the configuration tools.

#### **Related Topics**

• [Postinstallation Configuration Using the ConfigToolAllCommands Script](#page-201-0)

### 11.14.3 Continuing Incomplete Upgrades on Remote Nodes

For nodes other than the first node (the node on which you started the upgrade), use these steps to continue the upgrade process.

- **1.** If the OUI failure indicated a need to reboot, by raising error message CLSRSC-400, then reboot the node with the error condition. Otherwise, manually fix or clear the error condition that was reported in the error output.
- **2.** On the first node, within OUI, click **Retry**.

This instructs OUI to retry the upgrade on the affected node.

**3.** Continue the upgrade from the OUI instance on the first node.

### 11.14.4 Continuing Incomplete Installations on First Nodes

To continue an incomplete installation, the first node must finish before the rest of the clustered nodes.

**1.** If the OUI failure indicated a need to reboot, by raising error message CLSRSC-400, then reboot the first node, which is the node where the installation was started. Otherwise, manually fix or clear the error condition that was reported in the error output.

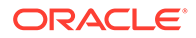

<span id="page-178-0"></span>**2.** If necessary, log in as the Oracle Installation user for Oracle Grid Infrastructure. Change directory to the Grid home on the first node and run the setup.exe command on that node again.

For example:

```
C:\> cd app\21.0.0\grid\crs\config\
C:\..\config> setup.exe
```
- **3.** Complete the installation on all other nodes.
- **4.** Configure a response file, and provide passwords for the installation.
- **5.** To complete the installation, log in as the Oracle Installation user for Oracle Grid Infrastructure, and run the following command:

```
setup.exe --executeConfigTools -responseFile CRS_home/install/
response/gridinstall.rsp
```
For example, if the response file is named gridinstall.rsp:

```
C:\rangle > cd app\21.0.0\sqrt{grid}}setup.exe --executeConfigTools -gridinstall.rsp CRS home/install/
response/gridinstall.rsp
```
#### **Related Topics**

• [Postinstallation Configuration Using the ConfigToolAllCommands Script](#page-201-0) You can create and run a response file configuration after installing Oracle software.

### 11.14.5 Continuing Incomplete Installation on Remote Nodes

For nodes other than the first node (the node on which you started the installation), use these steps to continue the installation process.

- **1.** If the OUI failure indicated a need to reboot, by raising error message CLSRSC-400, then reboot the node with the error condition. Otherwise, manually fix or clear the error condition that was reported in the error output.
- **2.** On the first node, within OUI, click **Retry**.
- **3.** Continue the installation from the OUI instance on the first node.

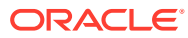

# 12 Modifying or Deinstalling Oracle Grid **Infrastructure**

You must follow a specific procedure when modifying or removing Oracle Clusterware and Oracle Automatic Storage Management (Oracle ASM) software.

- Deciding When to Deinstall Oracle Clusterware There are certain situations in which you might be required to remove Oracle software.
- [Migrating Standalone Grid Infrastructure Servers to a Cluster](#page-180-0) If you have an Oracle Database installation using Oracle Restart (an Oracle Grid Infrastructure installation for a standalone server), then you can reconfigure that server as a cluster member node. Complete the following tasks.
- [Changing the Oracle Grid Infrastructure Home Path](#page-181-0) After installing Oracle Grid Infrastructure for a cluster, you might need to change the location of the Grid home.
- [Unconfiguring Oracle Clusterware Without Removing the Software](#page-183-0) You can unconfigure Oracle Clusterware on those nodes where you encounter an installation error by running the rootcrs.bat -deconfig -force command.
- [Removing Oracle Clusterware and Oracle ASM Software](#page-184-0) The deinstall command removes Oracle Clusterware and Oracle ASM from your server.

### **See Also:**

Product-specific documentation for requirements and restrictions to remove an individual product

## 12.1 Deciding When to Deinstall Oracle Clusterware

There are certain situations in which you might be required to remove Oracle software.

Remove installed components in the following situations:

- You have successfully installed Oracle Clusterware, and you want to remove the Oracle Clusterware installation, either in an educational environment, or a test environment.
- You have encountered errors during or after installing or upgrading Oracle Clusterware, and you want to reattempt an installation.
- Your installation or upgrade stopped because of a hardware or operating system failure.
- You are advised by Oracle Support to reinstall Oracle Clusterware.

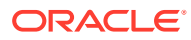
## 12.2 Migrating Standalone Grid Infrastructure Servers to a **Cluster**

If you have an Oracle Database installation using Oracle Restart (an Oracle Grid Infrastructure installation for a standalone server), then you can reconfigure that server as a cluster member node. Complete the following tasks.

**1.** Inspect the Oracle Restart configuration with the Server Control (SRVCTL) utility using the following syntax, where *db\_unique\_name* is the unique name for the database, and *lsnrname* is the name of the listener for the database:

```
srvctl config database -db db_unique_name
srvctl config service -db db_unique_name
srvctl config listener -listener lsnrname
```
Write down the configuration information for the server; you will need this information in a later step.

- **2.** Stop all of the databases, services, and listeners that you discovered in step 1.
- **3.** Log in as an Administrator user and navigate to the directory *Grid\_home*\crs\install, where *Grid\_home* is the location of your Oracle Grid Infrastructure home (Grid home) directory, for example:

C:\> cd app\21.0.0\grid\crs\install

**4.** Unconfigure the Oracle Grid Infrastructure installation for a standalone server (Oracle Restart) using the following command:

```
C:\..\install> roothas.bat -deconfig -force
```
**5.** Prepare the server for Oracle Clusterware configuration, as described in Chapter 2 through Chapter 7 of this guide. In addition, choose to install Oracle Grid Infrastructure for a cluster in the same location as Oracle Restart, or in a different location:

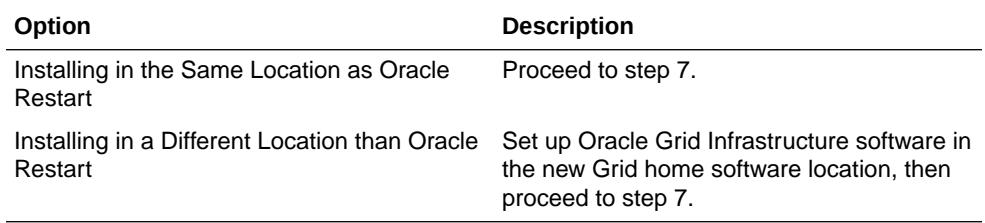

**6.** Set the environment variables as follows:

```
export oracle_install_asm_UseExistingDG=true or false 
export oracle_install_asm_DiskGroupName=disk_group_name 
export oracle_install_asm_DiskDiscoveryString=asm_discovery_string
export oracle_install_asm_ConfigureGIMRDataDG=true or false
export oracle_install_asm_GIMRDataDGName=disk_group_name
```
**7.** As the Oracle Installation user for Oracle Grid Infrastructure, run the installer.

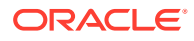

You can complete the installation interactively, or if you want to perform a silent installation, then save and stage the response file. After saving the response file, run the following command. For the -responseFile parameter, specify the full path name where the response file was saved, for example:

```
C:\> Grid home\setup.exe -silent -responseFile
C:\Users\dba1\scripts\GI.rsp
```
- **8.** Mount the Oracle ASM disk group used by Oracle Restart.
- **9.** Add the Oracle Database for support by Oracle Grid Infrastructure for a cluster, using the configuration information you recorded in step 1. Use the following command syntax, where *db\_unique\_name* is the unique name of the database on the node, and *nodename* is the name of the node:

```
srvctl add database -db db_unique_name -spfile -pwfile -oraclehome 
%ORACLE_HOME% -node
nodename
```
- **a.** Verify that the  $\text{\$ORACLE}$  HOME  $\text{\$envi}$  romant variable is set to the location of the database home directory.
- **b.** To add the database name mydb, enter the following command:

```
srvctl add database -db mydb -spfile -pwfile -oraclehome 
%ORACLE HOME% -node node1
```
**c.** Add each service to the database, using the command srvctl add service. For example:

srvctl add service -db mydb -service myservice

**10.** Add nodes to your cluster, as required, using the Oracle Grid Infrastructure installer.

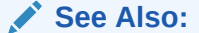

- **[Recording Response Files](#page-195-0) for more information about saving the response** file
- *Oracle Clusterware Administration and Deployment Guide* for information about adding nodes to your cluster

## 12.3 Changing the Oracle Grid Infrastructure Home Path

After installing Oracle Grid Infrastructure for a cluster, you might need to change the location of the Grid home.

If you need to change the Grid home path, then use the following example as a guide to detach the existing Grid home, and to attach a new Grid home.

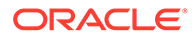

#### **Caution:**

Before changing the Grid home, you must shut down all executables that run in the Grid home directory that you are modifying. In addition, shut down all applications that use Oracle shared libraries.

- **1.** Login as an Administrator user or the Oracle Installation user for Oracle Grid Infrastructure (for example, grid).
- **2.** Change directory to *Grid* home\bin and enter the command crsctl stop crs. For example:

```
C:\rangle cd app\21.0.0\sqrt{C:\..\BIN> crsctl stop crs
```
**3.** Detach the existing Grid home.

Run a command similar to the following command, where  $C:\app{21.0.0\qquad\right]$  is the existing Grid home location:

```
C:\rangle > cd app\21.0.0\sqrt{\alpha\}C:\..\bin> setup.exe -silent -detachHome ORACLE HOME=
'C:\app\21.0.0\grid' -local
```
**4.** Move the installed files for Oracle Grid Infrastructure from the old Grid home to the new Grid home.

For example, if the old Grid home is  $C:\$  app $\21.0.0\$  grid and the new Grid home is  $D$ : \app\21c\grid, use the following command:

C:\> xcopy C:\app\21.0.0\grid D:\app\21c\grid /E /I /H /K

**5.** Install Oracle Grid Infrastructure in the new home.

For example:

```
C:\> perl clone.pl ORACLE BASE=C:\app\grid
ORACLE HOME=C:\app\21.0.0\grid
ORACLE_HOME_NAME=OraHome1Grid
"LOCAL_NODE=node1" "CLUSTER_NODES={node1,node2}" CRS=TRUE
```
When you navigate to the *Grid\_home*\clone\bin directory and run the clone.pl script, provide values for the input parameters that provide the path information for the new Grid home.

**6.** Start Oracle Clusterware in the new home location.

```
D:\> cd app\21c\grid\crs\install
D:\..install\> rootcrs.bat -dstcrshome D:\app\21c\grid -move
```
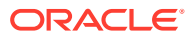

#### **WARNING:**

While cloning, ensure that you do not change the Oracle home base, otherwise the move operation will fail.

**7.** Repeat steps 1 through 6 on each cluster member node.

#### **Related Topics**

• Oracle Clusterware Administration and Deployment Guide

## 12.4 Unconfiguring Oracle Clusterware Without Removing the **Software**

You can unconfigure Oracle Clusterware on those nodes where you encounter an installation error by running the rootcrs.bat -deconfig -force command.

After you unconfigure, correct the cause of the error, and then run rootcrs.bat again to reconfigure Oracle Clusterware.

Running the rootcrs.bat command with the options -deconfig -force enables you to unconfigure Oracle Clusterware on one or more nodes without removing the installed software. This feature is useful if you encounter an error on one or more cluster nodes during installation, such as incorrectly configured shared storage.

Before unconfiguring Oracle Clusterware you must stop any databases, services, and listeners that may be installed and running.

#### **Caution:**

Commands used in this section will remove the Oracle Grid infrastructure installation for the entire cluster. To remove the installation from an individual node, refer to *Oracle Clusterware Administration and Deployment Guide*.

- **1.** Log in using a member of the Administrators group on a node where you encountered an error during installation.
- **2.** Stop any databases, services, and listeners currently running from the Grid home.
- **3.** Change directory to *Grid* home\crs\install.

For example:

```
C:\rangle cd C:\alpha \qquad \qquad
```
**4.** Run rootcrs.bat with the -deconfig -force options.

For example:

C:\..\install> rootcrs.bat -deconfig -force

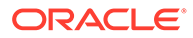

**Note:**

The -force option must be specified when running the rootcrs.bat script if there exist running resources that depend on the resources started from the Oracle Clusterware home you are deleting, such as databases, services, or listeners. You must also use the -force option if you are removing a partial, or failed installation.

- **5.** Repeat Step 1 through Step 4 on other nodes as required.
- **6.** If you are unconfiguring Oracle Clusterware on all nodes in the cluster, then on the last node, enter the following command:

C:\..\install> rootcrs.bat -deconfig -force -lastnode

The -lastnode option completes the unconfiguring of the cluster, including the Oracle Cluster Registry (OCR) and voting files.

#### **Caution:**

Run the rootcrs.bat -deconfig -force -lastnode command on a cluster node.

## 12.5 Removing Oracle Clusterware and Oracle ASM **Software**

The deinstall command removes Oracle Clusterware and Oracle ASM from your server.

#### **Caution:**

You must run the deinstall command from the same release to remove Oracle software. Do not run the deinstall command from a later release to remove Oracle software from an earlier release. For example, do not run the deinstall command from the 21c Oracle home to remove Oracle software from an existing 12.2, 18c, or 19c Oracle home.

- **[About Oracle Deinstallation Options](#page-185-0)** The deinstall.bat command stops Oracle software, and removes Oracle software and configuration files from the operating system.
- [Files Deleted by the deinstall Command](#page-185-0) The deinstall command removes Oracle software and files from your system.
- [deinstall Command Reference](#page-186-0) Use the deinstall command to remove Oracle software. You can run this command from an Oracle home directory after installation.

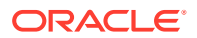

• [Using the deinstall Command to Remove Oracle Clusterware and Oracle ASM](#page-189-0) You can run the deinstall command in multiple ways.

### <span id="page-185-0"></span>12.5.1 About Oracle Deinstallation Options

The deinstall.bat command stops Oracle software, and removes Oracle software and configuration files from the operating system.

The deinstall command is available in Oracle home directories after installation. It is located in the %ORACLE\_HOME%\deinstall directory.

deinstall creates a response file by using information in the Oracle home and using the information you provide. You can use a response file that you generated previously by running the deinstall command using the -checkonly option. You can also edit the response file template.

#### **Note:**

- You must run the deinstall command from the same release to remove Oracle software. Do not run the deinstall command from a later release to remove Oracle software from an earlier release. For example, do not run the deinstall command from the 21c Oracle home to remove Oracle software from an existing 19.0.0 Oracle home.
- After running the deinstall command, you must remove the corresponding Oracle home directory and stop all services.
- **Starting with Oracle Database 12c Release 1 (12.1.0.2), the roothas.bat script** replaces the roothas.pl script in the Oracle Grid Infrastructure home for Oracle Restart, and the rootcrs.bat script replaces the rootcrs.pl script in the Grid home for Oracle Grid Infrastructure for a cluster.

If the software in the Oracle home is not running (for example, after an unsuccessful installation), then the deinstall cannot determine the configuration. You must provide all the configuration details either interactively or in a response file.

### 12.5.2 Files Deleted by the deinstall Command

The deinstall command removes Oracle software and files from your system.

When you run deinstall, if the central inventory (Inventory) contains no other registered homes besides the home that you are deconfiguring and removing, then the deinstall removes the following files and directory contents in the Oracle base directory of the Oracle Database installation owner:

- admin
- cfgtoollogs
- checkpoints
- diag
- oradata

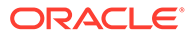

<span id="page-186-0"></span>• fast recovery area

Oracle strongly recommends that you configure your installations using an Optimal Flexible Architecture (OFA) configuration, and that you reserve Oracle base and Oracle home paths for exclusive use of Oracle software. If you have any user data in these locations in the Oracle base that is owned by the user account that owns the Oracle software, then deinstall deletes this data.

#### **Caution:**

The deinstall command deletes Oracle Database configuration files, user data, and fast recovery area (FRA) files even if they are located outside of the Oracle base directory path.

### 12.5.3 deinstall Command Reference

Use the deinstall command to remove Oracle software. You can run this command from an Oracle home directory after installation.

#### **Purpose**

deinstall stops Oracle software, and removes Oracle software and configuration files on the operating system for a specific Oracle home.

#### **File Path**

%ORACLE\_HOME%\deinstall

#### **Prerequisites**

Before you run the deinstall command for Oracle Grid Infrastructure installations, notify your DNS administrator to delete the subdomain entry from the DNS, if Grid Naming Service (GNS) is in use.

#### **Syntax When Using the deinstall.bat Program**

#### **deinstall.bat**

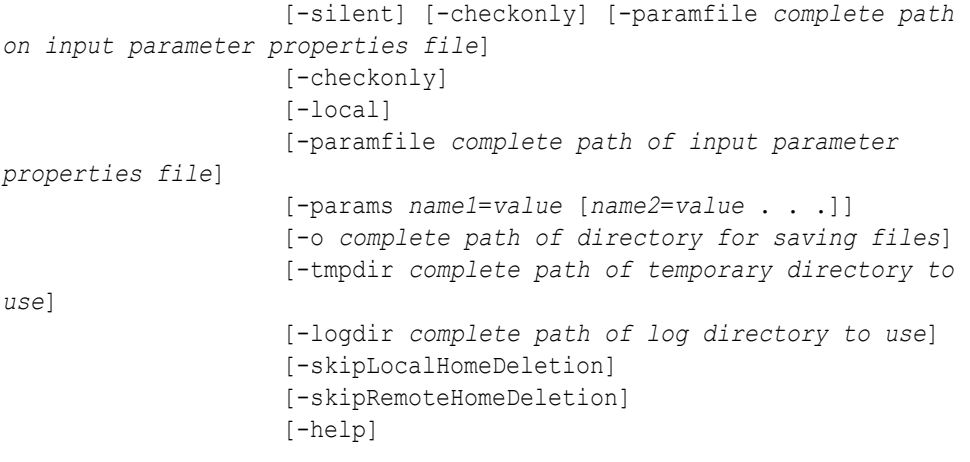

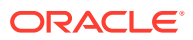

#### **Options**

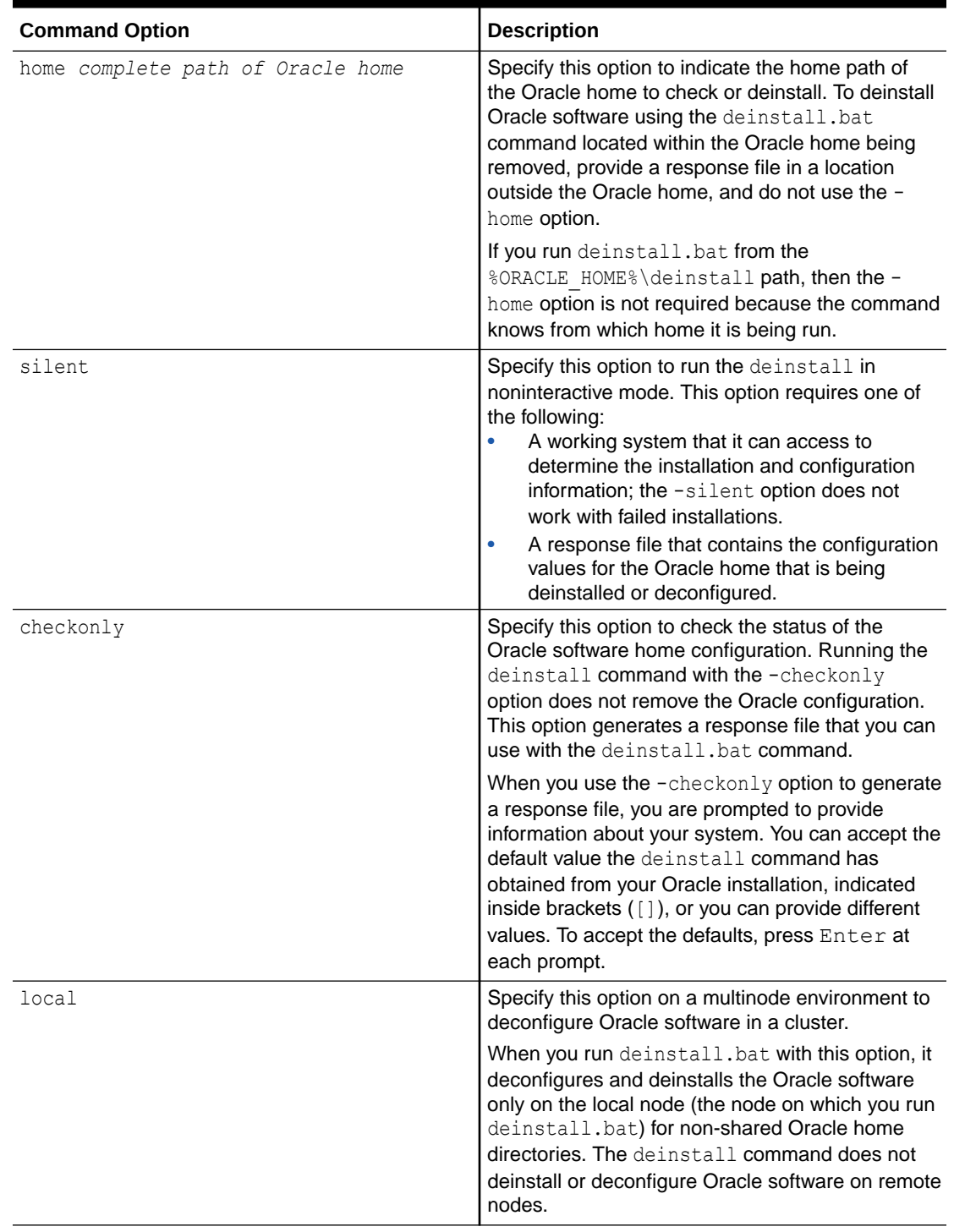

#### **Table 12-1 Options for the Deinstallation Tool**

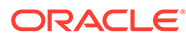

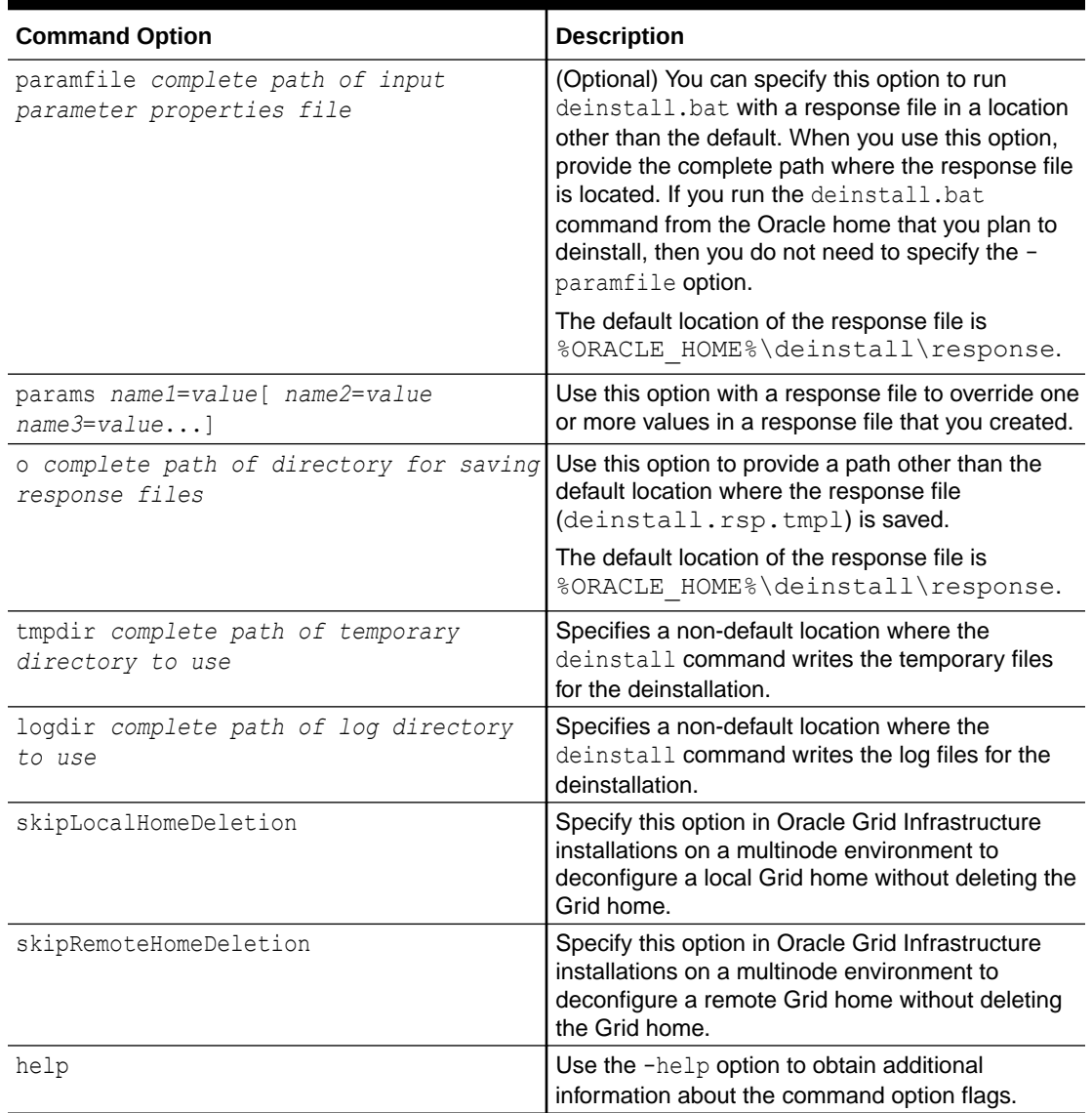

#### **Table 12-1 (Cont.) Options for the Deinstallation Tool**

#### **Location of Log Files for the Deinstallation Tool**

If you use the deinstall.bat command located in an Oracle home, then the deinstall writes log files in the C:\Program Files\Oracle\Inventory\logs directory.

If you are using the deinstall.bat command to remove the last Oracle home installed on the server, then the log files are written to the current user's home directory. For example, if you are logged in as the domain user RACDBA\dba1, then the log files are stored in the directory C: \Users\dba1.RACDBA\logs.

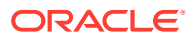

### <span id="page-189-0"></span>12.5.4 Using the deinstall Command to Remove Oracle Clusterware and Oracle ASM

You can run the deinstall command in multiple ways.

- Running the deinstall Command From an Oracle Home You can run the deinstall command from an Oracle home.
- [Running the deinstall command with a Response File](#page-190-0) When running the deinstall command, you can use a response file instead of responding to each prompt individually.
- [Generating a Response File For Use With the deinstall Command](#page-190-0) To use a response file with the deinstall command, you must first create the response file.

### 12.5.4.1 Running the deinstall Command From an Oracle Home

You can run the deinstall command from an Oracle home.

**1.** The default method for running the deinstall command is from the deinstall directory in the Oracle home as the Oracle Installation user:

C:\> %ORACLE HOME%\deinstall\deinstall.bat

**2.** Provide information about your servers as prompted or accept the defaults.

The deinstall command stops Oracle software, and removes Oracle software and configuration files on the operating system.

#### **Example 12-1 Running deinstall.bat From Within the Oracle Home**

The most common method of running the deinstall command is to use the version installed in the Oracle home being removed. The deinstall command determines the software configuration for the local Oracle home, and then provides default values at each prompt. You can either accept the default value, or override it with a different value. If the software in the Oracle home is not running (for example, after an unsuccessful installation), then the deinstall command cannot determine the configuration, and you must provide all the configuration details either interactively or in a response file. To use the deinstall command located in the Oracle home directory, issue the following command, where  $C:\$  $app\21.0.0\qquad$  is the location of Grid home:

Use the following command while logged in as a member of the Administrators group to remove the Oracle Grid Infrastructure installation from your cluster:

C:\> C:\app\21.0.0\grid\deinstall\deinstall.bat

Provide additional information as prompted.

#### **Note:**

When using the deinstall command from a location other than within the Oracle home being removed, you must specify the -home option on the command line.

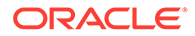

### <span id="page-190-0"></span>12.5.4.2 Running the deinstall command with a Response File

When running the deinstall command, you can use a response file instead of responding to each prompt individually.

The deinstall command uses the information you provide, plus information gathered from the software home to create a response file. You can alternatively supply a response file generated previously by the deinstall.bat command using the – checkonly option and  $-\circ$  option. You can also edit a response file template located at *Oracle Home*\deinstall\response\deinstall.rsp.tmpl to create a response file.

To run the deinstall.bat command located in an Oracle Grid Infrastructure home and use a response file located at  $D$ : \Users \oracle \paramfile4.tmpl, enter the following commands while logged in as a member of the Administrators group:

```
C:\> cd %ORACLE HOME%
C:\..grid> deinstall\deinstall.bat -paramfile 
D:\Users\oracle\paramfile4.tmpl
```
### 12.5.4.3 Generating a Response File For Use With the deinstall Command

To use a response file with the deinstall command, you must first create the response file.

You can generate the a response file by running the deinstall.bat command with the  $-\text{checkonly}$  and  $-\text{o}$  options before you run the command to deinstall the Oracle home, or you can use the response file template and manually edit it to create the response file.

Alternatively, you can use the response file template located at  $8$ ORACLE\_HOME<sup>§</sup> \deinstall\response\deinstall.rsp.tmpl.

To generate the response file deinstall OraCrs21c home1.rsp using the deinstall.bat command located in the Oracle home and the -checkonly option, enter a command similar to the following, where  $C:\$ \app\21.0.0\grid is the location of the Grid home and  $C:\Upsilon$ sers \oracle is the directory in which the generated response file is created:

```
C:\> app\21.0.0\grid\deinstall\deinstall.bat -checkonly -o
C:\Users\oracle\
```
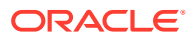

# A

# Installing and Configuring Oracle Grid Infrastructure Using Response Files

You can install and configure Oracle Grid Infrastructure software using response files.

- How Response Files Work Response files can assist you with installing an Oracle product multiple times on multiple computers.
- [Deciding to Use Silent Mode or Response File Mode](#page-192-0) There are several reasons for running the installer in silent mode or response file mode.
- [Using Response Files](#page-193-0) Use these general steps for installing and configuring Oracle products using the installer in silent or response file mode.
- [Preparing Response Files](#page-193-0) Review this information to prepare response files for use during silent mode or response file mode installations.
- [Running Oracle Universal Installer Using a Response File](#page-196-0) After creating the response file, run Oracle Universal Installer at the command line, specifying the response file you created, to perform the installation.
- [Running Oracle Net Configuration Assistant Using Response Files](#page-197-0) You can run Oracle Net Configuration Assistant (NETCA) in silent mode to configure and start an Oracle Net listener on the system, configure naming methods, and configure Oracle Net service names.
- [Postinstallation Configuration Using Response File Created During Installation](#page-198-0) Use response files to configure Oracle software after installation. You can use the same response file created during installation to also complete postinstallation configuration.
- [Postinstallation Configuration Using the ConfigToolAllCommands Script](#page-201-0) You can create and run a response file configuration after installing Oracle software.

### A.1 How Response Files Work

Response files can assist you with installing an Oracle product multiple times on multiple computers.

When you start the installer, you can use a response file to automate the installation and configuration of Oracle software, either fully or partially. The installer uses the values contained in the response file to provide answers to some or all installation prompts.

Typically, the installer runs in interactive mode, which means that it prompts you to provide information in graphical user interface (GUI) screens. When you use response files to provide this information, you run the installer from a command prompt using either of the following modes:

Silent mode

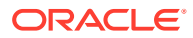

<span id="page-192-0"></span>If you include responses for all of the prompts in the response file and specify the -silent option when starting the installer, then it runs in silent mode. During a silent mode installation, the installer does not display any screens. Instead, it displays progress information in the terminal that you used to start it.

• Response file mode

If you include responses for some or all of the prompts in the response file and omit the -silent option, then the installer runs in response file mode. During a response file mode installation, the installer displays all the screens, screens for which you specify information in the response file, and also screens for which you did not specify the required information in the response file.

You define the settings for a silent or response file installation by entering values for the variables listed in the response file. For example, to specify the Oracle home name, supply the appropriate value for the ORACLE\_HOME variable:

ORACLE HOME=C:\app\oracle\product\21.0.0\dbhome 1

Another way of specifying the response file variable settings is to pass them as command line arguments when you run the installer. For example:

-silent *directory\_path*

In this command, *directory\_path* is the path of the database directory on the DVD, or the path of the directory on the hard drive.

Ensure that you enclose the variable and its setting in double-quotes.

### A.2 Deciding to Use Silent Mode or Response File Mode

There are several reasons for running the installer in silent mode or response file mode.

| Mode   | <b>Reasons to Use</b>                                                                                                    |
|--------|----------------------------------------------------------------------------------------------------|
| Silent | Use silent mode for the following installations:                                                                                         |
|        | To complete an unattended installation, which you<br>۰<br>schedule using operating system utilities                                      |
|        | To complete several similar installations on<br>$\bullet$<br>multiple systems without user interaction                                   |
|        | Install the software on a system that cannot<br>$\bullet$<br>display the Oracle Universal Installer (OUI)<br>graphical user interface    |
|        | OUI displays progress information on the terminal that<br>you used to start it, but it does not display any of the<br>installer screens. |

**Table A-1 Reasons for Using Silent Mode or Response File Mode**

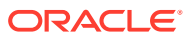

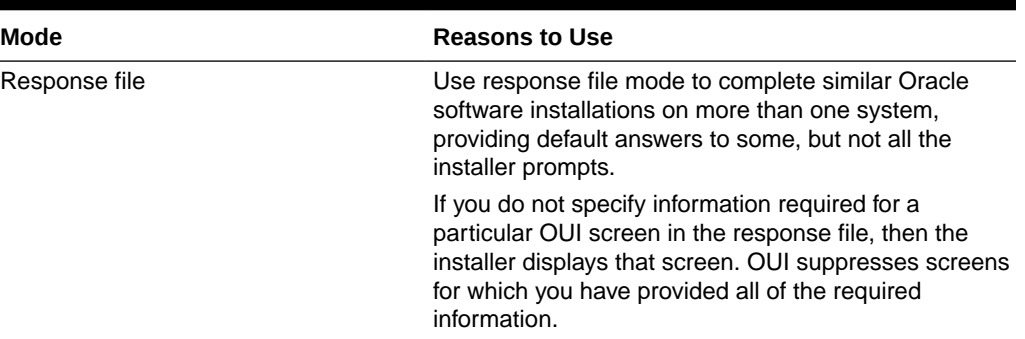

<span id="page-193-0"></span>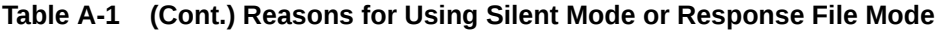

## A.3 Using Response Files

Use these general steps for installing and configuring Oracle products using the installer in silent or response file mode.

#### **Note:**

You must complete all required preinstallation tasks on a system before running the installer in silent or response file mode.

1. Verify the Windows Registry key HKEY\_LOCAL\_MACHINE\Software\Oracle exists and that the value for inst loc is the location of the Oracle Inventory directory on the local node.

#### **Note:**

Changing the value for inst\_loc in the Windows registry is not supported after the installation of Oracle software

- **2.** Prepare a response file.
- **3.** Run the installer in silent or response file mode.
- **4.** If you completed a software-only installation, then perform the steps necessary to configure the Oracle product.

### A.4 Preparing Response Files

Review this information to prepare response files for use during silent mode or response file mode installations.

• [About Response File Templates](#page-194-0)

Oracle provides response file templates for each product and installation type and for each configuration tool.

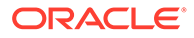

- <span id="page-194-0"></span>• Editing a Response File Template You can copy and modify a response file template for each product and installation type and for each configuration tool.
- [Recording Response Files](#page-195-0) You can use the installer in interactive mode to record response files, which you can then edit and use to complete silent mode or response file mode installations.

### A.4.1 About Response File Templates

Oracle provides response file templates for each product and installation type and for each configuration tool.

For Oracle Database, the response file templates are located in the database\response directory on the installation media and in the *Oracle\_home*\inventory\response directory. For Oracle Grid Infrastructure, the response file templates are located in the *Grid\_home*\install\response directory after the software is installed.

All response file templates contain comment entries, sample formats, examples, and other useful instructions. Read the response file instructions to understand how to specify values for the response file variables, so that you can customize your installation.

The following response files are provided with this software:

#### **Table A-2 Response Files for Oracle Database and Oracle Grid Infrastructure**

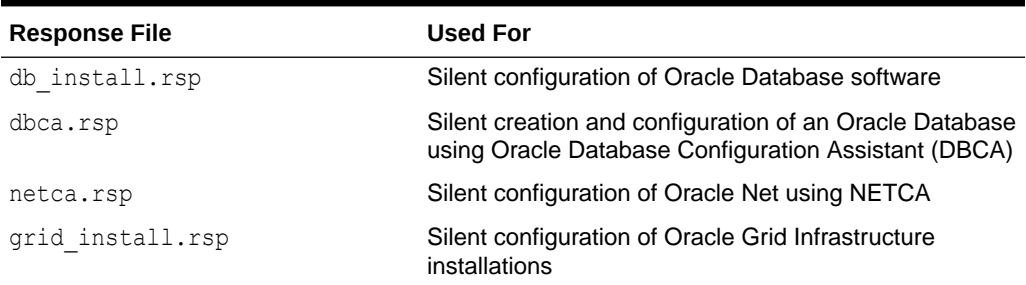

#### **Caution:**

When you modify a response file template and save a file for use, the response file may contain plain text passwords. Ownership of the response file must be given to the Oracle software installation owner only, and access restricted to the response file. Oracle strongly recommends that database administrators or other administrators delete or secure response files when they are not in use.

### A.4.2 Editing a Response File Template

You can copy and modify a response file template for each product and installation type and for each configuration tool.

To copy and modify a response file, perform the following steps:

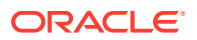

<span id="page-195-0"></span>**1.** Copy the response file from the response file directory to a directory on your system.

```
copy Oracle_home\install\response\product_timestamp.rsp local_directory
```
- **2.** Open the response file in a text editor.
- **3.** Follow the instructions in the file to edit it.

#### **Note:**

The installer or configuration assistant fails if you do not correctly configure the response file. Also, ensure that your response file name has the .rsp suffix.

**4.** Secure the response file.

Ensure that only the user that installed the Oracle software can view or modify response files. Consider deleting the modified response file after the installation succeeds.

#### **Note:**

A fully specified response file for an Oracle Grid Infrastructure installation or an Oracle Database installation can contain the passwords for:

- Oracle Automatic Storage Management (Oracle ASM) administrative accounts
- Database administrative accounts
- A user who is a member of the operating system group ORA\_DBA (required for automated backups)

### A.4.3 Recording Response Files

You can use the installer in interactive mode to record response files, which you can then edit and use to complete silent mode or response file mode installations.

This method is useful for Advanced or software-only installations. You can save all the installation steps into a response file during installation by clicking **Save Response File** on the Summary page. You can use the generated response file for a silent installation later.

When you record the response file, you can either complete the installation, or you can exit from the installer on the Summary page, before the installer starts to copy the software to the local disk.

If you use record mode during a response file mode installation, then the installer records the variable values that were specified in the original source response file into the new response file.

#### **Note:**

You cannot save passwords while recording the response file.

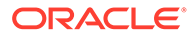

<span id="page-196-0"></span>**1.** Complete preinstallation tasks for a standard installation.

When you run the installer to record a response file, it checks the system to verify that it meets the requirements to install the software. For this reason, Oracle recommends that you complete all of the required preinstallation tasks and record the response file while completing an installation.

- **2.** Log in as the Oracle Installation User. Ensure that the Oracle Installation User has permissions to create or write to the Grid home path that you specify during installation.
- **3.** Start the installer. On each installation screen, specify the required information.
- **4.** When the installer displays the Summary screen, perform the following steps:
	- **a.** Click **Save Response File**. In the pop up window, specify a file name and location to save the values for the response file, then click **Save**.
	- **b.** Click **Finish** to continue with the installation.

Click **Cancel** if you do not want to continue with the installation. The installation stops, but the recorded response file is retained.

#### **Note:**

Your response file name must end with the .rsp suffix.

**5.** Before you use the saved response file on another system, edit the file and make any required changes. Use the instructions in the file as a guide when editing it.

## A.5 Running Oracle Universal Installer Using a Response File

After creating the response file, run Oracle Universal Installer at the command line, specifying the response file you created, to perform the installation.

The Oracle Universal Installer executable, setup.exe provides several options. For help information on the full set of these options, run the setup.exe command with the -help option. For example:

• For Oracle Database:

*db\_home*> setup.exe -help

• For Oracle Grid Infrastructure:

*Grid\_home*> setup.exe -help

The help information appears in your session window after a short period of time.

To run the installer using a response file, perform the following steps:

- **1.** Complete the preinstallation tasks for a normal installation.
- **2.** Log in as an Administrator user or the user that installed the software.

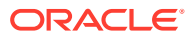

- <span id="page-197-0"></span>**3.** To start the installer in silent or response file mode, enter a command similar to the following:
	- For Oracle Database:

```
C:\> db home\setup.exe [-silent] \
      -responseFile response_filename
```
• For Oracle Grid Infrastructure:

```
C:\> Grid home\setup.exe [-silent] \
      -responseFile response_filename
```
#### **Note:**

Do not specify a relative path to the response file. If you specify a relative path, then the installer fails.

In this example:

- db home is the directory on the hard drive where you have copied the Oracle Database installation software.
- *Grid* home is the directory on the hard drive where you have copied the Oracle Grid Infrastructure installation software.
- -silent runs the installer in silent mode.
- *response\_filename* is the full path and file name of the installation response file that you configured.

## A.6 Running Oracle Net Configuration Assistant Using Response Files

You can run Oracle Net Configuration Assistant (NETCA) in silent mode to configure and start an Oracle Net listener on the system, configure naming methods, and configure Oracle Net service names.

To run NETCA in silent mode, you must copy and edit a response file template. Oracle provides a response file template named netca.rsp in the \$ORACLE\_HOME\$ \assistants\netca directory.

To run NETCA using a response file:

**1.** Copy the netca.rsp response file template from the response file directory to a directory on your system.

copy \*directory\_path*\assistants\netca\netca.rsp *local\_directory*

In this example, *directory* path is the path of the directory where you have copied the installation binaries.

If the software is staged on a hard drive, or has already been installed, then you can edit the file in the response directory located on the local disk instead.

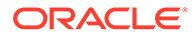

- <span id="page-198-0"></span>**2.** Open the response file in a text editor.
- **3.** Follow the instructions in the file to edit it.

**Note:**

NETCA fails if you do not correctly configure the response file.

- **4.** Log in as an Administrator user and set the **\$ORACLE\_HOME**\$ environment variable to specify the correct Oracle home directory.
- **5.** Enter a command similar to the following to run NETCA in silent mode:

```
C:\> Oracle home\bin\netca -silent -responsefile
X:\local_dir\netca.rsp
```
In this command:

- The -silent option runs NETCA in silent mode.
- *X:\local\_dir* is the full path of the directory where you copied the netca.rsp response file template, where *X* represents the drive on which the file is located, and *local\_dir* the path on that drive.

## A.7 Postinstallation Configuration Using Response File Created During Installation

Use response files to configure Oracle software after installation. You can use the same response file created during installation to also complete postinstallation configuration.

- Using the Installation Response File for Postinstallation Configuration Use the response file created during installation to also complete postinstallation configuration.
- [Running Postinstallation Configuration Using a Response File](#page-200-0) Complete this procedure to run configuration assistants configuration with the executeConfigTools command.

### A.7.1 Using the Installation Response File for Postinstallation **Configuration**

Use the response file created during installation to also complete postinstallation configuration.

Run the installer with the -executeConfigTools option to configure configuration assistants after installing Oracle Grid Infrastructure or Oracle Database. You can use the response file located at  $8$ ORACLE\_HOME%

\install\response\*product\_timestamp*.rsp to obtain the passwords required to run the configuration tools. You must update the response file with the required passwords before running the -executeConfigTools command.

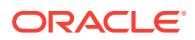

Oracle strongly recommends that you maintain security with a password response file. The owner of the response file must be the installation owner user.

#### **Example A-1 Response File Passwords for Oracle Grid Infrastructure**

```
oracle.install.crs.config.ipmi.bmcPassword=password
oracle.install.asm.SYSASMPassword=password
oracle.install.asm.monitorPassword=password
oracle.install.config.emAdminPassword=password
```
If you do not have a BMC card, or you do not want to enable IPMI, then leave the ipmi.bmcPassword input field blank.

#### **Note:**

IPMI is not available on Microsoft Windows for Oracle Database Release 21c, but will be available in a future release.

If you do not want to enable Oracle Enterprise Manager for management, then leave the emAdminPassword password field blank.

**Example A-2 Response File Passwords for Oracle Grid Infrastructure for a Standalone Server (Oracle Restart)**

```
oracle.install.asm.SYSASMPassword=password
oracle.install.asm.monitorPassword=password
oracle.install.config.emAdminPassword=password
```
If you do not want to enable Oracle Enterprise Manager for management, then leave the emAdminPassword password field blank.

#### **Example A-3 Response File Passwords for Oracle Database**

This example illustrates the passwords to specify for use with the database configuration assistants.

```
oracle.install.db.config.starterdb.password.SYS=password
oracle.install.db.config.starterdb.password.SYSTEM=password
oracle.install.db.config.starterdb.password.DBSNMP=password
oracle.install.db.config.starterdb.password.PDBADMIN=password
oracle.install.db.config.starterdb.emAdminPassword=password
oracle.install.db.config.asm.ASMSNMPPassword=password
oracle.install.OracleHomeUserPassword=password
```
You can also specify oracle.install.db.config.starterdb.password.ALL=*password* to use the same password for all database users.

Oracle Database configuration assistants require the SYS, SYSTEM, PDBADMIN, and DBSNMP passwords for use with Oracle Database Configuration Assistant (DBCA). Specify the following passwords, depending on your system configuration:

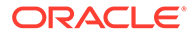

- <span id="page-200-0"></span>If the database uses Oracle ASM for storage, then you must specify a password for the ASMSNMPPassword variable. If you are not using Oracle ASM, then leave the value for this password variable blank.
- If you did not specify an Oracle Home user for the Oracle Database installation, then leave the OracleHomeUserPassword field blank.

### A.7.2 Running Postinstallation Configuration Using a Response File

Complete this procedure to run configuration assistants configuration with the executeConfigTools command.

**1.** Edit the response file and specify the required passwords for your configuration. You can use the response file created during installation, located at *Oracle\_home*\install\response\*product*\_*timestamp*.rsp. For example, for Oracle Grid Infrastructure:

```
oracle.install.asm.SYSASMPassword=password
oracle.install.config.emAdminPassword=password
```
**2.** Change directory to the Oracle home containing the installation software. For example, for Oracle Grid Infrastructure:

cd *Grid\_home*

**3.** Run the configuration script using the following syntax:

For Oracle Grid Infrastructure:

setup.exe -executeConfigTools -responsefile *Grid\_home*\install\response\*product*\_*timestamp*.rsp

For Oracle Database:

```
setup.exe -executeConfigTools -responseFile
Oracle_home\install\response\product_timestamp.rsp
```
For Oracle Database, you can also edit and use the response file located in the directory *Oracle home*\inventory\response\:

```
setup.exe -executeConfigTools -responseFile
Oracle_home\inventory\response\db_install.rsp
```
The postinstallation configuration tool runs the installer in the graphical user interface mode, displaying the progress of the postinstallation configuration.

Specify the [-silent] option to run the postinstallation configuration in the silent mode.

For example, for Oracle Grid Infrastructure:

```
setup.exe -executeConfigTools -responseFile
Grid_home\install\response\grid_2016-09-09_01-03-36PM.rsp -silent
```
ORACLE

#### For Oracle Database:

```
setup.exe -executeConfigTools -responseFile
Oracle_home\inventory\response\db_2016-09-09_01-03-36PM.rsp -silent
```
## <span id="page-201-0"></span>A.8 Postinstallation Configuration Using the ConfigToolAllCommands Script

You can create and run a response file configuration after installing Oracle software.

The configToolAllCommands script requires users to create a second response file, of a different format than the one used for installing the product. Starting with Oracle Database 12c Release 2 (12.2), the configToolAllCommands script is deprecated and may be desupported in a future release.

Starting with Oracle Database 18c Release, use the executeConfigTools script to complete the postinstall configuration.

- About the Postinstallation Configuration File The configuration assistants are started with a script called configToolAllCommands.
- [Creating a Password Response File](#page-202-0) Use these steps to create a password response file for use with the configToolAllCommands script..
- [Running Postinstallation Configuration Using a Script and Response Files](#page-203-0) You can run the postinstallation configuration assistants with the configToolAllCommands script.

#### **See Also:**

["Postinstallation Configuration Using Response File Created During Installation](#page-198-0)" for an alternate method of postinstallation configuration of Oracle software using the same response file created at the time of installation.

### A.8.1 About the Postinstallation Configuration File

The configuration assistants are started with a script called configToolAllCommands.

When you perform an installation using silent mode or response file mode, you provide information about your servers in a response file that you otherwise provide manually using a graphical user interface. However, the response file does not contain passwords for user accounts that configuration assistants require after software installation is complete. To run the configuration assistants after the installation completes in silent mode, you must run the configToolAllCommands script and provide the passwords used by the assistants in a password file.

You can run the configToolAllCommands script in silent mode by using a password response file. The script uses the passwords in the file to run the configuration tools in succession to complete the software configuration. If you keep the password file to use when cloning

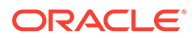

<span id="page-202-0"></span>installations, then Oracle strongly recommends that you store the password file in a secure location.

You can also use the password file to restart a failed installation. If you stop an installation to fix an error, then you can rerun the configuration assistants using configToolAllCommands and a password response file.

The configToolAllCommands password response file has the following options:

- oracle.crs for Oracle Grid Infrastructure components or oracle.server for Oracle Database components that the configuration assistants configure.
- variable name is the name of the configuration file variable.
- value is the desired value to use for configuration.

The command syntax is as follows:

*internal\_component\_name*|*variable\_name*=*value*

For example, to set the password for the SYS user of Oracle ASM:

*oracle.crs*|*S\_ASMPASSWORD*=*PassWord*

### A.8.2 Creating a Password Response File

Use these steps to create a password response file for use with the configToolAllCommands script..

- **1.** Create a response file that has a name of the format *filename*.properties.
- **2.** Open the file with a text editor, and cut and paste the sample password file contents, as shown in the example below, modifying as needed.
- **3.** If the file is stored on a volume formatted for Windows New Technology File System (NTFS), then modify the security permissions to secure the file.

#### **Example A-4 Sample Password response file for Oracle Grid Infrastructure Installation**

Oracle Grid Infrastructure requires passwords for Oracle Automatic Storage Management Configuration Assistant (ASMCA), and for Intelligent Platform Management Interface Configuration Assistant (IPMICA) if you have a baseboard management controller (BMC) card and you want to enable this feature. Provide the following response file:

```
oracle.crs|S_ASMPASSWORD=password
oracle.crs|S_OMSPASSWORD=password
oracle.crs|S_ASMMONITORPASSWORD=password
oracle.crs|S_BMCPASSWORD=password
oracle.crs|S_WINSERVICEUSERPASSWORD=password
```
If you do not have a BMC card, or you do not want to enable Intelligent Platform Management Interface (IPMI), then leave the S\_BMCPASSWORD input field blank.

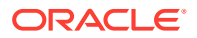

#### <span id="page-203-0"></span>**Note:**

IPMI is not available on Microsoft Windows for Oracle Database Release 21c, but will be available in a future release.

#### **Note:**

If you are upgrading Oracle ASM 11*g* Release 1 or earlier releases, then you only need to provide the input field for oracle.assistants.asm|S\_ASMMONITORPASSWORD.

#### **Example A-5 Sample Password response file for Oracle Real Application Clusters**

Oracle Database configuration requires the SYS, SYSTEM, and DBSNMP passwords for use with Database Configuration Assistant (DBCA). The S\_ASMSNMPPASSWORD response is necessary only if the database is using Oracle ASM for storage. Specify the S\_PDBADMINPASSWORD password for your multitenant container database (CDB) with one or more pluggable databases (PDBs). Also, if you selected to configure Oracle Enterprise Manager Cloud Control, then you must provide the password for the Oracle software installation owner for S\_EMADMINPASSWORD, similar to the following example, where the phrase *password* represents the password string:

```
oracle.server|S_SYSPASSWORD=password
oracle.server|S_SYSTEMPASSWORD=password
oracle.server|S_DBSNMPPASSWORD=password
oracle.server|S_PDBADMINPASSWORD=password
oracle.server|S_EMADMINPASSWORD=password
oracle.server|S_ASMSNMPPASSWORD=password
oracle.server|S_WINSERVICEUSERPASSWORD=password
```
If you do not want to enable Oracle Enterprise Manager for Oracle ASM, then leave those password fields blank.

### A.8.3 Running Postinstallation Configuration Using a Script and Response Files

You can run the postinstallation configuration assistants with the configToolAllCommands script.

- **1.** Create a password response file using the format *filename*.properties for the file name, as described in [Creating a Password Response File.](#page-202-0)
- **2.** Change directory to *Oracle home*\cfgtoollogs, and run the configuration script using the following syntax:

configToolAllCommands RESPONSE\_FILE=\*path*\*filename*.properties

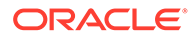

#### For example:

```
C:\..\cfgtoollogs> configToolAllCommands 
RESPONSE_FILE=C:\users\oracle\grid\cfgrsp.properties
```
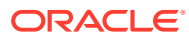

# B Optimal Flexible Architecture

Oracle Optimal Flexible Architecture (OFA) rules are a set of configuration guidelines created to ensure well-organized Oracle installations, which simplifies administration, support and maintenance.

• About the Optimal Flexible Architecture Standard

Oracle Optimal Flexible Architecture (OFA) rules help you to organize database software and configure databases to allow multiple databases, of different versions, owned by different users to coexist.

- [About Multiple Oracle Homes Support](#page-206-0) Oracle Database supports multiple Oracle homes. You can install this release or earlier releases of the software more than once on the same system, in different Oracle home directories.
- [Oracle Base Directory Naming Convention](#page-207-0) This section describes what the Oracle base is, and how it functions.
- [Oracle Home Directory Naming Convention](#page-207-0) By default, Oracle Universal Installer configures Oracle home directories using these Oracle Optimal Flexible Architecture conventions.
- [Optimal Flexible Architecture File Path Examples](#page-208-0) This topic shows examples of hierarchical file mappings of an Optimal Flexible Architecture-compliant installation.

## B.1 About the Optimal Flexible Architecture Standard

Oracle Optimal Flexible Architecture (OFA) rules help you to organize database software and configure databases to allow multiple databases, of different versions, owned by different users to coexist.

In earlier Oracle Database releases, the OFA rules provided optimal system performance by isolating fragmentation and minimizing contention. In current releases, OFA rules provide consistency in database management and support, and simplifies expanding or adding databases, or adding additional hardware.

By default, Oracle Universal Installer places Oracle Database components in directory locations and with permissions in compliance with OFA rules. Oracle recommends that you configure all Oracle components in accordance with OFA guidelines.

Oracle recommends that you accept the OFA default. Following OFA rules is especially of value if the database is large, or if you plan to have multiple databases.

#### **Note:**

OFA assists in identification of an ORACLE\_BASE with its Automatic Diagnostic Repository (ADR) diagnostic data to properly collect incidents.

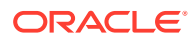

## <span id="page-206-0"></span>B.2 About Multiple Oracle Homes Support

Oracle Database supports multiple Oracle homes. You can install this release or earlier releases of the software more than once on the same system, in different Oracle home directories.

Careful selection of mount point names can make Oracle software easier to administer. Configuring multiple Oracle homes in compliance with Optimal Flexible Architecture (OFA) rules provides the following advantages:

- You can install this release, or earlier releases of the software, more than once on the same system, in different Oracle home directories. However, you cannot install products from one release of Oracle Database into an Oracle home directory of a different release.
- Multiple databases, of different versions, owned by different users can coexist concurrently.
- To install Oracle Database software in multiple Oracle homes, you must extract the image file in each Oracle home, and then run the setup wizard from the respective Oracle home.
- You must install a new Oracle Database release in a new Oracle home that is separate from earlier releases of Oracle Database.

You cannot install multiple releases in one Oracle home. Oracle recommends that you create a separate Oracle Database Oracle home for each release, in accordance with the Optimal Flexible Architecture (OFA) guidelines.

- In production, the Oracle Database server software release is the release number in the format of major and RU release number. For example, with the release number 19.3.0.0.0, the major release is 19 and the RU release number is 3.
- Later Oracle Database releases can access earlier Oracle Database releases. However, this access is only for upgrades. For example, Oracle Database 19c can access an Oracle Database 18c if the 18c database is started up in upgrade mode.
- Oracle Database Client can be installed in the same Oracle Database home if both products are at the same release level. For example, you can install Oracle Database Client 19c into an existing Oracle Database 19c home but you cannot install Oracle Database Client 19c into an existing Oracle Database 18c home. If you apply a patch set or release update before installing the client, then you must apply the patch set or release update again.
- Structured organization of directories and files, and consistent naming for database files simplify database administration.
- Login home directories are not at risk when database administrators add, move, or delete Oracle home directories.
- You can test software upgrades in an Oracle home in a separate directory from the Oracle home where your production database is located.
- For information about release support timelines, refer to My Oracle Support Doc ID 742060.1

#### **Related Topics**

• [My Oracle Support Note 742060.1](https://support.oracle.com/rs?type=doc&id=742060.1)

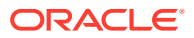

## <span id="page-207-0"></span>B.3 Oracle Base Directory Naming Convention

This section describes what the Oracle base is, and how it functions.

The Oracle Base directory is the database home directory for Oracle Database installation owners and the log file location for Oracle Grid Infrastructure owners. You should name Oracle base directories using the syntax \*pm*\*h*\*u*, where *pm* is a string mount point name, *h* is selected from a small set of standard directory names, and *u* is the name of the owner of the directory.

You can use the same Oracle base directory for multiple installations. If different operating system users install Oracle software on the same system, then you must create a separate Oracle base directory for each installation owner. For ease of administration, Oracle recommends that you create a unique owner for each Oracle software installation owner, to separate log files.

Because all Oracle installation owners write to the central Oracle inventory file, and that file mount point is in the same mount point path as the initial Oracle installation, Oracle recommends that you use the same \*pm*\*h* path for all Oracle installation owners.

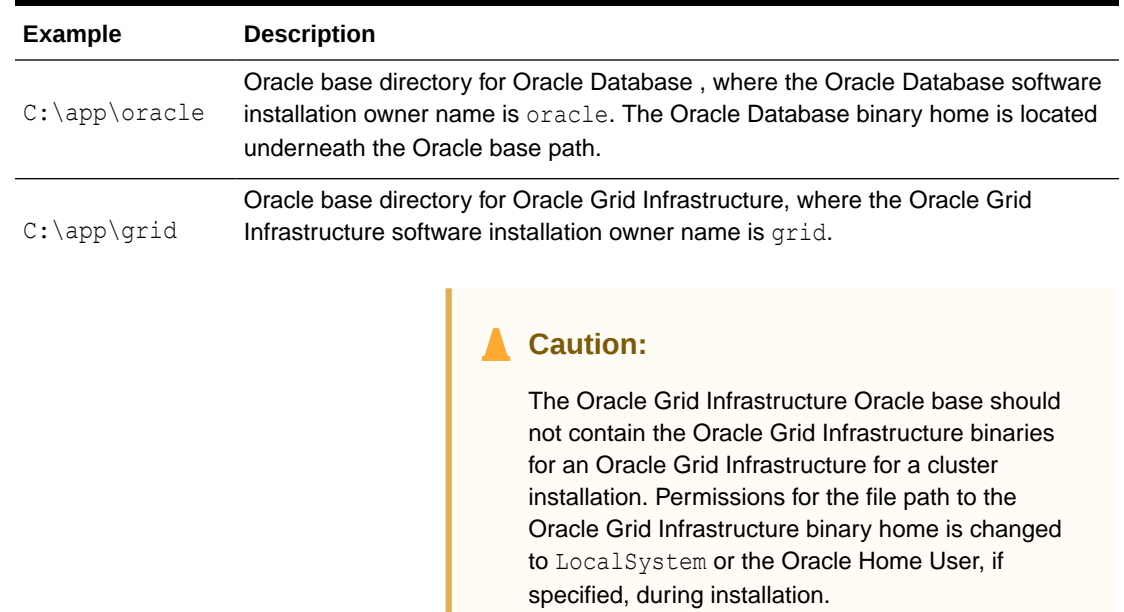

#### **Table B-1 Examples of OFA-Compliant Oracle Base Directory Names**

## B.4 Oracle Home Directory Naming Convention

By default, Oracle Universal Installer configures Oracle home directories using these Oracle Optimal Flexible Architecture conventions.

The directory pattern syntax for Oracle homes is \*pm*\*s*\*u*\product\*v*\*type*\_[*n*]. The following table describes the variables used in this syntax:

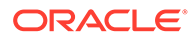

<span id="page-208-0"></span>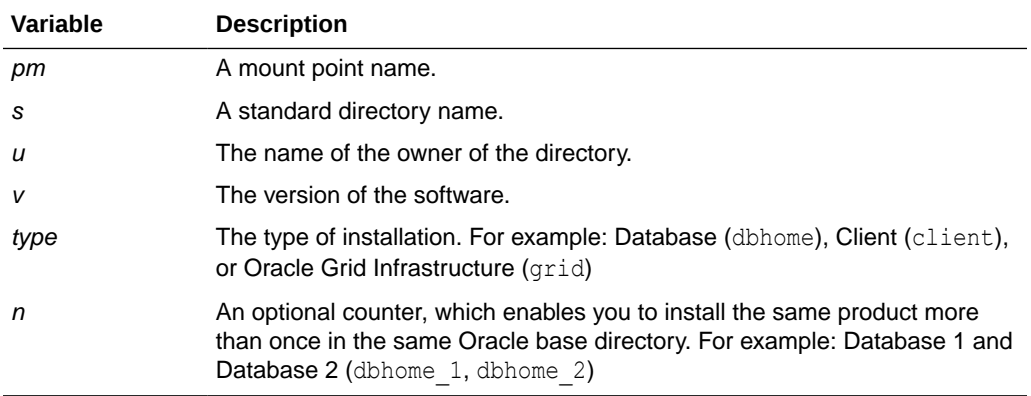

For example, the following path is typical for the first installation of Oracle Database on this system:

C:\app\oracle\product\21.0.0\dbhome 1

## B.5 Optimal Flexible Architecture File Path Examples

This topic shows examples of hierarchical file mappings of an Optimal Flexible Architecture-compliant installation.

 $D:\E:\E:\F:\B)$ 

#### **Note:**

- The Grid homes are examples of Grid homes used for an Oracle Grid Infrastructure for a standalone server deployment (Oracle Restart), or a Grid home used for an Oracle Grid Infrastructure for a cluster deployment (Oracle Clusterware). You can have either an Oracle Restart deployment, or an Oracle Clusterware deployment. You cannot have both options deployed at the same time.
- Oracle Automatic Storage Management (Oracle ASM) is included as part of an Oracle Grid Infrastructure installation. Oracle recommends that you use Oracle ASM to provide greater redundancy and throughput.

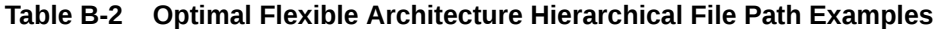

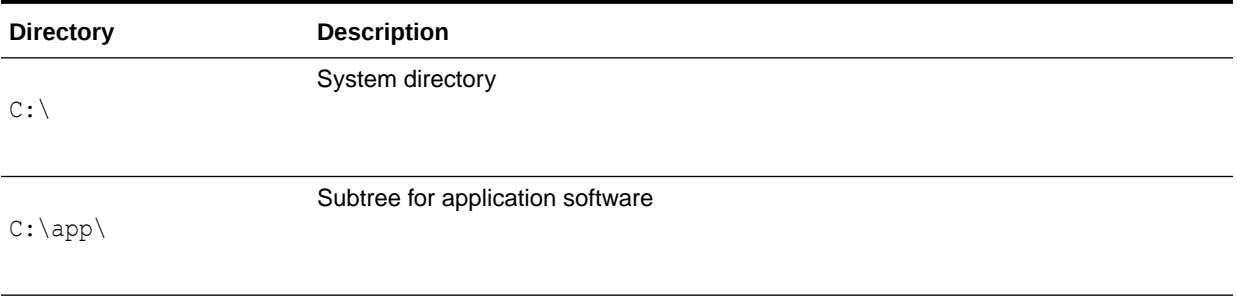

| <b>Directory</b>                                 | <b>Description</b>                                                                                                    |
|--------------------------------------------------|----------------------------------------------------------------------------------------------------|
| C:\app\oraInventory                              | Central Oralnventory directory, which maintains information about Oracle installations<br>on a server. Members of the group designated as the OINSTALL group have<br>permissions to write to the central inventory. All Oracle software installation owners<br>must have the OINSTALL group as their primary group, and be able to write to this<br>group.                             |
| C:\app\oracle\                                   | Oracle base directory for user oracle. There can be many Oracle Database<br>installations on a server, and many Oracle Database software installation owners.                                                                                                    |
|                                                  | Oracle software homes that an Oracle installation owner owns should be located in<br>the Oracle base directory for the Oracle software installation owner, unless that<br>Oracle software is Oracle Grid Infrastructure deployed for a cluster.                                                                                                    |
| C:\app\grid\usernam<br>е                         | Oracle base directory for the Oracle Grid Infrastructure software, where username is<br>the name of the user that performed the software installation. The Oracle home (Grid<br>home) for Oracle Grid Infrastructure for a cluster installation is located outside of the<br>Grid user. There can be only one Grid home on a server, and only one Grid software<br>installation owner. |
|                                                  | The Grid home contains log files and other administrative files.                                                                                                    |
| C:\app\oracle\admin                              | Subtree for database administration files                                                                                                    |
| C:\app\oracle\admin<br>\TAR                      | Subtree for support log files                                                                                                    |
| C:\app\oracle\admin<br>\db sales\                | admin subtree for database named "sales"                                                                                                    |
| C:\app\oracle\admin<br>\db dwh\                  | admin subtree for database named "dwh"                                                                                                    |
| C:\app\oracle\fast<br>recovery area\             | Subtree for recovery files                                                                                                    |
| C:\app\oracle\fast<br>recovery_area\db_sa<br>les | Recovery files for database named "sales"                                                                                                    |

**Table B-2 (Cont.) Optimal Flexible Architecture Hierarchical File Path Examples**

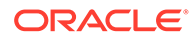

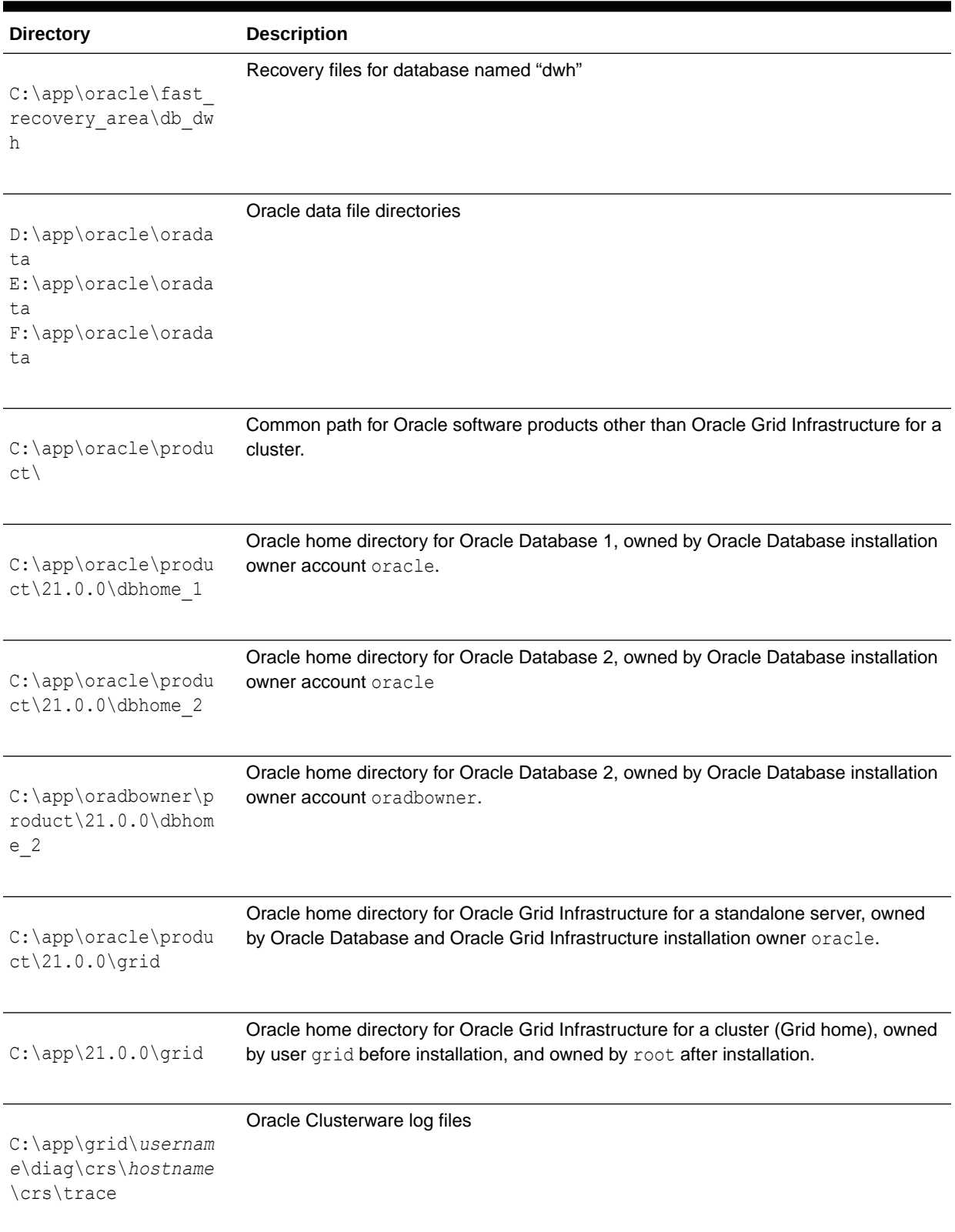

#### **Table B-2 (Cont.) Optimal Flexible Architecture Hierarchical File Path Examples**

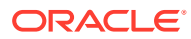